# **Sun Cluster**ソフトウェアのイ ンストール**(Solaris OS**版**)**

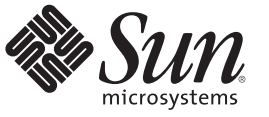

Sun Microsystems, Inc. 4150 Network Circle Santa Clara, CA 95054 U.S.A.

Part No: 821–1029–10 2009 年 11 月、Revision A Copyright 2009 Sun Microsystems, Inc. 4150 Network Circle, Santa Clara, CA 95054 U.S.A. All rights reserved.

Sun Microsystems, Inc. (以下 米国 Sun Microsystems 社とします) は、本書に記述されている製品に含まれる技術に関連する知的財産権を所有しま す。 特に、この知的財産権はひとつかそれ以上の米国における特許、あるいは米国およびその他の国において申請中の特許を含んでいることが ありますが、それらに限定されるものではありません。

本製品の一部は、カリフォルニア大学からライセンスされている Berkeley BSD システムに基づいていることがあります。UNIX は、X/Open Company, Ltd. が独占的にライセンスしている米国ならびに他の国における登録商標です。フォント技術を含む第三者のソフトウェアは、著作権 により保護されており、提供者からライセンスを受けているものです。

U.S. Government Rights Commercial software. Government users are subject to the Sun Microsystems, Inc. standard license agreement and applicable provisions of the FAR and its supplements.

この配布には、第三者によって開発された素材を含んでいることがあります。

本製品に含まれる HG-MinchoL、HG-MinchoL-Sun、HG-PMinchoL-Sun、HG-GothicB、HG-GothicB-Sun、および HG-PGothicB-Sun は、株式会社リ コーがリョービイマジクス株式会社からライセンス供与されたタイプフェースマスタをもとに作成されたものです。 HeiseiMin-W3H は、株式会社 リコーが財団法人日本規格協会からライセンス供与されたタイプフェースマスタをもとに作成されたものです。フォントとして無断複製すること は禁止されています。

Sun、Sun Microsystems、Sun のロゴマーク、Solaris のロゴマーク、Java Coffee Cup のロゴマーク、docs.sun.com 、Java および Solaris は、米国および その他の国における米国 Sun Microsystems 社の商標、登録商標もしくは、サービスマークです。

すべての SPARC 商標は、米国 SPARC International, Inc. のライセンスを受けて使用している同社の米国およびその他の国における商標または登録商 標です。SPARC 商標が付いた製品は、米国 Sun Microsystems 社が開発したアーキテクチャに基づくものです。 ORACLE は、Oracle Corporation の登 録商標です。

OPENLOOK、OpenBoot、JLE は、サン・マイクロシステムズ株式会社の登録商標です。

Wnn は、京都大学、株式会社アステック、オムロン株式会社で共同開発されたソフトウェアです。

Wnn8 は、オムロン株式会社、オムロンソフトウェア株式会社で共同開発されたソフトウェアです。Copyright(C) OMRON Co., Ltd. 1995-2000. All Rights Reserved. Copyright(C) OMRON SOFTWARE Co.,Ltd. 1995-2009 All Rights Reserved.

「ATOK for Solaris」は、株式会社ジャストシステムの著作物であり、「ATOK for Solaris」にかかる著作権、その他の権利は株式会社ジャストシス テムおよび各権利者に帰属します。

「ATOK」および「推測変換」は、株式会社ジャストシステムの登録商標です。

「ATOK for Solaris」に添付するフェイスマーク辞書は、株式会社ビレッジセンターの許諾のもと、同社が発行する『インターネット・パソコン通 信フェイスマークガイド』に添付のものを使用しています。

「ATOK for Solaris」に含まれる郵便番号辞書 (7 桁/5 桁) は日本郵政公社が公開したデータを元に制作された物です (一部データの加工を行なってい ます)。

Unicode は、Unicode, Inc. の商標です。

本書で参照されている製品やサービスに関しては、該当する会社または組織に直接お問い合わせください。

OPEN LOOK および Sun Graphical User Interface は、米国 Sun Microsystems 社が自社のユーザおよびライセンス実施権者向けに開発しました。 米国 Sun Microsystems 社は、コンピュータ産業用のビジュアルまたはグラフィカル・ユーザインタフェースの概念の研究開発における米国 Xerox 社の 先駆者としての成果を認めるものです。 米国 Sun Microsystems 社は米国 Xerox 社から Xerox Graphical User Interface の非独占的ライセンスを取得し ており、このライセンスは、OPEN LOOK のグラフィカル・ユーザインタフェースを実装するか、またはその他の方法で米国 Sun Microsystems 社 との書面によるライセンス契約を遵守する、米国 Sun Microsystems 社のライセンス実施権者にも適用されます。

本書で言及されている製品や含まれている情報は、米国輸出規制法で規制されるものであり、その他の国の輸出入に関する法律の対象となること があります。 核、ミサイル、化学あるいは生物兵器、原子力の海洋輸送手段への使用は、直接および間接を問わず厳しく禁止されています。 米 国が禁輸の対象としている国や、限定はされませんが、取引禁止顧客や特別指定国民のリストを含む米国輸出排除リストで指定されているものへ の輸出および再輸出は厳しく禁止されています。

本書は、「現状のまま」をベースとして提供され、商品性、特定目的への適合性または第三者の権利の非侵害の黙示の保証を含みそれに限定され ない、明示的であるか黙示的であるかを問わない、なんらの保証も行われないものとします。

本製品が、外国為替および外国貿易管理法 (外為法) に定められる戦略物資等 (貨物または役務) に該当する場合、本製品を輸出または日本国外へ持 ち出す際には、サン・マイクロシステムズ株式会社の事前の書面による承諾を得ることのほか、外為法および関連法規に基づく輸出手続き、また 場合によっては、米国商務省または米国所轄官庁の許可を得ることが必要です。

原典: Sun Cluster Software Installation Guide for Solaris OS

Part No: 820-7356

Revision A

# 目次

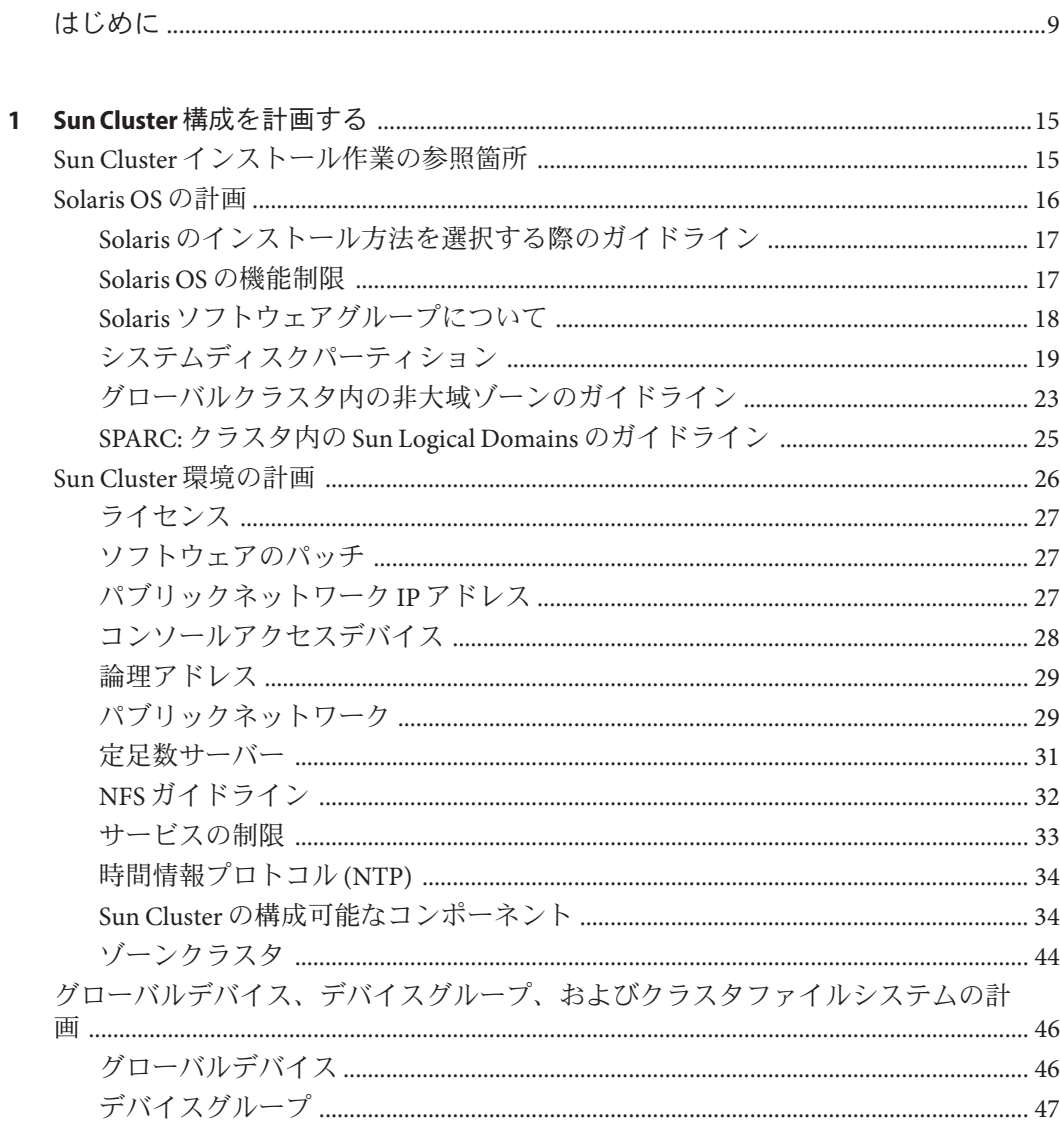

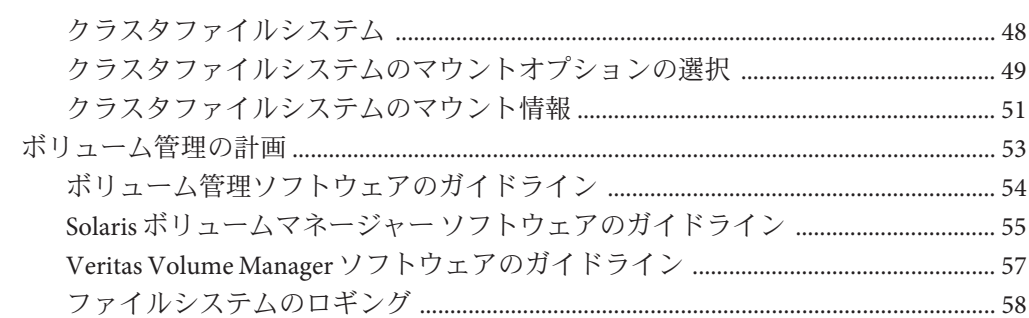

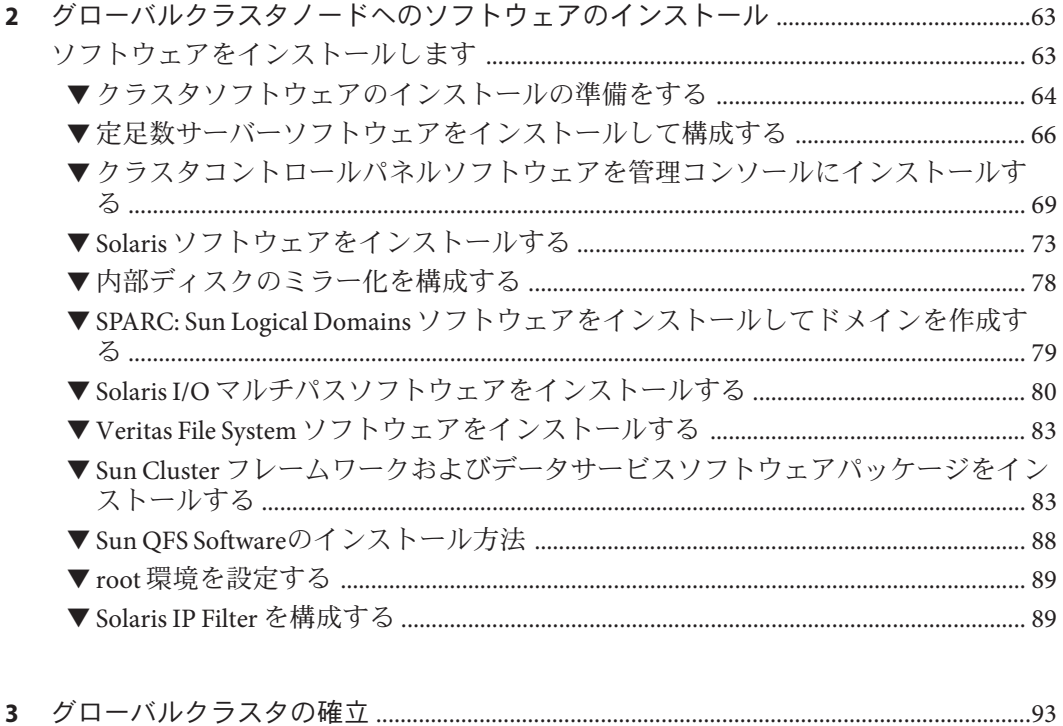

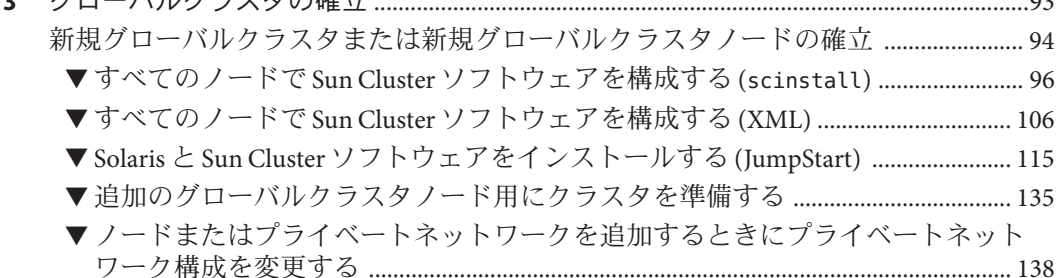

 $\overline{4}$ 

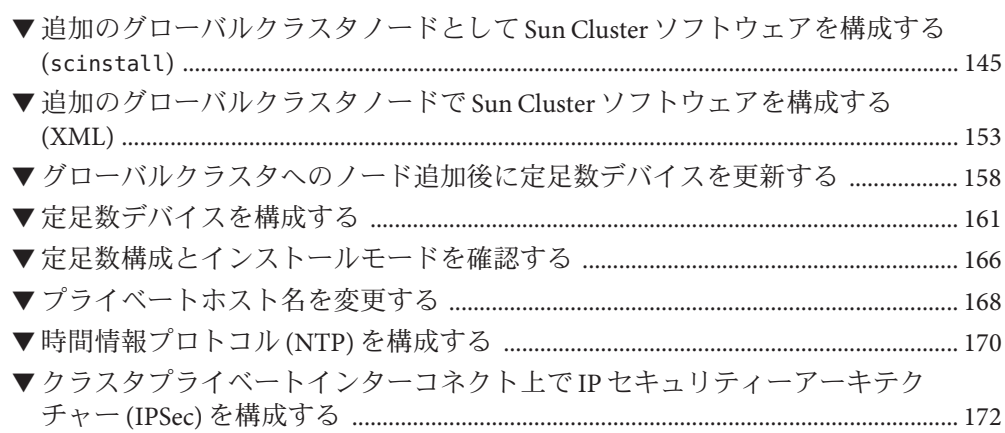

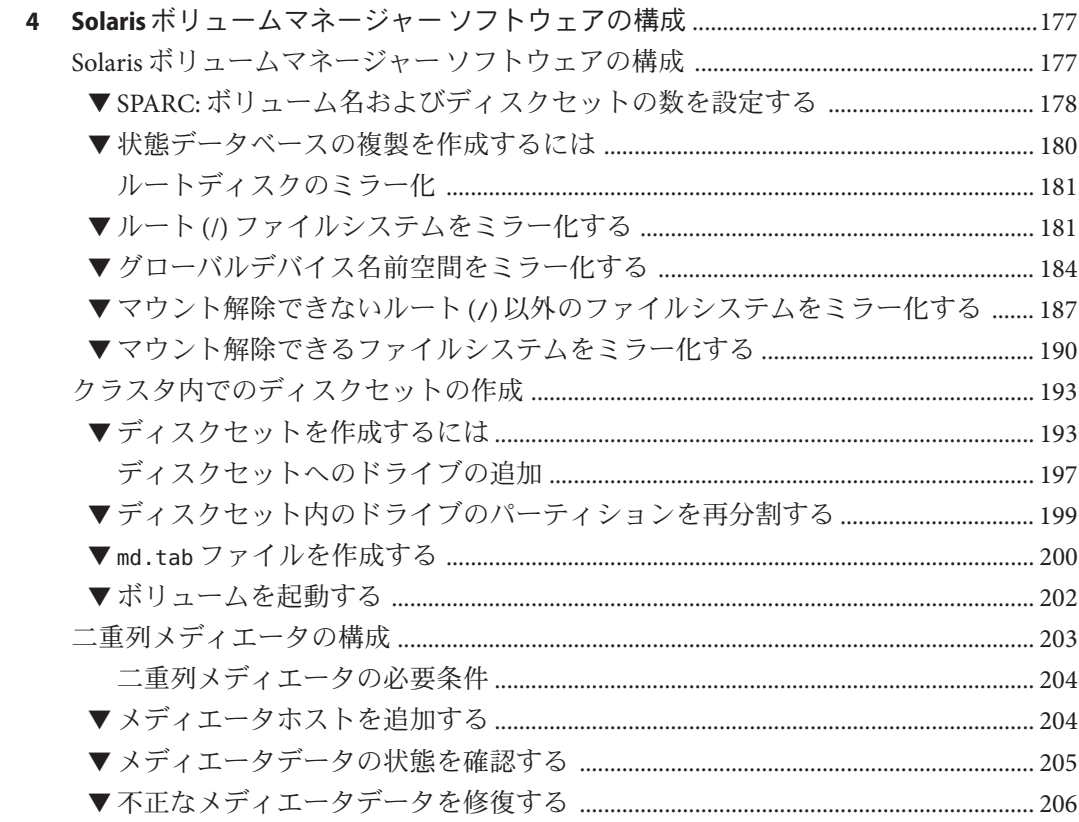

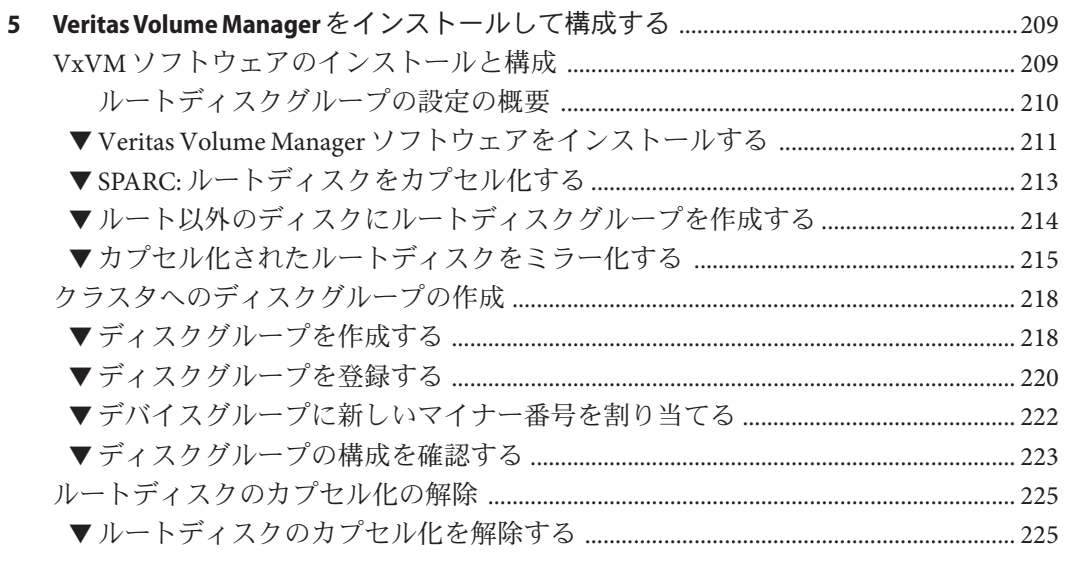

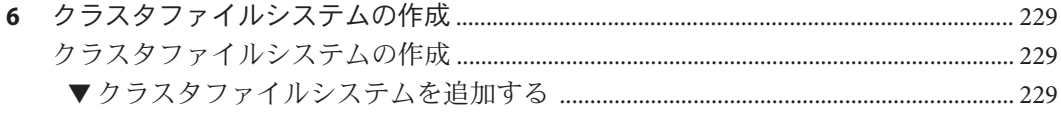

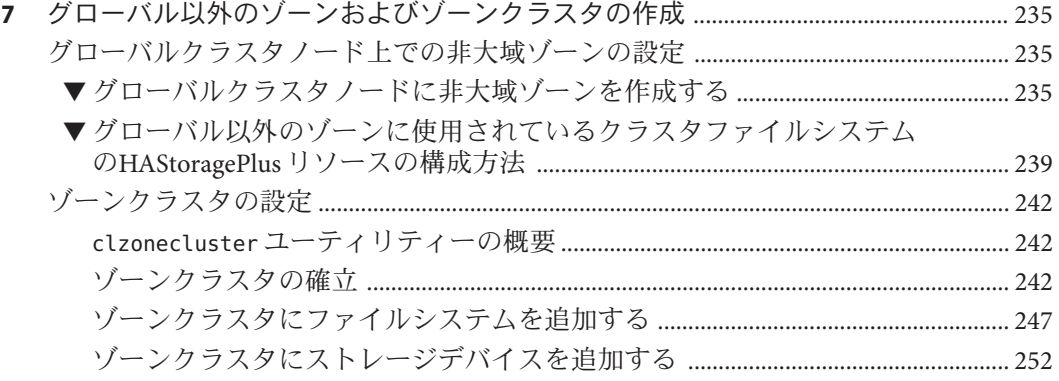

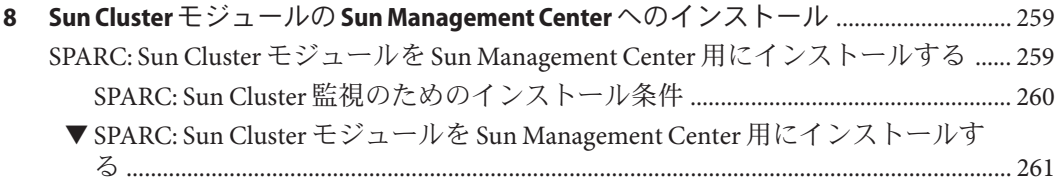

Sun Cluster ソフトウェアのインストール(Solaris OS版) · 2009年11月、Revision A

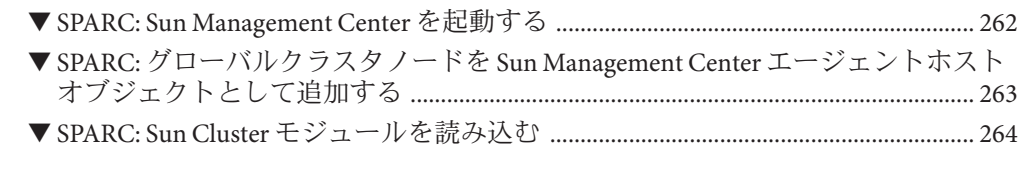

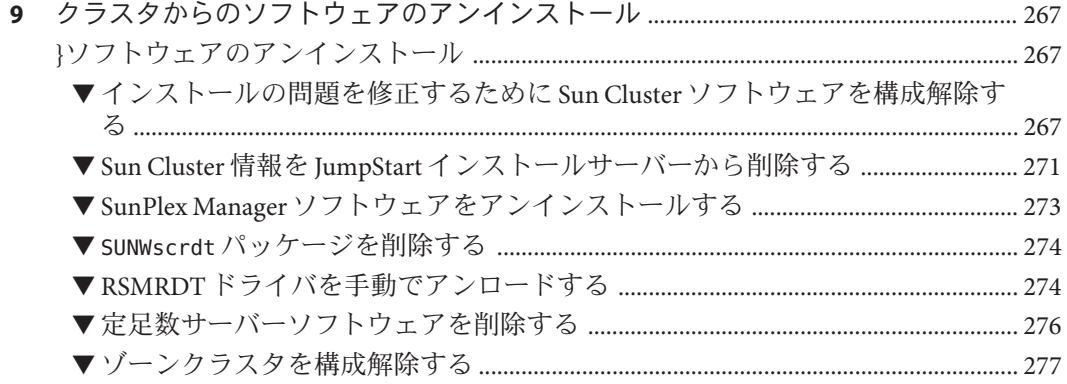

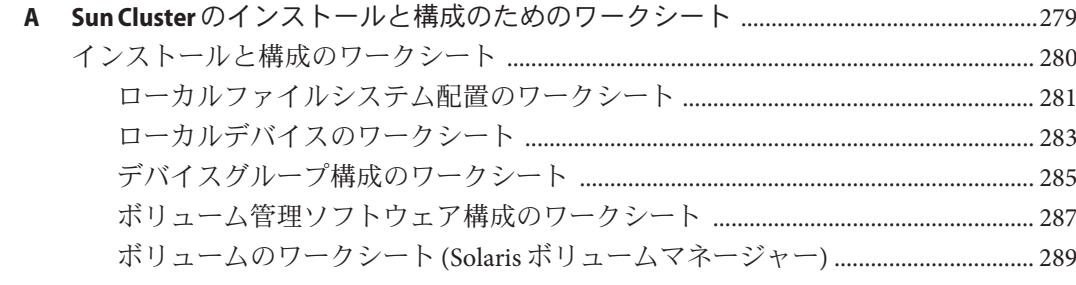

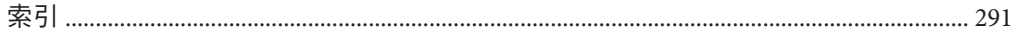

<span id="page-8-0"></span>Sun Cluster ソフトウェアのインストール (Solaris OS 版) では、Sun Cluster software on both SPARC® ベースシステムおよび x86 ベースシステムの両方に Sun Cluster ソフト ウェアをインストールするためのガイドラインおよび手順について説明します。

注 **–** この Sun Cluster リリースでは、SPARC および x86 系列のプロセッサアーキテク チャー (UltraSPARC、SPARC64、AMD64、および Intel 64) を使用するシステムをサ ポートします。このドキュメントでは、x86 とは 64 ビット x86 互換製品の広範囲な ファミリーを指します。このドキュメントの情報では、特に明示されている場合以 外はすべてのプラットフォームに関係します。

このマニュアルは、 Sun のソフトウェアとハードウェアについて幅広い知識を 持っている上級システム管理者を対象としています。販売活動のガイドとしては使 用しないでください。このマニュアルを読む前に、システムの必要条件を確認 し、適切な装置とソフトウェアを用意しておく必要があります。

このマニュアルで説明されている作業手順を行うには、SolarisTM オペレーティングシ ステム (Solaris OS) に関する知識と、Sun Cluster ソフトウェアと使用するボリューム 管理ソフトウェアに関する専門知識が必要です。

### **UNIX**コマンド

このマニュアルでは、Sun Cluster をインストール、構成、またはアップグレードす るのに使用するコマンドについて説明しています。このマニュアルには、システム の停止、システムの起動、およびデバイスの構成などに使用する基本的な UNIX® コ マンドと操作手順に関する説明は含まれていない可能性があります。

これらの情報については、以下を参照してください。

- Solaris OS のオンラインマニュアル
- システムに付属するその他のソフトウェアマニュアル
- Solaris OS のマニュアルページ

### 表記上の規則

このマニュアルでは、次のような字体や記号を特別な意味を持つものとして使用し ます。

表**P–1** 表記上の規則

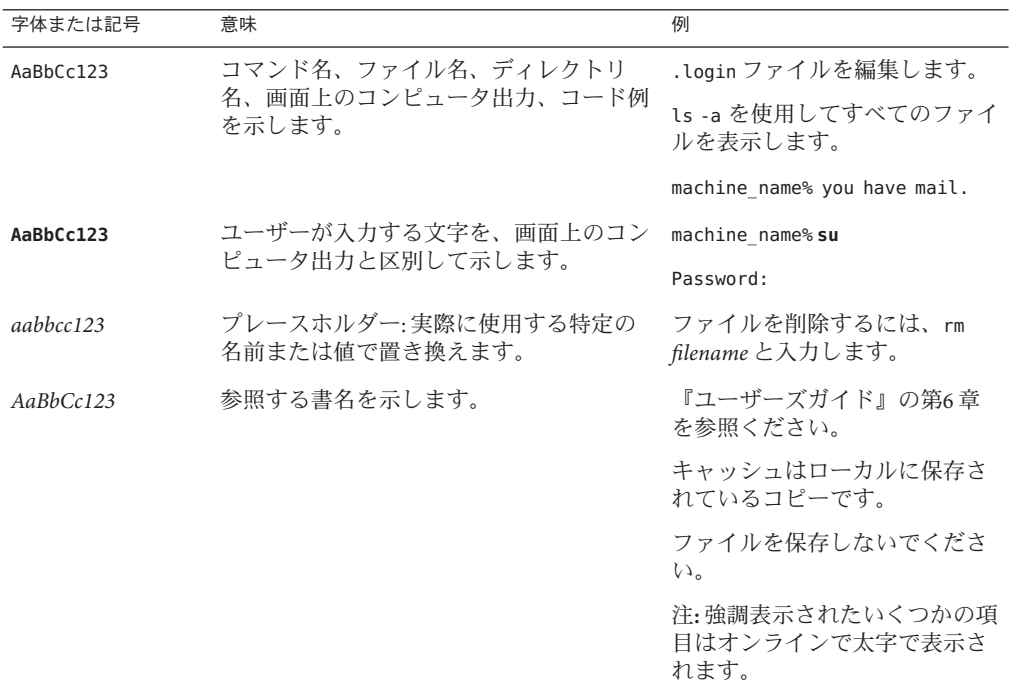

## コマンド例のシェルプロンプト

次の表は、C シェル、Bourne シェル、および Korn シェルのデフォルトの UNIX シス テムプロンプトとスーパーユーザープロンプトを示しています。

表**P–2** シェルプロンプトについて

| シェル                 | プロンプト         |
|---------------------|---------------|
| Cシェル                | machine name% |
| Cシェルのスーパーユーザー       | machine name# |
| BourneシェルおよびKornシェル | S             |

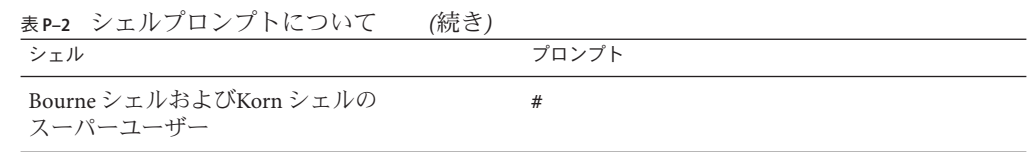

## 関連マニュアル

関連する Sun Cluster ソフトウェアトピックについての情報は、以下の表に示すマ ニュアルを参照してください。Sun Cluster に関するマニュアルはすべて、[http://](http://docs.sun.com) [docs.sun.com](http://docs.sun.com) で参照できます。

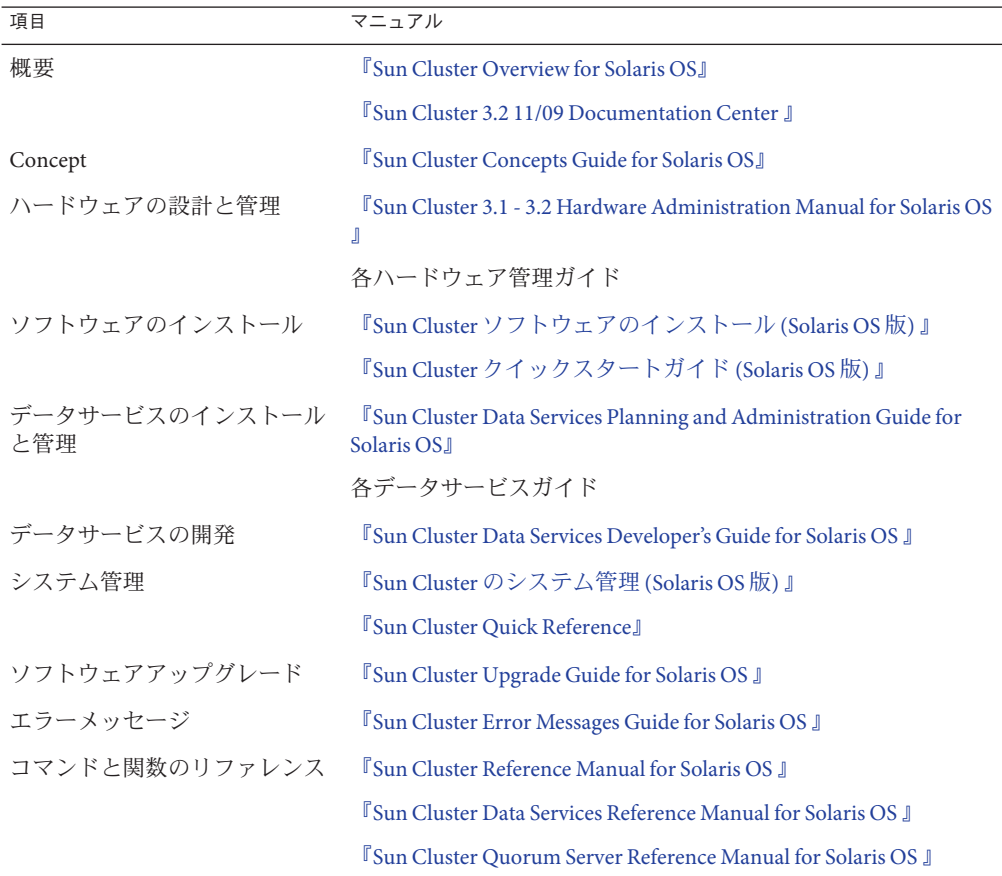

Sun Cluster ドキュメントの完全なリストについては、[http://wikis.sun.com/display/](http://wikis.sun.com/display/SunCluster/Home/) [SunCluster/Home/](http://wikis.sun.com/display/SunCluster/Home/) で Sun Cluster ソフトウェアの使用しているリリースのリリース ノートを参照してください。

#### 第三者の関連する**Web**サイトの参照

このマニュアル内で引用する第三者の Web サイトの可用性について Sun は責任を負 いません。こうしたサイトやリソース上の、またはこれらを通じて利用可能な、コ ンテンツ、広告、製品、その他の素材について、Sun は推奨しているわけではな く、Sun はいかなる責任も負いません。こうしたサイトやリソース上で、またはこれ らを経由して利用できるコンテンツ、製品、サービスを利用または信頼したことに 伴って発生した (あるいは発生したと主張される) 実際の (あるいは主張される) 損害 や損失についても、Sun は一切の責任を負いません。

## マニュアル、サポート、およびトレーニング

Sun の Web サイトでは、次のサービスに関する情報も提供しています。

- マニュアル(<http://jp.sun.com/documentation/>)
- サポート(<http://jp.sun.com/support/>)
- トレーニング (<http://jp.sun.com/training/>)

#### コメントをお寄せください

弊社では、マニュアルの改善に努力しており、お客様からのコメントおよびご提案 をお受けしております。コメントを投稿するには、<http://docs.sun.com> にアクセス して「フィードバック」をクリックします。

#### 問い合わせについて

Sun Cluster ソフトウェアをインストールまたは使用しているときに問題が発生した 場合は、ご購入先に連絡し、次の情報をお伝えください。

- 名前と電子メールアドレス(利用している場合)
- 会社名、住所、および電話番号
- システムのモデル番号とシリアル番号
- Solaris OS のバージョン番号 (例: Solaris 10)
- Sun Cluster のバージョン番号(例: Sun Cluster 3.2 11/09)

次のコマンドを使用し、システムに関して、サービスプロバイダに必要な情報を収 集してください。

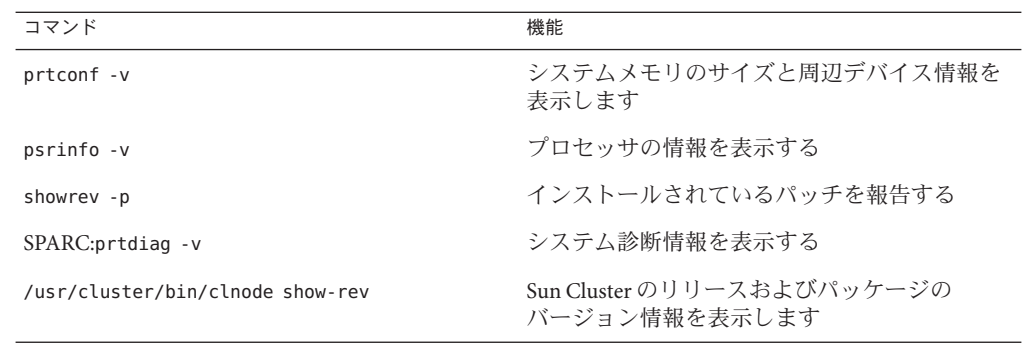

また、/var/adm/messages ファイルも用意してください。

<span id="page-14-0"></span>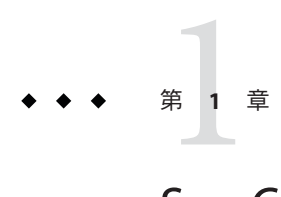

# Sun Cluster構成を計画する

この章では、Sun Cluster 3.2 11/09 構成に特化した計画情報とガイドラインについて説 明します。

この章の内容は次のとおりです。

- 15 ページの「Sun Cluster インストール作業の参照箇所」
- 16[ページの「](#page-15-0)Solaris OS の計画」
- 26ページの「Sun Cluster [環境の計画」](#page-25-0)
- 46[ページの「グローバルデバイス、デバイスグループ、およびクラスタファイ](#page-45-0) [ルシステムの計画」](#page-45-0)
- 53 [ページの「ボリューム管理の計画」](#page-52-0)

## **Sun Cluster**インストール作業の参照箇所

次の表は、Sun Cluster ソフトウェアのインストール作業手順の参照箇所です。

表 **1–1** Sun Clusterソフトウェアのインストール作業の参照箇所

| 作業                                     | 参照先                                                                              |
|----------------------------------------|----------------------------------------------------------------------------------|
| クラスタハードウェアの設定                          | <b>T</b> Sun Cluster 3.1 - 3.2 Hardware Administration Manual for<br>Solaris OSJ |
|                                        | サーバーや記憶装置に付属しているマニュアル                                                            |
| グローバルクラスタソフトウェアのインストールの計画              | 第1章 「Sun Cluster 構成を計画する」                                                        |
|                                        | 280ページの「インストールと構成のワークシート」                                                        |
| ソフトウェアパッケージのインストール。オプションとし             | 63 ページの「ソフトウェアをインストールします」                                                        |
| て Sun QFS ソフトウェアのインストールおよび構成を行い<br>ます。 | Sun Cluster による SAM-OFS の使用                                                      |

| 作業                                                                    | 参照先                                                                                         |
|-----------------------------------------------------------------------|---------------------------------------------------------------------------------------------|
| 新規グローバルクラスタまたは新規グローバルクラスタ<br>ノードの確立                                   | 94 ページの「新規グローバルクラスタまたは新規グ<br>ローバルクラスタノードの確立」                                                |
| Solaris ボリュームマネージャー ソフトウェアの構成                                         | 177 ページの「Solaris ボリュームマネージャー ソフト<br>ウェアの構成1                                                 |
|                                                                       | Solaris ボリュームマネージャー のマニュアル                                                                  |
| VERITAS Volume Manager (VxVM) ソフトウェアのインス<br>トールと構成                    | 209ページの「VxVM ソフトウェアのインストールと構<br>成」                                                          |
|                                                                       | VxVM のマニュアル                                                                                 |
| クラスタファイルシステムの構成(使用する場合)                                               | 229 ページの「クラスタファイルシステムを追加する」                                                                 |
| (省略可能) Solaris 10 OS での非大域ゾーンの作成                                      | 235 ページの「グローバルクラスタノード上での非大域<br>ゾーンの設定」                                                      |
| (省略可能) Solaris 10 OS でのゾーンクラスタの作成                                     | 242 ページの「ゾーンクラスタの設定」                                                                        |
| (省略可能) SPARC: Sun Cluster モジュールの Sun<br>Management Center へのインストールと構成 | 259 ページの「SPARC: Sun Cluster モジュールを Sun<br>Management Center 用にインストールする」                     |
|                                                                       | Sun Management Center のマニュアル                                                                |
| リソースグループとデータサービスの計画、インス<br>トール、構成。可用性の高いローカルファイルシステムの<br>作成(使用する場合)   | <sup>F</sup> Sun Cluster Data Services Planning and Administration Guide<br>for Solaris OSJ |
| カスタムデータサービスの開発                                                        | <sup>『</sup> Sun Cluster Data Services Developer's Guide for Solaris OS』                    |

<span id="page-15-0"></span>表 **1–1** Sun Clusterソフトウェアのインストール作業の参照箇所 *(*続き*)*

### **Solaris OS**の計画

この節では、クラスタ環境への Solaris ソフトウェアのインストールを計画するうえ での、次のガイドラインを説明します。

- 17ページの「Solaris [のインストール方法を選択する際のガイドライン」](#page-16-0)
- 17ページの「Solaris OS [の機能制限」](#page-16-0)
- 18 ページの「Solaris [ソフトウェアグループについて」](#page-17-0)
- 19 [ページの「システムディスクパーティション」](#page-18-0)
- 23[ページの「グローバルクラスタ内の非大域ゾーンのガイドライン」](#page-22-0)
- 25 ページの「SPARC: クラスタ内の [Sun Logical Domains](#page-24-0) のガイドライン」

Solaris ソフトウェアの詳細については、Solaris のインストールマニュアルを参照して ください。

### <span id="page-16-0"></span>**Solaris**のインストール方法を選択する際のガイド ライン

Solaris ソフトウェアは、ローカルの DVD-ROM から、あるいは JumpStart™ によるイ ンストール方法でネットワークインストールサーバーからインストールできま す。また Sun Cluster では、JumpStart インストール方法を使用して、Solaris OS と Sun Cluster ソフトウェアを同時にインストールするカスタマイズ方法もあります。複数 のクラスタノードをインストールする場合は、ネットワークインストールを検討し てください。

scinstall JumpStart インストール方法の詳細については、115 [ページの「](#page-114-0)Solaris と Sun Cluster [ソフトウェアをインストールする](#page-114-0) (JumpStart)」を参照してください。Solaris の標準的なインストール方法の詳細については、Solaris のインストールマニュアル を参照してください。

#### **Solaris OS**の機能制限

Sun Cluster 構成で Solaris OS を使用する場合は、次の点に注意してください。

■ **Solaris 10** ゾーン – Sun Cluster フレームワークソフトウェアは、大域ゾーンにのみ インストールします。

Sun Cluster データサービスを非大域ゾーンに直接インストールできるかどうかに ついては、データサービスのマニュアルを参照してください。

グローバルクラスタノードで非大域ゾーンを構成する場合、ループバックファイ ルシステム (Loopback File System、LOFS) を有効にする必要があります。その他の 注意事項については、LOFS の情報を参照してください。

■ ループバックファイルシステム **(Loopback File System**、**LOFS)** – Solaris 9 バージョンの Sun Cluster ソフトウェアによるクラスタ作成中、LOFS 機能はデ フォルトで無効になります。Solaris 10 バージョンの Sun Cluster ソフトウェアでク ラスタを作成中、LOFS 機能はデフォルトでは有効になっています。

クラスタが次の条件の両方を満たす場合、スイッチオーバーの問題やその他の障 害を防ぐために、LOFS を無効にする必要があります。

- Sun Cluster HA for NFSが高可用性ローカルファイルシステムに構成されてい る。
- automountd デーモンが稼働している。

クラスタがこれらの条件の 1 つだけしか満たさない場合、LOFS を有効にしても安 全です。

LOFS と automountd デーモンの両方を有効にする必要がある場合は、Sun Cluster HA for NFS によってエクスポートされる高可用ローカルファイルシステムに含ま れるファイルをすべて自動マウンタマップから除外してください。

- <span id="page-17-0"></span>■ 省電力シャットダウン – 省電力のための自動シャットダウンは、Sun Cluster 構成 ではサポートされないため、有効にしないでください。詳細は、[pmconfig](http://docs.sun.com/doc/819-1211)(1M)お よび[power.conf](http://docs.sun.com/doc/819-1216)(4)のマニュアルページを参照してください。
- **IP** フィルタ Sun Cluster ソフトウェアは、スケーラブルサービスでは Solaris IP Filter 機能をサポートしませんが、フェイルオーバーサービスでは Solaris IP Filter をサポートします。
- **fssnap** Sun Cluster ソフトウェアは、UFS の機能である fssnap コマンドをサポート しません。ただし、Sun Cluster ソフトウェアによって制御されないローカルシス テム上で fssnap コマンドを使用できます。fssnap サポートには、次の制限が適用 されます。
	- fssnap コマンドは、Sun Cluster ソフトウェアによって管理されていないローカ ルファイルシステム上でサポートされています。
	- fssnap コマンドは、クラスタファイルシステムではサポートされていませ  $h<sub>o</sub>$
	- fssnap コマンドは、HAStoragePlus によって制御されるローカルファイルシス テムではサポートされていません。

### **Solaris**ソフトウェアグループについて

Sun Cluster 3.2 11/09 ソフトウェアには少なくともエンドユーザー Solaris ソフトウェア グループが必要です (SUNWCuser)。ただし、クラスタ構成の他のコンポーネントに よっては、独自の Solaris ソフトウェアが必要となる場合があります。どの Solaris ソ フトウェアグループをインストールするかを決定する際には、次の点を考慮してく ださい。

- サーバー–使用するサーバーのマニュアルを参照し、Solaris ソフトウェアの必要 条件を確認してください。たとえば、Sun Enterprise™ 10000 サーバーには、Entire Solaris Software Group Plus OEM Support が必要です。
- **SCI-PCI** アダプタ TSPARC ベースのクラスタでのみ使用可能な SCI-PCI アダプ タ、または Remote Shared Memory Application Programming Interface (RSMAPI) を使 用する場合は、必ず RSMAPI ソフトウェアパッケージ (SUNWrsm と SUNWrsmo) をイ ンストールしてください。SPARC ベースのプラットフォームで Solaris 9 OS を使用 する場合は、さらに SUNWrsmx と SUNWrsmox をインストールしてくださ い。RSMAPI ソフトウェアパッケージは、一部の Solaris ソフトウェアグループの みに含まれます。たとえば、Developer Solaris ソフトウェアグループは、RSMAPI ソフトウェアパッケージを含みますが、End User Solaris ソフトウェアグループ は、このパッケージを含みません。

インストールするソフトウェアグループが、RSMAPI ソフトウェアパッケージを 含まない場合は、RSMAPI ソフトウェアパッケージを手動でインストールしてか ら、Sun Cluster ソフトウェアをインストールしてください。手動でソフトウェア

<span id="page-18-0"></span>パッケージをインストールするには、[pkgadd](http://docs.sun.com/doc/819-1211)(1M) コマンドを使用しま す。RSMAPI の使用方法についてはセクション (3RSM) のマニュアルページを参照 してください。

■ 追加の **Solaris** パッケージ - エンドユーザー Solaris ソフトウェアグループに含まれ ていないほかの Solaris ソフトウェアパッケージのインストールが必要になる場合 があります。Apache HTTP サーバパッケージがその例です。ORACLE® などの Sun 以外のソフトウェアの場合も、追加の Solaris ソフトウェアパッケージが必要にな る場合があります。Solaris ソフトウェアの必要条件については、各製品のマ ニュアルを参照してください。

ヒント **–** Solarisソフトウェアパッケージを手動でインストールしなくてすむようにす るには、Entire Solaris Software Group Plus OEM Support をインストールしてください。

## システムディスクパーティション

適切な 281 [ページの「ローカルファイルシステム配置のワークシート」に](#page-280-0)、次の情報 を追加してください。

Solaris OS をインストールするときは、必要な Sun Cluster パーティションを作成 し、すべてのパーティションが各領域の最小必要条件を満たすようにします。

■ **swap** – swap 領域には、Solaris と Sun Cluster ソフトウェアを合わせて 750 MB 以上 を割り当てます。最適な結果を得るには、Solaris OS に必要とされるスワップに少 なくとも 512 MB を Sun Cluster ソフトウェア用に追加します。さらに、Solaris ホス ト上で実行されるアプリケーションが必要とする追加の swap を割り当てます。

注 **–** 別の swap ファイルを作成する場合、グローバルデバイス上に swap ファイルを 作成しないでください。 ローカルディスクだけをホストの swap デバイスとして 使用します。

- (オプション) /globaldevices グローバルデバイスの [scinstall](http://docs.sun.com/doc/820-7361/scinstall-1m?a=view)(1M) ユーティリ ティで使用される、少なくとも 512 Mbytes の規模でファイルシステムを作成して ください。 Solaris 10 OS 上で、 その代わり、lofi デバイスを使用する場合、この ファイルシステムを作成する必要はありません。 いずれのオプションも機能面で は同じです。
- ボリュームマネージャー ボリュームマネージャーで使用するために、スライス 7 に 20 M バイトのパーティションを作成します。クラスタで Veritas Volume Manager (VxVM) を使用しており、ルートディスクをカプセル化する予定の場合 は、VxVM で使用できるように、2 つの未使用スライスを用意します。

Solaris OS を対話的にインストールする場合は、上記の必要条件を満たすために パーティションをカスタマイズする必要があります。

追加のパーティションを計画する際の情報については、次のガイドラインを参照し てください。

- 20 ページの「ルート(/) ファイルシステムのガイドライン」
- 21 ページの「/globaldevices [ファイルシステムのガイドライン」](#page-20-0)
- 22[ページの「ボリューム管理ソフトウェアの必要条件」](#page-21-0)

#### ルート**(**/**)**ファイルシステムのガイドライン

Solaris OS を実行するほかのシステムと同様、ルート (/)、/var、/usr、/opt の各 ディレクトリは、別個のファイルシステムとして構成できます。または、ルート (/) ファイルシステムにすべてのディレクトリを含めることもできます。

次に、Sun Cluster 構成でのルート (/), /var, /usr、/opt の各ディレクトリのソフト ウェアの内容を示します。パーティション分割案を計画するときは、次の情報を検 討してください。

■ ルート(/)-Sun Cluster ソフトウェア自体は、ルート(/) ファイルシステムの領域 を 40 MB 未満しか占有しません。Solaris ボリュームマネージャー ソフトウェアが 必要とする領域は 5 MB 未満、VxVM ソフトウェアは 15 MB 未満です。十分な追 加領域と i ノード容量を構成するには、一般的にルート (/) ファイルシステムに割 り当てる容量に、100 MB 以上を追加します。この領域は、ブロック特殊デバイス と文字特殊デバイスの両方を作成するために、ボリューム管理ソフトウェアに よって使用されます。クラスタ内に多数の共有ディスクがある場合は、特に、十 分な領域を割り当てる必要があります。

Solaris 10 OS 上で、グローバルデバイスの名前空間に lofi デバイスを使用するに は、100 MBytes の自由空間を設定してください。

- /var Sun Cluster ソフトウェアは、インストール時には /var ファイルシステム領 域をわずかしか占有しません。ただし、ログファイル用に十分な領域を別途用意 しておく必要があります。また、クラスタ化されたノードでは、標準的なスタン ドアロンサーバーよりも、ログに記録されるメッセージが増えることがありま す。したがって、/var ファイルシステムには最低でも 100 MB の余裕を設けてく ださい。
- /usr-Sun Cluster ソフトウェアは、/usr ファイルシステムの領域を 25 MB 未満占 有します。Solaris ボリュームマネージャー および VxVM ソフトウェアが必要とす る領域は、それぞれ 15 MB 未満です。
- /opt Sun Cluster フレームワークソフトウェアは、/opt ファイルシステムの領域 を 2 MB 未満使用します。ただし、各 Sun Cluster データサービスで 1M から 5 MB が使用されることがあります。Solaris ボリュームマネージャー ソフトウェアは /opt ファイルシステムの領域をまったく使用しません。VxVM ソフトウェア は、そのパッケージとツールをすべてインストールした場合、40 MB 以上を使用 することがあります。

また、ほとんどのデータベースおよびアプリケーションソフトウェアは、/opt ファイルシステムにインストールされます。

<span id="page-20-0"></span>SPARC: Sun Management Center ソフトウェアを使用してクラスタを監視する場 合、Sun Management Center エージェントと Sun Cluster モジュールパッケージをサ ポートするために、Solaris ホストごとに 25 MB の追加の空間が必要です。

#### /globaldevicesファイルシステムのガイドライン

Sun Cluster ソフトウェアはグローバルデバイスの名前空間をホストするためのロ ケーションを 2 つオプションで提供します。

- lofi デバイス(Solaris 10のみ)
- いずれかのローカルディスク上の専用ファイルシステム(Solaris9または10)

この節では、専用パーティションの使用のガイドラインについて説明します。 その 代わり、 lofi上にグローバルデバイスの名前空間をホストする場合、この情報は適 用されません。

/globaldevices ファイルシステムは通常使用中の root ディスク上にあります。 ただ し、論理ボリュームマネージャーのボリュームなどのように、グローバルデバイス のファイルシステムを置く別のストレージを使用する場合は、このファイルシステ ムを Solaris ボリュームマネージャー 共有ディスクセットの一部やルートのディスク グループ以外の VxVM ディスクグループの一部にしてはいけません。このファイル システムは、あとで UFS クラスタファイルシステムとしてマウントされます。この ファイルシステムには、[scinstall](http://docs.sun.com/doc/820-7361/scinstall-1m?a=view)(1M) コマンドで認識されるデフォルトの名前 /globaldevices を付けます。

注**–**グローバルデバイスファイルシステムに有効なファイルシステムの種類は、UFS のみです。グローバルデバイスファイルシステムを作成したあとで、ファイルシス テムの種類を変更しないでください。

ただし、UFS グローバルデバイスファイルシステムは、ZFS を使用する他の root ファイルシステムを持つノード上に共存できます。

scinstall コマンドは、あとでファイルシステム /global/.devices/node@*nodeid* の名 前を変更します。ここで、*nodeid* は、グローバルクラスタメンバーになったときに Solaris ホストに割り当てられる番号を表します。元の /globaldevices マウントポイ ントは、削除されます。

/globaldevices ファイルシステムには、ブロック特殊デバイスと文字特殊デバイス の両方を作成するための十分な領域と十分な i ノード容量が必要です。このガイドラ インは、クラスタ内に多数のディスクがある場合に、特に重要です。通常のクラス タ構成の場合、ファイルシステムのサイズは 512 MB で十分です。

#### <span id="page-21-0"></span>ボリューム管理ソフトウェアの必要条件

Solaris ボリュームマネージャー ソフトウェアを使用する場合、状態データベースの 複製の作成に使用できるように、ルートディスク上にスライスを別途用意しておく 必要があります。つまり、各ローカルディスク上に、複製のためのスライスを別に 用意します。ただし 1 つの Solaris ホストにローカルディスクが 1 つしかない場合 は、Solaris ボリュームマネージャー ソフトウェアが正しく動作するように、同じス ライス内に 3 つの状態データベースの複製を作成する必要が生じることがありま す。詳細については、Solaris ボリュームマネージャー のマニュアルを参照してくだ さい。

VxVM (Veritas Volume Manager) を使用しており、ルートディスクをカプセル化する 予定の場合は、VxVM で使用できるように、2 つの未使用スライスを用意します。さ らに、ディスクの始点または終点に若干の割り当てられていない空き領域が必要に なります。ルートディスクのカプセル化については、VxVM のマニュアルを参照し てください。

#### 例**-**ファイルシステムの割り当て

表 1–2に、750 MB 未満の物理メモリーを持つ Solaris ホストのパーティション分割案 を示します。この案では、End User Solaris ソフトウェアグループ、Sun Cluster ソフト ウェア、および Sun Cluster HA for NFS データサービスをインストールしま す。ディスク上の最後のスライスであるスライス 7 には、ボリューム管理ソフト ウェア用に若干の量を割り当てます。

この配置は、Solaris ボリュームマネージャー ソフトウェアまたは VxVM ソフト ウェアの使用を意図したものです。Solaris ボリュームマネージャー ソフトウェアを 使用する場合は、状態データベースの複製用にスライス 7 を使用します。VxVM を使 用する場合は、スライスに0の長さを割り当てることで、あとでスライス7を解放で きます。この配置によって 必要な 2 つの空きスライス 4 と 7 が確保され、ディスクの 終端に未使用領域が確保されます。

表**1–2** ファイルシステム割り当ての例

| スライス | 内容   | 割り当てサイズ         | 説明                                                                                                    |
|------|------|-----------------|----------------------------------------------------------------------------------------------------|
|      |      | 6.75GB          | スライス1潤オ7に領域が割り当てられたあとに、ディスク上に<br>残っている空き領域。Solaris OS、Sun Cluster ソフトウェア、データ<br>サービスソフトウェア、ボリュームマネージャーソフトウェア、Sun<br>Management Center エージェントおよび Sun Cluster モジュール<br>エージェントのパッケージ、ルートファイルシステム、データ<br>ベースおよびアプリケーションソフトウェア用に使用されます。 |
|      | swap | 1 <sub>GB</sub> | 512 MB - Solaris OS 用<br>512 MB - Sun Cluster ソフトウェア用                                                                                                    |

<span id="page-22-0"></span>表 **1–2** ファイルシステム割り当ての例 *(*続き*)*

| スライス           | 内容                | 割り当てサイズ | 説明                                                                                                    |
|----------------|-------------------|---------|----------------------------------------------------------------------------------------------------|
| $\mathfrak{D}$ | オーバーラップ           | 8.43GB  | ディスク全体                                                                                                    |
| 3              | /globaldevices    | 512MB   | このスライスは、Sun Cluster ソフトウェアによって後で別のマウン<br>トポイントに割り当てられ、クラスタファイルシステムとしてマウ<br>ントします。Solaris 10 OS 上で、専用パーティションではなく、lofi<br>デバイスを選択する場合、スライス3を未使用のままにします。. |
| $\overline{4}$ | 未使用               |         | VxVM でルートディスクをカプセル化するための空きスライスとし<br>て確保します。                                                                                                    |
| 5              | 未使用               |         |                                                                                                    |
| 6              | 未使用               |         |                                                                                                    |
| 7              | ボリューム管理ソフ<br>トウェア | 20MB    | Solaris ボリュームマネージャー ソフトウェアにより状態データ<br>ベースの複製用に使用するか、スライス解放後に VxVM によってイ<br>ンストールの際に使用します。                                                              |

### グローバルクラスタ内の非大域ゾーンのガイドラ イン

クラスタ内の Solaris 10 ゾーンの目的と機能の詳細は、『[Sun Cluster Concepts Guide for](http://docs.sun.com/doc/821-0259/gcbkf?a=view) Solaris OS』の「[Support for Solaris Zones](http://docs.sun.com/doc/821-0259/gcbkf?a=view)」を参照してください。

非大域ゾーンのクラスタ構成のガイドラインについては、44 [ページの「ゾーンクラ](#page-43-0) [スタ」を](#page-43-0)参照してください。

グローバルクラスタノードで、Solaris 10 非大域ゾーン (あるいは単に「ゾーン」と呼 ぶ) を作成する場合、次の点に注意してください。

- 一意のゾーン名 ゾーン名は、Solaris ホストで一意である必要があります。
- 複数のノードでのゾーン名の再使用 クラスタ管理を簡単にするために、対象と なるリソースグループに含まれるゾーンに対して、ノード間で同じ名前を使用す ることができます。
- プライベート **IP** アドレス クラスタで使用できるよりも多くのプライベート IP ア ドレスを使用しようとしないでください。
- マウント -グローバルマウントをゾーンに含めないでください。ループバックマ ウントだけを含めてください。
- フェイルオーバーサービス 複数ホストのクラスタでは、Sun Cluster ソフト ウェアはフェイルオーバーリソースグループのノードリストに、同じ Solaris ホス トの異なるゾーンを指定できますが、これが便利なのはテスト中だけです。単一 ホストにノードリスト内のすべてのゾーンが含まれる場合、ノードはそのリ

ソースグループの単一障害点になります。可用性を最大にするために、フェイル オーバーリソースグループのノードリストのゾーンは、別のホストに置く必要が あります。

単一ホストのクラスタでは、フェイルオーバーリソースグループのノードリスト で複数のゾーンを指定しても機能的なリスクはありません。

- スケーラブルサービス 同じ Solaris ホストの同じスケーラブルサービスで使用す る非大域ゾーンを作成しないでください。スケーラブルサービスの各インスタン スは、別々のホストで実行する必要があります。
- クラスタファイルシステム UFS または VxFS を使用するクラスタファイルシステ ムの場合、zonecfs コマンドを使用して、クラスタファイルシステムをグローバ ル以外のゾーンに直接追加しないでください。 代わりに、HAStoragePlus リ ソースを構成してください。これは、グローバル以外のゾーンでクラスタファイ ルシステムのマウントを管理し、グローバル以外のゾーンでクラスタファイルシ ステムのループバックマウントを実行します。
- **LOFS** Solaris ゾーンでは、ループバックファイルシステム (Loopback File System、LOFS) を有効にする必要があります。ただし、Sun Cluster HA for NFS データサービスでは、スイッチオーバーの問題やその他の障害を避けるため に、LOFS を無効にする必要があります。クラスタで非大域ゾーンと Sun Cluster HA for NFS の両方を構成する場合、データサービスの問題の発生を防ぐために次 のいずれかの手順を実行してください。
	- automountd デーモンを無効にします。
	- Sun Cluster HA for NFS からエクスポートされた高可用ローカルファイルシステ ムに含まれるすべてのファイルをオートマウンタマップから除外します。
- 排他的 **IP** ゾーン 排他的 IP の非大域ゾーンには、特に次のガイドラインが適用さ れます。
	- 論理ホスト名リソースグループ LogicalHostname リソースが含まれるリ ソースグループでは、ip-type プロパティーが exclusive に設定された非大域 ゾーンがノードリストに含まれる場合、そのノードリスト内のすべてのゾーン のこのプロパティーが exclusive に設定されている必要があります。大域 ゾーンの ip-type プロパティーは常に shared に設定されているた め、ip-type=exclusive のゾーンが含まれるノードリストで共存できない点に 注意してください。この制限は、Solaris ゾーンの ip-type プロパティーを使用 する Solaris OS のバージョンにのみ適用されます。
	- **IPMP** グループ 非大域ゾーンのデータサービストラフィックに使用されるす べてのパブリックネットワークアダプタについては、ゾーン上のすべての /etc/hostname.*adapter* ファイルで IPMP グループを手動で設定する必要があり ます。この情報は、大域ゾーンから継承されません。IPMP グループの設定の ガイドラインと手順については、『Solaris [のシステム管理](http://docs.sun.com/doc/819-0380) (IP サービス)』の [パート](http://docs.sun.com/doc/819-0380) VI「IPMP」 を参照してください。
	- プライベートホスト名の依存性 -排他的 IP ゾーンは、クラスタのプライベート ホスト名とプライベートアドレスに依存できません。

<span id="page-24-0"></span>■ 共有アドレスリソース - 共有アドレスリソースは、排他的 IP ゾーンを使用でき ません。

### **SPARC:**クラスタ内の**Sun Logical Domains**のガイド ライン

SPARC ハイパーバイザ対応の物理的にクラスタ化されたマシン上で、Sun Logical Domains (LDoms) I/O ドメインまたはゲストドメインを作成する場合、次の点に注意 してください。

- **SCSI LUN** の必要条件 Sun LDoms ゲストドメインの仮想共有ストレージデバイ ス、または仮想ディスクバックエンドは、I/O ドメイン内の完全な SCSI LUN であ る必要があります。任意の仮想デバイスは使用できません。
- フェンシング デバイスのフェンシングも無効にしない限り、同じ物理マシン上 の複数のゲストドメインにストレージ LUN をエクスポートしないでください。そ うしないと、あるデバイスから同じマシン上の 2 つのゲストドメインの両方が見 える状態にある場合に、ゲストドメインの 1 つに障害が発生すると、そのデバイ スがフェンシングされます。デバイスがフェンシングされると、そのあとでデバ イスへのアクセスを試みるほかのゲストドメインでパニックが発生する可能性が あります。
- ネットワークの分離 同じ物理マシン上にあるが、異なるクラスタに構成されて いるゲストドメインは、互いに別のネットワークにある必要があります。次のい ずれかの方法を使用します。
	- プライベートネットワークのI/Oドメイン内で異なるネットワークインタ フェースを使用するように、クラスタを構成する。
	- クラスタごとに異なるネットワークアドレスを使用する。
- ゲストドメイン内のネットワーク ゲストドメイン間で送受信するネットワーク パケットは、仮想スイッチを介してネットワークドライバに到達するために サービスドメインをトラバースします。仮想スイッチでは、システムの優先順位 に従って実行されるカーネルスレッドを使用します。仮想スイッチスレッド は、ハートビート、メンバーシップ、チェックポイントなど、重要なクラスタ操 作を実行するために必要な CPU リソースを取得します。mode=sc 設定で仮想ス イッチを構成すると、クラスタのハートビートパケットを迅速に処理できま す。ただし、次のワークロードの下では CPU リソースをサービスドメインに追加 して、重要なほかのクラスタ操作の信頼性を向上させることができます。
	- ネットワークまたはディスク I/O が原因で生じる高い割り込み負荷。過度の負 荷の下では、仮想スイッチにより仮想スイッチスレッドなどのシステムス レッドが長時間実行されることがないようにできます。
- <span id="page-25-0"></span>■ CPUリソースを保持することに過度に積極的なリアルタイムスレッド。リア ルタイムスレッドは、仮想スイッチスレッドよりも高い優先順位で実行される ため、長時間仮想スイッチスレッドを使用する場合の CPU リソースを制限で きます。
- 非共有ストレージ Solaris 10 OS 上では、 LDoms ゲストドメイン OS イメージと いった非共有ストレージの場合、任意の種類の仮想デバイスを使用できます。 I/O ドメインにファイルやボリュームを実装すれば、そうした仮想デバイスを強 化できます。. ただし、同じクラスタの別のゲストドメインにマッピングする目 的で、ファイルまたは複製ボリュームを I/O ドメインにコピーしないでください 。. 作成される仮想デバイスの別のゲストドメインに同じデバイスが確認される ため、そのようなコピーまたは複製は問題を発生させる場合があります。 I/O ド メインには常に新しいファイルまたはデバイスを作成してください。一意のデバ イスを割り当てて、その新しいファイルまたはデバイスを別のゲストドメインに マッピングしてください。
- **I/O** ドメインからのストレージのエクスポート Sun Logical Domains I/O ドメイン で構成されるクラスタを構成する場合、Sun Cluster ソフトウェアを実行している ほかのゲストドメインにストレージデバイスをエクスポートしないでください。
- **Solaris I/O** マルチパス ゲストドメインから Solaris I/O マルチパスソフトウェア (MPxIO) を実行しないでください。その代わりに、I/O ドメインで Solaris I/O マル チパスソフトウェアを実行し、その結果をゲストドメインにエクスポートしてく ださい。
- プライベートインターコネクトの **IP** アドレスの範囲 プライベートネットワーク は、同じ物理マシン上で作成されたすべてのゲストドメインで共有され、これら のすべてのドメインに表示されます。ゲストドメインクラスタで使用するための scinstall ユーティリティーに対してプライベートネットワークの IP アドレスの 範囲を指定する前に、同じ物理マシン上の別のゲストドメインがそのアドレスの 範囲を使用していないことを必ず確認してください。

Sun Logical Domains の詳細は、『[Logical Domains \(LDoms\) 1.0.3 Administration](http://docs.sun.com/doc/820-4894-10) [Guide](http://docs.sun.com/doc/820-4894-10)』を参照してください。

#### **Sun Cluster**環境の計画

この節では、Sun Cluster ソフトウェアのインストールと構成の計画と、次のコン ポーネントの準備について説明します。

- 27 [ページの「ライセンス」](#page-26-0)
- 27[ページの「ソフトウェアのパッチ」](#page-26-0)
- 27 [ページの「パブリックネットワーク](#page-26-0) IP アドレス」
- 28 [ページの「コンソールアクセスデバイス」](#page-27-0)
- 29[ページの「論理アドレス」](#page-28-0)
- 29[ページの「パブリックネットワーク」](#page-28-0)
- 31 [ページの「定足数サーバー」](#page-30-0)
- <span id="page-26-0"></span>■ 32 ページの「NFS [ガイドライン」](#page-31-0)
- 33 [ページの「サービスの制限」](#page-32-0)
- 34 [ページの「時間情報プロトコル](#page-33-0) (NTP)」
- 34 ページの「Sun Cluster [の構成可能なコンポーネント」](#page-33-0)
- 44[ページの「ゾーンクラスタ」](#page-43-0)

Sun Cluster コンポーネントの詳細は、『[Sun Cluster Overview for Solaris OS](http://docs.sun.com/doc/821-0518)』およ び『[Sun Cluster Concepts Guide for Solaris OS](http://docs.sun.com/doc/821-0259)』 を参照してください。

### ライセンス

ソフトウェアのインストールを開始する前に、必要なすべてのライセンス証明書を 用意しておきます。Sun Cluster ソフトウェアにはライセンス証明書は必要ありませ んが、Sun Cluster ソフトウェアがインストールされる各ノードが、Sun Cluster ソフト ウェア使用許諾契約書に準拠している必要があります。

ボリューム管理ソフトウェアやアプリケーションソフトウェアのライセンス必要条 件については、該当する製品のインストールマニュアルを参照してください。

#### ソフトウェアのパッチ

各ソフトウェア製品をインストールした後に、必要なパッチもインストールする必 要があります。クラスタが適切に動作するためには、必ずすべてのクラスタノード が同じパッチレベルになるようにしてください。

- 必要なパッチの最新情報については、『[Sun Cluster Release Notes](http://wikis.sun.com/display/SunCluster/Home)』の「パッチと必 須ファームウェアのレベル」を参照するか、Sun サービスプロバイダまでお問い 合わせください。
- パッチに適用に関する一般的なガイドラインと手順については、『[Sun Cluster](http://docs.sun.com/doc/821-1031/z4000076997776?a=view) の システム管理 (Solaris OS 版)』の第 11 章「Sun Cluster [ソフトウェアとファーム](http://docs.sun.com/doc/821-1031/z4000076997776?a=view) [ウェアのパッチ」を](http://docs.sun.com/doc/821-1031/z4000076997776?a=view)参照してください。

#### パブリックネットワーク**IP**アドレス

クラスタによるパブリックネットワークの使用については、『[Sun Cluster Concepts](http://docs.sun.com/doc/821-0259/cacifiai?a=view) Guide for Solaris OS』の「[Public Network Adapters and IP Network Multipathing](http://docs.sun.com/doc/821-0259/cacifiai?a=view)」を参照 してください。

クラスタ構成によっては、Sun Cluster のさまざまなコンポーネントに多数のパブ リックネットワーク IP アドレスを設定します。クラスタ構成内の各 Solaris ホストに は、サブネットの同じセットのパブリックネットワーク接続が少なくとも 1 つ必要 です。

<span id="page-27-0"></span>次の表に、パブリックネットワーク IP アドレスの割り当てが必要なコンポーネント の一覧を示します。これらの IP アドレスを、次の場所に追加してください。

- 使用するすべてのネーミングサービス
- 各グローバルクラスタノードにあるローカルの /etc/inet/hosts ファイル(Solaris ソフトウェアをインストールしたあとで追加してください)
- Solaris 9 OSの IPv6 IP アドレスの場合は、Solaris ソフトウェアをインストールした あとの各グローバルクラスタノードにあるローカルの /etc/inet/ipnodes ファイ ル
- 排他的な IP 非大域ゾーンにあるローカルの /etc/inet/hosts ファイル

表 **1–3** パブリックネットワークIPアドレスを使用するSun Clusterコンポーネント

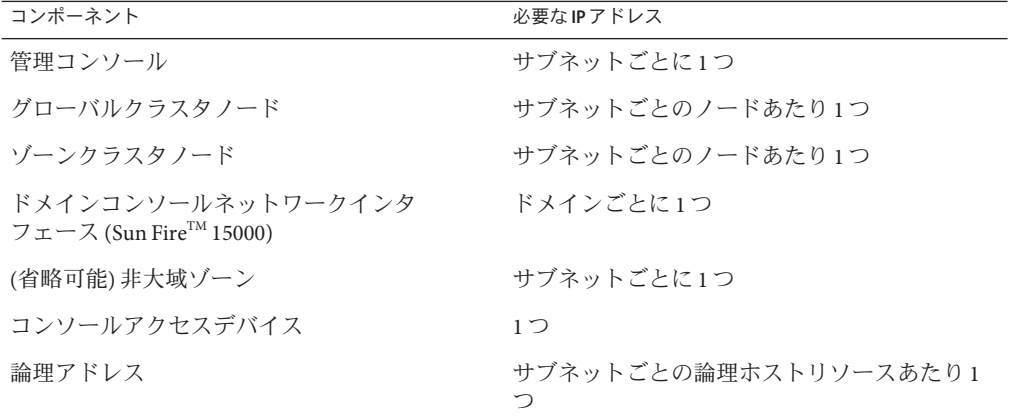

IP アドレスの計画の詳細については、『[System Administration Guide: IP Services](http://docs.sun.com/doc/806-4075)』の第 3 章「[Planning Your TCP/IP Network \(Task\)](http://docs.sun.com/doc/806-4075)」 または 『Solaris [のシステム管理](http://docs.sun.com/doc/819-0380) (IP サービス)』の第 2 章「TCP/IP [ネットワークの計画](http://docs.sun.com/doc/819-0380) (手順)」を参照してください。

### コンソールアクセスデバイス

すべてのクラスタノードにはコンソールアクセスが必要です。クラスタコント ロールパネル (CCP) ソフトウェアを管理コンソールにインストールする場合、クラ スタノードと通信するために使用されるコンソールアクセスデバイスのホスト名と ポート番号を提供する必要があります。

- 管理コンソールとグローバルクラスタノードコンソール間の通信には、端末集配 信装置 (コンセントレータ) を使用します。
- Sun Enterprise 10000 サーバーは、端末集配信装置の代わりにシステムサービスプ ロセッサ (SSP) を使用します。

<span id="page-28-0"></span>■ Sun Fire サーバは、端末集配信装置の代わりにシステムコントローラを使用しま す。

コンソールアクセスについての詳細は、『[Sun Cluster Concepts Guide for Solaris](http://docs.sun.com/doc/821-0259) [OS](http://docs.sun.com/doc/821-0259)』を参照してください。

または、管理コンソールを直接クラスタノードに接続しているか、管理ネット ワーク経由で接続している場合、管理コンソールまたは管理ネットワークへの接続 に使用される各グローバルクラスタノードのホスト名およびシリアルポート番号を 提供してください。

#### 論理アドレス

論理アドレスを使用する各データサービスリソースグループには、論理アドレスへ のアクセス元となる各パブリックネットワークに指定されているホスト名を設定す る必要があります。

詳細は、『[Sun Cluster Data Services Planning and Administration Guide for Solaris OS](http://docs.sun.com/doc/820-7359)』を 参照してください。データサービスおよびリソースの詳細は、『[Sun Cluster Overview](http://docs.sun.com/doc/821-0518) [for Solaris OS](http://docs.sun.com/doc/821-0518)』および『[Sun Cluster Concepts Guide for Solaris OS](http://docs.sun.com/doc/821-0259)』 を参照してくださ い。

### パブリックネットワーク

パブリックネットワークはクラスタの外部と通信します。パブリックネットワーク 構成を計画する際は、次のことを考慮してください。

- パブリックネットワークとプライベートネットワークの分離 パブリックネット ワークとプライベートネットワーク (クラスタインターコネクト) には、別のアダ プタを使用するか、またはタグ付き VLAN 対応のアダプタとVLAN 対応のス イッチでタグ付き VLAN を構成し、プライベートインターコネクトとパブリック ネットワークの両方で同じアダプタを使用できるようにします。
- 最小-すべてのクラスタノードは、少なくとも1つのパブリックネットワークに 接続されている必要があります。パブリックネットワークの接続では、さまざま なノードにさまざまなサブネットを使用できます。
- 最大 パブリックネットワークへの接続は、ハードウェア構成が許す限り追加で きます。
- スケーラブルサービス スケーラブルサービスを実行するすべてのノードが、同 じサブネットまたはサブネットのセットを使用するか、サブネット間で ルーティング可能な異なるサブネットを使用します。
- **IPv4** Sun Cluster ソフトウェアは、パブリックネットワーク上の IPv4 アドレスを サポートします。
- **IPv6** Sun Cluster ソフトウェアは、パブリックネットワーク上の IPv6 アドレスを サポートします (ただし、次の条件または制限があります)。
	- プライベートインターコネクトがSCI アダプタを使用する場合、Sun Cluster ソ フトウェアは、パブリックネットワーク上の IPv6 アドレスをサポートしませ  $h_{\ell}$
	- Sun Cluster ソフトウェアは、フェイルオーバーおよびスケーラブルデータの両 方で IPv6 アドレスをサポートしています。
- **IPMP** グループ 各パブリックネットワークアダプタ データサービストラ フィックに使用される各パブリックネットワークアダプタは、IP ネットワークマ ルチパス (IPMP) グループに属する必要があります。パブリックネットワークア ダプタがデータサービストラフィックに使用されていない場合、IPMP グループ に構成する必要はありません。

Sun Cluster 3.2 11/09 リリースでは、scinstall ユーティリティーは、 Sun Cluster 作 成中に未設定の各パブリックネットワークアダプタで単一アダプタの IPMP グ ループを構成しなくなりました。その代わりに、scinstall ユーティリ ティーは、同じサブネットを使用するクラスタ内のパブリックネットワークアダ プタの各セットで、複数アダプタの IPMP グループを自動的に構成しま す。Solaris 10 OS では、これらのグループはプローブベースです。

scinstall ユーティリティーは、IPMP グループですでに構成されているアダプタ を無視します。クラスタでは、プローブベースの IPMP グループ、またはリンク ベースの IPMP グループを使用できます。ただし、ターゲットの IP アドレスをテ ストするプローブベースの IPMP グループでは優れた保護が提供されますが、可 用性が損なわれる場合もあります。

scinstall ユーティリティーで構成される IPMP グループ内のアダプタがデータ サービストラフィックに使用されない場合、そのアダプタをグループから削除で きます。

IPMP グループを設定するためのガイドラインと手順については、『[Solaris](http://docs.sun.com/doc/819-0380) のシ [ステム管理](http://docs.sun.com/doc/819-0380) (IP サービス)』のパート VI「IPMP」を参照してください。クラスタ をインストールしたあとに IPMP グループを変更するには、『[Sun Cluster](http://docs.sun.com/doc/821-1031/ch5_priv_public_net-1056?a=view) のシス テム管理 (Solaris OS 版)』の「クラスタで IP [ネットワークマルチパスグループを](http://docs.sun.com/doc/821-1031/ch5_priv_public_net-1056?a=view) [管理する」の](http://docs.sun.com/doc/821-1031/ch5_priv_public_net-1056?a=view)ガイドライン、および『[System Administration Guide: IP Services](http://docs.sun.com/doc/806-4075)』の 第 28 章「[Administering Network Multipathing \(Task\)](http://docs.sun.com/doc/806-4075)」(Solaris 9) または『[Solaris](http://docs.sun.com/doc/819-0380) のシ [ステム管理](http://docs.sun.com/doc/819-0380) (IP サービス)』の第 31 章「IPMP の管理 (手順)」(Solaris 10) の手順に従 います。

■ ローカル **MAC** アドレスのサポート – すべてのプライベートネットワークアダプ タは、ローカル MAC アドレスの割り当てをサポートするネットワークインタ フェースカード (Network Interface Card、NIC) を使用します。ローカルMAC アド レス割り当ては、IPMP の要件です。

<span id="page-30-0"></span>■ local-mac-address 設定 – local-mac-address? 変数では、Ethernet アダプタに対し てデフォルト値 true を使用します。Sun Cluster ソフトウェアは、イーサネットア ダプタの local-mac-address? の値として false をサポートしません。この必要条 件は、local-mac-address? の値として false を必要とした Sun Cluster 3.0 から変更 されています。

パブリックネットワークインタフェースの詳細は、『[Sun Cluster Concepts Guide for](http://docs.sun.com/doc/821-0259) [Solaris OS](http://docs.sun.com/doc/821-0259)』を参照してください。

### 定足数サーバー

Sun Cluster 定足数サーバーソフトウェアを使用してマシンを定足数サーバーとして 構成し、続いて定足数サーバーをクラスタの定足数デバイスとして構成することが できます。共有ディスクおよび NAS ファイラの代わりとして、またはそれらに加え て定足数サーバーを使用できます。

Sun Cluster 構成で定足数サーバーを使用する場合は、次の点に注意してください。

- ネットワーク接続 定足数サーバーコンピュータは、パブリックネットワーク経 由でクラスタに接続します。
- サポートされるハードウェア 定足数サーバーでサポートされるハードウェアプ ラットフォームは、グローバルクラスタノードでサポートされるものと同じで す。
- オペレーティングシステム Sun Cluster 用の Solaris ソフトウェアの必要条件 は、定足数サーバーソフトウェアにも適用されます。
- 複数クラスタへのサービス 定足数サーバーを複数クラスタへの定足数デバイス として構成できます。
- ハードウェアとソフトウェアの混合 定足数サーバーが定足数を提供する1つま たは複数のクラスタと同じハードウェアおよびソフトウェアプラットフォーム上 に、定足数サーバーを構成する必要はありません。たとえば、Solaris 9 OS を実行 する x86 マシンは、Solaris 10 OS を実行する SPARC クラスタの定足数サーバーと して構成できます。
- ツリーアルゴリズムのスパニング-定足数サーバーが実行されるクラスタパブ リックに接続されているポートのスパニングツリーアルゴリズムを イーサネット スイッチ上で無効にしてください。
- クラスタノードの定足数サーバーとしての使用 クラスタノード上の定足数 サーバーを、ノードが属するクラスタ以外のクラスタに定足数を提供するように 構成できます。ただし、クラスタノードで構成される定足数サーバーは高可用性 ではありません。

### <span id="page-31-0"></span>**NFS**ガイドライン

Sun Cluster 構成で NFS (Network File System) を使用する場合は、次の点に注意してく ださい。

- **NFS** クライアント Sun Cluster ノードは、同じクラスタ内のノード上でマス ターされた Sun Cluster HA for NFS でエクスポートされているファイルシステムの NFS クライアントになることはできません。このような Sun Cluster HA for NFS の クロスマウントは禁止されています。グローバルクラスタノード間でファイルを 共有するときは、クラスタファイルシステムを使用してください。
- **NFSv3** プロトコル NAS ファイラなどの外部 NFS サーバーからのクラスタノード 上にファイルシステムをマウントし、NFSv3 プロトコルを使用している場合、同 じクラスタノードで NFS クライアントマウントおよび Sun Cluster HA for NFS データサービスを実行することはできません。これを実行した場合、一部の Sun Cluster HA for NFS データサービス動作によりNFS デーモンが停止して再起動 し、NFS サービスが中断される場合があります。ただし、NFSv4 プロトコルを使 用して、外部 NFS ファイルシステムをクラスタノードにマウントする場合 は、Sun Cluster HA for NFS データサービスを安全に実行できます。
- ロック クラスタ上でローカルに動作しているアプリケーションは、NFS 経由で エクスポートされているファイルシステム上にあるファイルをロックしてはいけ ません。このようなファイルをロックすると、ローカルのブロック (flock(3UCB) や fcntl(2) など) によって、ロックマネージャ (lockd(1M))) が再起動できなくなる 可能性があります。再起動中、リモートクライアントの再要求によって、ブ ロックされているローカルのプロセスがロックされる可能性があります。これに より、予期せぬ動作が発生する可能性があります。
- **NFS** セキュリティー機能 Sun Cluster ソフトウェアは、[share\\_nfs](http://docs.sun.com/doc/816-5166)(1M) コマンドの 次のオプションをサポートしません。
	- secure
	- sec=dh

ただし、Sun Cluster ソフトウェアは NFS の次のセキュリティ機能をサポートしま す。

- NFS のセキュアポートの使用。NFS のセキュアポートを有効にするには、クラ スタノード上の/etc/system ファイルにエントリセット nfssrv:nfs\_portmon=1 を追加します。
- NFS での Kerberos の使用。詳細は、『[Sun Cluster Data Service for NFS Guide for](http://docs.sun.com/doc/820-2565) Solaris OS』の「[Securing Sun Cluster HA for NFS With Kerberos V5](http://docs.sun.com/doc/820-2565)」を参照してく ださい。
- グローバル以外のゾーンの **NAS** デバイスに対する保護サポートは提供されな い – Sun Cluster ソフトウェアでは、NAS デバイスからの NFS エクスポート ファイルシステムがグローバル以外のゾーン (ゾーンクラスタのノードなど) で使用されている場合、それらの NFS エクスポートファイルシステムに対す

る保護サポートは提供されません。保護サポートは、大域ゾーン内の NFS エ クスポートファイルシステムに対してのみ提供されます。

#### <span id="page-32-0"></span>サービスの制限

Sun Cluster 構成の次のサービスの制限を守ってください。

- ルーター –次の理由により、クラスタをルーター (ゲートウェイ) として構成し ないでください。
	- インターコネクトインタフェース上の IFF\_PRIVATE フラグの設定に関わら ず、ルーティングプロトコルは、クラスタインターコネクトを公的にアクセス 可能なネットワークとして別のルーターに誤ってブロードキャストする場合が あります。
	- ルーティングプロトコルは、クライアントのアクセシビリティーに影響するク ラスタノードをまたがった IP アドレスのフェイルオーバーに干渉する場合が あります。
	- .ルーティングプロトコルは、パケットを別のクラスターノードに転送せず に、クライアントネットワークパケットを受け入れ、それらをドロップするこ とでスケーラブルなサービスの適切な機能性を劣化させる場合があります。
- **NIS+** サーバー クラスタノードを NIS または NIS+ サーバーとして構成しないで ください。NIS または NIS+ 用に使用できるデータサービスはありません。ただし クラスタノードを NIS や NIS+ のクライアントにすることは可能です。
- 起動およびインストールサーバー 高可用性にした起動方法の提供や、クライア ントシステムへのサービスのインストールを行うために Sun Cluster 構成を使用し ないでください。
- **RARP** Sun Cluster 構成を rarpd サービスを提供するために使用しないでくださ い。
- **RPC** プログラム番号 RPC サービスをクラスタ上にインストールする場合、この サービスでは次のプログラム番号を使用しないでください。
	- 100141
	- 100142
	- 100248

これらの番号は、Sun Cluster デーモン rgmd\_receptionist 、fed、および pmfd 用に 予約されています。

これらのプログラム番号を使用する RPC サービスをインストールした場合は、別 のプログラム番号を使用するように変更する必要があります。

■ スケジューリングクラス – Sun Cluster ソフトウェアは、クラスタノード上でクラ スをスケジューリングする優先度の高いプロセスの実行をサポートしません。ク ラスタノード上で次のいずれかの種類のプロセスを実行しないでください。

- <span id="page-33-0"></span>■ 優先度の高いタイムシェアリングスケジューリングクラスで実行されるプロセ ス
- リアルタイムスケジューリングクラスで実行されるプロセス

Sun Cluster 3.2 11/09 ソフトウェアでは、リアルタイムスケジューリングクラスを 必要としないカーネルスレッドが使用されます。通常以上の優先度で動作するタ イムシェアリングプロセスや、リアルタイムプロセスがあると、Sun Cluster カーネルスレッドが必要とする CPU サイクルがそれらのプロセスによって奪われ ることがあります。

#### 時間情報プロトコル**(NTP)**

同期化 – NTP を構成する場合、またはクラスタ内で機能を同期化する場合は、クラ スタノードすべてを同時に同期化してください。

精度 – ノード間の時間を同期化する場合、個々のノード上の時間の精度が次に重要 になります。 このような同期についての基本的条件に適合する場合は、NTP は ニーズに合わせて自由に構成できます。

存在しないノードに関するエラーメッセージ –専用の /etc/inet/ntp.conf ファイルを インストールしていない場合、 scinstall コマンドがデフォルトの ntp.conf ファイ ルをインストールします。 デフォルトファイルでは、最大ノード数を想定していま す。したがって、[xntpd](http://docs.sun.com/doc/816-5166)(1M) デーモンは起動時にこれらのノードに関してエ ラーメッセージを発行することがあります。これらのメッセージは無視しても問題 ありません。それ以外の通常のクラスタ条件でこれらのメッセージを表示しない方 法については、170 [ページの「時間情報プロトコル](#page-169-0) (NTP) を構成する」を参照してく ださい。

クラスタの時刻についての詳細は、『[Sun Cluster Concepts Guide for Solaris OS](http://docs.sun.com/doc/821-0259)』を参 照してください。 Sun Cluster 構成に NTP を構成する詳細について は、/etc/inet/ntp.cluster テンプレートファイルを参照してください。

### **Sun Cluster**の構成可能なコンポーネント

この節では、構成する Sun Cluster コンポーネントのガイドラインについて説明しま す。

- 35 [ページの「グローバルクラスタ名」](#page-34-0)
- 35[ページの「グローバルクラスタ投票ノード名」](#page-34-0)
- 35[ページの「ゾーン名」](#page-34-0)
- 36[ページの「プライベートネットワーク」](#page-35-0)
- 38 [ページの「プライベートホスト名」](#page-37-0)
- 38 [ページの「クラスタインターコネクト」](#page-37-0)
- 41 [ページの「グローバルフェンシング」](#page-40-0)

#### <span id="page-34-0"></span>■ 42 [ページの「定足数デバイス」](#page-41-0)

適当な構成計画ワークシートに、次の情報を追加してください。

#### グローバルクラスタ名

グローバルクラスタ名は、Sun Cluster の構成時に指定します。グローバルクラスタ 名は、企業内でグローバルに一意である必要があります。

ゾーンクラスタの命名方法については、44 [ページの「ゾーンクラスタ」を](#page-43-0)参照して ください。

#### グローバルクラスタ投票ノード名

グローバルクラスタ内の投票ノードの名前は、Solaris OS でインストールしたときに 物理ホストまたは仮想ホストに割り当てた名前と同じです。命名の要件の詳細につ いては、[hosts](http://docs.sun.com/doc/816-5174)(4)のマニュアルページを参照してください。

単一ホストクラスタのインストールでは、デフォルトのクラスタ名は投票ノードの 名前になります。

Sun Cluster の構成中に、グローバルクラスタでインストールするすべての投票 ノード名を指定します。

ゾーンクラスタ内のノード名については、44 [ページの「ゾーンクラスタ」を](#page-43-0)参照し てください。

#### ゾーン名

Solaris ブランドをサポートしているバージョンの Solaris 10 OS では、ブランド native の非大域ゾーンはリソースグループノードリストの有効な潜在ノードで す。*nodename*:*zonename* という命名規則を使用して、Sun Cluster コマンドに非大域 ゾーンを指定します。

- *nodename* は Solaris ホストの名前です。
- zonenameは、投票ノード上にゾーンを作成するときに非大域ゾーンに割り当てる 名前です。ゾーン名は、ノード上で一意でなければなりません。ただし、異なる 投票ノードで同じゾーン名を使用できます。*nodename* の異なるノード名: *zonename* によって非大域ゾーンの名前はクラスタ内で一意になります。

大域ゾーンを指定する場合、投票ノード名を指定するだけで済みます。

非大域ゾーンのクラスタについては、44 [ページの「ゾーンクラスタ」を](#page-43-0)参照してく ださい。

#### <span id="page-35-0"></span>プライベートネットワーク

注**–**単一ホストのグローバルクラスタの場合、プライベートネットワークを構成する 必要はありません。scinstall ユーティリティーは、クラスタでプライベートネット ワークが使用されていなくても、自動的にデフォルトのプライベートネットワーク アドレスとネットマスクを割り当てます。

Sun Cluster ソフトウェアは、Sun Cluster ソフトウェアで管理されるノード間および非 大域ゾーン間の内部通信にプライベートネットワークを使用します。Sun Cluster 構 成では、プライベートネットワーク上のクラスタインターコネクトへの接続が少な くとも 2 つ必要です。クラスタの最初のノードに Sun Cluster ソフトウェアを構成す るときに、次のいずれかの方法でプライベートネットワークアドレスとネットマス クを指定します。

- デフォルトのプライベートネットワークアドレス (172.16.0.0) とデフォルトの ネットマスクを使用します。
	- Solaris 10 OS では、デフォルトのネットマスクは 255.255.240.0 です。この IP アドレス範囲は、最大 64 の投票ノードと非大域ゾーン、最大 12 のゾーンクラ スタおよび最大 10 のプライベートネットワークをサポートしています。
	- Solaris 9 OS では、デフォルトのネットマスクは 255.255.248.0 です。この IP ア ドレス範囲は、最大 64 のノードと最大 10 のプライベートネットワークをサ ポートしています。

注 **–** IPアドレス範囲でサポートできる最大投票ノード数は、ハードウェアまたは ソフトウェアの構成で現在サポートできる最大投票ノード数を反映していませ  $h<sub>o</sub>$ 

- デフォルト以外の許容可能なプライベートネットワークアドレスを指定して、デ フォルトのネットマスクをそのまま使用します。
- デフォルトのプライベートネットワークアドレスをそのまま使用して、デフォル ト以外のネットマスクを指定します。
- デフォルト以外のプライベートネットワークアドレスとデフォルト以外のネット マスクを指定します。

デフォルト以外のネットマスクを使用することを選択すると、scinstall ユーティリ ティーから、IP アドレス範囲でサポートするノードの数とプライベートネット ワークの数を指定するように求められます。Solaris 10 OS でも、このユーティリ ティーから、サポートするゾーンクラスタの数を指定するように求められます。指 定するグローバルノードの数には、プライベートネットワークを使用する、クラス タ化されていない非大域ゾーンの予測される数も含めるようにしてください。
このユーティリティーは、指定したノード、ゾーンクラスタおよびプライベート ネットワークの数に対応する最小 IP アドレス範囲のネットマスクを計算します。計 算されたネットマスクは、指定したノード (非大域ゾーンを含む)、ゾーンクラスタ およびプライベートネットワークの数よりも多くの数をサポートする場合がありま す。scinstall ユーティリティーはさらに、2 倍の数のノード、ゾーンクラスタおよ びプライベートネットワークをサポートするための最低限のネットマスクとなる 2 番目のネットマスクも計算します。この2番目のネットマスクにより、クラスタは IP アドレス範囲を再構成する必要なしに、将来のノードとプライベートネット ワークの数の増加に対応できます。

ユーティリティーから、どちらのネットマスクを選択するかを聞かれます。計算さ れたネットマスクのいずれかを選択するか、それ以外のネットマスクを指定するこ とができます。指定するネットマスクは、最低でもユーティリティーに指定した ノードとプライベートネットワークの数をサポートする必要があります。

注**–**投票ノード、非大域ゾーン、ゾーンクラスタ、プライベートネットワークなどの 追加に対応するには、クラスタのプライベート IP アドレス範囲の変更が必要になる 場合があります。

クラスタの確立後にプライベートネットワークアドレスとネットマスクを変更する 方法については、『Sun Cluster のシステム管理 (Solaris OS 版)[』の「既存のクラスタ](http://docs.sun.com/doc/821-1031/gdrna?a=view) [のプライベートネットワークアドレスまたはアドレス範囲を変更する」を](http://docs.sun.com/doc/821-1031/gdrna?a=view)参照して ください。これらの変更を行うには、クラスタを停止させる必要があります。

ただし、Solaris 10 OS では、cluster set-netprops コマンドを使用してネットマスク だけを変更すると、クラスタがクラスタモードのままになります。クラスタですで に構成されているゾーンクラスタの場合は、そのゾーンに割り当てられているプラ イベート IP サブネットとプライベート IP アドレスも更新されます。

デフォルト以外のプライベートネットワークアドレスを指定する場合は、アドレス は次の条件を満たす必要があります。

- アドレスおよびネットマスクのサイズ プライベートネットワークアドレス は、ネットマスクよりも小さくすることはできません。たとえば、ネットマス ク255.255.255.0でプライベートネットワークアドレス172.16.10.0を使用できま すが、ネットマスク 255.255.0.0 では、プライベートネットワークアドレ ス172.16.10.0 を使用できません。
- 許容アドレス アドレスは、プライベートネットワークでの使用のために RFC 1918 で予約されているアドレスのブロックに含まれるようにしてくださ い。InterNIC に問い合わせて RFC のコピーを入手するか、<http://www.rfcs.org> でオ ンラインで RFC を表示できます。

<span id="page-37-0"></span>■ 複数クラスタでの使用 - クラスタが異なるプライベートネットワーク上にある場 合は、複数のクラスタで同じプライベートネットワークアドレスを使用できま す。プライベート IP ネットワークアドレスは、物理クラスタ外からはアクセスで きません。

同じ物理マシン上に作成され、同じ仮想マシンに接続されている Sun Logical Domains (LDoms) ゲストドメインはプライベートネットワークを共有し、これら のすべてのドメインにプライベートネットワークが表示されます。ゲストドメイ ンのクラスタで使用する場合は、プライベートネットワーク IP アドレスの範囲を scinstall ユーティリティーに指定する前に注意が必要です。同じ物理ドメイン 上に存在し、その仮想ネットワークを共有している別のゲストドメインがそのア ドレス範囲を使用していないことを確認してください。

■ **IPv6** – Sun Cluster ソフトウェアは、プライベートインターコネクトで IPv6 アドレ スをサポートしません。IPv6 アドレスを使用するスケーラブルサービスをサ ポートするために、システムはプライベートネットワークアダプタ上で IPv6 アド レスを構成します。しかし、これらの IPv6 アドレスは、プライベートネット ワークでのノード間通信では使用されません。

プライベートネットワークについての詳細は、『Solaris のシステム管理 (IP サービ ス)』の「TCP/IP ネットワークの計画 (手順)」[\(Solaris 9](http://docs.sun.com/doc/806-4075) または [Solaris 10\)](http://docs.sun.com/doc/819-0380) を参照して ください。

#### プライベートホスト名

プライベートホスト名とは、プライベートネットワークインタフェースを介した ノード間の通信に使用される名前のことです。プライベートホスト名は、グローバ ルクラスタまたはゾーンクラスタの Sun Cluster の構成中に自動的に作成されま す。これらのプライベートホスト名は、clusternode*nodeid* -priv という命名規則に従 います (*nodeid* は、内部ノード ID の数値です)。ノード ID 番号は、Sun Cluster の構成 中に各投票ノードがクラスタメンバーとなる際に、自動的に各ノードに割り当てら れます。グローバルクラスタの投票ノードとゾーンクラスタのノードは、どちらも 同じプライベートホスト名を持ちますが、ホスト名はそれぞれ異なるプライベート ネットワーク IP アドレスに解決されます。

グローバルクラスタの構成後に、[clsetup](http://docs.sun.com/doc/820-7361/clsetup-1cl?a=view)(1CL)ユーティリティーを使用してプライ ベートホスト名を変更できます。この時点では、ゾーンクラスタノードのプライ ベートホスト名は変更できません。

Solaris 10 OS の場合、非大域ゾーンのプライベートホスト名の作成は任意です。非大 域ゾーンのプライベートホスト名の作成には、命名規則はありません。

#### クラスタインターコネクト

クラスタインターコネクトは、クラスタノード間のプライベートネットワーク通信 にハードウェアパスを提供します。各インターコネクトは、次のいずれかの方法で 接続されるケーブルで構成されます。

- 2つのトランスポートアダプタの間
- トランスポートアダプタとトランスポートスイッチの間

クラスタインターコネクトの目的と機能の詳細は、『[Sun Cluster Concepts Guide for](http://docs.sun.com/doc/821-0259/bacgcced?a=view) Solaris OS』の「[Cluster Interconnect](http://docs.sun.com/doc/821-0259/bacgcced?a=view)」を参照してください。

注**–**単一ホストのクラスタの場合、クラスタインターコネクトを構成する必要はあり ません。ただし、単一ホストのクラスタ構成にあとから投票ノードを追加する可能 性がある場合は、将来の使用のためにクラスタインターコネクトを構成することも できます。

Sun Cluster の構成中に、 1 つまたは 2 つのクラスタインターコネクトに対して構成情 報を指定します。

- 使用できるアダプタポートの数が制限されている場合、タグ付きの VLAN を使用 して、同じアダプタをプライベートネットワークとパブリックネットワークの両 方で共有できます。詳細は、39 ページの「トランスポートアダプタ」 のタグ付 き VLAN アダプタのガイドラインを参照してください。
- 1つのクラスタでは、1つから6つまでのクラスタインターコネクトを設定できま す。クラスタインターコネクトを1つだけ使用すると、プライベートインターコ ネクトに使用されるアダプタポートの数が減り、同時に冗長性がなくなり、可用 性が低くなります。1 度インターコネクトに障害が発生すると、クラスタで自動 復旧の実行が必要になるリスクが高まります。できれば2つ以上のクラスタイン ターコネクトをインストールしてください。その結果、冗長性とスケーラビリ ティーが提供されるので、シングルポイント障害が回避されて可用性も高くなり ます。

クラスタインターコネクトの確立後に、[clsetup](http://docs.sun.com/doc/820-7361/clsetup-1cl?a=view)(1CL)ユーティリティーを使用し て、追加のインターコネクトを合計 6 つまで構成できます。

クラスタインターコネクトハードウェアのガイドラインについては、『[Sun](http://docs.sun.com/doc/819-2993) [Cluster 3.1 - 3.2 Hardware Administration Manual for Solaris OS](http://docs.sun.com/doc/819-2993)』の「Interconnect [Requirements and Restrictions](http://docs.sun.com/doc/819-2993)」 を参照してください。クラスタインターコネクトの一 般的な情報については、『[Sun Cluster Overview for Solaris OS](http://docs.sun.com/doc/821-0518/architecture-7?a=view)』の「Cluster-Interconnect [Components](http://docs.sun.com/doc/821-0518/architecture-7?a=view)」および『[Sun Cluster Concepts Guide for Solaris OS](http://docs.sun.com/doc/821-0259)』 を参照してくださ い。

#### トランスポートアダプタ

ネットワークインタフェースのポートなどのトランスポートアダプタ用に、トラン スポートアダプタ名とトランスポートの種類を指定します。構成が 2 ホストクラス タの場合は、インターコネクトをポイントツーポイント接続 (アダプタからアダプ タ) するか、トランスポートスイッチを使用するかも指定します。

次のガイドラインと制限を考慮してください。

- **IPv6** Sun Cluster ソフトウェアは、プライベートインターコネクト経由の IPv6 通 信をサポートしません。
- ローカル MACアドレスの割り当て すべてのプライベートネットワークアダプタ は、ローカル MAC アドレスの割り当てをサポートするネットワークインタ フェースカード (Network Interface Card、NIC) を使用します。リンクローカル IPv6 アドレスは IPv6 パブリックネットワークアドレスをサポートするためにプライ ベートネットワークアダプタに必要なもので、ローカル MAC アドレスから派生 します。
- タグ付き VLAN アダプタ Sun Cluster ソフトウェアは、プライベートクラスタイ ンターコネクトとパブリックネットワーク間で1 つのアダプタを共有するため に、タグ付きVLAN (Virtual Local Area Network) をサポートします。クラスタイン ターコネクト用にタグ付き VLAN アダプタを構成するには、次のいずれかの方法 を使用して、アダプタ名とその VLAN ID (VID) を指定します。
	- 通常のアダプタ名、つまりデバイス名 + インスタンス番号または物理接続点 (PPA) を指定します。たとえば、Cassini Gigabit Ethernet アダプタのインスタン ス 2 の名前は ce2 になります。scinstall ユーティリティーで「このアダプタ が共有仮想LAN の一部であるかどうか」をたずねられた場合は、**yes** と答え て、そのアダプタの VID 番号を指定します。
	- アダプタの VLAN 仮想デバイス名を指定します。この名前は、アダプタ名 + VLAN インスタンス番号です。VLAN インスタンス番号は、公式 (1000\**V*)+*N* から導き出されます (ここで、*V* は VID 番号、*N* は PPA です)。

たとえば、アダプタce2 上の VID 73 の場合、VLAN インスタンス番号は (1000\*73)+2 として計算されます。したがって、このアダプタ名を ce73002 と指 定して、共有仮想LAN の一部であることを示します。

クラスタでの VLAN の構成については、『[Sun Cluster 3.1 - 3.2 Hardware](http://docs.sun.com/doc/819-2993) Administration Manual for Solaris OS 』の「[Configuring VLANs as Private Interconnect](http://docs.sun.com/doc/819-2993) [Networks](http://docs.sun.com/doc/819-2993)」を参照してください。VLAN に関する一般情報については、『[Solaris](http://docs.sun.com/doc/819-0380) のシステム管理 (IP サービス)[』の「仮想ローカルエリアネットワークの管理」](http://docs.sun.com/doc/819-0380) を 参照してください。

- **SPARC: Sun LDoms** ゲストドメイン 仮想名 vnetN でアダプタ名を指定します (vnet0 および vnet1 など)。仮想アダプタ名は、/etc/path\_to\_inst ファイルに記録 されます。
- **SBus SCI** アダプタ SBus SCI (Scalable Coherent Interface) はクラスタインターコネ クトとしてサポートされていません。ただし、SCI-PCI インタフェースはサ ポートされています。
- 論理ネットワークインタフェース 論理ネットワークインタフェースは、Sun Cluster ソフトウェアで使用するために予約されています。

特定のトランスポートアダプタに関する詳細については、scconf\_trans\_adap\_\*(1M) のマニュアルページを参照してください。

#### トランスポートスイッチ

ネットワークスイッチなどのトランスポートスイッチを使用する場合は、イン ターコネクトごとにトランスポートスイッチの名前を指定します。デフォルト名の switch*N* (ここで、*N* は、構成中に自動的に割り当てられた数) を使用するか、別の名 前を作成できます。

また、スイッチのポート名を指定するか、デフォルト名をそのまま使用します。デ フォルトのポート名は、ケーブルのアダプタ側が接続されている Solaris ホストの内 部ノード ID 番号と同じです。ただし、SCI-PCI などの特定の種類のアダプタではデ フォルトのポート名は使用できません。

注 **–** 3つ以上の投票ノードを持つクラスタでは、必ずトランスポートスイッチを使用 してください。投票クラスタノード間の直接接続は、2 ホストクラスタの場合だけサ ポートされています。

2 ホストクラスタが直接接続されている場合でも、インターコネクトのトランス ポートスイッチを指定できます。

ヒント**–**トランスポートスイッチを指定すると、あとでクラスタに別の投票ノードを 追加しやすくなります。

#### グローバルフェンシング

フェンシングは、スプリットブレーン状態のクラスタが共有ディスクのデータ完全 性の保護のために使用する機構です。デフォルトでは、標準モードの scinstall ユーティリティーでグローバルフェンシングが有効になっており、構成内の各共有 ディスクでデフォルトのグローバルフェンシング設定 pathcount が使用されま す。pathcount 設定では、各共有ディスクのフェンシングプロトコルは、ディスクに 接続されている DID パスの数に基づいて選択されます。

カスタムモードの場合は、scinstall ユーティリティーからグローバルフェンシング を無効にするかどうかを尋ねられます。通常は、**No** と入力してグローバルフェンシ ングを有効にしておきます。ただし、次のような場合は、グローバルフェンシング を無効にすることができます。

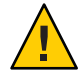

注意**–**次の場合以外でグローバルフェンシングを無効にすると、アプリケーションの フェイルオーバー時にデータ破壊が生じる可能性があります。フェンシングの無効 化を検討する場合には、データ破損の可能性を十分に調査してください。

■ 共有ストレージが SCSI 予約をサポートしていない。

共有ディスクのフェンシングを無効にして定足数デバイスとして構成すると、デ バイスではソフトウェアの定足数プロトコルが使用されます。これは、この ディスクが SCSI-2 または SCSI-3 プロトコルをサポートしているかどうかに関係な く行われます。ソフトウェアの定足数は、SCSI Persistent Group Reservations (PGR) のフォームをエミュレートする、Sun Cluster ソフトウェアのプロトコルです。

■ クラスタ外のシステムが、クラスタに接続されているストレージへのアクセス権 を付与できるようにする。

クラスタ構成時にグローバルフェンシングを無効にすると、クラスタ内のすべての 共有ディスクのフェンシングが無効になります。クラスタを構成したあとで、グ ローバルフェンシングプロトコルを変更したり、個々の共有ディスクのフェンシン グプロトコルを置き換えたりできます。ただし、定足数デバイスのフェンシングプ ロトコルを変更するには、最初に定数数デバイスの構成を解除します。次 に、ディスクの新しいフェンシングプロトコルを設定し、それを定足数デバイスと して再構成します。

フェンシングの動作の詳細は、『[Sun Cluster Concepts Guide for Solaris OS](http://docs.sun.com/doc/821-0259/x-17egg?a=view)』の「Failfast [Mechanism](http://docs.sun.com/doc/821-0259/x-17egg?a=view)」を参照してください。個々の共有ディスクのフェンシングプロトコルの 設定については、[cldevice](http://docs.sun.com/doc/820-7361/cldevice-1cl?a=view)(1CL)のマニュアルページを参照してください。グローバ ルフェンシングの設定については、[cluster](http://docs.sun.com/doc/820-7361/cluster-1cl?a=view)(1CL)のマニュアルページを参照してくだ さい。

#### 定足数デバイス

Sun Cluster 構成では、定足数 (quorum) デバイスを使用して、データとリソースの整 合性を保持します。クラスタが投票ノードとの接続を一時的に失っても、定足数デ バイスによって、投票クラスタノードがクラスタに再結合しようとしたときの amnesia や split-brain といった問題を防止できます。定足数デバイスの目的と機能に ついては、『[Sun Cluster Concepts Guide for Solaris OS](http://docs.sun.com/doc/821-0259/cacfchja?a=view)』の「Quorum and Quorum [Devices](http://docs.sun.com/doc/821-0259/cacfchja?a=view)」を参照してください。

Sun Cluster の 2 ホストクラスタのインストール時に、scinstall ユーティリティーを 使用して、構成内で使用可能な共有ディスクを定足数デバイスとして自動構成する こともできます。 共有ディスクには、共有ディスクとして使用するために構成され た Sun NAS デバイスが含まれます。scinstall ユーティリティーは、使用可能なすべ ての共有ディスクが定足数デバイスとして利用できるものと見なします。

定足数サーバーまたは Network Appliance NAS デバイスを定足数デバイスとして使用 する場合は、scinstall 処理が完了したあとに定足数デバイスを構成します。

インストール後は、[clsetup](http://docs.sun.com/doc/820-7361/clsetup-1cl?a=view)(1CL) ユーティリティーを使用して、定足数デバイスを 追加で構成することもできます。

注**–**単一ホストのクラスタの場合、定足数デバイスを構成する必要はありません。

クラスタ構成にSun 以外の共有ストレージデバイスが含まれており、そのストレージ デバイスの定足数デバイスとしての使用がサポートされていない場合、clsetup ユーティリティーを使用して、定足数を手作業で構成する必要があります。

定足数デバイスを計画する際は、次の点を考慮してください。

- 最小数 2 ホストクラスタは、少なくとも1つの定足数デバイスを持つ必要があ り、この定足数デバイスは、共有ディスクでも定足数サーバーでも NAS デバイス でもかまいません。その他のトポロジの場合は、定足数デバイスはオプションで す。
- 奇数の規則 複数の定足数デバイスが、2 ホストクラスタまたは定足数デバイス に直接接続されているホストペアで構成されている場合、奇数個の定足数デバイ スを構成します。このように構成することで、定足数デバイスが完全に独立した 障害パスを持つようになります。
- 定足数投票の割り当て クラスタの可用性を最高にするために、定足数デバイス で割り当てられる合計投票数は必ず投票ノードで割り当てられる投票数よりも少 なくなるようにしてください。少なくなければ、すべてのノードが機能していて も、すべての定足数デバイスを使用できない場合、そのノードはクラスタを形成 できません。
- 接続 定足数デバイスは2つ以上の投票ノードに接続する必要があります。
- SCSI フェンシングプロトコル SCSI 共有ディスク定足数デバイスが構成されてい る場合、そのフェンシングプロトコルは 2 ホストクラスタでは SCSI-2、3 以上の 投票ノードを持つクラスタでは SCSI-3 が自動的に設定されます。
- 定足数デバイスのフェンシングプロトコルの変更 定足数デバイスとして構成さ れた SCSI ディスクの場合、SCSI フェンシングプロトコルを有効または無効にす るには、定足数デバイスの構成を解除します。
- ソフトウェア定足数プロトコル SATA ディスクなど、SCSI プロトコルに対応し ていないサポート対象の共有ディスクを定足数デバイスとして構成できます。こ れらのディスクのフェンシングを無効にする必要があります。ディスクで は、SCSI PGR をエミュレートするソフトウェア定足数プロトコルが使用されるよ うになります。

これらのディスクのフェンシングが無効になると、SCSI 共有ディスクもソフト ウェア定足数プロトコルを使用するようになります。

- 複製デバイス Sun Cluster ソフトウェアは、複製デバイスを定足数デバイスとし てサポートしていません。
- **ZFS** ストレージプール 構成済みの定足数デバイスを ZFS ストレージプールに追 加しないでください。定足数デバイスが ZFS ストレージプールに追加される と、ディスクのラベルが EFI ディスクに変更されて、定足数構成情報が失われま す。このディスクは、クラスタに定足数投票を提供できなくなります。

ディスクがストレージプールにある場合、そのディスクを定足数デバイスとして 構成できます。または、定足数デバイスの構成を解除して、ストレージプールに 追加し、そのあとでディスクを定足数デバイスとして再構成します。

定足数デバイスの詳細は、『[Sun Cluster Concepts Guide for Solaris OS](http://docs.sun.com/doc/821-0259/cacfchja?a=view)』の「Quorum [and Quorum Devices](http://docs.sun.com/doc/821-0259/cacfchja?a=view)」および『[Sun Cluster Overview for Solaris OS](http://docs.sun.com/doc/821-0518/concepts-4?a=view)』の「Quorum [Devices](http://docs.sun.com/doc/821-0518/concepts-4?a=view)」を参照してください。

### ゾーンクラスタ

Solaris 10 OS では、ゾーンクラスタは非大域ゾーンのクラスタです。ゾーンクラスタ のノードは、すべて cluster ブランドの非大域ゾーンとして構成されます。ゾーンク ラスタでは、その他のブランドタイプは許可されていません。Solaris ゾーンで提供 される分離を含めて、グローバルクラスタと同様にゾーンクラスタでサポートされ るサービスを実行できます。

ゾーンクラスタの作成を計画する場合、次の点に注意してください。

#### グローバルクラスタの要件とガイドライン

- グローバルクラスタ -ゾーンクラスタは、Sun Cluster のグローバル構成にしま す。ゾーンクラスタは、基盤となるグローバルクラスタがないと構成できませ  $h<sub>o</sub>$
- **Solaris OS** の最低バージョン グローバルクラスタは Solaris 10 5/08 OS 以上を実行 します。
- クラスタモード ゾーンクラスタを作成または変更するグローバルクラスタ投票 ノードは、クラスタモードにします。ゾーンクラスタを管理するときにその他の 投票ノードが非クラスタモードになっていると、変更した内容が、これらの投票 ノードがクラスタモードに戻ったときにその投票ノードに伝播します。
- 十分な数のプライベート **IP** アドレス グローバルクラスタのプライベート IP ア ドレスには、新しいゾーンクラスタで使用できる十分な数の空き IP アドレスサブ ネットが必要です。使用可能なサブネット数が足りない場合、ゾーンクラスタの 作成は失敗します。
- プライベート **IP** アドレスの範囲の変更 ゾーンクラスタで使用可能な IP サブ ネットと対応するプライベート IP アドレスは、グローバルクラスタのプライ ベート IP アドレスの範囲が変更されると自動的に更新されます。ソーンクラスタ が削除されると、そのゾーンクラスタが使用していたプライベート IP アドレスが クラスタインフラストラクチャーによって解放されます。解放されたアドレスは グローバルクラスタ内のほかの目的に使用したり、グローバルクラスタに依存す るほかのゾーンクラスタが使用したりできるようになります。
- サポート対象のデバイス–Solaris ゾーンでサポートされるデバイスはゾーンクラ スタにエクスポートできます。これらのデバイスは、次のとおりです。
- Solaris ディスクデバイス (c*N*t*X*d*Y*s*Z*)
- DID デバイス (/dev/did/\*dsk/d*N*)
- Solaris ボリュームマネージャー および Solaris Volume Manager for Sun Cluster マ ルチオーナーディスクセット (/dev/md/*setname*/\*dsk/d*N*)

#### ゾーンクラスタの要件とガイドライン

- ノードの配置 グローバルクラスタが同じノード上で、同じゾーンクラスタの複 数のノードをホストすることはできません。グローバルクラスタノードは、それ ぞれが異なるゾーンクラスタのメンバーである場合に限り、複数のゾーンクラス タノードをホストできます。
- ノード作成 ゾーンクラスタの作成時には、少なくとも1つのゾーンクラスタ ノードを作成します。ノード名は、ゾーンクラスタ内で一意になるようにしてく ださい。ゾーンクラスタをホストする各グローバルクラスタノード上に、基盤と なる非大域ゾーンがインフラストラクチャーによって自動的に作成されます。各 非大域ゾーンには、同じゾーン名が付けられます。この名前は、クラスタの作成 時にゾーンクラスタに割り当てた名前に由来するものです。たとえば、zc1 とい う名前のゾーンクラスタを作成した場合、そのゾーンクラスタをホストする各グ ローバルクラスタノード上の対応する非大域ゾーン名も zc1 となります。
- クラスタ名 ゾーンクラスタの名前は、グローバルクラスタ内において一意にな るようにしてください。この名前は、グローバルクラスタ内の非大域ゾーンでは 使用できません。また、グローバルクラスタノードと同じ名前は使用できませ ん。「all」または「global」は予約名であるため、ゾーンクラスタ名として使用す ることはできません。
- パブリックネットワーク **IP** アドレス 各ゾーンクラスタノードに特定のパブ リックネットワーク IP アドレスを割り当てます。
- プライベートホスト名 ゾーンクラスタの作成時に、グローバルクラスタでホス ト名が作成されるのと同じ方法で、ゾーンクラスタのノードごとにプライベート ホスト名が自動的に作成されます。この時点では、ゾーンクラスタノードのプラ イベートホスト名は変更できません。プライベートホスト名の詳細は、38 [ページ](#page-37-0) [の「プライベートホスト名」を](#page-37-0)参照してください。
- **Solaris** ゾーンブランド ゾーンクラスタのすべてのノードは、cluster ブランド の非大域ゾーンとして構成されます。ゾーンクラスタでは、その他のブランドタ イプは許可されていません。
- ゾーンクラスタノードへの変換 -ゾーンクラスタに既存の非大域ゾーンを追加す ることはできません。
- ファイルシステム clzonecluster コマンドを使用してゾーンクラスタで使用す る次の種類のファイルシステムを追加します。ファイルシステムのマウントを管 理する HAStoragePlus リソースを構成します。:
	- ローカルファイルシステム
- QFS 共有ファイルシステム、Oracle Real Application Clustersのサポートに使用す る場合のみ
- ZFS ストレージプール

HAStoragePlus リソースにより管理されないローカルファイルシステムをゾーンク ラスタに追加するには、スタンドアロンシステムで通常実行するようにzonecfg コマンドを使用します。

■ グローバル以外のゾーンの NAS デバイスに対する保護サポートは提供されない – Sun Cluster ソフトウェアでは、NAS デバイスからの NFS エクスポートファイルシ ステムがグローバル以外のゾーン (ゾーンクラスタのノードなど) で使用されてい る場合、それらの NFS エクスポートファイルシステムに対する保護サポートは提 供されません。保護サポートは、大域ゾーン内の NFS エクスポートファイルシス テムに対してのみ提供されます。

# グローバルデバイス、デバイスグループ、およびクラス タファイルシステムの計画

この節では、グローバルデバイスとクラスタファイルシステムを計画するうえでの ガイドラインについて説明します。

- 46ページの「グローバルデバイス」
- 47[ページの「デバイスグループ」](#page-46-0)
- 48 [ページの「クラスタファイルシステム」](#page-47-0)
- 49[ページの「クラスタファイルシステムのマウントオプションの選択」](#page-48-0)
- 51 [ページの「クラスタファイルシステムのマウント情報」](#page-50-0)

# グローバルデバイス

グローバルデバイスの目的および機能の詳細については、『[Sun Cluster Overview for](http://docs.sun.com/doc/821-0518/concepts-7?a=view) Solaris OS』の「[Shared Devices, Local Devices, and Device Groups](http://docs.sun.com/doc/821-0518/concepts-7?a=view)」 および 『[Sun Cluster](http://docs.sun.com/doc/821-0259/cacheafd?a=view) [Concepts Guide for Solaris OS](http://docs.sun.com/doc/821-0259/cacheafd?a=view)』の「Global Devices」を参照してください。

Sun Cluster ソフトウェアは、特定のディスクレイアウトやファイルシステムサイズ を必要としません。グローバルデバイスのレイアウトを計画する場合、次の点に注 意してください。

- ミラー化-グローバルデバイスの高可用性を実現するには、すべてのグローバル デバイスをミラー化する必要があります。ストレージデバイスがハードウェア RAID とディスクへの冗長パスを提供する場合は、ソフトウェアミラー化を使用 する必要はありません。
- ディスク ミラー化するときは、複数のディスクアレイにまたがってミラー化さ れるようにファイルシステムを配置してください。
- <span id="page-46-0"></span>■ 可用性 – グローバルデバイスの高可用性を実現するには、グローバルデバイスが クラスタ内の複数の投票ノードに物理的に接続されている必要があります。複数 の物理的な接続を持つグローバルデバイスは、単一のノードでの障害に対応でき ます。物理的な接続を 1 つしか持たないグローバルデバイスもサポートされてい ますが、そのノードがダウンした場合、ほかの投票ノードからはそのグローバル デバイスにアクセスできなくなります。
- スワップデバイス グローバルデバイス上には swap ファイルは作成しないでくだ さい。
- 非大域ゾーン グローバルデバイスは、非大域ゾーンから直接アクヤスできませ ん。非大域ゾーンからアクセスできるのは、クラスタファイルシステムのデータ だけです。

# デバイスグループ

デバイスグループの目的と機能の詳細については、『[Sun Cluster Overview for Solaris](http://docs.sun.com/doc/821-0518/concepts-7?a=view) OS』の「[Shared Devices, Local Devices, and Device Groups](http://docs.sun.com/doc/821-0518/concepts-7?a=view)」 および 『[Sun Cluster](http://docs.sun.com/doc/821-0259/cacdfgaj?a=view) [Concepts Guide for Solaris OS](http://docs.sun.com/doc/821-0259/cacdfgaj?a=view)』の「Device Groups」を参照してください。.

285 [ページの「デバイスグループ構成のワークシート」に](#page-284-0)計画情報を追加してくださ い。

デバイスグループを計画する際は、次の点を考慮してください。

- フェイルオーバー 多重ホストディスクと、適切に構成したボリューム管理ソフ トウェアデバイスをフェイルオーバーデバイスとして構成できます。ボリューム 管理ソフトウェアデバイスの適切な構成には、多重ホストディスクや、ボ リューム管理ソフトウェア自体の正しい設定が含まれます。この構成により、複 数の投票ノードが、エクスポートしたデバイスをホストできるようになりま す。テープドライブ、CD-ROM、DVD-ROM、単一ポートのデバイスは、フェイ ルオーバーデバイスとして構成できません。
- ミラー化-ディスクをミラー化して、ディスクの障害からデータを保護しま す。詳細なガイドラインについては、59 [ページの「ミラー化に関するガイドラ](#page-58-0) [イン」を](#page-58-0)参照してください。ミラー化の手順については、177 [ページの「](#page-176-0)Solaris ボ [リュームマネージャー ソフトウェアの構成」ま](#page-176-0)たは 209 [ページの「](#page-208-0)VxVM ソフト [ウェアのインストールと構成」](#page-208-0) およびボリュームマネージャーのマニュアルを参 照してください。
- ストレージベースの複製 デバイスグループのディスクは、すべて複製である か、どれも複製でないかのいずれかにします。1 つのデバイスグループで、複製 ディスクと複製でないディスクを混合して使用することはできません。

# <span id="page-47-0"></span>クラスタファイルシステム

クラスタファイルシステムの目的と機能については、『[Sun Cluster Overview for](http://docs.sun.com/doc/821-0518/architecture-15?a=view) Solaris OS』の「[Cluster File Systems](http://docs.sun.com/doc/821-0518/architecture-15?a=view)」および『[Sun Cluster Concepts Guide for Solaris](http://docs.sun.com/doc/821-0259/cachcgee?a=view) OS』の「[Cluster File Systems](http://docs.sun.com/doc/821-0259/cachcgee?a=view)」を参照してください。

注**–**高可用性ローカルファイルシステムを構成することもできます。これにより、パ フォーマンスの高い I/O でデータサービスサポートのパフォーマンスを向上させた り、クラスタファイルシステムでサポートされていない特定の機能を使用すること ができます。詳細は、『[Sun Cluster Data Services Planning and Administration Guide for](http://docs.sun.com/doc/820-7359/cdcegbeg?a=view) Solaris OS』の「[Enabling Highly Available Local File Systems](http://docs.sun.com/doc/820-7359/cdcegbeg?a=view)」を参照してください。

クラスタファイルシステムを計画する際は、次の点を考慮してください。

- 割り当て 割り当てはクラスタファイルシステムでサポートされていません。た だし、高可用ローカルファイルシステムでは、割り当てがサポートされていま す。
- 非大域ゾーン。非大域ゾーンからクラスタファイルシステムにアクセスする場 合、最初にクラスタファイルシステムを大域ゾーンにマウントします。クラスタ ファイルシステムは、次にループバックマウントを使用して非大域ゾーンにマウ ントされます。したがって、非大域ゾーンを含むクラスタでループバックファイ ルシステム (LOFS) を有効にする必要があります。
- ゾーンクラスタ ゾーンクラスタに使用する UFS または VxFS を使用するクラス タファイルシステムを構成できません。 代わりに、高可用性ローカルファイルシ ステムを使用してください。ゾーンクラスタで QFS 共有ファイルシステムを使用 できます。ただし、Oracle RAC をサポートするだけです。.
- ループバックファイルシステム **(Loopback File System**、**LOFS)** Solaris 9 バージョンの Sun Cluster ソフトウェアによるクラスタの作成中、LOFS はデ フォルトでは無効になっています。Solaris 10 バージョンの Sun Cluster ソフト ウェアでクラスタを作成中、LOFS はデフォルトでは有効になっています。

クラスタが次の両方の条件に当てはまる場合、各投票クラスタノードで LOFS を 手動で無効にしてください。

- Sun Cluster HA for NFSが高可用ローカルファイルシステムに構成されている。
- automountd デーモンが稼働している。

クラスタがこれらの条件の両方に当てはまる場合、スイッチオーバーの問題やそ の他の障害を防ぐために、LOFS を無効にする必要があります。クラスタがこれ らの条件の 1 つだけしか満たさない場合、LOFS を有効にしても安全です。

LOFS と automountd デーモンの両方を有効にする必要がある場合は、Sun Cluster HA for NFS によってエクスポートされる高可用ローカルファイルシステムに含ま れるファイルをすべて自動マウンタマップから除外してください。

- <span id="page-48-0"></span>■ プロセスアカウンティングログファイル - プロセスアカウンティングログファイ ルは、クラスタファイルシステムまたは高可用性ローカルファイルシステムに置 かないでください。ログファイルへの書き込みによってスイッチオーバーがブ ロックされ、ノードがハングします。プロセスアカウンティングログファイルを 置くのは、ローカルファイルシステムだけにしてください。
- 通信エンドポイント クラスタファイルシステムは、通信エンドポイントを ファイルシステムの名前空間に指定する Solaris ソフトウェアのファイルシステム 機能をサポートしません。
	- 名前がクラスタファイルシステムへのパス名である UNIX ドメインソケットは 作成できますが、ノードにフェイルオーバーが発生したとき、このソケットは 生き残ることができません。
	- クラスタファイルシステム上で作成する FIFO または指定したパイプはグ ローバルにアクセスすることはできません。

したがって、ローカルノード以外のノードからfattach コマンドを使用しないで ください。

- デバイス特殊ファイル·クラスタファイルシステムでは、文字型特殊ファイルも ブロック型特殊ファイルもサポートされていません。クラスタファイルシステム 内のデバイスノードへのパス名を指定するには、/dev ディレクトリ内のデバイス 名へのシンボリックリンクを作成します。mknod コマンドをこの目的で使用しな いでください。
- **atime** クラスタファイルシステムは、atime を維持しません。
- **ctime** クラスタファイルシステム上のファイルにアクセスするときに、この ファイルの ctime の更新が遅延する場合があります。
- アプリケーションのインストール 高可用アプリケーションのバイナリをクラス タファイルシステムに置く場合、クラスタファイルシステムが構成されるまで 待ってからアプリケーションをインストールしてください。また、Sun Java シス テムの installer プログラムを使用してアプリケーションをインストールしてあ り、アプリケーションが共有コンポーネントのどれかに依存する場合、アプリ ケーションでインストールされないクラスタのすべてのノードにこれらの共有コ ンポーネントをインストールしてください。

### クラスタファイルシステムのマウントオプション の選択

この節では、次の種類のクラスタファイルシステムの要件と制限について説明しま す。

- 50 ページの「UFS [クラスタファイルシステム」](#page-49-0)
- 51 ページの「VxFS [クラスタファイルシステム」](#page-50-0)

<span id="page-49-0"></span>注**–**これらの種類およびその他の種類のファイルシステムを高可用ローカルファイル システムとして構成することもできます。詳細は、『[Sun Cluster Data Services](http://docs.sun.com/doc/820-7359/cdcegbeg?a=view) [Planning and Administration Guide for Solaris OS](http://docs.sun.com/doc/820-7359/cdcegbeg?a=view)』の「Enabling Highly Available Local File [Systems](http://docs.sun.com/doc/820-7359/cdcegbeg?a=view)」を参照してください。

次のガイドラインに従って、クラスタファイルシステムを作成するときに使用する マウントオプションを決めてください。

#### **UFS**クラスタファイルシステム

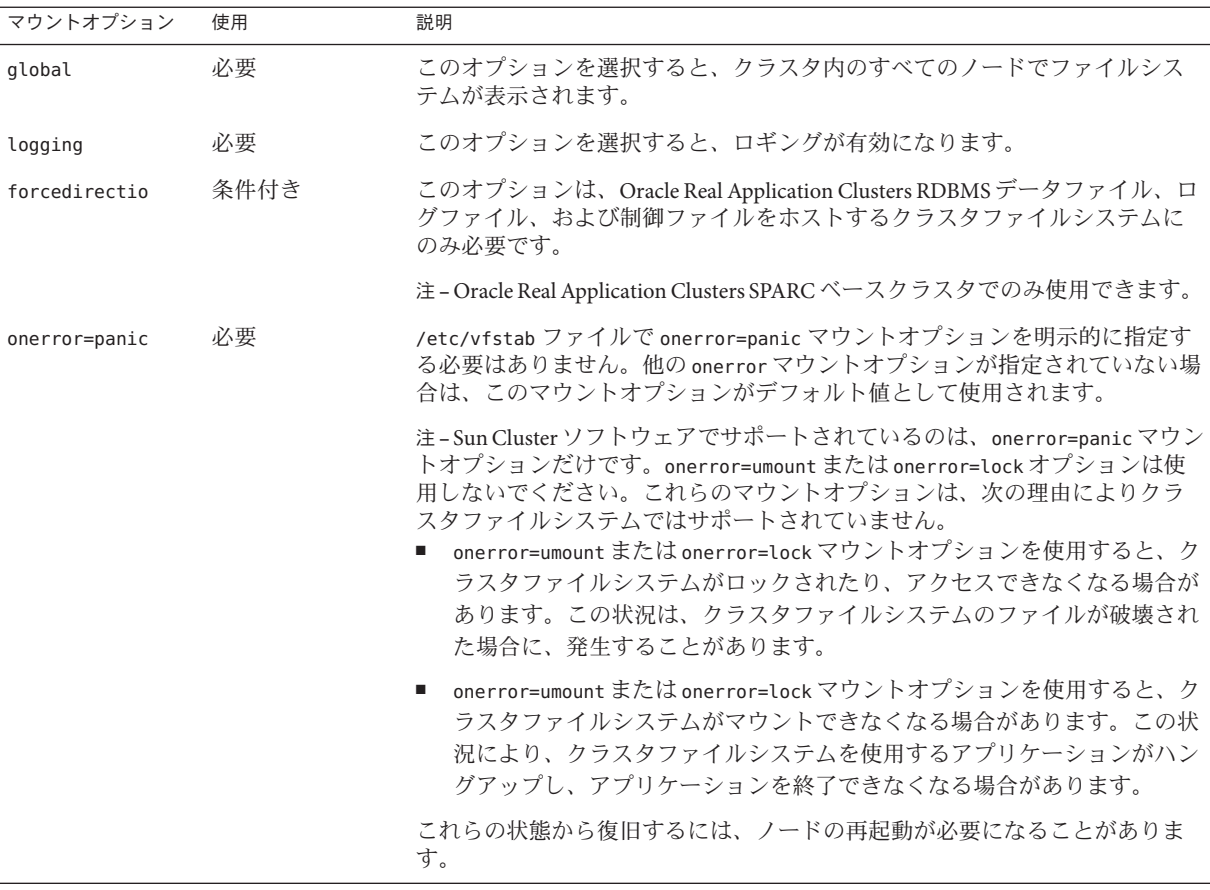

<span id="page-50-0"></span>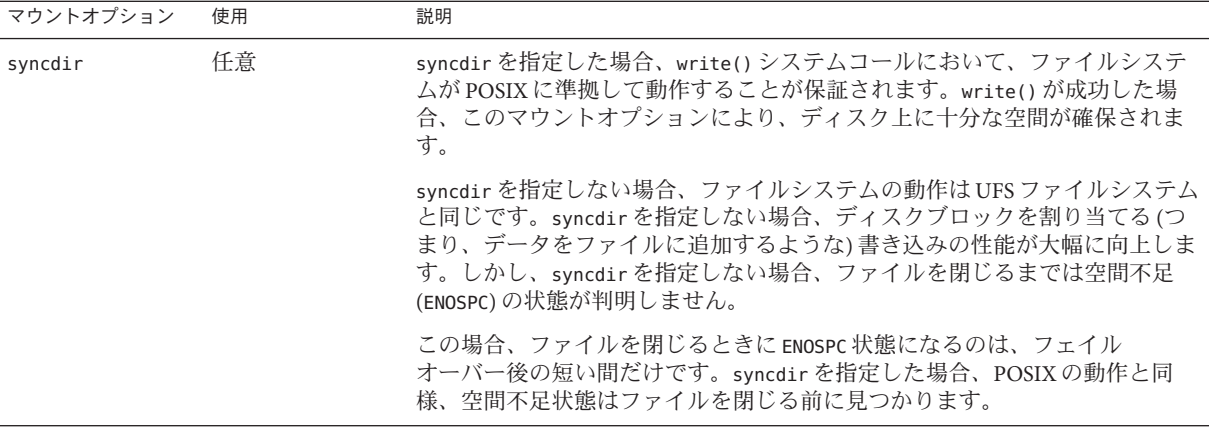

UFS マウントのオプションの詳細については、[mount\\_ufs](http://docs.sun.com/doc/819-1211)(1M)のマニュアルページを 参照してください。

#### **VxFS**クラスタファイルシステム

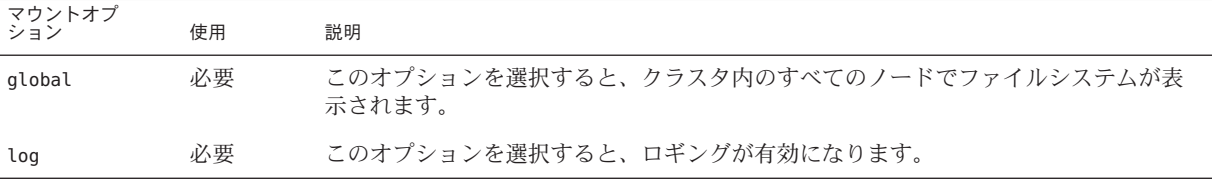

VxFS のマウントオプションの詳細は、VxFS mount\_vxfs のマニュアルページおよ び『Sun Cluster のシステム管理 (Solaris OS 版)[』の「クラスタファイルシステムの管](http://docs.sun.com/doc/821-1031/x-4n6a5?a=view) [理の概要」を](http://docs.sun.com/doc/821-1031/x-4n6a5?a=view)参照してください。

### クラスタファイルシステムのマウント情報

クラスタファイルシステムのマウントポイントを計画する際は、次の点を考慮して ください。

■ マウントポイントの場所 –別のソフトウェア製品によって禁止されていない限 り、/global ディレクトリに作成します。/global ディレクトリを使用すること で、広域的に使用できるクラスタファイルシステムと、ローカルファイルシステ ムを簡単に区別できるようになります。

- **SPARC:VxFS** マウント要件 Veritas File System (VxFS), を使用する場合、プライマ リノードから VxFS ファイルシステムをグローバルにマウントおよびマウント解 除します。 主ノードとは、VxFS ファイルシステムが存在するディスクをマス ターする Solaris ホストです。この方法では、マウントまたはマウント解除の操作 が確実に成功します。二次ノードから行った VxFS ファイルシステムのマウント やマウント解除の操作は正常に動作しないことがあります。
- **SPARC: VxFS** 機能の制限 –

次の VxFS 機能は、Sun Cluster 3.2 クラスタファイルシステムではサポートされて いません。ただし、ローカルのファイルシステムではサポートされます。

- クイック入出力
- スナップショット
- 記憶装置チェックポイント
- VxFS 固有のマウントオプション:
	- convosync (Convert O\_SYNC)
	- mincache
	- qlog、delaylog、tmplog
- Veritas クラスタファイルシステム (requires VxVM クラスタ機能および Veritas クラスタサーバーが必要)。 VxVM クラスタ機能は、x86 ベースのシステム上 ではサポートされていません。

キャッシュアドバイザリは使用可能、効果が認められるのは特定のノードのみ

クラスタファイルシステムでサポートされる VxFS のそのほかの機能とオプ ションは、すべて Sun Cluster 3.2 ソフトウェアでサポートされます。クラスタ構成 でサポートされる VxFS オプションの詳細については、VxFS マニュアルを参照し てください。

■ マウントポイントを入れ子にする – 通常は、クラスタファイルシステムのマウン トポイントは入れ子にしないでください。たとえば、あるファイルシステムを /global/a にマウントし、別のファイルをシステムは /global/a/b にマウントする ような設定は避けてください。この規則を無視すると、可用性とノードの起動順 序に問題が発生することがあります。このような問題は、システムがファイルシ ステムの子をマウントしようとして、親マウントポイントが存在しない場合に発 生します。

UFS または VxFS 上のクラスタファイルシステムについては、この規則の唯一の 例外は、2 つのファイルシステムのデバイスが同一の物理的なホスト接続を持つ 場合です。 同じディスク上の異なるスライスがこれに該当します。

注 **–** 2つのファイルシステムデバイスが、同一の物理的なホスト接続を持つ場合で さえも、この制限は依然として QFS 共有ファイルシステムに適用されます。

■ forcedirectio – Sun Cluster ソフトウェアは、forcedirectio マウントオプション を使用してマウントされるクラスタファイルシステムからのバイナリの実行をサ ポートしていません。

### ボリューム管理の計画

285 [ページの「デバイスグループ構成のワークシート」と](#page-284-0) 287 [ページの「ボリューム](#page-286-0) [管理ソフトウェア構成のワークシート」に](#page-286-0)次の計画情報を追加してください。Solaris ボリュームマネージャー の場合は 289 [ページの「ボリュームのワークシート](#page-288-0) (Solaris [ボリュームマネージャー](#page-288-0))」にもこの情報を追加してください。

この節では、クラスタ構成のボリューム管理を計画する上でのガイドラインについ て説明します。

- 54[ページの「ボリューム管理ソフトウェアのガイドライン」](#page-53-0)
- 55ページの「Solaris [ボリュームマネージャー ソフトウェアのガイドライン」](#page-54-0)
- 57ページの「Veritas Volume Manager [ソフトウェアのガイドライン」](#page-56-0)
- 58 [ページの「ファイルシステムのロギング」](#page-57-0)
- 59[ページの「ミラー化に関するガイドライン」](#page-58-0)

Sun Cluster は、ボリューム管理ソフトウェアを使用して、ディスクをデバイスグ ループにまとめ、1 つの単位で管理できるようにします。Sun Cluster ソフトウェア は、次の方法でインストールまたは使用する Solaris ボリュームマネージャー ソフト ウェアと Veritas Volume Manager (VxVM) ソフトウェアをサポートします。

表 **1–4** サポートされているボリューム管理ソフトウェアとSun Clusterソフトウェアの使用

| ボリューム管理ソフトウェア        | 要件                                                                                                    |
|----------------------|----------------------------------------------------------------------------------------------------|
| Solaris ボリュームマネージャー  | 一部のノードでVxVMを使用してディスクを管理する場<br>合でも、クラスタのすべての投票ノードに Solaris ボ<br>リュームマネージャー ソフトウェアをインストールする<br>必要があります。 |
| SPARC:VxVM クラスタ機能を持つ | クラスタのすべての投票ノード上に、クラスタ機能を持つ<br>VxVMをインストールして、それらにライセンスを付与す<br>る必要があります。                                |
| クラスタ機能を持たないVxVM      | VxVM は、VxVM が管理する記憶装置に接続されている投<br>票ノードにのみインストールして、それらにライセンスを<br>付与します。                                |

| (ハソレーニノ                              |                                                                                                    |
|--------------------------------------|----------------------------------------------------------------------------------------------------|
| ボリューム管理ソフトウェア                        | 要件                                                                                                    |
| Solaris ボリュームマネージャー と<br><b>VxVM</b> | これらのボリューム管理ソフトウェアを同じ投票ノードに<br>インストールする場合は、Solaris ボリュームマネージャー<br>ソフトウェアを使用して、各ノードにローカルに接続され<br>ているディスクを管理します。ルートディスクもローカル<br>ディスクに含まれます。VxVMを使用して、すべての共有<br>ディスクを管理します。 |

<span id="page-53-0"></span>表 **1–4** サポートされているボリューム管理ソフトウェアとSun Clusterソフトウェアの使用 *(*続き*)*

ボリュームマネージャーソフトウェアのインストールと構成の方法については、ボ リュームマネージャーのマニュアルおよび 177 ページの「Solaris [ボリュームマ](#page-176-0) [ネージャー ソフトウェアの構成」ま](#page-176-0)たは 209 ページの「VxVM [ソフトウェアのインス](#page-208-0) [トールと構成」を](#page-208-0)参照してください。クラスタ構成でのボリューム管理の使用の詳 細は、『[Sun Cluster Concepts Guide for Solaris OS](http://docs.sun.com/doc/821-0259/baceejbj?a=view)』の「Multihost Devices」および『[Sun](http://docs.sun.com/doc/821-0259/cacdfgaj?a=view) [Cluster Concepts Guide for Solaris OS](http://docs.sun.com/doc/821-0259/cacdfgaj?a=view)』の「Device Groups」を参照してください。

# ボリューム管理ソフトウェアのガイドライン

ボリューム管理ソフトウェアでディスクを構成する際は、次の一般的なガイドライ ンを考慮してください。

- ソフトウェア **RAID** Sun Cluster ソフトウェアは、ソフトウェア RAID 5 をサ ポートしていません。
- ミラー化多重ホストディスク すべての多重ホストディスクは、複数のディスク 拡張装置にまたがるようにミラー化する必要があります。ミラー化多重ホスト ディスクのガイドラインについては、59 [ページの「多重ホストディスクのミ](#page-58-0) [ラー化」を](#page-58-0)参照してください。ストレージデバイスがハードウェア RAID とデバ イスへの冗長パスを提供する場合は、ソフトウェアミラー化を使用する必要はあ りません。
- ミラー化ルート ルートディスクをミラー化することにより高可用性を保証でき ますが、このようなミラー化は必要ありません。ルートディスクをミラー化する かどうかを判断する際のガイドラインについては、59 [ページの「ミラー化に関](#page-58-0) [するガイドライン」を](#page-58-0)参照してください。
- 一意の命名 /global/.devices/node@*nodeid* ファイルシステムがマウントされるデ バイスとして使用されるローカル Solaris ボリュームマネージャー または VxVM ボ リュームがある可能性があります。この場合、/global/.devices/node@*nodeid* ファイルシステムがマウントされる各ローカルボリュームの名前は、クラスタ全 体で一意になるようにしてください。
- ノードリスト デバイスグループの高可用性を実現するには、これらの潜在マス ターのノードリストとフェイルバックポリシーを、関連付けられているリソース グループと同一にします。または、スケーラブルなリソースグループで、それと 関連付けられているデバイスグループ以上のノードが使用されている場合、ス

<span id="page-54-0"></span>ケーラブルなリソースグループのノードリストをデバイスグループのノードリス トのスーパーセットにします。ノードリストについては、『[Sun Cluster Data](http://docs.sun.com/doc/820-7359) [Services Planning and Administration Guide for Solaris OS](http://docs.sun.com/doc/820-7359)』 のリソースグループ計画 情報を参照してください。

- 多重ホストディスク デバイスグループを構成するために使用されるすべてのデ バイスを、そのデバイスグループのノードリストに構成されているすべての ノードに接続、つまりポートする必要があります。Solaris ボリュームマ ネージャー ソフトウェアは、ディスクセットにデバイスを追加したときに、この 接続を自動的に確認します。しかし、構成した VxVM ディスクグループ は、ノードの特定のセットには関連を持ちません。
- ホットスペアディスク ホットスペアディスクは、可用性を高めるために使用で きますが、必須ではありません。

ディスクの配置の推奨事項とその他の制限については、ボリューム管理ソフト ウェアのマニュアルを参照してください。

# **Solaris**ボリュームマネージャーソフトウェアのガ イドライン

Solaris ボリュームマネージャー の構成を計画する際は、次の点を考慮してくださ い。

- ローカルボリューム名 グローバルデバイスファイルシステム /global/.devices/node@ *nodeid* がマウントされる各ローカル Solaris ボリュームマ ネージャー ボリュームの名前は、クラスタ全体で一意になるようにします。ま た、その名前はどのデバイス ID (DID) 名とも同じであってはなりません。
- 二重列メディエータ 2つの列だけで構成されていて、2つの Solaris ホストでマス ターされている各ディスクセットでは、そのディスクセット用に構成されている Solaris ボリュームマネージャー メディエータを使用する必要があります。ディス ク列は、ディスク格納装置、その物理ディスク、格納装置から 1 つまたは複数の ホストへのケーブル、インタフェースアダプタカードで構成されます。二重列メ ディエータの構成には、次の規則に従ってください。
	- 各ディスクセットは、メディエータホストとして機能する2つのホストで構成 します。
	- メディエータを必要とするすべてのディスクセットに対して、2つの同じホス トを使用します。これら 2 つのホストがディスクセットをマスターする必要が あります。
	- メディエータは、列およびホストが2つずつという要件を満たしていない ディスクセットに対しては構成できません。

詳細は、[mediator](http://docs.sun.com/doc/816-5177)(7D)のマニュアルページを参照してください。

■ /kernel/drv/md.conf設定 – SPARC: Solaris 9 OS では、それぞれのディスクセット が使用する Solaris ボリュームマネージャー ボリュームは、再構成起動時にあらか じめ作成されます。 再構成は、/kernel/drv/md.conf ファイルに含まれる構成パ ラメータに基づいています。

注 **–** Solaris 10 リリースで、Solaris ボリュームマネージャー はボリュームを動的に 構成するように拡張されました。/kernel/drv/md.conf ファイルの nmd パラメータ と md\_nsets パラメータを編集しなくてすみます。新しいボリュームは必要に応じ て作成されます。

Solaris 9 OS で Sun Cluster 構成をサポートするには、nmd フィールドと md\_nsets フィールドを次のように変更します。

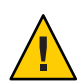

**Caution –** すべての投票クラスタノードの /kernel/drv/md.conf ファイルの内容 は、それぞれのノードがサービスを提供するディスクセット数に関係なく、同一 である必要があります。このガイドラインに従わないと、重大な Solaris ボ リュームマネージャー エラーが発生し、データが失われることがあります。

- md\_nsets md\_nsets フィールドは、システムでクラスタ全体のニーズを満たす ために作成できるディスクセットの合計数を定義できます。md\_nsets の値 は、クラスタ内で予想されるディスクセットの数に 1 を加えた値に設定しま す。Solaris ボリュームマネージャー ソフトウェアは、追加のディスクセット を使用して、ローカルホスト上のプライベートディスクを管理します。 1 つのクラスタで使用できるディスクセットの最大数は 32 です。一般的な使用 のために 31 個 と、プライベートディスク管理のために 1 個です。md\_nsets の デフォルト値は 4 です。
- nmd nmd フィールドは、クラスタに存在するすべてのボリューム名のうち、予 想される最大値を定義します。たとえば、あるクラスタの 15 個目までの ディスクセットで使用されるボリューム名の最大値が 10 であるが、16 個目の ディスクセットのボリュームの最大値が 1000 である場合、nmd の値を 1000 以 上に設定します。また、デバイス ID 名ごとに十分な数のボリューム名が存在 するように、nmd の値を十分大きくする必要があります。この値は、各ローカ ルボリューム名がクラスタ全体で一意になるように十分に大きな値に設定して ください。

1 つのディスクセットで使用できるボリューム名の最大数は 8192 です。nmd の デフォルト値は 128 です。

インストール時、これら 2 つのフィールドに、将来予想されるクラスタの拡張を 考慮した値を設定してください。クラスタの使用を開始した後で、これらの フィールド値を増やそうとすると、時間がかかります。値を変更すると、すべて の投票ノードで再構成再起動が必要になるからです。また、後でこれらの値を増 <span id="page-56-0"></span>やす場合、要求されたデバイスを作成するには、ルート (/) ファイルシステムに 確保された領域では不十分という可能性が高まります。

nmd フィールドおよびmd\_nsets フィールドには、できるだけ小さい値を使用して ください。デバイスを作成していなくても nmd および md\_nsets によって指定され た値に基づいて、可能性のあるすべてのデバイス分をメモリー構造上に確保しま す。最適なパフォーマンスを得るには、nmd とmd\_nsets の値を、使用するボ リュームの数よりもわずかに高く維持します。

md.conf ファイルの詳細は、『Solaris ボリュームマネージャの管理』の「システ ムファイルと始動ファイル 」[\(Solaris 9](http://docs.sun.com/doc/817-5776) または [Solaris 10\)](http://docs.sun.com/doc/819-0375) を参照してください。

### **Veritas Volume Manager**ソフトウェアのガイドライ ン

Veritas Volume Manager (VxVM) の構成を計画する際は、次の点を考慮してくださ い。

- ノードへのアクセシビリティー すべてのボリュームマネージャーディスクグ ループを、Sun Cluster デバイスグループまたはローカルのみのディスクグループ として構成します。これらの方法のいずれかでディスクグループを構成しない場 合、クラスタ内のどのノードからもディスクグループ内のデバイスにアクセスで きなくなります。
	- デバイスグループは、キノードに障害が発生した場合、2つ目のノードで多重 ホストディスクをホストできます。
	- ローカルのみのディスクグループは、Sun Cluster ソフトウェアの制御外で機能 し、1 度に 1 ノードからのみアクセスできます。
- 筐体ベースのネーミング –デバイスの筐体ベースのネーミング(Enclosure-Based Naming) を使用する場合、必ず、同じストレージを共有するすべてのクラスタ ノードにおいて整合性のあるデバイス名を使用してください。VxVM はこのよう な名前を調節しないため、VxVM が各ノードから同じデバイスに同じ名前を割り 当てているかどうかは、管理者が確認する必要があります。整合性のある名前を 割り当てなくても、クラスタの動作に悪影響はありません。ただし、整合性のな い名前だと、クラスタの管理が極端に複雑になり、構成エラーが発生し、データ が失われる可能性が高くなります。
- ルートディスクグループ ルートディスクグループの作成は任意です。 ルートディスクグループは次のディスク上に作成できます。
	- ルートディスク(カプセル化されている必要がある)
	- ルート以外の1つまたは複数のローカルディスク(カプセル化または初期化で きるもの)
	- ルートディスクとルート以外のローカルディスクの組み合わせ

<span id="page-57-0"></span>ルートディスクグループは、Solaris ホストに対してローカルである必要がありま す。

- 簡易ルートディスクグループ ルートディスクの1つのスライスに作成される簡 易ルートディスクグループは、Sun Cluster ソフトウェア上で VxVM によるディス クタイプとしてサポートされません。これは、VxVM ソフトウェアの一般的な制 限です。
- カプセル化 カプセル化するディスクでは、2つのディスクスライステーブルエ ントリを空にしておく必要があります。
- ボリューム数 ディスクデバイスグループを作成するときに任意のディスクデバ イスグループが使用できるボリュームの最大数を確認します。
	- ボリューム数が1000未満の場合は、デフォルトのミラー数を使用できます。
	- ボリューム数が1000以上の場合は、デバイスグループボリュームへのマイ ナー番号の割り当て方を慎重に計画する必要があります。2 つのデバイスグ ループに、オーバーラップするマイナー番号を割り当てることはできません。
- ダーティリージョンログ ダーティリージョンロギング(DRL)を使用する と、ノードに障害が発生した後に、ボリュームの回復時間を短縮できます。ま た、DRL を使用することで入出力のスループットを低減できることがあります。
- **Dynamic Multipathing (DMP)** DMP だけを使用して、Solaris ホストごとに共有記 憶装置への複数の I/O パスを管理することはサポートされていません。DMP を使 用できるのは、次の構成だけです。
	- クラスタの共有ストレージに対してホストごとに I/O パスが 1 つだけ構成され ている。
	- 共有クラスタストレージに対してホストごとに複数の I/O パスを管理する、サ ポート対象のマルチパスソリューション (Solaris I/O マルチパス ソフトウェア (MPxIO)、EMC PowerPath、Hitachi HDLM など) が使用されている。
- **ZFS** Root ディスクのカプセル化は、ZFS root ファイルシステムと互換性がありま せん。

詳細については、 VxVM のインストールマニュアルを参照してください。

### ファイルシステムのロギング

UFS および VxFS クラスタファイルシステムには、ロギングが必要です。Sun Cluster ソフトウェアでは、ファイルシステムのロギングの方法として、次がサポートされ ています。

- Solaris UFS ロギング 詳細は、[mount\\_ufs](http://docs.sun.com/doc/819-1211)(1M)のマニュアルページを参照してくだ さい。
- SPARC: Veritas File System (VxFS) ロギング 詳細は、VxFS ソフトウェアに付属の mount\_vxfs のマニュアルページを参照してください。

<span id="page-58-0"></span>Solaris ボリュームマネージャー と Veritas Volume Manager は、どちらも両方の種類の ファイルシステムのロギングをサポートしています。

### ミラー化に関するガイドライン

この節では、クラスタ構成のミラー化を計画する際のガイドラインについて説明し ます。

- 59ページの「多重ホストディスクのミラー化」
- 59ページの「ルートディスクのミラー化」

#### 多重ホストディスクのミラー化

Sun Cluster 構成内のすべての多重ホストディスクをミラー化することにより、この 構成で単一デバイスの障害を許容できるようになります。Sun Cluster ソフトウェア では、すべての多重ホストディスクは、複数の拡張装置にまたがるようにミラー化 する必要があります。ストレージデバイスがハードウェア RAID とデバイスへの冗長 パスを提供する場合は、ソフトウェアミラー化を使用する必要はありません。

多重ホストディスクをミラー化する際は、次の点を考慮してください。

- 独立したディスク拡張装置 **–** ミラーまたはプレックスのサブミラーは、それぞれ 異なる多重ホスト拡張装置に分散してください。
- ディスク領域 ミラー化すると、2倍のディスク領域が必要になります。
- **3** 方向のミラー化 Solaris ボリュームマネージャー ソフトウェアと Veritas Volume Manager (VxVM) は、3 方向のミラー化をサポートしています。ただし、Sun Cluster ソフトウェアが必要とするのは、2 方向のミラー化だけです。
- 異なるデバイスサイズ 異なるサイズのデバイスにミラーを作成した場合、ミ ラーの容量は、最小のサブミラーまたはプレックスのサイズに制限されます。

多重ホストディスクの詳細は、『[Sun Cluster Overview for Solaris OS](http://docs.sun.com/doc/821-0518/architecture-6?a=view)』の「Multihost [Disk Storage](http://docs.sun.com/doc/821-0518/architecture-6?a=view)」および『[Sun Cluster Concepts Guide for Solaris OS](http://docs.sun.com/doc/821-0259)』を参照してくださ い。

#### ルートディスクのミラー化

281 [ページの「ローカルファイルシステム配置のワークシート」に](#page-280-0)、次の計画情報を 追加してください。

最高の可用性を得るには、ローカルディスク上のルート (/)、/usr、/var、/opt、swap をミラー化してください。VxVM では、ルートディス クをカプセル化し、生成されたサブディスクをミラー化します。ただし、Sun Cluster ソフトウェアでは、ルートディスクのミラー化を要求しません。

ルートディスクをミラー化するかどうかを決定する前に、危険性、複雑さ、コス ト、保守時間の面から、ルートディスクに関するさまざまな方法を検討してくださ い。どの構成でも有効に機能するというような汎用的なミラー化はありませ ん。ルートをミラー化するかどうかを決定する際は、ご購入先に相談してくださ い。

ルートディスクのミラー化の手順については、ボリュームマネージャーのマニュア ルおよび 177 ページの「Solaris [ボリュームマネージャー ソフトウェアの構成」ま](#page-176-0)たは 209 ページの「VxVM [ソフトウェアのインストールと構成」を](#page-208-0)参照してください。

ルートディスクをミラー化するかどうかを決定する際は、次のことを考慮してくだ さい。

- 起動ディスク **–** 起動可能ルートディスクをミラーとして設定できます。主起動 ディスクに障害が発生した場合に、ミラーから起動できます。
- 複雑さ **–** ルートディスクをミラー化すると、システム管理の複雑さが増しま す。また、シングルユーザーモードでの起動も複雑になります。
- バックアップ ルートディスクをミラー化するかどうかに関係なく、ルートは**定** 期的にバックアップしてください。ミラー化だけで、管理上の誤りが防げるわけ ではありません。誤って変更あるいは削除したファイルは、バックアップに よってのみ復元できます。
- 定足数 **(Quorum)** デバイス **–** 定足数デバイスとして構成されたディスク は、ルートディスクのミラー化に使用しないでください。
- 定足数 (Ouorum) Solaris ボリュームマネージャー ソフトウェアの構成で、状態 データベースの定足数が失われるという障害が発生した場合は、保守を行わない 限り、システムを再起動できなくなります。状態データベースと状態データ ベースの複製の詳細については、Solaris ボリュームマネージャー のマニュアルを 参照してください。
- 独立したコントローラ **–** 独立したコントローラにルートディスクをミラー化する という方法は、最高の可用性を得る手段の 1 つです。
- **二次ルートディスク ミラー化したルートディスクを使用すると、主ルート** ディスクに障害が発生しても、二次 (ミラー) ルートディスクで動作を継続できま す。その後、主ルートディスクは、電源を入れ直すか、一時的な入出力エラーの 後に、正常に戻ることがあります。以降の起動は、[eeprom](http://docs.sun.com/doc/816-5166)(1M) boot-device パラ メータに指定された主ルートディスクを使用して行われます。このような場 合、手作業による修復作業は発生しませんが、起動に問題がないようにドライブ は動作を開始します。Solaris ボリュームマネージャー ソフトウェアでは、再同期 が行われます。再同期をするには、ドライブが正常に戻ったときに手作業が必要 になります。

二次 (ミラー) ルートディスク上のファイルが変更された場合、起動中に、その変 更が主ルートディスクに反映されることはありません。これにより古いサブミ ラーが生じます。たとえば、/etc/system ファイルに対する変更が失われること

があります。Solaris ボリュームマネージャー ソフトウェアでは、主ルートディス クが休止している間に、一部の管理コマンドによって /etc/system ファイルが変 更されることがあります。

起動プログラムは、システムがミラーまたは元の物理デバイスのどちらから起動 されているのかを確認しません。起動プロセスの途中 (ボリュームが読み込まれ たあと) でミラー化はアクティブになります。これより前の時点で、古いサブミ ラー問題が発生しやすくなります。

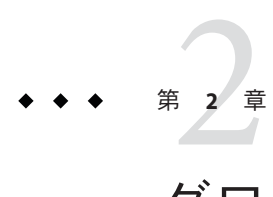

# グローバルクラスタノードへのソフト ウェアのインストール

この章では、グローバルクラスタの投票ノード、およびオプションで管理コン ソール上で、ソフトウェアをインストールする手順について説明します。

この章の内容は、次のとおりです。

- 64[ページの「クラスタソフトウェアのインストールの準備をする」](#page-63-0)
- 66[ページの「定足数サーバーソフトウェアをインストールして構成する」](#page-65-0)
- 69[ページの「クラスタコントロールパネルソフトウェアを管理コンソールにイ](#page-68-0) [ンストールする」](#page-68-0)
- 73 ページの「Solaris [ソフトウェアをインストールする」](#page-72-0)
- 78[ページの「内部ディスクのミラー化を構成する」](#page-77-0)
- 79 ページの「SPARC: Sun Logical Domains [ソフトウェアをインストールしてドメ](#page-78-0) [インを作成する」](#page-78-0)
- 80 ページの「Solaris I/O [マルチパスソフトウェアをインストールする」](#page-79-0)
- 83ページの「Veritas File System [ソフトウェアをインストールする」](#page-82-0)
- 83 ページの「Sun Cluster [フレームワークおよびデータサービスソフトウェア](#page-82-0) [パッケージをインストールする 」](#page-82-0)
- 88ページの「Sun QFS Software[のインストール方法」](#page-87-0)
- 89 ページの「root [環境を設定する」](#page-88-0)
- 89 ページの「[Solaris IP Filter](#page-88-0) を構成する」

# ソフトウェアをインストールします

この節では、クラスタノードにソフトウェアをインストールするための情報と手順 を紹介します。

次の作業マップは、複数または単一ホストのグローバルクラスタにソフトウェアを インストールするときに実行する作業を示しています。ここに示す順に従って手順 を実行します。

<span id="page-63-0"></span>表 **2–1** 作業マップ:ソフトウェアのインストール

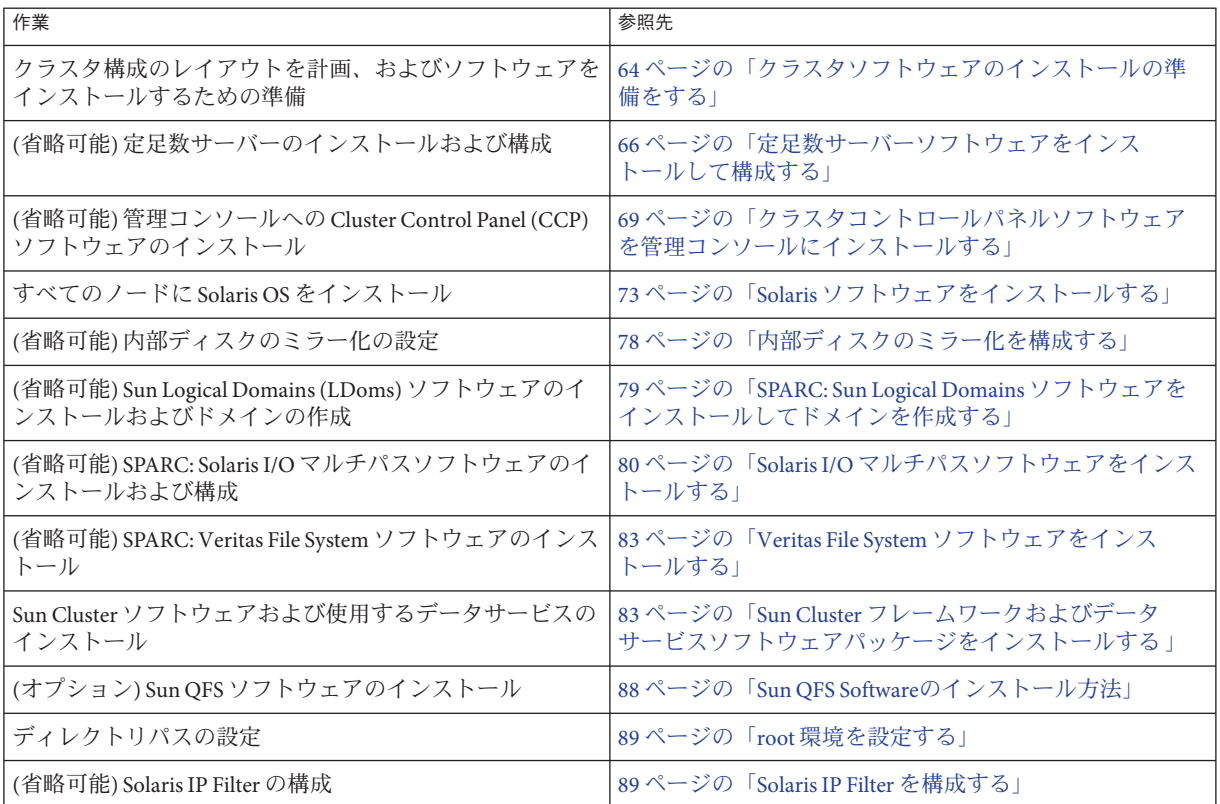

# ▼ クラスタソフトウェアのインストールの準備をす る

ソフトウェアのインストールを開始する前に、次の準備作業を行なってください。

- クラスタ構成に選択したハードウェアとソフトウェアが現在の**Sun Cluster**構成でサ **1** ポートされていることを確認します。 サポートされるクラスタ構成の最新情報については、Sun の販売代理店にお問い合わ せください。
- クラスタ構成の計画およびインストール方法を検討する上で参考となる情報を参照 **2** します。
	- 『[Sun Cluster Release Notes](http://wikis.sun.com/display/SunCluster/Home)』- 制限、バグの回避方法、その他の最新情報。
- 『[Sun Cluster Overview for Solaris OS](http://docs.sun.com/doc/821-0518)』および『[Sun Cluster Concepts Guide for Solaris](http://docs.sun.com/doc/821-0259) [OS](http://docs.sun.com/doc/821-0259)』 - Sun Cluster 製品の概要。
- 『Sun Cluster ソフトウェアのインストール (Solaris OS 版)』 (このマニュアル) -Solaris、Sun Cluster、ボリューム管理ソフトウェアのインストールと構成を行うた めのガイドラインと作業手順
- 『[Sun Cluster Data Services Planning and Administration Guide for Solaris OS](http://docs.sun.com/doc/820-7359)』 データ サービスをインストールして構成するためのガイドラインと手順の計画。
- 関連文書**(Sun**以外の製品の文書も含む**)**をすべて用意します。 **3**

クラスタのインストールを行う場合に参考となるドキュメントを持つ製品の一部を 以下に示します。

- Solaris OS
- Solaris ボリュームマネージャー ソフトウェア
- Sun OFS ソフトウェア
- Veritas Volume Manager
- その他のアプリケーション
- クラスタ構成の計画を立てます。 **4**

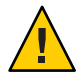

**Caution –** クラスタのインストールを綿密に計画します。Solaris および Sun Cluster ソフ トウェアのインストールを開始する前に、データサービスおよび他の製品すべてに ついて必要条件を認識しておく必要があります。計画に不備があった場合、インス トールエラーが発生し、Solaris や Sun Cluster ソフトウェアを完全にインストールし 直す必要が生じる可能性もあります。

たとえば、Oracle Real Application Clusters の Oracle Real Application Clusters Guard オプ ションには、クラスタで使用するホスト名に関する特別な必要条件があります。こ のような特別な必要条件は Sun Cluster HA for SAP にもあります。Sun Cluster ソフト ウェアをインストールした後にホスト名は変更できないため、このような必要条件 は Sun Cluster ソフトウェアをインストールする前に調整しておく必要があります。

- 第1章「Sun Cluster [構成を計画する」お](#page-14-0)よび『[Sun Cluster Data Services Planning and](http://docs.sun.com/doc/820-7359) [Administration Guide for Solaris OS](http://docs.sun.com/doc/820-7359)』に記載された計画のガイドラインを使用し て、クラスタをインストールして構成する方法を決定します。
- 計画ガイドラインで参照されるクラスタフレームワークおよびデータサービス構 成のワークシートに必要事項を記入してください。完成したワークシートは、イ ンストールと構成の作業を行う際に参考情報として利用します。
- クラスタ構成に必要なパッチをすべて入手します。 **5**

パッチおよびインストール手順の場所については、[Sun Cluster Release Notes](http://wikis.sun.com/display/SunCluster/Home) の 「 「Patches and Required Firmware Levels」 」 を参照してください。

第2章 • グローバルクラスタノードへのソフトウェアのインストール 65

<span id="page-65-0"></span>管理コンソールからクラスタノードへの接続にクラスタコントロールパネルソフト ウェアを使用する場合は、69 [ページの「クラスタコントロールパネルソフトウェア](#page-68-0) [を管理コンソールにインストールする」に](#page-68-0)進みます。 次の手順

それ以外の場合は、使用する Solaris のインストール手順を選択します。

- [scinstall](http://docs.sun.com/doc/820-7361/scinstall-1m?a=view)(1M)ユーティリティーを使用して Sun Cluster ソフトウェアを構成する 場合は、最初に Solaris ソフトウェアをインストールするために、73 [ページ](#page-72-0) の「Solaris [ソフトウェアをインストールする」に](#page-72-0)進みます。
- Solaris と Sun Cluster ソフトウェアを同時にインストールして構成する (JumpStart を使用する方法) 場合は、115 ページの「Solaris と Sun Cluster [ソフトウェアをイン](#page-114-0) [ストールする](#page-114-0) (JumpStart)」に進みます。

### ▼ 定足数サーバーソフトウェアをインストールして 構成する

この手順を実行して、ホストサーバーを定足数サーバーとして構成します。

- 次の作業を実行します。 始める前に
	- 定足数サーバーに選択するマシンに、定足数サーバーソフトウェアのインス トールに使用できるディスク容量が 1 M バイト以上あることを確認します。
	- 定足数サーバーマシンがクラスタノードにアクセスできるパブリックネット ワークに接続されていることを確認します。
	- 定足数サーバーが動作するクラスタのパブリックネットワークに接続された ポートの Ethernet スイッチのスパニングツリーアルゴリズムを無効にします。
	- 定足数サーバーソフトウェアをインストールするマシンでスーパーユーザーになり **1** ます。
	- **(**省略可能**) GUI**でinstallerプログラムを使用するには、インストール作業を行うホ **2** ストサーバーの表示環境を、**GUI**を表示するように設定します。

```
# xhost +
# setenv DISPLAY nodename:0.0
```
- インストールメディアをドライブにロードします。 **3** ボリューム管理デーモン (vold(1M)) が実行中で、CD-ROM または DVD デバイスを管 理するよう構成されている場合、このデーモンは自動的にメディアを /cdrom/cdrom0/ ディレクトリにマウントします。
- ディレクトリを、メディアのインストールウィザードのディレクトリに変更しま **4** す。

■ SPARCプラットフォームにソフトウェアパッケージをインストールする場合 は、次のコマンドを使用します。

phys-schost# **cd /cdrom/cdrom0/Solaris\_sparc**

■ x86 プラットフォームにソフトウェアパッケージをインストールする場合は、次 のコマンドを使用します。

phys-schost# **cd /cdrom/cdrom0/Solaris\_x86**

- インストールウィザードを起動します。 **5** phys-schost# **./installer**
- 画面の指示に従って、ホストサーバーに定足数サーバーソフトウェアをインス **6** トールします。 「あとで設定」オプションを選択します。

注**–**インストーラで「あとで設定」オプションを選択できない場合、「今すぐ設 定」を選択します。

インストールが完了すると、インストールログを表示できます。Java Enterprise System installer プログラムの使用方法の詳細ついては、『Sun Java Enterprise System 2006Q4 Installation Guide for UNIX』を参照してください。

- **7** すべての必要な定足数サーバーパッチを適用します。
- ドライブからインストールメディアを取り出します。 **8**
	- **a.** インストールメディアが使用されないように、メディア上のディレクトリ以外に 移動する必要があります。
	- **b.** メディアを取り出します。 phys-schost# **eject cdrom**
- 定足数サーバーソフトウェアをサポートするすべての必要なパッチを適用します。 **9** パッチおよびインストール手順の場所については、『[Sun Cluster Release](http://wikis.sun.com/display/SunCluster/Home) [Notes](http://wikis.sun.com/display/SunCluster/Home)』の「パッチと必須ファームウェアのレベル」を参照してください。
- **(**省略可能**)**定足数サーバーのバイナリの場所をPATH環境変数に追加します。 **10** quorumserver# **PATH=\$PATH:/usr/cluster/bin**
- **(**省略可能**)**定足数サーバーのマニュアルページの場所をPATH環境変数に追加しま **11** す。

quorumserver# **MANPATH=\$MANPATH:/usr/cluster/man**

第2章 • グローバルクラスタノードへのソフトウェアのインストール 67

定足数サーバーを構成します。 **12**

次のエントリを /etc/scqsd/scqsd.conf ファイルに追加して、定足数サーバーに関す る構成情報を指定します。

インスタンス名またはポート番号の少なくとも一方を使用して、定足数サーバーを 識別します。ポート番号は指定する必要がありますが、インスタンス名はオプ ションです。

- インスタンス名を指定する場合、その名前は定足数サーバー間で一意にします。
- インスタンス名を指定しない場合、常に、定足数サーバーが待機するポートによ りこの定足数サーバーを参照します。

**/usr/cluster/lib/sc/scqsd [-d** *quorumdirectory***] [-i** *instancename***] -p** *port*

-d *quorumdirectory*

定足数サーバーが定足数データを格納できるディレクトリへのパスです。

クラスタ固有の定足数情報を格納するために、定足数サーバープロセスはこの ディレクトリに 1 クラスタにつき 1 つのファイルを作成します。

デフォルトでは、このオプションの値は /var/scqsd です。このディレクトリ は、ユーザーが構成する各定足数サーバーに対して一意にします。

-i *instancename*

定足数サーバーインスタンスに対してユーザーが選択する一意の名前です。

- **(**省略可能**)**複数のクラスタにサービスを提供し、別のポート番号またはインスタンス **13** を使用する場合は、必要な定足数サーバーの追加のインスタンスごとに追加エント リを構成します。
- /etc/scqsd/scqsd.confファイルを保存して終了します。 **14**
- 新しく構成した定足数サーバーを起動します。 **15**

quorumserver# **/usr/cluster/bin/clquorumserver start** *quorumserver*

*quorumserver*

定足数サーバーを識別します。定足数サーバーが待機するポート番号を使用でき ます。構成ファイルでインスタンス名を指定した場合は、代わりにその名前を使 用できます。

- 1台の定足数サーバーを起動するには、インスタンス名とポート番号のいずれ かを指定します。
- 複数の定足数サーバーを構成している場合、すべての定足数サーバーを起動す るには、 + オペランドを使用します。

<sup>-</sup>p *port* 定足数サーバーがクラスタからの要求を待機するポート番号です。

- <span id="page-68-0"></span>インストーラは Sun Cluster 定足数サーバー パッケージの簡易 pkgadd インストールを 実行し、必要なディレクトリを設定します。ソフトウェアは次のパッケージから構 成されています。 注意事項
	- SUNWscasr
	- SUNWscasu
	- SUNWscqsman

これらのパッケージをインストールすると、/usr/cluster および /etc/scqsd ディレ クトリにソフトウェアが追加されます。Sun Cluster 定足数サーバー ソフトウェアの 場所を変更することはできません。

Sun Cluster 定足数サーバー ソフトウェアに関するインストールエラーメッセージが 表示される場合は、パッケージが正しくインストールされているかどうかを確認し ます。

管理コンソールを使用してクラスタノードと通信する場合は、69 ページの「クラス タコントロールパネルソフトウェアを管理コンソールにインストールする」に進み ます。 次の手順

> それ以外の場合は、73 ページの「Solaris [ソフトウェアをインストールする」に](#page-72-0)進み ます。

▼ クラスタコントロールパネルソフトウェアを管理 コンソールにインストールする

注**–**管理コンソールの使用は必須ではありません。管理コンソールを使用しない場合 は、クラスタ内の特定のノードから管理作業を行います。

このソフトウェアを使用して Sun Logical Domains (LDoms) のゲストドメインに接続す ることはできません。

この手順では、管理コンソールにクラスタコントロールパネル (CCP) ソフトウェア をインストールする方法を説明します。CCP は、cconsole、 cssh、ctelnet、および crlogin ツール。これらの各ツールは、共通ウィンドウや一連のノードとの多重 ウィンドウ接続を提供します。共通ウィンドウを使用すると、すべてのノードに入 力を一括送信できます。詳細は、ccp[\(1M\)](http://docs.sun.com/doc/820-7361/ccp-1m?a=view) のマニュアルページを参照してください。

Sun Cluster 3.2 11/09 ソフトウェアがサポートする特定のバージョンの Solaris OS が動 作する任意のデスクトップマシンを管理コンソールとして使用できます。Sun Cluster をSPARC ベースのシステムで使用している場合は、管理コンソールを Sun Management Center コンソールやサーバーとして使用することもできます。 Sun Management Center ソフトウェアをインストールする方法については、 Sun Management Center のマニュアルを参照してください。

第2章 • グローバルクラスタノードへのソフトウェアのインストール 69

- サポートされている Solaris OS 環境のバージョンと Solaris パッチが管理コンソールに インストールされていることを確認してください。すべてのプラットフォーム で、少なくとも End User Solaris ソフトウェアグループが必要です。 始める前に
	- 管理コンソールでスーパーユーザーになります。 **1**
	- **DVD-ROM**ドライブに**Sun Java Availability Suite DVD-ROM**を挿入します。 **2** ボリューム管理デーモン vold[\(1M\)](http://docs.sun.com/doc/816-5166) が実行中で、CD-ROM または DVD デバイスを管 理するよう構成されている場合、このデーモンは自動的にメディアを /cdrom/cdrom0/ ディレクトリにマウントします。
	- /cdrom/suncluster\_3\_0Packages/ ディレクトリ (ここで、*arch* は sparc または **3** x86、*ver*は**Solaris 10**の場合10 adminconsole# **cd /cdrom/cdrom0//cdrom/suncluster\_3\_0/Packages/**
	- SUNWcconパッケージをインストールします。 **4** adminconsole# **pkgadd -d . SUNWccon**
	- **(**省略可能**) Sun Cluster**マニュアルページのパッケージをインストールします。 **5** adminconsole# **pkgadd -d .** *pkgname* **...**

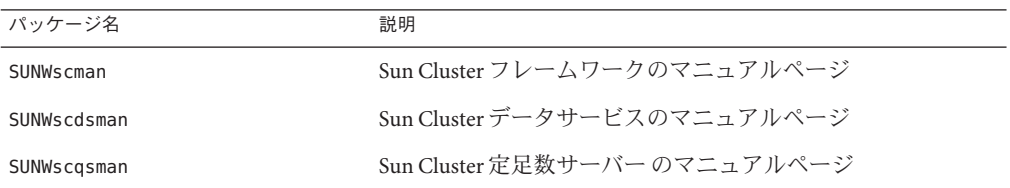

Sun Cluster マニュアルページパッケージを管理コンソールにインストールする場 合、Sun Cluster ソフトウェアをクラスタノードまたは定足数サーバーにインス トールする前に、それらのパッケージを管理コンソールから表示できます。

- **DVD-ROM**ドライブから**Sun Java Availability Suite DVD-ROM**を取り出します。 **6**
	- **a. DVD-ROM**が使用されていないことを確認し、**DVD-ROM**上にないディレクトリに移 動します。
	- **b. DVD-ROM**を取り出します。

adminconsole# **eject cdrom**

管理コンソールに/etc/clustersファイルを作成します。 **7**

クラスタ名と、各クラスタノードの物理ノード名をファイルに追加します。

adminconsole# **vi /etc/clusters** *clustername node1 node2*

詳細については、/opt/SUNWcluster/bin[/clusters](http://docs.sun.com/doc/820-7361/clusters-4?a=view)(4)マニュアルページを参照してく ださい。

/etc/serialportsファイルを作成します。 **8**

このファイルに、クラスタ内の各ノード用のエントリを追加します。物理ノード 名、コンソールアクセスデバイスのホスト名、およびポート番号を指定します。コ ンソールアクセスデバイスの例として、端末集配信装置 (Terminal Concentrator、TC)、システムサービスプロセッサ (System Service Processor、SSP)、お よび Sun Fire システムコントローラがあります。

adminconsole# **vi /etc/serialports** *node1 ca-dev-hostname port node2 ca-dev-hostname port*

*node1*、 *node2* クラスタノードの物理名

*ca-dev-hostname*

コンソールアクセスデバイスのホスト名

*port*

Secure Shell 接続のためのシリアルポート番号、 または Secure Shell ポート番号。

/etc/serialports ファイルを作成するためには、次の注意事項に従ってください。

- Sun Fire 15000 システムコントローラでは、各エントリのシリアル番号に [telnet](http://docs.sun.com/doc/816-5165)(1)ポート番号 23 を使用します。
- その他すべてのコンソールアクセスデバイスの場合、telnet 接続を使用してコン ソールに接続するには、物理ポート番号ではなく、telnet シリアルポート番号を 使用します。 telnet シリアルポート番号は、物理ポート番号に 5000 を加えた値で す。たとえば、物理ポート番号が 6 の場合、telnet シリアルポート番号は 5006 に なります。
- Sun Enterprise 10000 サーバーの詳細と注意事項については、 /opt/SUNWcluster/bin[/serialports](http://docs.sun.com/doc/820-7361/serialports-4?a=view)(4) のマニュアルページを参照してください。
- ノードコンソールへの Secure Shell 接続の場合は、各ノードで保護付きの接続に使 用するコンソールアクセスデバイスの名前とポート番号を指定します。Secure Shell のデフォルトポート番号は 22 です。
- 管理コンソールを直接クラスタノードに接続したり、管理ネットワーク経由で接 続する場合は、ノードごとにそのノードが管理コンソールや管理ネットワークへ の接続に使用するホスト名とポート番号を指定します。

第2章 • グローバルクラスタノードへのソフトウェアのインストール フィング マングローバル アイ

- **(**省略可能**)**便宜上、管理コンソール上のディレクトリパスを設定します。 **9**
	- **a.** /opt/SUNWcluster/bin/ディレクトリをPATHに追加します。
	- **b.** /opt/SUNWcluster/man/ディレクトリをMANPATHに追加します。
	- **c.** SUNWscmanパッケージをインストールした場合は、/usr/cluster/man/ディレクト リもMANPATHに追加します。
- **CCP**ユーティリティーを起動します。 **10**

adminconsole# **/opt/SUNWcluster/bin/ccp &**

CCP ウィンドウで、cconsole、cssh、crlogin、または ctelnet ボタンをクリックし てツールを起動します。これらのツールは直接起動することもできます。たとえ ば、ctelnet を起動するには、次のコマンドを入力します。

adminconsole# **/opt/SUNWcluster/bin/ctelnet &**

CCP ソフトウェアは、次の Secure Shell 接続に対応しています。

- ノードコンソールへの保護付きの接続の場合、cconsole ツールを起動します。次 にクラスタコンソールウィンドウの「オプション」メニューから「Use SSH」チェックボックスをオンにします。
- クラスタノードへの保護付きの接続の場合、cssh ツールを使用します。

CCP ユーティリティーを使用する方法については、『Sun Cluster [のシステム管理](http://docs.sun.com/doc/821-1031/x-4n68b?a=view) (Solaris OS 版)[』の「クラスタ管理の開始」の](http://docs.sun.com/doc/821-1031/x-4n68b?a=view) 「How to Remotely Log In to Sun Cluster」 を参照してください。詳細については、ccp[\(1M\)](http://docs.sun.com/doc/820-7361/ccp-1m?a=view)マニュアルページも参照してくださ い。

- Solaris OS がインストールされており、Sun Cluster ソフトウェアの必要条件を満たし ているかどうかを確認します。Solaris OS に関する Sun Cluster のインストール要件に ついては、16 [ページの「](#page-15-0)Solaris OS の計画」を参照してください。 次の手順
	- Solaris OS が Sun Cluster の要件を満たしている場合は、83 [ページの「](#page-82-0)Sun Cluster [フレームワークおよびデータサービスソフトウェアパッケージをインストールす](#page-82-0) [る 」に](#page-82-0)進みます。
	- 必要条件を満たしていない場合は、必要に応じて Solaris OS をインストール、再 構成または再インストールします。
		- Solaris OS だけをインストールする場合は、73 ページの「Solaris [ソフトウェア](#page-72-0) [をインストールする」に](#page-72-0)進みます。
		- scinstall カスタム JumpStart メソッドを使用して Solaris OS と Sun Cluster ソフ トウェアをインストールする場合は、115 [ページの「](#page-114-0)Solaris と Sun Cluster ソフ [トウェアをインストールする](#page-114-0) (JumpStart)」に進みます。
# <span id="page-72-0"></span>▼ **Solaris**ソフトウェアをインストールする

ソフトウェアのインストールに scinstall カスタム JumpStart インストールメソッド を使用しない場合は、次の手順に従ってグローバルクラスタ内の各ノードに Solaris OS をインストールしてください。クラスタの JumpStart インストールの詳細につい ては、115 ページの「Solaris と Sun Cluster [ソフトウェアをインストールする](#page-114-0) [\(JumpStart\)](#page-114-0)」を参照してください。

ヒント **–** Solaris OSは、各ノードに同時にインストールできるため、インストール時間 を節約できます。

ノードに Solaris OS がすでにインストールされていても、Sun Cluster インストールの 必要条件が満たされていない場合は、Solaris ソフトウェアを再インストールする必 要があります。以下に示す手順に従って、Sun Cluster ソフトウェアを確実にインス トールしてください。必要なルートディスクのパーティションの分割方法などの Sun Cluster インストール要件については、16 [ページの「](#page-15-0)Solaris OS の計画」を参照してく ださい。

始める前に 次の作業を実行します。

- Solaris ソフトウェアをインストールする前に、ハードウェアの設定が完了してい ることと、接続が完全であることを確認します。詳細については、『Sun Cluster Hardware Administration Collection』およびサーバーと記憶装置のマニュアルを参 照してください。
- クラスタ構成の計画が完了していることを確認します。要件とガイドラインにつ いては、64 [ページの「クラスタソフトウェアのインストールの準備をする」を](#page-63-0)参 照してください。
- 281 [ページの「ローカルファイルシステム配置のワークシート」に](#page-280-0)必要事項を記 入します。
- ネームサービスを使用している場合、すべての公開ホスト名と論理アドレス間の アドレスと名前の対応付けを、クライアントがクラスタサービスにアクセスする ために使用する任意のネームサービスに追加します。計画のガイドラインについ ては、27 [ページの「パブリックネットワーク](#page-26-0) IP アドレス」を参照してくださ い。Solaris ネームサービスの使用については、Solaris システム管理者用のマ ニュアルを参照してください。
- クラスタ管理コンソールを使用している場合、クラスタ内にある各ノードのコン **1** ソール画面を表示します。
	- クラスタコントロールパネル (CCP) ソフトウェアが管理コンソールにインス トールされ、構成されている場合は、[cconsole](http://docs.sun.com/doc/820-7361/cconsole-1m?a=view)**(1M)**ユーティリティーを使用し て、コンソール画面を個別に表示します。 スーパーユーザーとして、次のコマンドを使用して、cconsole ユーティリ ティーを起動します。 adminconsole# **/opt/SUNWcluster/bin/cconsole** *clustername* **&** また、cconsole ユーティリティーを使用してマスターウィンドウを開くことがで

きます。ここでの入力を、個々のすべてのコンソールウィンドウに同時に送信で きます。

- cconsoleユーティリティーを使用しない場合は、各ノードのコンソールに個別に 接続します。
- **Solaris**インストールマニュアルに指示されているとおりに**Solaris OS**をインストール **2** します。

注 **–**同一クラスタ内のノードはすべて、同じバージョンのSolaris OSである必要があ ります。

Solaris ソフトウェアの通常のインストール方法を使用してインストールしま す。Solaris ソフトウェアのインストール時に、次の作業を行います。

**a.** 少なくとも**End User Solaris**ソフトウェアグループをインストールします。

ヒント **–** Solarisソフトウェアパッケージを手動でインストールしなくてすむように するには、Entire Solaris Software Group Plus OEM Support をインストールしてくだ さい。

これ以外のSolaris ソフトウェアの要件については、18 [ページの「](#page-17-0)Solaris ソフト [ウェアグループについて」を](#page-17-0)参照してください。

- **b.** 「手動配置」を選択して、ファイルシステムを設定します。
	- スライス**7**には少なくとも**20 MB**のサイズを指定します。
	- **(**省略可能**)**グローバルデバイスサブシステムを使用するための、少なくとも **512M**バイトのファイルシステムを作成します。

注 **–**または、この専用ファイルシステムを作成しないで、その代わり、lofiデ バイスを使用します。クラスタを確立したら、lofi デバイスの使用を scinstall コマンドに指定します。

- ほかにも必要なファイルシステムパーティションがある場合は、**19**[ページ](#page-18-0) [の「システムディスクパーティション」の](#page-18-0)説明に従って作成します。
- **c.** 管理しやすくするために、すべてのノード上で同じ**root**パスワードを設定しま す。
- スーパーユーザーではなく、役割に基づくアクセス制御**(RBAC)**を使用してクラスタ **3** ノードにアクセスする場合は、すべての**Sun Cluster**コマンドに認証を提供する**RBAC** の役割を設定します。

ユーザーがスーパーユーザーでない場合、この一連のインストール手順には、次の Sun Cluster RBAC 認証が必要です。

- solaris.cluster.modify
- solaris.cluster.admin
- solaris.cluster.read

RBAC の役割について詳しくは、『Solaris のシステム管理 ([セキュリティサービ](http://docs.sun.com/doc/819-0383) ス)[』の「役割によるアクセス制御](http://docs.sun.com/doc/819-0383) (概要)」 を参照してください。各 Sun Cluster サブ コマンドで必要となる RBAC の承認については、Sun Cluster のマニュアルページを参 照してください。

- 既存のクラスタにノードを追加する場合は、新しいノードにクラスタファイルシス **4** テム用のマウントポイントを追加します。
	- **a.** アクティブなノードから、すべてのクラスタファイルシステムの名前を表示しま す。

phys-schost-1# **mount | grep global | egrep -v node@ | awk '{print \$1}'**

**b.** 新しいノード上で、クラスタ内のクラスタファイルシステムごとにマウントポイ ントを作成します。

phys-schost-new# **mkdir -p** *mountpoint*

たとえば、mount コマンドで表示されるファイルシステム名が /global/dg-schost-1 の場合は、クラスタに追加する新しいノードで mkdir -p /global/dg-schost-1 を実行します。

- ノードの追加を行なっており、かつ、**VxVM**がクラスタの任意のノードにインス **5** トールされている場合は、次の作業を実行します。
	- **a. VxVM**がインストールされているノード上で同じvxio番号が使用されていること を確認します。

phys-schost# **grep vxio /etc/name\_to\_major** vxio *NNN*

- **b. VxVM**がインストールされていない各ノード上でvxio番号が使用できることを確 認してください。
- **c. VxVM**がインストールされていないノードで、vxio番号がすでに使用されている 場合は、/etc/name\_to\_majorエントリを別の番号を使用するように変更します。
- エンドユーザー**Solaris**ソフトウェアグループをインストールし、次の**Sun Cluster**機能 **6** のいずれかを使用する場合、別の**Solaris**ソフトウェアパッケージをインストールし てこれらの機能をサポートしてください。

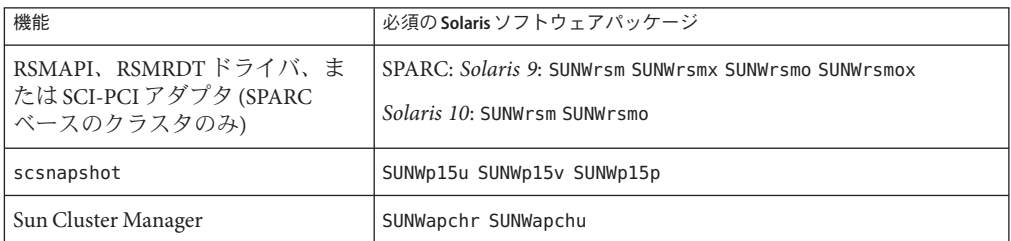

- **SPARC:Solaris 9 OS**の場合は、次のコマンドを実行します。 phys-schost# **pkgadd -d .** *package* **...**
- **Solaris 10 OS** の場合は、次のコマンドを実行します。

phys-schost# **pkgadd -G -d .** *package* **...**

これらのパッケージは、大域ゾーンだけに追加する必要があります。-G オプ ションを使用すると、現在のゾーンだけにパッケージを追加します。このオプ ションは、既存の非大域ゾーン、またはあとで作成する非大域ゾーンに パッケージを伝播しないことも指定します。

必要な**Solaris OS**パッチ、ハードウェア関連のファームウェア、およびパッチをイン **7** ストールします。

ストレージアレイサポートにこれらのパッチを含めます。また、ハードウェア パッチに含まれている必要なファームウェアをダウンロードします。

パッチおよびインストール手順の場所については、[Sun Cluster Release Notes](http://wikis.sun.com/display/SunCluster/Home) の 「 「Patches and Required Firmware Levels」 」 を参照してください。

- **x86:**デフォルトのブートファイルを設定します。 **8** この値を設定すると、ログインプロンプトにアクセスできないときにノードを再起 動できます。
	- **Solaris 9 OS**では、デフォルトを kadb に設定します。

phys-schost# **eeprom boot-file=kadb**

■ **Solaris 10OS**では、GRUBのブートパラメータメニューでデフォルトを kmdbに設定 します。

grub edit> **kernel /platform/i86pc/multiboot kmdb**

クラスタで使用されているパブリック**IP**アドレスすべてを使用して各ノード **9** で/etc/inet/hostsファイルをアップデートします。 この手順は、ネームサービスを使用しているかどうかに関わらず実行します。

注 **–**新しいクラスタまたはクラスタノードの確立中に、scinstallユーティリ ティーは自動的に構成中の各ノードのパブリック IP アドレスを /etc/inet/hosts ファイルに追加します。

**(**省略可能**) Sun Enterprise 10000**サーバー上で、/etc/systemファイルを動的構成を使用 **10** するように構成します。 クラスタの各ノード上の /etc/system ファイルに次のエントリを追加します。 set kernel cage enable=1

このエントリは、次のシステム再起動後に有効になります。動的再構成の詳細につ いては、サーバーのマニュアルを参照してください。

**(**省略可能**) IPMP**グループでパブリックネットワークアダプタを構成します。 **11**

scinstall ユーティリティーがクラスタの作成中に構成する多重アダプタ IPMP グ ループを使用しない場合は、スタンドアロンシステムでカスタム IPMP グループを構 成します。詳細については、『Solaris [のシステム管理](http://docs.sun.com/doc/819-0380) (IP サービス)』の第 31 章「IPMP [の管理](http://docs.sun.com/doc/819-0380) (手順)」を参照してください。

クラスタ作成中、scinstall ユーティリティーは、同じサブネットを使用するパブ リックネットワークアダプタの各セットのうち、IPMP グループでまだ構成されてい ないものを、単一の多重アダプタIPMP グループに構成します。scinstall ユーティリティーは、既存の IPMP グループを無視します。

次の手順 サーバが内部ハードディスクドライブのミラー化に対応していて、内部ディスクの ミラー化を設定する場合は、78 [ページの「内部ディスクのミラー化を構成する」に](#page-77-0) 進みます。

第2章 • グローバルクラスタノードへのソフトウェアのインストール ファンス インスコン アファン

<span id="page-77-0"></span>それ以外の場合で、Solaris I/O マルチパスソフトウェアを使用する場合は、[80](#page-79-0) ページの「Solaris I/O [マルチパスソフトウェアをインストールする」に](#page-79-0)進みます。

それ以外の場合で、VxFS をインストールする場合は、83 [ページの「](#page-82-0)Veritas File System [ソフトウェアをインストールする」に](#page-82-0)進みます。

それ以外の場合、Sun Cluster ソフトウェアパッケージをインストールします。[83](#page-82-0) ページの「Sun Cluster [フレームワークおよびデータサービスソフトウェア](#page-82-0) [パッケージをインストールする 」に](#page-82-0)進みます。

Sun Cluster 構成で、動的再構成の作業を実行するための手順については、『[Sun](http://docs.sun.com/doc/821-1031) Cluster [のシステム管理](http://docs.sun.com/doc/821-1031) (Solaris OS 版)』 を参照してください。 参照

# ▼ 内部ディスクのミラー化を構成する

グローバルクラスタの各ノードで、次の手順に従って、内部ハードウェア RAID ディスクのミラー化を設定し、システムディスクをミラー化します。この手順は省 略可能です。

注**–**次のような状況ではこの手順を実行しないでください。

- サーバーが内部ハードディスクドライブのミラー化に対応していない。
- すでにクラスタを確立している。この場合は、代わりに『[Sun Cluster 3.1 3.2](http://docs.sun.com/doc/819-2993) [Hardware Administration Manual for Solaris OS](http://docs.sun.com/doc/819-2993)』の「Mirroring Internal Disks on [Servers that Use Internal Hardware Disk Mirroring or Integrated Mirroring](http://docs.sun.com/doc/819-2993)」を実行して ください。
- Solaris オペレーティングシステムおよび必要なパッチがインストールされているこ とを確認します。 始める前に
	- スーパーユーザーになります。 **1**
	- 内部ミラーを構成します。 **2**

phys-schost# **raidctl -c** *clt0d0 clt1d0*

-c *clt0d0 clt1d0*

ミラーディスクにプライマリディスクのミラーを作成します。プライマリディス クの名前を 1 番目の引数として入力します。ミラーディスクの名前を 2 番目の引 数として入力します。

サーバーの内部ディスクのミラー化の設定方法については、サーバーに付属のマ ニュアルおよび[raidctl](http://docs.sun.com/doc/819-1211)(1M)マニュアルページを参照してください。

<span id="page-78-0"></span>SPARC: Sun Logical Domains (LDoms) を作成する場合は、79 ページの「SPARC: Sun Logical Domains ソフトウェアをインストールしてドメインを作成する」に進みま す。 次の手順

> Solaris I/O マルチパスソフトウェアを使用する場合は、80 [ページの「](#page-79-0)Solaris I/O マル [チパスソフトウェアをインストールする」に](#page-79-0)進みます。

それ以外の場合で、VxFS をインストールする場合は、83 [ページの「](#page-82-0)Veritas File System [ソフトウェアをインストールする」に](#page-82-0)進みます。

それ以外の場合、Sun Cluster ソフトウェアパッケージをインストールします。[83](#page-82-0) ページの「Sun Cluster [フレームワークおよびデータサービスソフトウェア](#page-82-0) [パッケージをインストールする 」に](#page-82-0)進みます。

# ▼ **SPARC: Sun Logical Domains**ソフトウェアをインス トールしてドメインを作成する

次の手順に従って、物理的にクラスタ化されたマシン上に Sun Logical Domains (LDoms) ソフトウェアをインストールして、I/O およびゲストドメインを作成しま す。

次の作業を実行します。 始める前に

- マシンが SPARC ハイパーバイザに対応していることを確認する必要があります。
- Solaris 10 OSがインストールされていることを確認する必要があります。
- 『[Logical Domains \(LDoms\) 1.0.3 Administration Guide](http://docs.sun.com/doc/820-4894-10)』および『[Logical Domains](http://docs.sun.com/doc/820-4895-10) [\(LDoms\) 1.0.3 Release Notes](http://docs.sun.com/doc/820-4895-10) 』を用意してください。
- 25 ページの「SPARC: クラスタ内の [Sun Logical Domains](#page-24-0) のガイドライン」に記載さ れた構成要件とガイドラインを確認してください。
- マシン上のスーパーユーザーになります。 **1**
- **Sun Logical Domains**ソフトウェアをインストールしてドメインを構成します。 **2**
	- 『**[Logical Domains \(LDoms\) 1.0.3 Administration Guide](http://docs.sun.com/doc/820-4894-10)**』の「ソフトウェアのインス トールおよび有効化」に記載された手順に従います。 ゲストドメインを作成する場合は、Sun Cluster の、クラスタ内にゲストドメイン を作成するためのガイドラインに従ってください。
	- クラスタインターコネクトとして使用する仮想ネットワークデバイスに接続され るすべての仮想スイッチデバイスで、mode=scオプションを使用します。

第2章 • グローバルクラスタノードへのソフトウェアのインストール 79

- 共有ストレージの場合、ゲストドメインに全**SCSI**ディスクをマップするだけで す。
- <span id="page-79-0"></span>サーバが内部ハードディスクドライブのミラー化に対応していて、内部ディスクの ミラー化を設定する場合は、78 [ページの「内部ディスクのミラー化を構成する」に](#page-77-0) 進みます。 次の手順

それ以外の場合で、Solaris I/O マルチパスソフトウェアを使用する場合は、80 ページ の「Solaris I/O マルチパスソフトウェアをインストールする」に進みます。

それ以外の場合で、VxFS をインストールする場合は、83 [ページの「](#page-82-0)Veritas File System [ソフトウェアをインストールする」に](#page-82-0)進みます。

それ以外の場合、Sun Cluster ソフトウェアパッケージをインストールします。[83](#page-82-0) ページの「Sun Cluster [フレームワークおよびデータサービスソフトウェア](#page-82-0) [パッケージをインストールする 」に](#page-82-0)進みます。

# ▼ **Solaris I/O**マルチパスソフトウェアをインス トールする

グローバルクラスタの各ノードで次の手順を実行して、ファイバチャネル (Fiber Channel、FC) ストレージ用の Solaris I/O マルチパスソフトウェア (MPxIO) をインス トールして設定します。マルチパスソフトウェアは、共有クラスタストレージへの 複数の入出力パスを管理します。この手順は省略可能です。

- SPARC: Solaris 9 OS の場合、Sun StorEdge Traffic Manager ソフトウェアをインス トールして設定します。
- Solaris 10 OS の場合は、Solaris 10 ソフトウェアの一部としてデフォルトでインス トールされる Solaris マルチパス機能を有効にします。

### 次の作業を実行します。 始める前に

■ Sun Cluster ソフトウェアをサポートするように Solaris OS がインストールされてい るか確認します。

Solaris ソフトウェアがすでにノード上にインストールされている場合は、Solaris のインストールが Sun Cluster ソフトウェアの必要条件、およびそのクラスタにイ ンストールする予定の他のソフトウェアの必要条件を満たしていることを確認し てください。Solaris ソフトウェアをインストールして、Sun Cluster ソフトウェア の必要条件を満たす方法の詳細については、73 ページの「Solaris [ソフトウェアを](#page-72-0) [インストールする」を](#page-72-0)参照してください。

■ SPARC: Solaris 9 OS の場合、Sun StorEdge Traffic Manager ソフトウェアと Sun StorEdge SAN Foundation ソフトウェア用のソフトウェアパッケージ、パッチ、お よびドキュメントを用意します。[http://docs.sun.com/coll/](http://docs.sun.com/coll/traffic-mgr3.1?l=en)

[traffic-mgr3.1?l=en](http://docs.sun.com/coll/traffic-mgr3.1?l=en)の Sun StorEdge Traffic Manager ドキュメントおよび [http://](http://docs.sun.com/app/docs/prod/san.sw?l=en#hic) [docs.sun.com/app/docs/prod/san.sw?l=en#hic](http://docs.sun.com/app/docs/prod/san.sw?l=en#hic)の Sun StorEdge SAN Foundation ド キュメントを参照してください。

- Solaris 10 OS の場合、『[Solaris Fibre Channel Storage Configuration and Multipathing](http://docs.sun.com/doc/819-0139) [Support Guide](http://docs.sun.com/doc/819-0139)』を用意します。
- スーパーユーザーになります。 **1**

注 **–** SPARC: Sun Logical Domains (LDoms) ソフトウェアをインストールした場合 は、I/O ドメインで次の手順を実行し、I/O ドメインをゲストドメインにエクス ポートします。ゲストドメインで直接 Solaris I/O マルチパスソフトウェアを有効にし ないでください。

- **SPARC: Solaris 9 OS**の場合、各ノードに**Sun StorEdgeTraffic Manager**ソフトウェアと必要 **2** なパッチをインストールします。
	- Sun StorEdge Traffic Manager ソフトウェアのインストール方法の手順について は、『[Sun StorEdge Traffic Manager Installation and Configuration Guide](http://docs.sun.com/doc/816-1420-11)』の『Sun StorEdge Traffic Manager Installation and Configuration Guide』を参照してください。
	- Sun StorEdge Traffic Manager ソフトウェアの必要なパッチのリストについて は、『[Sun StorEdge Traffic Manager Software Release Notes: For the Solaris Operating](http://docs.sun.com/doc/817-0385-11) [System](http://docs.sun.com/doc/817-0385-11)』の『Sun StorEdge Traffic Manager Software Release Notes』を参照してくださ い。
- マルチパス機能を有効化します。 **3**
	- **SPARC: Solaris 9 OS** の場合、mpxio-disable パラメータの値を no に変更します。 各ノードの /kernel/drv/scsi\_vhci.conf ファイルでこのエントリを変更します。 set mpxio-disable=no
	- Solaris 10 OS の場合、各ノードで次のコマンドを実行します。

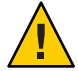

注意 **–** Sun Clusterソフトウェアがすでに実行されている場合は、このコマンドを実 行しないでください。アクティブなクラスタノードで stmsboot コマンドを実行す ると、Solaris サービスがメンテナンス状態になる場合があります。代わり に、[stmsboot](http://docs.sun.com/doc/816-5166)(1M)マニュアルページにある Sun Cluster 環境での stmsboot コマンド の使い方の手順に従ってください。

phys-schost# **/usr/sbin/stmsboot -e**

-e

Solaris I/O マルチパスを有効にします。

 $\mathcal{U}^{\lambda}$ 

詳細については、[stmsboot](http://docs.sun.com/doc/816-5166)(1M)マニュアルページを参照してください。

- **SPARC: Solaris 9 OS**の場合、実行中のバージョンの**Sun StorEdge SAN Foundation**ソフト **4** ウェアに使用するストレージアレイのサポートが組み込まれているかどうかを判定 してください。 ソフトウェアに使用するストレージアレイの組み込みサポートが含まれていない場 合は、各ノードの /kernel/drv/scsi\_vhci.conf ファイルを編集して、必要なエント リを含めます。詳細は、ストレージデバイスのリリースノートを参照してくださ
- **s SPARC: Solaris 9 OS** の場合、各ノードをシャットダウンして、再起動を実行します。 再構成ブートにより、新しい Solaris デバイスファイルとリンクが作成されます。 phys-schost# **shutdown -y -g0 -i0** ok **boot -r**
- すべてのノードで再構成リブートが終了したあと、ストレージアレイの構成を完了 **6** するために必要なその他の作業を実行します。 ストレージアレイの導入手順の詳細については、「Sun Cluster Hardware Administration Collection」を参照してください。
- クラスタに Sun Cluster ソフトウェアをインストールしたあとで Solaris I/O マルチパス ソフトウェアをインストールした場合、DID マッピングの更新が必要になる場合が ありますクラスタの各ノードで、次のコマンドを実行して、DID 名前空間を再生成 してください。 注意事項

phys-schost# **cldevice clear** phys-schost# **cldevice refresh** (Solaris 9 のみ) phys-schost# **cfgadm -c configure** phys-schost# **cldevice populate**

詳細については、[cfgadm](http://docs.sun.com/doc/819-1211)(1m)および[cldevice](http://docs.sun.com/doc/820-7361/cldevice-1cl?a=view)(1CL)マニュアルページを参照してくだ さい。

VxFS をインストールする場合は、83 ページの「Veritas File System [ソフトウェアをイ](#page-82-0) [ンストールする」に](#page-82-0)進みます。 次の手順

> それ以外の場合、Sun Cluster ソフトウェアパッケージをインストールします。[83](#page-82-0) ページの「Sun Cluster [フレームワークおよびデータサービスソフトウェア](#page-82-0) [パッケージをインストールする 」に](#page-82-0)進みます。

<span id="page-82-0"></span>▼ **Veritas File System**ソフトウェアをインストールす る

クラスタで Veritas File System (VxFS) ソフトエアを使用するには、グローバルクラス タの各ノードで次の手順を実行します。

- **VxFS**のインストールマニュアルに従って、**VxFS**ソフトウェアをクラスタの各ノード **1** 上にインストールします。
- **VxFS**のサポートに必要なすべての**Sun Cluster**パッチをインストールします。 **2** パッチおよびインストール手順の場所については、[Sun Cluster Release Notes](http://wikis.sun.com/display/SunCluster/Home) の 「 「Patches and Required Firmware Levels」 」 を参照してください。
- 各ノードの/etc/systemファイルで、次の値を設定します。 **3**

set rpcmod:svc\_default\_stksize=0x**8**000 set lwp default stksize=0x6000

これらの変更は、次にシステムを再起動したときに有効になります。

- Sun Cluster ソフトウェアには、少なくとも 0x8000 に設定された rpcmod:svc\_default\_stksize が必要です。VxFS をインストールする と、rpcmod:svc\_default\_stksize 変数の値が 0x4000 に設定されるため、VxFS のイ ンストールが終わったあと、値を手動で 0x8000 に設定する必要があります。
- /etc/systemファイルの lwp\_default\_stksize 変数を設定して、VxFS デフォルト値 の 0x4000 を無効にします。
- Sun Cluster ソフトウェアパッケージをインストールします。83 ページの「Sun Cluster フレームワークおよびデータサービスソフトウェアパッケージをインス トールする 」に進みます。 次の手順

# ▼ **Sun Cluster**フレームワークおよびデータサービス ソフトウェアパッケージをインストールする

注 **–** 代わりに、Sun N1TM Service Provisioning System 用の Sun Cluster プラグインを配備 して、Sun Cluster フレームワークおよびデータサービスソフトウェアをインス トールすることもできます。プラグインに付属のマニュアルに記載された手順に 従ってください。また、[http://wikis.sun.com/display/SunCluster/](http://wikis.sun.com/display/SunCluster/Sun+Cluster+Framework+Plug-in) [Sun+Cluster+Framework+Plug-in](http://wikis.sun.com/display/SunCluster/Sun+Cluster+Framework+Plug-in) の情報にアクセスすることもできます。

Sun JavaTM Enterprise System (Java ES) installer プログラムを使用して次のインス トール作業の 1 つまたは複数を実行するには、この手順に従います。

第2章 • グローバルクラスタノードへのソフトウェアのインストール タンクロック しゅうしょう 83

- Sun Cluster フレームワークソフトウェアパッケージの、グローバルクラスタの各 ノードへのインストール。これらのノードは、物理マシン、Sun Logical Domains (LDoms) I/O ドメインまたはゲストドメイン (SPARC のみ)、あるいはこれらの種 類のノードの組み合わせの場合があります。
- JumpStart インストール用のフラッシュアーカイブを作成するマスターノードへ の、Sun Cluster フレームワークソフトウェアのインストール。グローバルクラス タの JumpStart のインストールについては、115 [ページの「](#page-114-0)Solaris と Sun Cluster ソ [フトウェアをインストールする](#page-114-0) (JumpStart)」を参照してください。
- データサードスのインストール。

注 **–** Solaris 10 OSの場合、この手順によりデータサービスが大域ゾーンにだけイン ストールされます。特定の非大域ゾーンからだけデータサービスが表示されるよ うにする場合は、235 [ページの「グローバルクラスタノードに非大域ゾーンを作](#page-234-0) [成する」を](#page-234-0)参照してください。

注 **–**この手順では、対話型のinstallerプログラムを使用します。インストールスク リプトの開発といった非対話型の installer プログラムを使用するには、『Sun Java Enterprise System 5 Update 1 Installation Guide for UNIX』の第 5 章、「Installing in Silent Mode」 を参照してください。

### 次の作業を実行します。 始める前に

■ Sun Cluster ソフトウェアをサポートするように Solaris OS がインストールされてい るか確認します。

Solaris ソフトウェアがすでにノード上にインストールされている場合は、Solaris のインストールが Sun Cluster ソフトウェアの必要条件、およびそのクラスタにイ ンストールする予定の他のソフトウェアの必要条件を満たしていることを確認し てください。Solaris ソフトウェアをインストールして、Sun Cluster ソフトウェア の必要条件を満たす方法の詳細については、73 ページの「Solaris [ソフトウェアを](#page-72-0) [インストールする」を](#page-72-0)参照してください。

- Sun Java Availability Suite DVD-ROM を用意します。
- **(Solaris 10**のみ**) RPC**通信への外部アクセスを復元し、必要に応じて**Sun JavaWeb**コン **1** ソールへのアクセスを復元します。

Solaris 10 OS のインストール中、遠隔クライアントのネットワークサービスを有効に しないように設定すると、特定のネットワークサービスへの外部アクセスを無効に する制限されたネットワークプロファイルが使用されます。この制限されたサービ スには、クラスタ機能に影響を与える次のようなサービスがあります。

- クラスタ通信に必要な RPC 通信サービス
- Sun Cluster Manager の GUI を使用するために必要な Sun Java Web Console サービス

次の手順によって、Sun Cluster フレームワークによって使用される Solaris 機能が復 元されますが、制限されたネットワークプロファイルが使用されている場合は、復 元されません。

**a. RPC**通信への外部アクセスを復元するには、次のコマンドを実行します。

```
phys-schost# svccfg
svc:> select network/rpc/bind
svc:/network/rpc/bind> setprop config/local_only=false
svc:/network/rpc/bind> quit
phys-schost# svcadm refresh network/rpc/bind:default
phys-schost# svcprop network/rpc/bind:default | grep local_only
```
最後のコマンドの出力は、local\_only プロパティーが現在 false に設定されている ことを示しているはずです。

**b. (**省略可能**) Sun JavaWeb Console**への外部アクセスを復元するには、次のコマンド を実行します。

```
phys-schost# svccfg
svc:> select system/webconsole
svc:/system/webconsole> setprop options/tcp_listen=true
svc:/system/webconsole> quit
phys-schost# /usr/sbin/smcwebserver restart
phys-schost# netstat -a | grep 6789
```
最後のコマンドの出力は、Sun Java Web Console に接続するために使用される ポート番号である 6789 のエントリを返すはずです。

制限ネットワークプロファイルが、ローカル接続に対して制限するサービスの詳 細については、『Solaris 10 10/09 インストールガイド([インストールとアップグ](http://docs.sun.com/doc/821-0599/gdpgj?a=view) レードの計画)[』の「ネットワークセキュリティーの計画」を](http://docs.sun.com/doc/821-0599/gdpgj?a=view)参照してください。

**(**省略可能**) GUI**でinstallerプログラムを使用するには、インストール作業を行うク **2** ラスタノードの表示環境を、**GUI**を表示するように設定します。

% **xhost +** % **setenv DISPLAY** *nodename***:0.0**

これらの設定を行わない場合、installer プログラムはテキストベースモードで実行 されます。

インストールするクラスタノードでスーパーユーザーになります。 **3**

注 **–** 物理的にクラスタ化されたマシンが Sun LDoms で構成されている場合、I/O ドメ インまたはゲストドメインのみ Sun Cluster ソフトウェアをインストールしてくださ い。

- **DVD-ROM**ドライブに**Sun Java Availability Suite DVD-ROM**を挿入します。 **4** ボリューム管理デーモン vold[\(1M\)](http://docs.sun.com/doc/816-5166) が実行中で、CD-ROM または DVD デバイスを管 理するよう構成されている場合、このデーモンは自動的にメディアを /cdrom/cdrom0/ ディレクトリにマウントします。
- **DVD-ROM**のインストールウィザードディレクトリに移動します。 **5**
	- SPARCプラットフォームにソフトウェアパッケージをインストールする場合 は、次のコマンドを使用します。

phys-schost# **cd /cdrom/cdrom0/Solaris\_sparc**

■ x86 プラットフォームにソフトウェアパッケージをインストールする場合は、次 のコマンドを使用します。

phys-schost# **cd /cdrom/cdrom0/Solaris\_x86**

インストールウィザードプログラムを開始します。 **6**

phys-schost# **./installer**

Java ES installer プログラムの各種フォームや機能の使用の詳細については、『Sun Java Enterprise System 5 Update 1 Installation Guide for UNIX』 を参照してください。

- 画面の指示に従い、**Sun Cluster**フレームワークソフトウェアおよびデータサービスを **7** ノードにインストールします。
	- Sun Cluster Manager (旧 SunPlex Manager) をインストールしない場合は、これを選 択解除します。

注 **–** Sun Cluster Managerは、クラスタのすべてのノードにインストールする か、まったくインストールしないかのいずれかにする必要があります。

■ Sun Cluster Geographic Edition ソフトウェアをインストールする場合は、これを選 択します。

クラスタが確立されたら、『[Sun Cluster Geographic Edition Installation Guide](http://docs.sun.com/doc/821-0712)』 でそ の後のインストール手順を参照してください。

■ Sun Cluster フレームワークソフトウェアを構成するかどうかを尋ねるプロンプト が表示されたら、「あとで設定」を選択します。

インストールが完了すると、インストールログを表示できます。

- 次の機能のいずれかを使用するには、追加のパッケージをインストールします。 **8**
	- Remote Shared Memory Application Programming Interface (RSMAPI)
	- インターコネクトトランスポート用の SCI-PCI アダプタ
	- RSMRDT ドライバ

注 **–** RSMRDT ドライバを使用できるのは、Oracle9i リリース 2 SCI 構成を RSM を有効 にして実行しているクラスタだけです。インストールと構成手順についての詳細 は、Oracle9i リリース 2 のユーザーマニュアルを参照してください。

**a.** インストールが必要なパッケージを決定します。

各機能に必要な Sun Cluster 3.2 11/09 パッケージとパッケージの各グループのイン ストール順序を次の表に示します。Java ES のinstaller プログラムでは、これら のパッケージは自動的にはインストールされません。

注**–**次の表に示した順序でパッケージをインストールしてください。

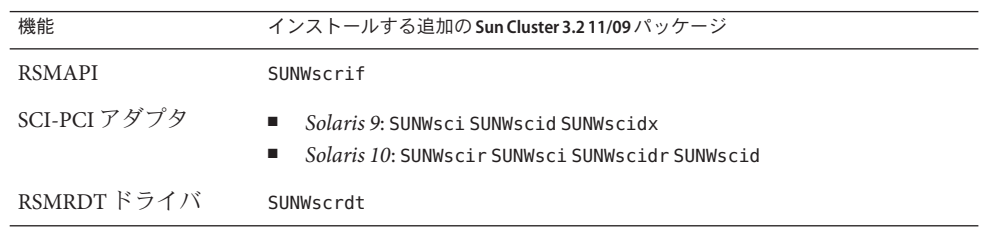

- **b.** /cdrom/suncluster\_3\_0Packages/ ディレクトリ (ここで、*arch* は sparc または x86、*ver*は**Solaris 10**の場合10に移動します。 phys-schost# **cd /cdrom/cdrom0//cdrom/suncluster\_3\_0Packages/**
- **c.** 追加のパッケージをインストールします。
	- **SPARC:Solaris 9 OS** の場合は、次のコマンドを実行します。 phys-schost# **pkgadd -d .** *packages*
	- **Solaris 10 OS** の場合は、次のコマンドを実行します。 phys-schost# **pkgadd -G -d .** *packages*
- **DVD-ROM**ドライブから**Sun Java Availability Suite DVD-ROM**を取り出します。 **9**
	- **a. DVD-ROM**が使用されていないことを確認し、**DVD-ROM**上にないディレクトリに移 動します。
	- **b. DVD-ROM**を取り出します。 phys-schost# **eject cdrom**
- **Sun Cluster**ソフトウェアをサポートするために必要なパッチを適用します。 **10** パッチおよびインストール手順の場所については、[Sun Cluster Release Notes](http://wikis.sun.com/display/SunCluster/Home) の 「 「Patches and Required Firmware Levels」 」 を参照してください。
- クラスタインターコネクトに次のアダプタのいずれかを使用する場合、各ノード上 **11** で/etc/systemファイルの関連エントリのコメントを解除します。

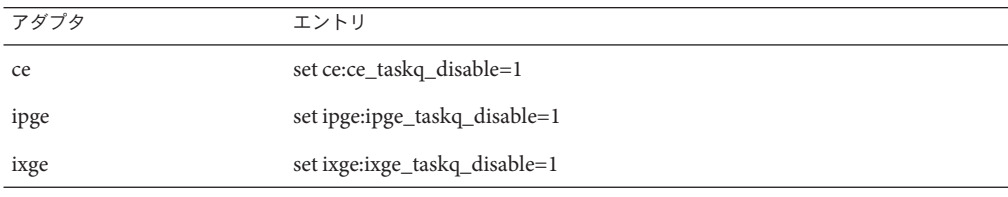

このエントリは、次のシステム再起動後に有効になります。

Sun QFS ファイルシステムソフトウェアをインストールする場合、初期インストール の手順を実行してください。88 ページの「Sun QFS Softwareのインストール方法」を 参照してください。 次の手順

> root ユーザー環境を設定する場合は、89 ページの「root [環境を設定する」に](#page-88-0)進みま す。

# ▼ **Sun QFS Software**のインストール方法

グローバルクラスタ内の各ノード上で次の手順を実行します。

- **Sun Cluster**ソフトウェアがインストールされていることを確認します。 **1** 83 ページの「Sun Cluster [フレームワークおよびデータサービスソフトウェア](#page-82-0) [パッケージをインストールする 」を](#page-82-0)参照してください。
- クラスタノード上にインストールするクラスタノード上でスーパーユーザーになり **2** ます。
- **Sun QFS**ファイルシステムソフトウェアをインストールします。 **3** Sun QFS [のインストールの](http://wikis.sun.com/display/SAMQFSDocs/Installing+Sun+QFS)初期インストールの手順を実行してください。

次の手順 - root ユーザー環境を設定します。 89 ページの「root [環境を設定する」に](#page-88-0)進みます。.

# <span id="page-88-0"></span>▼ **root**環境を設定する

注 **–** Sun Cluster構成では、各種シェルのユーザー初期化ファイルは、それらが対話式 のシェルから実行されていることを確認する必要があります。確認は、端末への出 力を試みる前に行なってください。この方法に従わないと、予期しない動作や データサービス妨害が発生する可能性があります。詳細については、『「Solaris の システム管理 (基本編)」』[\(Solaris 9](http://docs.sun.com/doc/817-6958) または[Solaris 10\)](http://docs.sun.com/doc/819-0378) の「『ユーザーの作業環境のカ スタマイズ』」を参照してください。

グローバルクラスタ内の各ノード上で次の手順を実行します。

- クラスタノード上にインストールするクラスタノード上でスーパーユーザーになり **1** ます。
- .cshrcまたは.profileファイルのPATHおよびMANPATHエントリを変更します。 **2**

**a.** PATHに/usr/sbin/および/usr/cluster/bin/を追加します。

**b.** MANPATHに/usr/cluster/man/を追加します。

追加のファイルパスの設定については、Solaris OS のマニュアルおよびその他のアプ リケーションのマニュアルを参照してください。

- **(**省略可能**)**管理を行いやすくするため、各ノードに同じ**root**パスワードを設定しま **3** す。
- Solaris IP Filter を使用する場合は、89 ページの「Solaris IP Filter を構成する」に進み ます。 次の手順

使用しない場合は、クラスタノード上で Sun Cluster ソフトウェアを構成します。[94](#page-93-0) [ページの「新規グローバルクラスタまたは新規グローバルクラスタノードの確](#page-93-0) [立」に](#page-93-0)進みます。

### ▼ **Solaris IP Filter**を構成する

グローバルクラスタ上で Solaris IP Filter を構成するには、次の手順を実行します。

注 **–** Solaris IP Filterはフェイルオーバーデータサービスでのみ使用します。スケーラ ブルデータサービスでの Solaris IP Filter の使用はサポートされていません。

次のガイドラインに従います。

第2章 • グローバルクラスタノードへのソフトウェアのインストール タック インファン いちょう

- NAT ルーティングはサポートされません。
- ローカルアドレスを変換するための NAT の使用はサポートされません。NAT 変 換は回線上でパケットを再書き込みするため、クラスタソフトウェアには影響が ありません。
- ステートレスフィルタリングのみサポートされます。

Solaris IP Filter 機能についての詳細については、『Solaris [のシステム管理](http://docs.sun.com/doc/819-0380) (IP サービ ス)』のパート IV「IP [セキュリティー」を](http://docs.sun.com/doc/819-0380)参照してください。

- スーパーユーザーになります。 **1**
- 影響を受けたすべてのノード上の/etc/ipf/ipf.confファイルにフィルタルールを追 **2** 加します。

フィルタルールを Sun Cluster ノードに追加する場合、次のガイドラインと要件に従 います。

■ *(Solaris 10のみ)各ノード上の ipf.conf ファイルに、ルールを追加してクラスタ相* 互接続トラフィックがフィルタリングされずに明示的に渡されるようにします。 インタフェース固有でないルールは、クラスタ相互接続を含めたすべてのインタ フェースに適用されます。これらのインタフェース上のトラフィックが誤ってブ ロックされていないことを確認します。

たとえば、現在、次のルールが使用されていると仮定します。

# Default block TCP/UDP unless some later rule overrides block return-rst in proto tcp/udp from any to any

# Default block ping unless some later rule overrides block return-rst in proto icmp all

クラスタ相互接続トラフィックのブロックを解除するには、次のルールを追加し ます。使用されているサブネットは、例示用にのみ使用しています。ifconfig *interface* コマンドを使用して、使用するサブネットを取得します。

# Unblock cluster traffic on 172.16.0.128/25 subnet (physical interconnect) pass in quick proto tcp/udp from 172.16.0.128/25 to any pass out quick proto tcp/udp from 172.16.0.128/25 to any

# Unblock cluster traffic on 172.16.1.0/25 subnet (physical interconnect) pass in quick proto tcp/udp from 172.16.1.0/25 to any pass out quick proto tcp/udp from 172.16.1.0/25 to any

# Unblock cluster traffic on 172.16.4.0/23 (clprivnet0 subnet) pass in quick proto tcp/udp from 172.16.4.0/23 to any pass out quick proto tcp/udp from 172.16.4.0/23 to any

■ Sun Cluster ソフトウェアは、ノード間でネットワークアドレスをフェイル オーバーします。フェイルオーバー時に特別な手順やコードは不要です。

- 論理ホスト名と共有アドレスリソースを参照するすべてのフィルタリングルール は、すべてのクラスタノードで一意になるようにします。
- スタンバイノードのルールは存在しない IP アドレスを参照します。このルールは まだ IP フィルタの有効なルールセットの一部であり、フェイルオーバー後に ノードがアドレスを受け取ると有効になります。
- すべてのフィルタリングルールが同じ IPMP グループ内のすべての NIC で同じに なるようにします。 つまり、ルールがインタフェース固有である場合、IPMP グ ループ内のほかのすべてのインタフェースにも同じルールが存在するようにしま す。

Solaris IP Filter のルールについての詳細は、[ipf](http://docs.sun.com/doc/816-5174)(4) のマニュアルページを参照してく ださい。

ipfilter **SMF**サービスを有効にします。 **3**

phys-schost# **svcadm enable /network/ipfilter:default**

次の手順 クラスタノード上で Sun Cluster ソフトウェアを構成します。94 [ページの「新規グ](#page-93-0) [ローバルクラスタまたは新規グローバルクラスタノードの確立」に](#page-93-0)進みます。

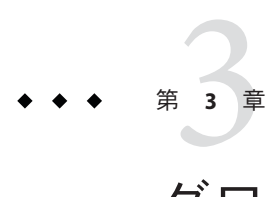

# グローバルクラスタの確立

この章では、グローバルクラスタや新規グローバルクラスタノードを確立する手順 について説明します。

注 **–**ゾーンクラスタを作成するには、242[ページの「ゾーンクラスタの設定」を](#page-241-0)参照 してください。グローバルクラスタを確立してから、ゾーンクラスタを作成してく ださい。

この章の内容は、次のとおりです。

- 96[ページの「すべてのノードで](#page-95-0) Sun Cluster ソフトウェアを構成する ([scinstall](#page-95-0))」
- 106 [ページの「すべてのノードで](#page-105-0) Sun Cluster ソフトウェアを構成する(XML)」
- 115 ページの「Solaris と Sun Cluster [ソフトウェアをインストールする](#page-114-0) (JumpStart)」
- 135[ページの「追加のグローバルクラスタノード用にクラスタを準備する」](#page-134-0)
- 138[ページの「ノードまたはプライベートネットワークを追加するときにプライ](#page-137-0) [ベートネットワーク構成を変更する」](#page-137-0)
- 145[ページの「追加のグローバルクラスタノードとして](#page-144-0) Sun Cluster ソフトウェア [を構成する](#page-144-0) (scinstall)」
- 153 [ページの「追加のグローバルクラスタノードで](#page-152-0) Sun Cluster ソフトウェアを構 [成する](#page-152-0) (XML)」
- 158[ページの「グローバルクラスタへのノード追加後に定足数デバイスを更新す](#page-157-0) [る」](#page-157-0)
- 161 [ページの「定足数デバイスを構成する」](#page-160-0)
- 166[ページの「定足数構成とインストールモードを確認する」](#page-165-0)
- 168 [ページの「プライベートホスト名を変更する」](#page-167-0)
- 170 [ページの「時間情報プロトコル](#page-169-0) (NTP) を構成する」
- 172 [ページの「クラスタプライベートインターコネクト上で](#page-171-0) IP セキュリ [ティーアーキテクチャー](#page-171-0) (IPSec) を構成する」
- 175 [ページの「クラスタ構成の診断データを記録する」](#page-174-0)

# <span id="page-93-0"></span>新規グローバルクラスタまたは新規グローバルクラスタ ノードの確立

この節では、新しいグローバルクラスタを確立したり、既存のクラスタにノードを 追加したりするための情報と手順について説明します。グローバルクラスタノード は、物理マシンの場合もあれば、(SPARC 専用の) Sun Logical Domains (LDoms) I/O ド メインの場合もあれば、Sun LDoms ゲストドメインの場合もあります。クラスタ は、これらの種類のノードを任意に組み合わせて構成できます。これらの作業を開 始する前に、63 [ページの「ソフトウェアをインストールします」で](#page-62-0)説明した手順に 従って、Solaris OS、Sun Cluster フレームワーク、およびその他の製品用のソフト ウェアパッケージをインストールしていることを確認してください。

注 **–** また、Sun N1TM Service Provisioning System 用の Sun Cluster プラグインを配備し て、複数ノードのクラスタを作成したり、既存のクラスタにノードを追加したりす ることができます。プラグインに付属のマニュアルに記載された手順に従ってくだ さい。また、[http://wikis.sun.com/display/SunCluster/](http://wikis.sun.com/display/SunCluster/Sun+Cluster+Framework+Plug-in) [Sun+Cluster+Framework+Plug-in](http://wikis.sun.com/display/SunCluster/Sun+Cluster+Framework+Plug-in) の情報にアクセスすることもできます。

次の作業マップに、実行する作業を示します。ここに示す順に従って手順を実行し ます。

表 **3–1** 作業マップ:グローバルクラスタの確立

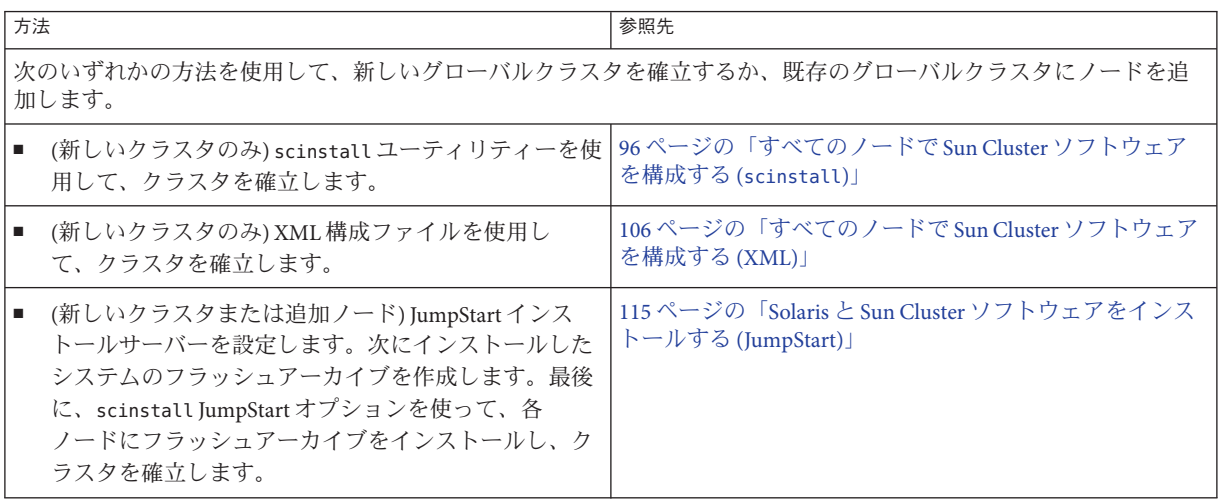

| 方法                                                                                                    | 参照先                                                                                                    |
|----------------------------------------------------------------------------------------------------|----------------------------------------------------------------------------------------------------|
| g,<br>(ノードの追加のみ)clsetup コマンドを使用して、ク<br>ラスタ認証済みノードリストに新規ノードを追加しま<br>す。また、必要であれば、クラスタインターコネクト<br>を設定して、プライベートネットワークアドレス範囲<br>を再設定します。<br>scinstall ユーティリティーまたは XML 構成ファイル<br>を使用して、新しいノードで Sun Cluster ソフトウェア<br>を構成します。 | 135ページの「追加のグローバルクラスタノード用にクラ<br>スタを準備する」<br>138 ページの「ノードまたはプライベートネットワークを<br>追加するときにプライベートネットワーク構成を変更す<br>$\lesssim$ 1<br>145ページの「追加のグローバルクラスタノードとして<br>Sun Cluster ソフトウェアを構成する (scinstall)」<br>153ページの「追加のグローバルクラスタノードで Sun<br>Cluster ソフトウェアを構成する (XML)」 |
| クラスタにノードを追加した場合は、定足数構成情報を更<br>新します。                                                                                                    | 158ページの「グローバルクラスタへのノード追加後に定<br>足数デバイスを更新する」                                                                                                    |
| 定足数投票権を割り当て、クラスタがまだインストール<br>モードである場合は、インストールモードを解除します。                                                                                                    | 161ページの「定足数デバイスを構成する」                                                                                                    |
| 定足数構成の妥当性を検査します。                                                                                                    | 166ページの「定足数構成とインストールモードを確認す<br>51                                                                                                    |
| (省略可能)ノードのプライベートホスト名を変更します。                                                                                                    | 168ページの「プライベートホスト名を変更する」                                                                                                    |
| NTP 構成ファイルがまだ設定されていない場合は、この<br>ファイルを作成するか、または変更します。                                                                                                    | 170ページの「時間情報プロトコル (NTP)を構成する」                                                                                                    |
| (省略可能)プライベートインターコネクトの安全を確保す<br>るため、IPsecを設定します。                                                                                                    | 172ページの「クラスタプライベートインターコネクト上<br>でIPセキュリティーアーキテクチャー (IPSec)を構成す<br>51                                                                                                    |
| ボリュームマネージャーを使用している場合は、ボ<br>リューム管理ソフトウェアをインストールします。                                                                                                    | 第4章「Solaris ボリュームマネージャーソフトウェアの構<br>成」または第5章「Veritas Volume Manager をインス<br>トールして構成する」                                                                                                    |
| 必要に応じて、クラスタファイルシステムまたは高可用性<br>ローカルファイルシステムを作成します。                                                                                                    | 229 ページの「クラスタファイルシステムを追加する」ま<br>たは『Sun Cluster Data Services Planning and Administration<br>Guide for Solaris OS』の「Enabling Highly Available Local File<br>Systems                                                                                       |
| (省略可能) SPARC: クラスタを監視するように Sun<br>Management Center を構成します。                                                                                                    | 259 ページの「SPARC: Sun Cluster モジュールを Sun<br>Management Center 用にインストールする」                                                                                                    |
| Sun 以外のアプリケーションをインストールし、リソース<br>タイプを登録し、リソースグループを設定し、データ<br>サービスを構成します。                                                                                                    | <sup>F</sup> Sun Cluster Data Services Planning and Administration Guide<br>for Solaris OSJ<br>アプリケーションソフトウェアで提供されるマニュアル                                                                                                    |
| 終了したクラスタ構成の基準値の記録を取ります。                                                                                                    | 175 ページの「クラスタ構成の診断データを記録する」                                                                                                    |

表 **3–1** 作業マップ:グローバルクラスタの確立 *(*続き*)*

# <span id="page-95-0"></span>▼ すべてのノードで**Sun Cluster**ソフトウェアを構成 する**(**scinstall**)**

Sun Cluster ソフトウェアをクラスタのすべてのノードで設定するには、グローバル クラスタの 1 つのノードからこの手順を実行します。

注 **–**この手順では、対話型のscinstallコマンドを使用します。インストールスクリ プトを開発するときなど、非対話型の scinstall コマンドを使用する場合 は、[scinstall](http://docs.sun.com/doc/820-7361/scinstall-1m?a=view)(1M) のマニュアルページを参照してください。

scinstall コマンドを実行する前に、手動またはサイレントモード形式の Java ES installer コマンドを使用して、Sun Cluster ソフトウェアパッケージがノードにイン ストールされていることを確認してください。Java ES installer プログラムをインス トールスクリプトから実行する方法の詳細については、 『Sun Java Enterprise System 5 Update 1 Installation Guide for UNIX 』の第 5 章、「Installing in Silent Mode」 を参照し てください。

### 次の作業を実行します。 始める前に

■ Sun Cluster ソフトウェアをサポートするように Solaris OS がインストールされてい るか確認します。

Solaris ソフトウェアがすでにノード上にインストールされている場合は、Solaris のインストールが Sun Cluster ソフトウェアの必要条件、およびそのクラスタにイ ンストールする予定の他のソフトウェアの必要条件を満たしていることを確認し てください。Solaris ソフトウェアをインストールして、Sun Cluster ソフトウェア の必要条件を満たす方法の詳細については、73 ページの「Solaris [ソフトウェアを](#page-72-0) [インストールする」を](#page-72-0)参照してください。

- SPARC: Sun Logical Domains (LDoms) の I/O ドメイン、またはゲストドメインをク ラスタノードとして構成する場合、各物理マシン上に Sun LDoms ソフトウェアが インストールされていることおよびドメインが Sun Cluster の要件を満たしている ことを確認する必要があります。79 ページの「[SPARC: Sun Logical Domains](#page-78-0) ソフト [ウェアをインストールしてドメインを作成する」を](#page-78-0)参照してください。
- Sun Cluster ソフトウェアパッケージおよびパッチが各ノードにインストールされ ていることを確認します。 83 ページの「Sun Cluster [フレームワークおよびデータ](#page-82-0) [サービスソフトウェアパッケージをインストールする 」を](#page-82-0)参照してください。
- 使用する scinstall ユーティリティーのモードが「通常」または「カスタム」の どちらであるかを判断します。

「通常」を指定した Sun Cluster ソフトウェアのインストールでは、scinstall が 自動的に次のデフォルト構成を指定します。

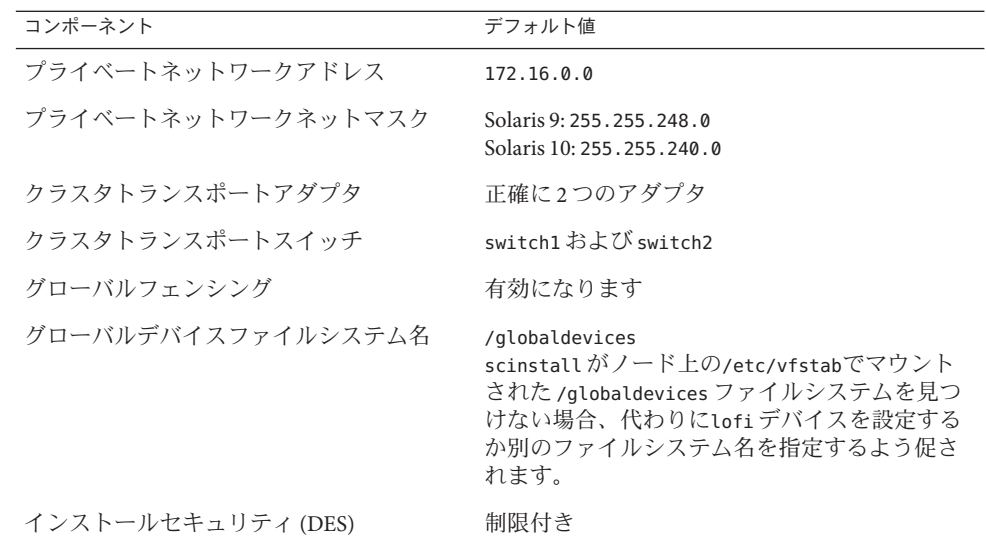

- 次のクラスタ構成ワークシートのうちの1つに必要事項を記入します。どちらの ワークシートを使用するかは、scinstall ユーティリティーを「通常」また は「カスタム」のどちらのモードで実行するかによって決まります。
	- 「通常」モードのワークシート 「通常」モードを使用して、デフォルト値を すべて受け入れる場合は、次のワークシートに必要事項を記入します。

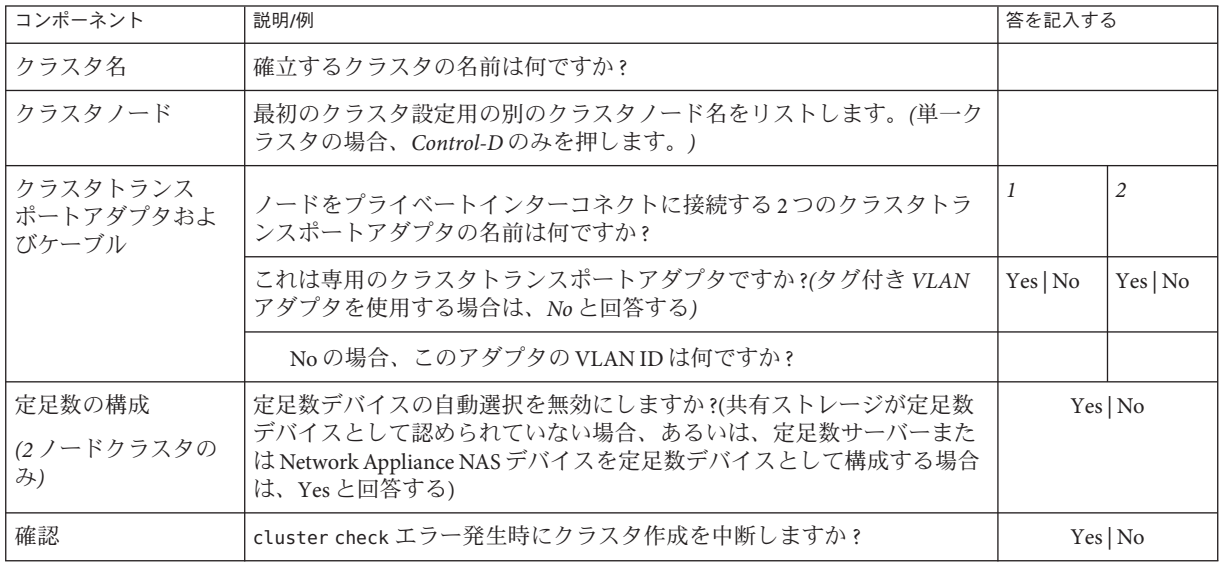

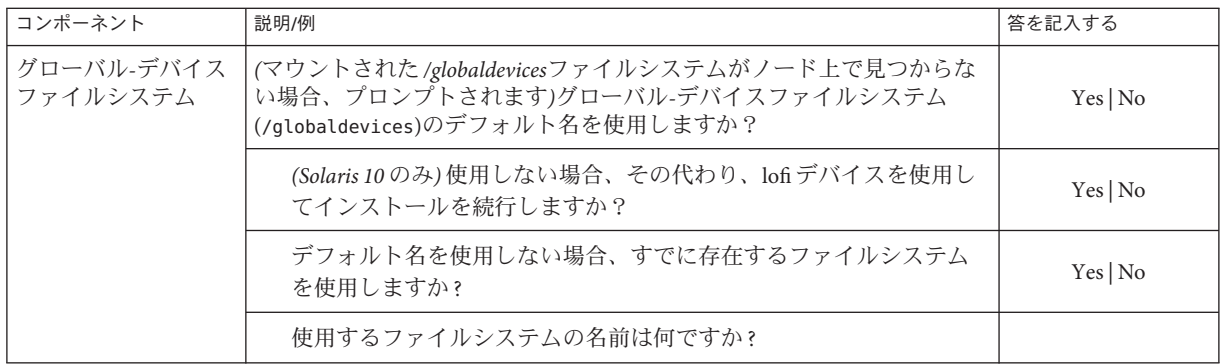

■ 「カスタム」モードのワークシート - 「カスタム」モードを使用して構成 データをカスタマイズする場合は、次のワークシートに必要事項を記入しま す。

注**–**単一ノードクラスタをインストールしている場合、クラスタでプライ ベートネットワークを使用していなくても、scinstall ユーティリティが自動 的にデフォルトのプライベートネットワークアドレスとネットマスクを割り当 てます。

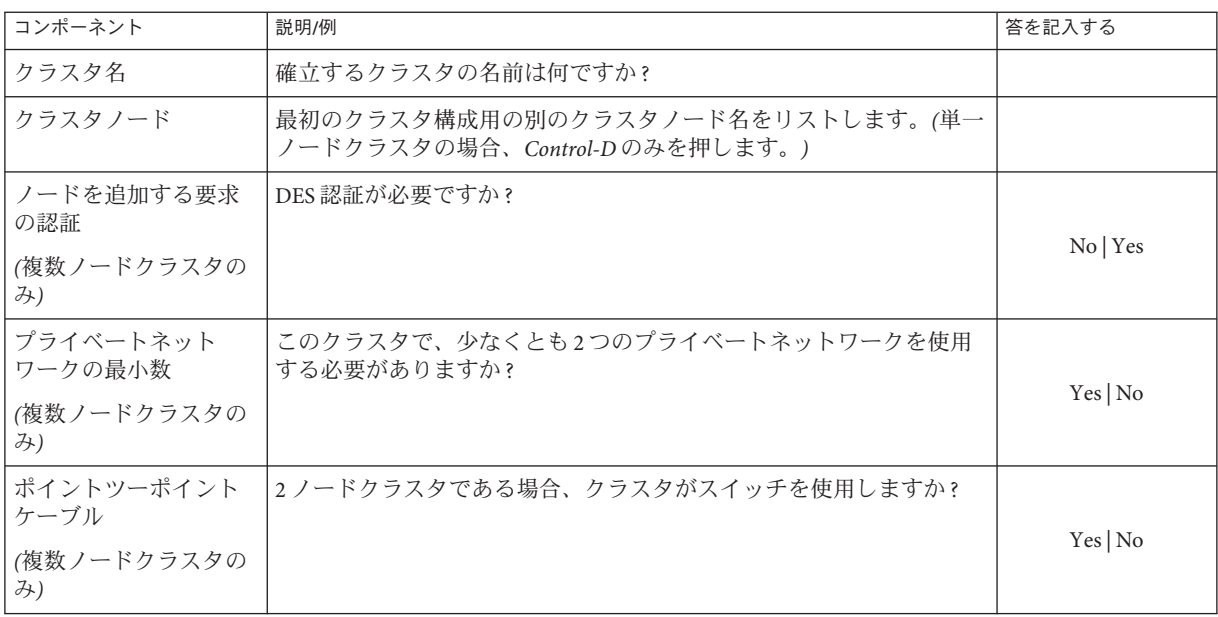

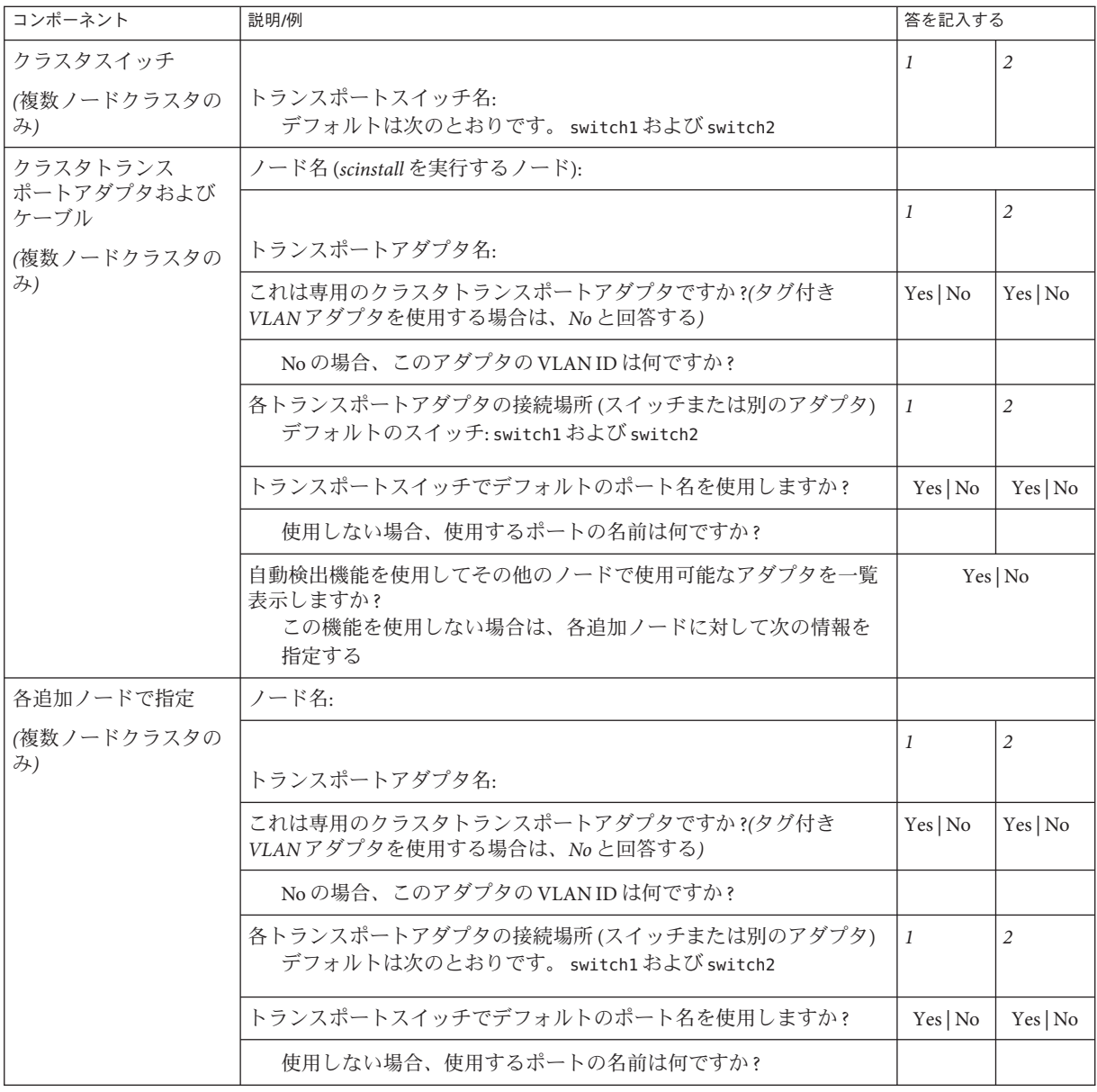

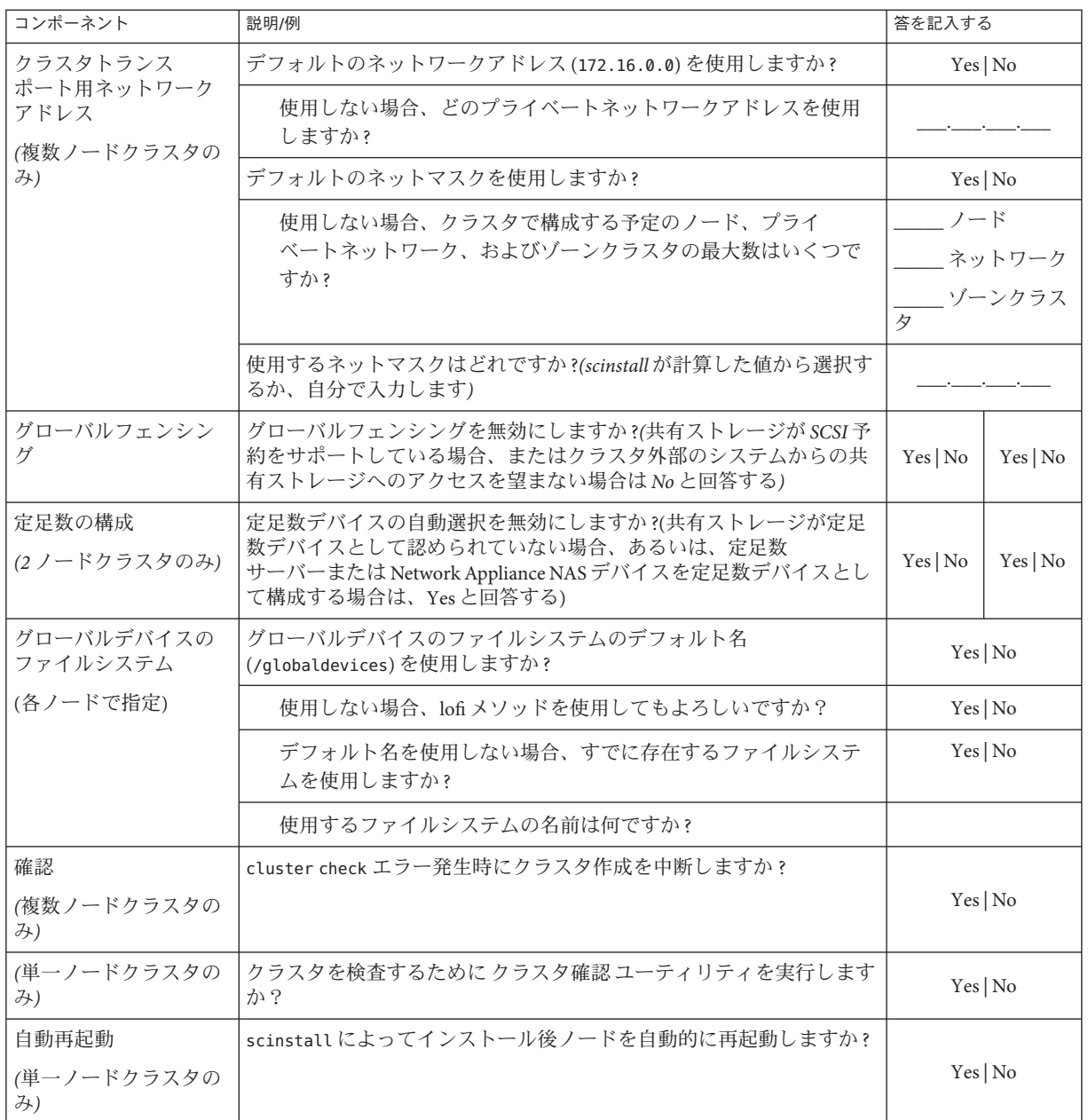

これらのガイドラインに従い、次に示す手順で対話式の scinstall ユーティリ ティーを使用します。

- 対話式 scinstall を使用すると、先行入力が可能になります。したがって、次の メニュー画面がすぐに表示されなくても、Return キーを押すのは一度だけにして ください。
- 特に指定のある場合を除いて、Control-D キーを押すと、関連する一連の質問の 最初に戻るか、メインメニューに戻ります。
- 前のセッションのデフォルトの解凍が、質問の最後に角かっこ([1)で囲まれて表 示されます。入力せずに角かっこ内の回答を入力するには、Return キーを押しま す。
- **Sun Cluster**ソフトウェアのインストール時にリモート構成を無効にした場合は、リ **1** モート構成をもう一度有効にします。 すべてのクラスタノードで スーパーユーザーのリモートシェル (rsh[\(1M\)\)](http://docs.sun.com/doc/819-1211) またはセ キュアシェル ([ssh](http://docs.sun.com/doc/816-5165)(1)) アクセス します。
- 新しいクラスタのプライベートインターコネクトでスイッチを使用している場合 **2** は、**NDP (Neighbor Discovery Protocol)**が無効になっていることを確認します。 スイッチのマニュアルの手順に従って、NDP が有効になっているかどうかを確認 し、NDP を無効にします。

クラスタ構成中に、ソフトウェアはプライベートインターコネクトにトラフィック がないことを確認します。プライベートインターコネクトでトラフィックを確認し たときに NDP がプライベートアダプタにパッケージを送信する場合、ソフトウェア はインターコネクトがプライベートではないものとみなし、クラスタ構成が中断さ れます。このため、クラスタ作成中は NDP を無効にしてください。

クラスタが確立されたあと、NDP の機能を使用する場合は、プライベートイン ターコネクトスイッチ上でもう一度 NDP を有効にすることができます。

**1**つのクラスタノードからscinstallユーティリティーを開始します。 **3**

phys-schost# **/usr/cluster/bin/scinstall**

「新しいクラスタの作成またはクラスタノードの追加」というオプションに対応す **4** る番号を入力し、**Return**キーを押します。

\*\*\* Main Menu \*\*\*

Please select from one of the following (\*) options:

- \* 1) Create a new cluster or add a cluster node
- \* 2) Configure a cluster to be JumpStarted from this install server
	- 3) Manage a dual-partition upgrade
	- 4) Upgrade this cluster node
- \* 5) Print release information for this cluster node
- \* ?) Help with menu options
- \* q) Quit

第3章 • グローバルクラスタの確立 101 キャッシュ 101 キャッシュ 101 キャッシュ 101 キャッシュ 101

Option: **1**

「新しいクラスタとクラスタノード」メニューが表示されます。

- 「新しいクラスタの作成」オプションの番号を入力し、**Return**キーを押します。 「通常」または「カスタム」モードメニューが表示されます。 **5**
- 「通常」または「カスタム」のいずれかのオプション番号を入力し、**Return**キーを 押します。 「新しいクラスタの作成」画面が表示されます。要件を読み、Control-D キーを押し て操作を続けます。 **6**
- メニュープロンプトに従って、構成計画ワークシートから回答を入力します。 **7** scinstall ユーティリティーは、すべてのクラスタノードのインストールを行い、ク ラスタを再起動します。クラスタ内ですべてのノードが正常に起動されると、クラ スタが確立されます。Sun Cluster のインストール出力 は、/var/cluster/logs/install/scinstall.log.*N* に記録されます。
- **Solaris 10 OS**の場合、各ノードでサービス管理機能**(Service Management Facility**、**SMF) 8** 用のマルチユーザーサービスがオンラインであることを確認します。 ノードのサービスがまだオンラインでない場合は、次のステップに進む前に状態が オンラインに変わるまで待ちます。

phys-schost# **svcs multi-user-server** *node* STATE STIME FMRI online 17:52:55 svc:/milestone/multi-user-server:default

**1**つのノードから、すべてのノードがクラスタに参加していることを確認します。 **9**

phys-schost# **clnode status**

出力は次のようになります。

=== Cluster Nodes ===

--- Node Status ---

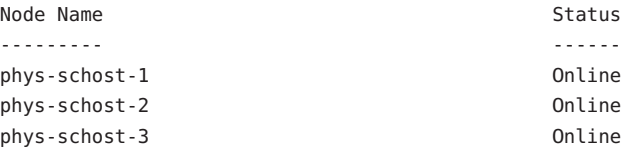

詳細は、[clnode](http://docs.sun.com/doc/820-7361/clnode-1cl?a=view)(1CL) のマニュアルページを参照してください。

**(**省略可能**)**ノードの自動再起動機能を有効化します。 **10**

少なくともディスクのいずれかが、クラスタ内の別のノードからアクセス可能であ る場合、監視される共有ディスクパスがすべて失敗すると、この機能はノードを自 動的に再起動します。

**a.** 自動リブートを有効化します。

phys-schost# **clnode set -p reboot\_on\_path\_failure=enabled**

-p 設定するプロパティーを指定します。

reboot on path failure=enable 監視される共有ディスクパスすべてに障害が発生する場合、自動ノードリ ブートを有効化します。

**b.** ディスクパスの障害発生時の自動リブートが有効になっていることを確認しま す。

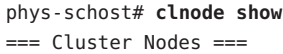

Node Name: *node* ... reboot on path failure: enabled

高可用ローカルファイルシステムで**Sun Cluster HA for NFS**を使用する場合は、ループ バックファイルシステム**(Loopback File System**、**LOFS)**が無効になっている必要があり ます。 **11**

LOFS を無効にするには、クラスタの各ノードの/etc/system ファイルに次のエント リを追加します。

exclude:lofs

...

/etc/system ファイルへの変更は、次のシステム再起動後に有効になります。

注 **–** 高可用ローカルファイルシステムで Sun Cluster HA for NFS を使用し、か つautomountd を実行している場合は、LOFS を有効にすることはできません。LOFS が Sun Cluster HA for NFS でスイッチオーバーの問題を引き起こすおそれがありま す。高可用ローカルファイルシステムに Sun Cluster HA for NFS を追加することを選 択する場合は、次のいずれかの構成の変更を行う必要があります。

ただし、クラスタで非大域ゾーンを構成する場合は、すべてのクラスタノードで LOFS を有効にする必要があります。高可用ローカルファイルシステム上の Sun Cluster HA for NFS が LOFS と共存する必要がある場合は、LOFS を無効にする代わり に、ほかのソリューションを使用してください。

- LOFS を無効にします。
- automountd デーモンを無効にします。
- Sun Cluster HA for NFS からエクスポートされた高可用ローカルファイルシステム に含まれるすべてのファイルをオートマウンタマップから除外します。この選択 により、LOFS と automountd デーモンの両方を有効なままにすることができま す。

ループバックファイルシステムについて詳細は、『System Administration Guide: Devices and File Systems』[\(Solaris 9](http://docs.sun.com/doc/817-6960) または [Solaris 10\)](http://docs.sun.com/doc/819-0386) の「The Loopback File System」を参 照してください。

### <sub>例3–1</sub> すべてのノードでの Sun Cluster ソフトウェアの構成

ここでは、scinstall を使用して 2 ノードクラスタ schost で構成作業を完了したとき に、ログに記録される scinstall 進行状況メッセージの例を示します。このクラスタ は、「通常」モードで、scinstall ユーティリティーを使用することに よって、phys-schost-1 からインストールされます。もう一つのクラスタノード は、phys-schost-2 です。アダプタ名は qfe2 と qfe3です。定足数デバイスの自動選 択は有効です。いずれのノードもパーティション /globaldevices をグローバル-デバ イス名前空間として使用します。

Installation and Configuration

Log file - /var/cluster/logs/install/scinstall.log.24747

Testing for "/globaldevices" on "phys-schost-1" ... done Testing for "/globaldevices" on "phys-schost-2" ... done Checking installation status ... done

The Sun Cluster software is already installed on "phys-schost-1". The Sun Cluster software is already installed on "phys-schost-2". Starting discovery of the cluster transport configuration.

The following connections were discovered:

phys-schost-1:qfe2 switch1 phys-schost-2:qfe2 phys-schost-1:qfe3 switch2 phys-schost-2:qfe3

Completed discovery of the cluster transport configuration.

Started cluster check on "phys-schost-1". Started cluster check on "phys-schost-2".

cluster check completed with no errors or warnings for "phys-schost-1". cluster check completed with no errors or warnings for "phys-schost-2".

Removing the downloaded files ... done

Configuring "phys-schost-2" ... done Rebooting "phys-schost-2" ... done

Configuring "phys-schost-1" ... done Rebooting "phys-schost-1" ...

Log file - /var/cluster/logs/install/scinstall.log.24747

Rebooting ...

- 構成の失敗 1 つまたは複数のノードがクラスタに参加できない場合、または誤った 構成情報が指定された場合は、まずこの手順をもう一度実行してみてください。そ れでも問題が修正されない場合は、誤った構成の各ノードで 267 [ページの「インス](#page-266-0) トールの問題を修正するために Sun Cluster [ソフトウェアを構成解除する」の](#page-266-0)手順を 実行して、クラスタ構成からそのノードを削除します。Sun Cluster ソフトウェア パッケージをアンインストールする必要はありません。それから、この手順をもう 一度実行します。 注意事項
- 次の手順 単一ノードクラスタをインストールすると、クラスタは確立されます。[229](#page-228-0) [ページの「クラスタファイルシステムの作成」に](#page-228-0)進んで、ボリューム管理ソフト ウェアをインストールし、クラスタを構成してください。
	- 複数ノードクラスタをインストールして、自動定足数構成を選択した場合は、イ ンストール後の設定は完了しています。166 [ページの「定足数構成とインス](#page-165-0) [トールモードを確認する」に](#page-165-0)進みます。
	- 複数ノードクラスタをインストールして、自動定足数構成を拒否した場合は、イ ンストール後の設定を実行します。「 161 [ページの「定足数デバイスを構成す](#page-160-0) [る」」](#page-160-0)に進みます。

クラスタに定足数デバイスを構成する場合、161 [ページの「定足数デバイスを構成す](#page-160-0) [る」](#page-160-0) を参照してください。

第3章 • グローバルクラスタの確立 105 キャッシュ 105 キャッシュ 105 キャッシュ 105 キャッシュ 105 キャッシュ 105 キャッシュ 105

<span id="page-105-0"></span>それ以外の場合は、166 [ページの「定足数構成とインストールモードを確認する」に](#page-165-0) 進みます。

# ▼ すべてのノードで**Sun Cluster**ソフトウェアを構成 する**(XML)**

XML クラスタ構成ファイルを使用して新規グローバルクラスタを構成するには、以 下の手順を実行します。新しいクラスタは、Sun Cluster 3.2 11/09 ソフトウェアを実行 する既存のクラスタから複製できます。

この手順では、次のクラスタ構成要素を構成します。

- クラスタ名
- クラスタノードのメンバーシップ
- クラスタインターコネクト
- グローバルデバイス

#### 次の作業を実行します。 始める前に

■ Sun Cluster ソフトウェアをサポートするように Solaris OS がインストールされてい るか確認します。

Solaris ソフトウェアがすでにノード上にインストールされている場合は、Solaris のインストールが Sun Cluster ソフトウェアの必要条件、およびそのクラスタにイ ンストールする予定の他のソフトウェアの必要条件を満たしていることを確認し てください。Solaris ソフトウェアをインストールして、Sun Cluster ソフトウェア の必要条件を満たす方法の詳細については、73 ページの「Solaris [ソフトウェアを](#page-72-0) [インストールする」を](#page-72-0)参照してください。

Sun Cluster ソフトウェアをサポートするように Solaris OS がインストールされてい るか確認します。

Solaris ソフトウェアがすでにノード上にインストールされている場合は、Solaris のインストールが Sun Cluster ソフトウェアの必要条件、およびそのクラスタにイ ンストールする予定の他のソフトウェアの必要条件を満たしていることを確認し てください。Solaris ソフトウェアをインストールして、Sun Cluster ソフトウェア の必要条件を満たす方法の詳細については、73 ページの「Solaris [ソフトウェアを](#page-72-0) [インストールする」を](#page-72-0)参照してください。

■ SPARC: Sun Logical Domains (LDoms) の I/O ドメイン、またはゲストドメインをク ラスタノードとして構成する場合、各物理マシン上に Sun LDoms ソフトウェアが インストールされていることおよびドメインが Sun Cluster の要件を満たしている ことを確認する必要があります。79 ページの「[SPARC: Sun Logical Domains](#page-78-0) ソフト [ウェアをインストールしてドメインを作成する」を](#page-78-0)参照してください。

- Sun Cluster 3.2 11/09 ソフトウェアとパッチが構成する各ノードにインストールさ れていることを確認します。83 ページの「Sun Cluster [フレームワークおよび](#page-82-0) [データサービスソフトウェアパッケージをインストールする 」を](#page-82-0)参照してくださ い。
- 作成するクラスタノードで**Sun Cluster 3.2 11/09**ソフトウェアがまだ設定されていない **1** ことを確認します。
	- **a.** 新しいクラスタに設定するノードでスーパーユーザーになります。
	- **b.** 作成するノードで**Sun Cluster**ソフトウェアがすでに構成されているか調べます。 phys-schost# **/usr/sbin/clinfo -n**
		- コマンドが次のメッセージを返す場合は、手順**c**に進みます。 clinfo: node is not configured as part of acluster: Operation not applicable このメッセージは、作成するノードで Sun Cluster ソフトウェアがまだ構成さ れていないことを示します。
		- このコマンドでノードID番号が返される場合、この手順を実行しないでくだ さい。

ノード ID が返されることは、Sun Cluster ソフトウェアがすでにノードで構成 されていることを示します。

クラスタで旧バージョンの Sun Cluster ソフトウェアが実行されていて、Sun Cluster 3.2 11/09 ソフトウェアをインストールしたい場合、代わりに『[Sun](http://docs.sun.com/doc/820-7357) [Cluster Upgrade Guide for Solaris OS](http://docs.sun.com/doc/820-7357)』のアップグレード手順を実行します。

- **c.** 新しいクラスタで構成する残りの各ノードで手順**a**および手順**b**を繰り返しま す。 作成するクラスタノードでSun Cluster ソフトウェアがまだ構成されていない場合 は、手順 2 に進みます。
- 新しいクラスタのプライベートインターコネクトでスイッチを使用している場合 **2** は、**NDP (Neighbor Discovery Protocol)**が無効になっていることを確認します。

スイッチのマニュアルの手順に従って、NDP が有効になっているかどうかを確認 し、NDP を無効にします。

クラスタ構成中に、ソフトウェアはプライベートインターコネクトにトラフィック がないことを確認します。プライベートインターコネクトでトラフィックを確認し たときに NDP がプライベートアダプタにパッケージを送信する場合、ソフトウェア はインターコネクトがプライベートではないものとみなし、クラスタ構成が中断さ れます。このため、クラスタ作成中は NDP を無効にしてください。

クラスタが確立されたあと、NDP の機能を使用する場合は、プライベートイン ターコネクトスイッチ上でもう一度 NDP を有効にすることができます。

- **Sun Cluster 3.2 11/09**ソフトウェアを実行している既存のクラスタを複製する場合 **3** は、そのクラスタ内のノードを使用して、クラスタ構成**XML**ファイルを作成しま す。
	- **a.** 複製するクラスタの有効なメンバーでスーパーユーザーになります。
	- **b.** 既存のクラスタの構成情報をファイルにエクスポートします。

phys-schost# **cluster export -o** *clconfigfile*

-o

出力先を指定します。

*clconfigfile*

クラスタ構成 XML ファイルの名前。指定するファイル名は、既存のファイル またはコマンドで作成される新規ファイルになります。

詳細については、[cluster](http://docs.sun.com/doc/820-7361/cluster-1cl?a=view)(1CL)のマニュアルページを参照してください。

- **c.** 新しいクラスタを構成するノードに構成ファイルをコピーします。 クラスタノードとして構成する他のホストからアクセス可能なディレクトリであ れば、任意のディレクトリにファイルを格納できます。
- 新しいクラスタに設定するノードでスーパーユーザーになります。 **4**
- 必要に応じてクラスタ構成**XML**ファイルを変更します。 **5**
	- **a.** クラスタ構成**XML**ファイルを編集するために開きます。
		- 既存のクラスタを複製する場合、cluster export コマンドで作成したファイル を開きます。
		- 既存のクラスタを複製しない場合は、新しいファイルを作成します。 [clconfiguration](http://docs.sun.com/doc/820-7361/clconfiguration-5cl?a=view)(5CL) のマニュアルページに示した要素の階層に基づいて ファイルを作成して下さい。クラスタノードとして構成する他のホストからア クセス可能なディレクトリであれば、任意のディレクトリにファイルを格納で きます。
	- **b. XML**要素の値を作成するクラスタ構成を反映するように変更します。
		- クラスタを確立するには、クラスタ構成 XML ファイルで次の構成要素が有効 な値を持つ必要があります。
			- クラスタ名
- クラスタノード
- クラスタトランスポート
- クラスタは、クラスタノードとして構成する各ノードに /globaldevices パーティションが存在することを前提に作成されます。このパーティションに グローバルデバイスの名前空間が作成されます。グローバルデバイスを作成す る別のファイルシステム名を使用する必要がある場合は、/globaldevicesとい う名前のパーティションを持たない各ノードの<propertyList>要素に次のプロ パティを追加します。

```
...
 <nodeList>
   <node name="node" id="N">
     <propertyList>
...
        <property name="globaldevfs" value="/filesystem-name">
...
      </propertyList>
   </node>
...
```
その代わり、グローバル-デバイス名前空間に lofi デバイスを使用するに は、globaldevfs プロパティの値をlofi に設定します。

#### **<property name="globaldevfs" value="lofi">**

■ 既存のクラスタからエクスポートした構成情報を変更する場合、新しいクラス タを反映するために変更の必要な一部の値 (ノード名など) が複数のクラスタ オブジェクトに含まれています。

クラスタ構成 XML ファイルの構造と内容の詳細について は、[clconfiguration](http://docs.sun.com/doc/820-7361/clconfiguration-5cl?a=view)(5CL) のマニュアルページを参照してください。

- クラスタ構成**XML**ファイルを確認します。 **6** phys-schost# **/usr/share/src/xmllint --valid --noout** *clconfigfile* 詳細については、xmllint() のマニュアルページを参照してください。
- クラスタ構成**XML**ファイルの潜在ノードから、クラスタを作成します。 **7** phys-schost# **cluster create -i** *clconfigfile*

-i *clconfigfile*

入力ソースとして使用するクラスタ構成 XML ファイルの名前を指定します。

**Solaris 10 OS**の場合、各ノードでサービス管理機能**(Service Management Facility**、**SMF) 8** 用のマルチユーザーサービスがオンラインであることを確認します。 ノードのサービスがまだオンラインでない場合は、次のステップに進む前に状態が オンラインに変わるまで待ちます。

phys-schost# **svcs multi-user-server** *node* STATE STIME FMRI online 17:52:55 svc:/milestone/multi-user-server:default

**1**つのノードから、すべてのノードがクラスタに参加していることを確認します。 **9** phys-schost# **clnode status**

出力は次のようになります。

=== Cluster Nodes ===

--- Node Status ---

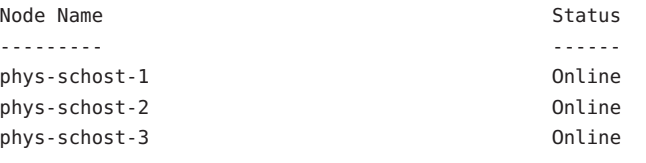

詳細は、[clnode](http://docs.sun.com/doc/820-7361/clnode-1cl?a=view)(1CL) のマニュアルページを参照してください。

**Sun Cluster**ソフトウェアをサポートするために必要なパッチをインストールしていな **10** い場合は、これをインストールします。

パッチおよびインストール手順の場所については、[Sun Cluster Release Notes](http://wikis.sun.com/display/SunCluster/Home) の 「 「Patches and Required Firmware Levels」 」 を参照してください。

高可用ローカルファイルシステムで**Sun Cluster HA for NFS**を使用する場合は、ループ **11** バックファイルシステム**(Loopback File System**、**LOFS)**が無効になっている必要があり ます。

LOFS を無効にするには、クラスタの各ノードの/etc/system ファイルに次のエント リを追加します。

exclude:lofs

/etc/system ファイルへの変更は、次のシステム再起動後に有効になります。

注 **–** 高可用ローカルファイルシステムで Sun Cluster HA for NFS を使用し、か つautomountd を実行している場合は、LOFS を有効にすることはできません。LOFS が Sun Cluster HA for NFS でスイッチオーバーの問題を引き起こすおそれがありま す。高可用ローカルファイルシステムに Sun Cluster HA for NFS を追加することを選 択する場合は、次のいずれかの構成の変更を行う必要があります。

ただし、クラスタで非大域ゾーンを構成する場合は、すべてのクラスタノードで LOFS を有効にする必要があります。高可用ローカルファイルシステム上の Sun Cluster HA for NFS が LOFS と共存する必要がある場合は、LOFS を無効にする代わり に、ほかのソリューションを使用してください。

- LOFS を無効にします。
- automountd デーモンを無効にします。
- Sun Cluster HA for NFS からエクスポートされた高可用ローカルファイルシステム に含まれるすべてのファイルをオートマウンタマップから除外します。この選択 により、LOFS と automountd デーモンの両方を有効なままにすることができま す。

ループバックファイルシステムについて詳細は、『System Administration Guide: Devices and File Systems』[\(Solaris 9](http://docs.sun.com/doc/817-6960) または [Solaris 10\)](http://docs.sun.com/doc/819-0386) の「The Loopback File System」を参 照してください。

既存のクラスタから定足数情報を複製するには、クラスタ構成**XML**ファイルを使用 **12** して定足数デバイスを構成します。

2 ノードクラスタを作成した場合、定足数デバイスを構成する必要があります。必要 な定足数デバイスを作成するためにクラスタ構成 XML ファイルを使用しない場合 は、代わりに 161 [ページの「定足数デバイスを構成する」に](#page-160-0)進みます。

- **a.** 定足数デバイスに定足数サーバーを使用する場合は、定足数サーバーが設定され て動作していることを確認します。 66 [ページの「定足数サーバーソフトウェアをインストールして構成する」の](#page-65-0)手順 に従います。
- **b.** 定足数デバイスに**NAS**デバイスを使用している場合は、**NAS**デバイスが設定され て動作していることを確認します。
	- **i. NAS**デバイスを定足数デバイスとして使用するための要件を守ってください。 『[Sun Cluster 3.1 - 3.2 With Network-Attached Storage Devices Manual for Solaris](http://docs.sun.com/doc/819-3024) [OS](http://docs.sun.com/doc/819-3024)』を参照してください。
	- **ii.** デバイスの手順に従って、**NAS**デバイスを設定してください。

第3章 • グローバルクラスタの確立 111 - 1200 - 1200 - 1200 - 1200 - 1200 - 1200 - 1200 - 1200 - 1200 - 1200 - 1200 - 1200 - 1

- **c.** クラスタ構成**XML**ファイル内の定足数構成情報が作成したクラスタの有効な値を 反映していることを確認します。
- **d.** クラスタ構成**XML**ファイルを変更した場合は、そのファイルを確認します。 phys-schost# **xmllint --valid --noout** *clconfigfile*
- **e.** 定足数デバイスを構成します。 phys-schost# **clquorum add -i** *clconfigfile devicename*

*devicename*

定足数デバイスとして構成するストレージデバイスの名前を指定します。

クラスタのインストールモードを解除します。 **13**

phys-schost# **clquorum reset**

構成されたクラスタメンバーでないマシンによるクラスタ構成へのアクセスを終了 **14** します。

phys-schost# **claccess deny-all**

- **(**省略可能**)**モニター済の共有ディスクパスがすべて失敗した場合、自動ノード再起動 **15** を有効にします。
	- **a.** 自動リブートを有効化します。

phys-schost# **clnode set -p reboot\_on\_path\_failure=enabled**

-p

設定するプロパティーを指定します。

reboot on path failure=enable

監視される共有ディスクパスすべてに障害が発生する場合、自動ノードリ ブートを有効化します。

**b.** ディスクパスの障害発生時の自動リブートが有効になっていることを確認しま す。

phys-schost# **clnode show** === Cluster Nodes === Node Name: *node* ...

reboot\_on\_path\_failure: enabled ...

## すべてのノードでXMLファイルを使用して、Sun Clusterソフトウェアを 例**3–2** 構成する

次の例では、既存の2ノードクラスタのクラスタ構成と定足数構成を新しい2ノード クラスタに複製します。新しいクラスタには Solaris 10 OS がインストールされ、非大 域ゾーンで構成されていません。クラスタ構成は、既存のクラスタ ノード、phys-oldhost-1 からクラスタ構成 XML ファイル clusterconf.xml にエクス ポートされます。新しいクラスタのノード名は、phys-newhost-1 および phys-newhost-2 です。新しいクラスタで定足数デバイスとして構成されるデバイス は、d3 です。

この例で、プロンプト名 phys-newhost-*N* は、コマンドが両方のクラスタノードで実 行されることを示しています。

phys-newhost-*N*# **/usr/sbin/clinfo -n** clinfo: node is not configured as part of acluster: Operation not applicable

## phys-oldhost-1# **cluster export -o clusterconf.xml**

*Copy clusterconf.xml to phys-newhost-1 and modify the file with valid values*

phys-newhost-1# **xmllint --valid --noout clusterconf.xml** *No errors are reported*

phys-newhost-1# **cluster create -i clusterconf.xml** phys-newhost-*N*# **svcs multi-user-server phys-newhost-***N* STATE STIME FMRI online 17:52:55 svc:/milestone/multi-user-server:default phys-newhost-1# **clnode status** *Output shows that both nodes are online*

phys-newhost-1# **clquorum add -i clusterconf.xml d3** phys-newhost-1# **clquorum reset**

- 構成の失敗 1 つまたは複数のノードがクラスタに参加できない場合、または誤った 構成情報が指定された場合は、まずこの手順をもう一度実行してみてください。そ れでも問題が修正されない場合は、誤った構成の各ノードで 267 [ページの「インス](#page-266-0) トールの問題を修正するために Sun Cluster [ソフトウェアを構成解除する」の](#page-266-0)手順を 実行して、クラスタ構成からそのノードを削除します。Sun Cluster ソフトウェア パッケージをアンインストールする必要はありません。それから、この手順をもう 一度実行します。 注意事項
- 166 [ページの「定足数構成とインストールモードを確認する」に](#page-165-0)進みます。 次の手順
	- クラスタが完全に確立されたら、既存のクラスタから他のクラスタ構成要素の構成 を複製できます。まだ複製を実行していない場合は、複製する XML 要素の値を構成 要素を追加するクラスタ構成を反映するように変更します。たとえば、リソースグ 参照

第3章 • グローバルクラスタの確立 113

ループを複製している場合、ノード名が同じでない限り、<resourcegroupNodeList> エントリに複製したクラスタからのノード名でなく、新しいクラスタの有効な ノード名が含まれることを確認してください。

クラスタ構成要素を複製するには、複製するクラスタ構成要素のオブジェクト指向 コマンドの export サブコマンドを実行します。コマンド構文およびオプションの詳 細については、複製するクラスタオブジェクトのマニュアルページを参照してくだ さい。次の表は、クラスタを確立した後にクラスタ構成 XML ファイルから作成でき るクラスタ構成要素および構成要素を複製するために使用するコマンドのマニュア ルページを示しています。

注 **–**この表では、長い形式のSun Clusterコマンドを示しています。多くのコマンドに は短縮形もあります。コマンド名の形式を除き、コマンドは同じです。コマンドリ ストとコマンドの短縮形については、『Sun Cluster [のシステム管理](http://docs.sun.com/doc/821-1031/gamam?a=view) (Solaris OS 版)』の付録 B「Sun Cluster [オブジェクト指向コマンド」を](http://docs.sun.com/doc/821-1031/gamam?a=view)参照してください。

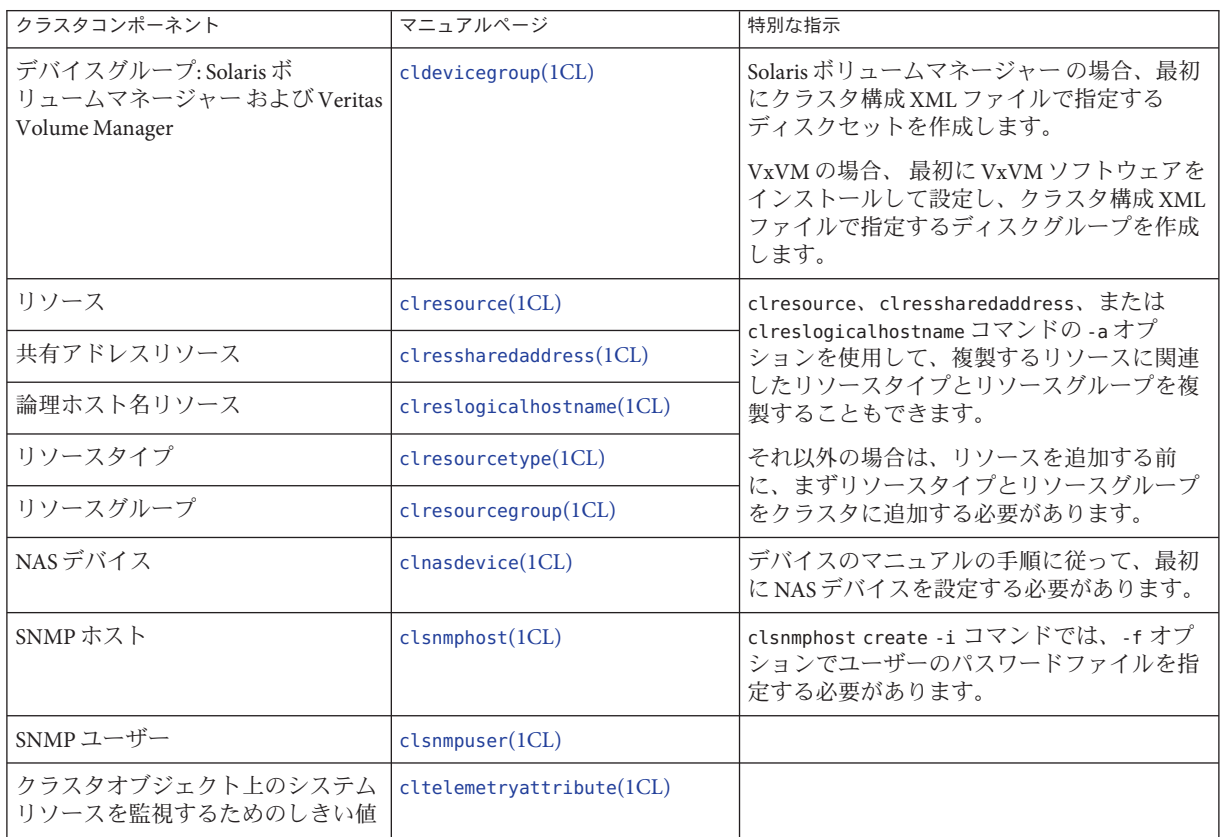

# ▼ **Solaris**と**Sun Cluster**ソフトウェアをインストール する**(JumpStart)**

この手順では、カスタム JumpStart によるインストール方法である[scinstall](http://docs.sun.com/doc/820-7361/scinstall-1m?a=view)(1M)の 設定と使用方法について説明します。この方法は、Solaris OS と Sun Cluster ソフト ウェアの両方をすべてのグローバルクラスタノードにインストールし、クラスタを 確立します。この手順は、新規ノードを既存のクラスタに追加するときにも使用で きます。

次の作業を実行します。 始める前に

- Solaris ソフトウェアをインストールする前に、ハードウェアの設定が完了してい ることと、接続が完全であることを確認します。ハードウェアの設定の詳細につ いては、『Sun Cluster Hardware Administration Collection』およびサーバーと記憶 装置のマニュアルを参照してください。
- 各クラスタノードの Ethernet アドレスを調べます。
- ネームサービスを使用する場合、クライアントがクラスタサービスにアクセスす るときに使用する任意のネームサービスに次の情報が追加されていることを確認 します。計画のガイドラインについては、27 [ページの「パブリックネットワーク](#page-26-0) IP [アドレス」を](#page-26-0)参照してください。Solaris ネームサービスの使用について は、Solaris システム管理者用のマニュアルを参照してください。
	- すべての公開ホスト名と論理アドレスのアドレスと名前の対応付け
	- JumpStart インストールサーバーの IP アドレスとホスト名
- クラスタ構成の計画が完了していることを確認します。要件とガイドラインにつ いては、64 [ページの「クラスタソフトウェアのインストールの準備をする」を](#page-63-0)参 照してください。
- フラッシュアーカイブを作成するサーバーで、Sun Cluster ソフトウェアをサ ポートするために必要なすべてのSolaris OS ソフトウェア、パッチ、および ファームウェアがインストールされていることを確認します。

Solaris ソフトウェアがすでにサーバーにインストールされている場合は、Solaris のインストールが Sun Cluster ソフトウェアの必要条件、およびそのクラスタにイ ンストールする予定の他のソフトウェアの必要条件を満たしていることを確認し てください。Solaris ソフトウェアをインストールして、Sun Cluster ソフトウェア の必要条件を満たす方法の詳細については、73 ページの「Solaris [ソフトウェアを](#page-72-0) [インストールする」を](#page-72-0)参照してください。

■ SPARC: Sun Logical Domains (LDoms) の I/O ドメイン、またはゲストドメインをク ラスタノードとして構成する場合、各物理マシン上に Sun LDoms ソフトウェアが インストールされていることおよびドメインが Sun Cluster の要件を満たしている ことを確認する必要があります。79 ページの「[SPARC: Sun Logical Domains](#page-78-0) ソフト [ウェアをインストールしてドメインを作成する」を](#page-78-0)参照してください。

- フラッシュアーカイブを作成するサーバーで、Sun Cluster ソフトウェア パッケージとそのパッチがインストールされていることを確認します。83 [ページ](#page-82-0) の「Sun Cluster [フレームワークおよびデータサービスソフトウェアパッケージを](#page-82-0) [インストールする 」を](#page-82-0)参照してください。
- 使用する scinstall ユーティリティーのモードが「通常」または「カスタム」の どちらであるかを判断します。「通常」を指定した Sun Cluster ソフトウェアのイ ンストールでは、scinstall が自動的に次のデフォルト構成を指定します。

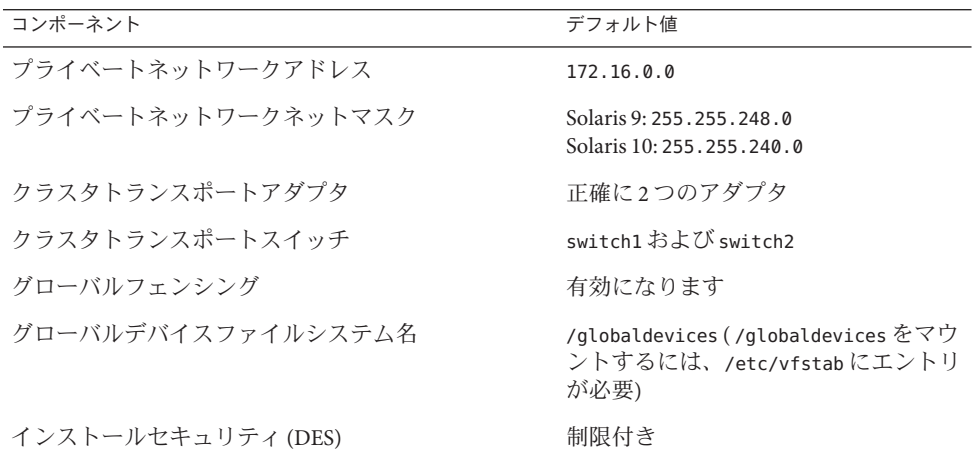

- 次のクラスタ構成ワークシートのうちの1つに必要事項を記入します。どちらの ワークシートを使用するかは、scinstall ユーティリティーを「通常」また は「カスタム」のどちらのモードで実行するかによって決まります。計画のガイ ドラインについては、26 ページの「Sun Cluster [環境の計画」を](#page-25-0)参照してくださ い。
	- 「通常」モードのワークシート 「通常」モードを使用して、デフォルト値を すべて受け入れる場合は、次のワークシートに必要事項を記入します。

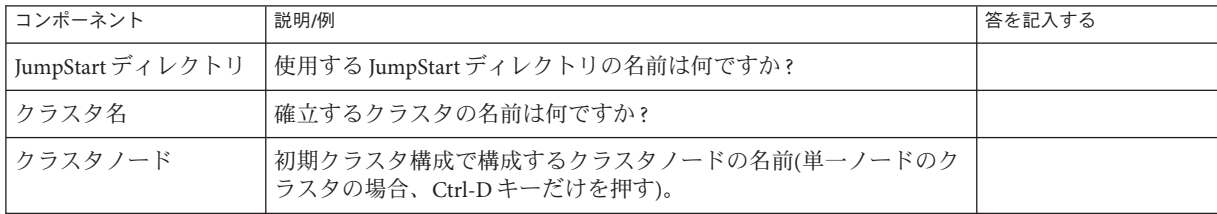

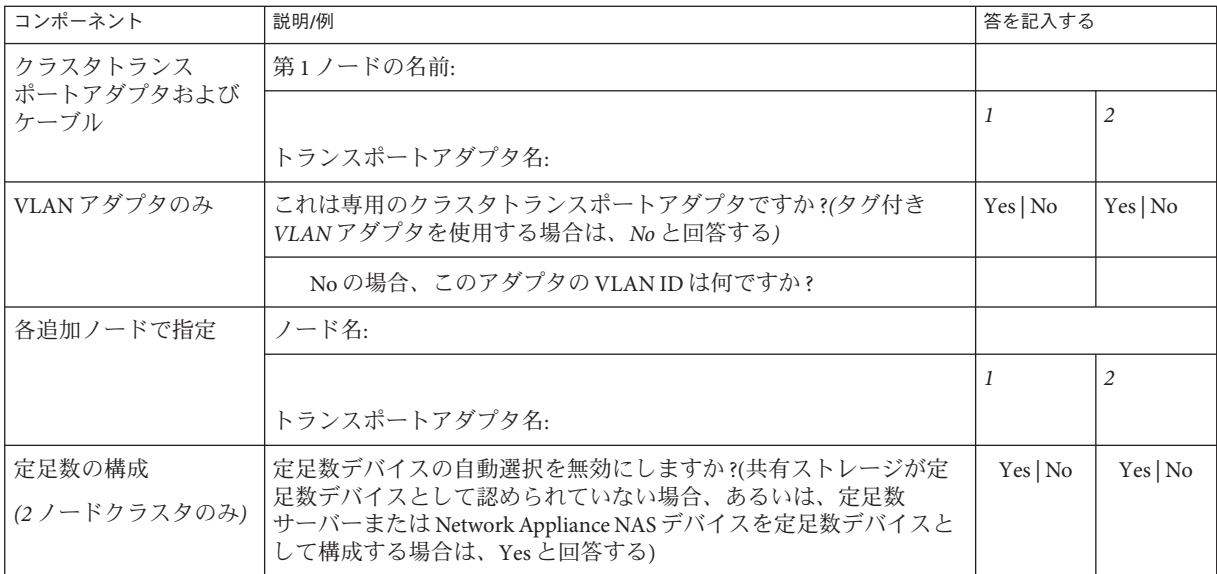

■ 「カスタム」モードのワークシート - 「カスタム」モードを使用して構成 データをカスタマイズする場合は、次のワークシートに必要事項を記入しま す。

注**–**単一ノードクラスタをインストールしている場合、クラスタでプライ ベートネットワークを使用していなくても、scinstall ユーティリティーが自 動的にデフォルトのプライベートネットワークアドレスとネットマスクを使用 します。

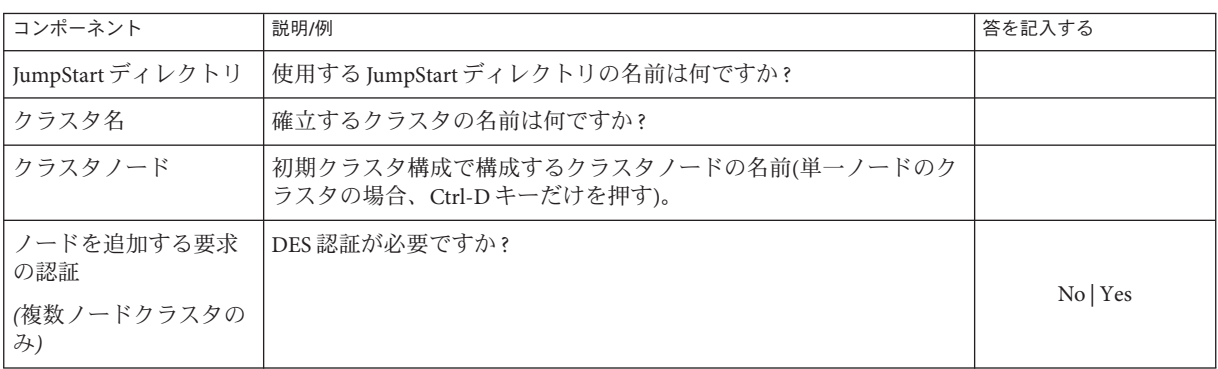

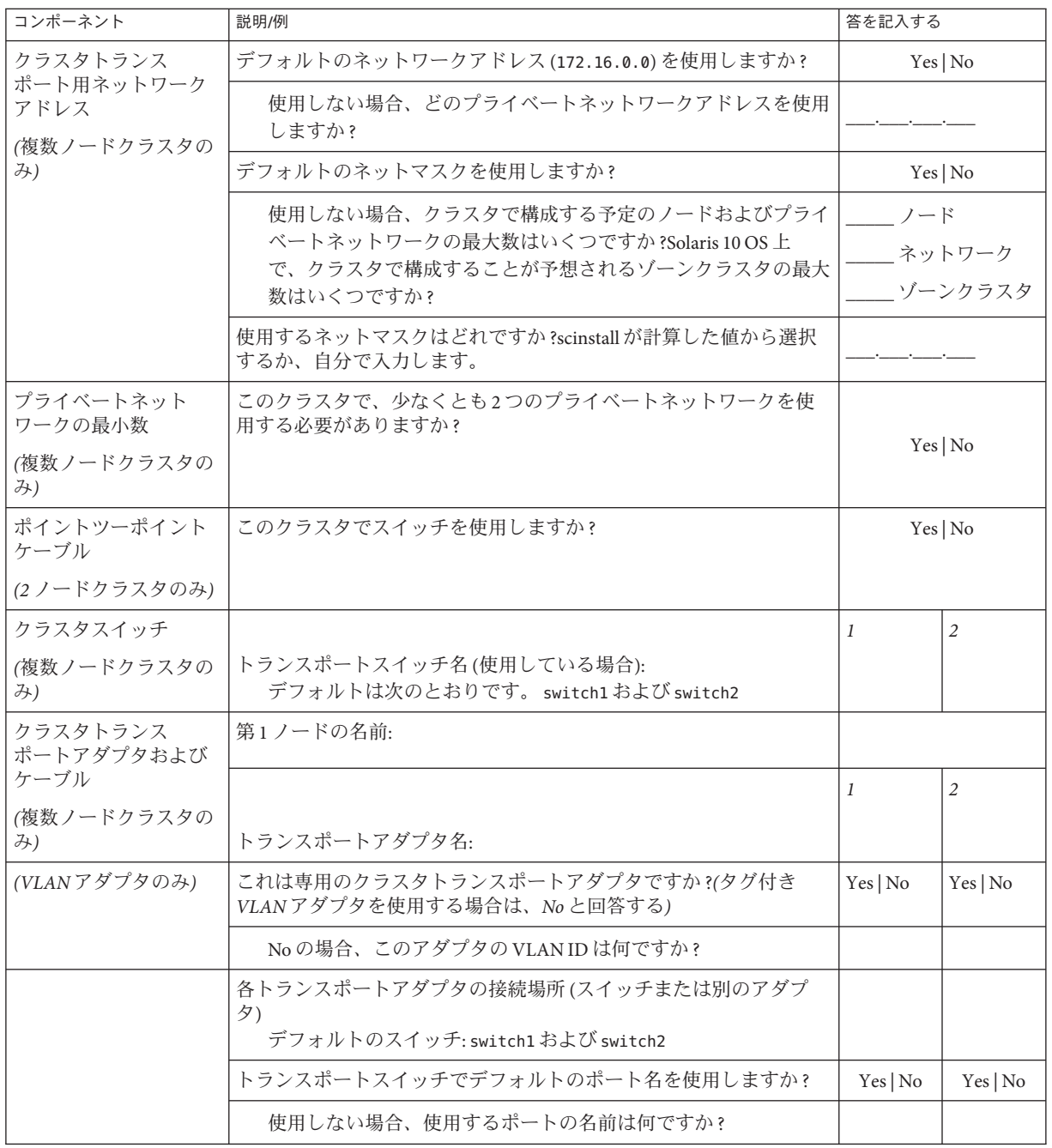

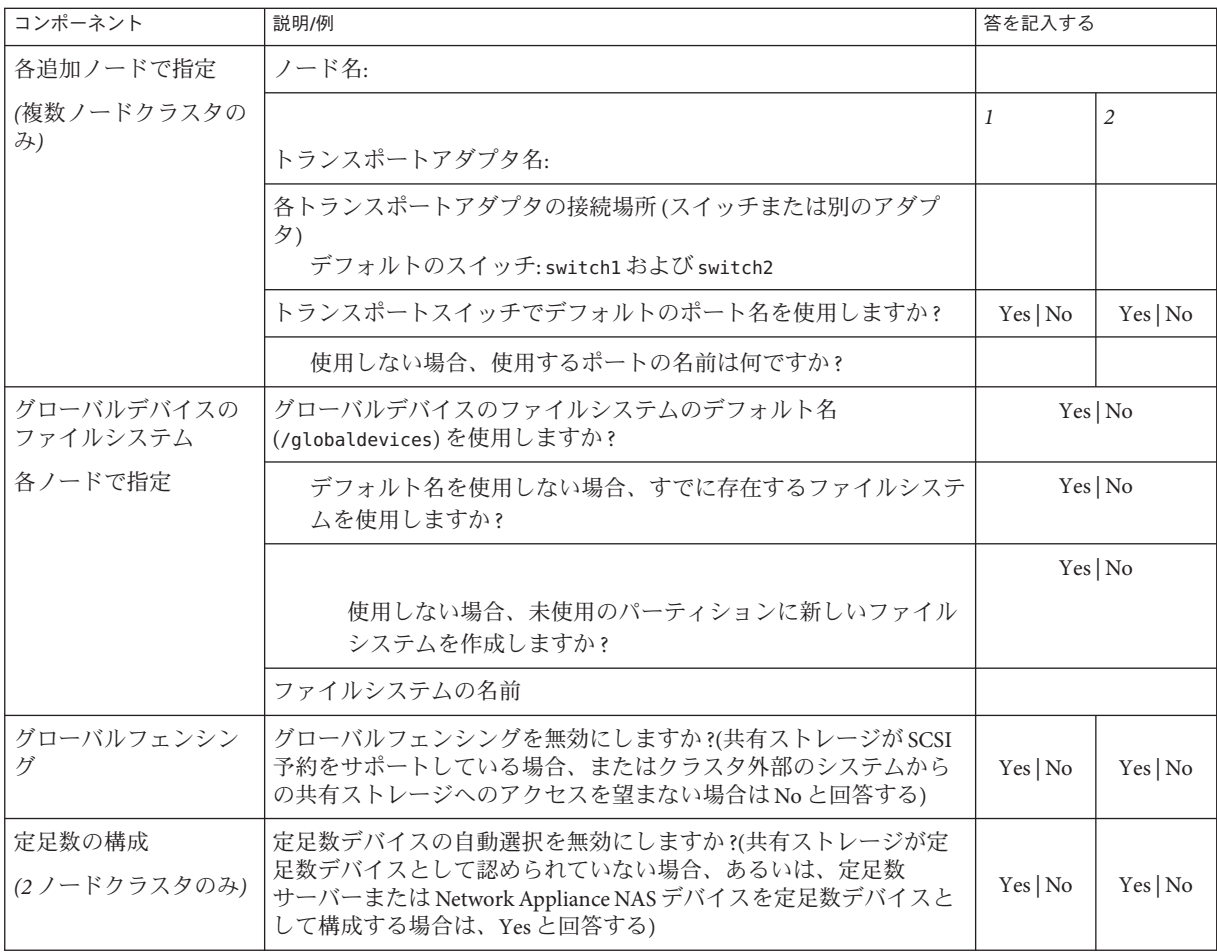

これらのガイドラインに従い、次に示す手順で対話式の scinstall ユーティリ ティーを使用します。

- 対話式 scinstall を使用すると、先行入力が可能になります。したがって、次の メニュー画面がすぐに表示されなくても、Return キーを押すのは一度だけにして ください。
- 特に指定のある場合を除いて、Control-D キーを押すと、関連する一連の質問の 最初に戻るか、メインメニューに戻ります。
- 前のセッションのデフォルトの解凍が、質問の最後に角かっこ([1)で囲まれて表 示されます。入力せずに角かっこ内の回答を入力するには、Return キーを押しま す。
- <span id="page-119-0"></span>**JumpStart**インストールサーバーを設定します。 **1** JumpStart インストールサーバーが次の条件に適合していることを確認します。
	- インストールサーバーがクラスタノードと同じサブネットにあるか、クラスタ ノードが使用するサブネットに Solaris ブートサーバーがあること。
	- インストールサーバー自体はクラスタノードでないこと。
	- インストールサーバーによって、Sun Cluster ソフトウェアがサポートする Solaris OS のリリースがインストールされていること。
	- Sun Cluster ソフトウェアの JumpStart インストール用のカスタム JumpStart ディレ クトリが存在すること。この *jumpstart-dir* ディレクトリは、次の要件を満たして いる必要があります。
		- check ユーティリティーのコピーを含むこと。
		- IumpStart インストールサーバーで読み取れるように NFS エクスポートされて いること。
	- 各新規クラスタノードが、Sun Cluster インストール用に設定されたカスタム JumpStart ディレクトリを使用する、カスタムJumpStart インストールクライアン トとして構成されていること。

使用するソフトウェアプラットフォームと OS のバージョンに該当する手順に 従って、JumpStart インストールサーバーを設定します。『Solaris 9 9/04 [インストール](http://docs.sun.com/doc/817-7223) [ガイド』の「ネットワーク上のシステム用のプロファイルサーバーの作成」](http://docs.sun.com/doc/817-7223) また は『Solaris 10 10/09 [インストールガイド](http://docs.sun.com/doc/821-0633/preparecustom-88630?a=view) (カスタムJumpStart/ 上級編)』の「ネット [ワーク上のシステム用のプロファイルサーバーの作成」を](http://docs.sun.com/doc/821-0633/preparecustom-88630?a=view)参照してください。

[setup\\_install\\_server](http://docs.sun.com/doc/819-1211)(1M)および[add\\_install\\_client](http://docs.sun.com/doc/819-1211)(1M)のマニュアルページも参照 してください。

- 既存のクラスタに新しいノードをインストールする場合、ノードを許可クラスタ **2** ノードのリストに追加します。
	- **a.** アクティブな別のクラスタノードに切り替えて、clsetupユーティリティーを起 動します。
	- **b.** clsetupユーティリティーを使用して、新しいノードの名前を許可クラスタ ノードのリストに追加します。

詳細については、『Sun Cluster のシステム管理 (Solaris OS 版)[』の「ノードを認証](http://docs.sun.com/doc/821-1031/cacdfdge?a=view) [ノードリストに追加する」を](http://docs.sun.com/doc/821-1031/cacdfdge?a=view)参照してください。

クラスタノードまたは同じサーバープラットフォームの別のマシンで、**Solaris OS**を **3** まだインストールしていない場合は、**Solaris OS**をインストールします。 Solaris ソフトウェアがすでにサーバーにインストールされている場合は、Solaris のイ ンストールが Sun Cluster ソフトウェアの必要条件、およびそのクラスタにインス トールする予定の他のソフトウェアの必要条件を満たしていることを確認してくだ

さい。Solaris ソフトウェアをインストールして、Sun Cluster ソフトウェアの必要条件 を満たす方法の詳細については、73 ページの「Solaris [ソフトウェアをインストール](#page-72-0) [する」を](#page-72-0)参照してください。

73 ページの「Solaris [ソフトウェアをインストールする」の](#page-72-0)手順に従います。

- **(**省略可能**) SPARC:**上記インストールを行ったシステムで、**Sun Logical Domains (LDoms) 4** ソフトウェアのインストールと、ドメインの作成を行っていない場合は、これらの 作業を実行します。 79 ページの「SPARC: Sun Logical Domains [ソフトウェアをインストールしてドメイン](#page-78-0) [を作成する」の](#page-78-0)手順に従います。
- 上記インストールを行ったシステムで、**Sun Cluster**ソフトウェアと必要なパッチをま **5** だインストールしていない場合は、これをインストールします。 83 ページの「Sun Cluster [フレームワークおよびデータサービスソフトウェア](#page-82-0) [パッケージをインストールする 」の](#page-82-0)手順に従います。

パッチおよびインストール手順の場所については、[Sun Cluster Release Notes](http://wikis.sun.com/display/SunCluster/Home) の 「 「Patches and Required Firmware Levels」 」 を参照してください。

共通エージェントコンテナデーモンがシステムのブート中に自動的に起動できるよ **6** うにします。

machine# **cacaoadm enable**

上記インストールを行ったシステムで/etc/inet/hostsファイル、または必要に応じ **7** て/etc/inet/ipnodesファイルを、クラスタで使用されているすべてのパブリック**IP** アドレスで更新します。

この手順は、ネームサービスを使用しているかどうかに関わらず実行します。IP ア ドレスを追加する必要がある Sun Cluster コンポーネントについては、27 [ページ](#page-26-0) [の「パブリックネットワーク](#page-26-0) IP アドレス」を参照してください。

上記インストールを行ったシステムで、**Sun JavaWeb**コンソールをリセットして、初 **8** 期未設定状態にします。

次のコマンドを実行すると、Web コンソールから構成情報が削除されます。構成情 報の一部は、インストールシステムに固有の情報です。この情報を削除してか ら、フラッシュアーカイブを作成する必要があります。そのようにしないと、クラ スタノードに転送される構成情報によって、Web コンソールが起動しなくなった り、クラスタノードと正しく対話できなくなる場合があります。

# **/usr/share/webconsole/private/bin/wcremove -i console**

クラスタノード上に未設定の Web コンソールをインストールし、初めて Web コン ソールを起動した場合、Web コンソールは初期構成で自動的に動作し、クラスタ ノードからの情報が使われます。

第3章 • グローバルクラスタの確立 121

wcremove コマンドの詳細については、『Solaris [のシステム管理](http://docs.sun.com/doc/819-0378) (基本編)』の「Java [Web Console](http://docs.sun.com/doc/819-0378) のユーザー ID」を参照してください。

インストールしたシステムのフラッシュアーカイブを作成します。 **9**

machine# **flarcreate -n** *name archive*

-n name

フラッシュアーカイブに付ける名前

*archive*

フラッシュアーカイブに付ける、フルパス付きのファイル名。規則によ り、ファイル名は .flar で終わります。

次のいずれかのマニュアルの手順に従います。

- 『Solaris 9 9/04 インストールガイド』の第 21 [章「フラッシュアーカイブの作成](http://docs.sun.com/doc/817-7223) (作 [業](http://docs.sun.com/doc/817-7223))」
- - 『Solaris 10 10/09 インストールガイド (Solaris [フラッシュアーカイブの作成とイン](http://docs.sun.com/doc/821-0641/flashcreate-1?a=view) ストール)』の第 3 章「Solaris [フラッシュアーカイブの作成](http://docs.sun.com/doc/821-0641/flashcreate-1?a=view) (作業)」 を参照してく ださい。
- フラッシュアーカイブが**NFS**でエクスポートされており、**JumpStart**インストール **10** サーバーから読み取れることを確認します。

自動ファイル共有についての詳細は、『Solaris のシステム管理 (ネットワークサービ ス)』?[\(Solaris 9](http://docs.sun.com/doc/817-0204) または [Solaris 10\)](http://docs.sun.com/doc/819-0381) の「ネットワークファイルシステムの管理 (概 要)」を参照してください。

また、[share](http://docs.sun.com/doc/819-1211)(1M) および [dfstab](http://docs.sun.com/doc/816-5174)(4) のマニュアルページも参照してください。

- **JumpStart**インストールサーバーで、スーパーユーザーになります。 **11**
- **JumpStart**インストールサーバーから、[scinstall](http://docs.sun.com/doc/820-7361/scinstall-1m?a=view)**(1M)**ユーティリティーを起動しま **12** す。

メディアパスで、*arch* は sparc または x86 (Solaris 10 の場合のみ) に置き換え、*ver* は 9 (Solaris 9 の場合)、または 10 (Solaris 10 の場合) に置き換えます。

installserver# **cd /cdrom/cdrom0/Solaris\_***arch***/Product/sun\_cluster/** \ **Solaris\_***ver***/Tools/**

installserver# **./scinstall**

scinstall のメインメニューが表示されます。

```
「このインストールサーバーからJumpStartできるようにクラスタを構成」オプ
  ションのオプション番号を入力し、Returnキーを押します。
  このオプションを使用して、カスタム JumpStart 完了スクリプトを構成しま
  す。JumpStart は、これらの完了スクリプトを使用して、 Sun Cluster ソフトウェアを
  インストールします。
13
```

```
*** Main Menu ***
```
Please select from one of the following (\*) options:

- \* 1) Create a new cluster or add a cluster node
- \* 2) Configure a cluster to be JumpStarted from this install server
	- 3) Manage a dual-partition upgrade
- 4) Upgrade this cluster node
- \* 5) Print release information for this cluster node
- \* ?) Help with menu options
- \* q) Quit

Option: **2**

メニュープロンプトに従って、構成計画ワークシートから回答を入力します。 **14** scinstall コマンドにより構成情報が格納され、デフォルトの class ファイルである autoscinstall.class ファイルが /*jumpstart-dir*/autoscinstall.d/3.2/ ディレクトリに コピーされます。このファイルは、次の例のようになります。

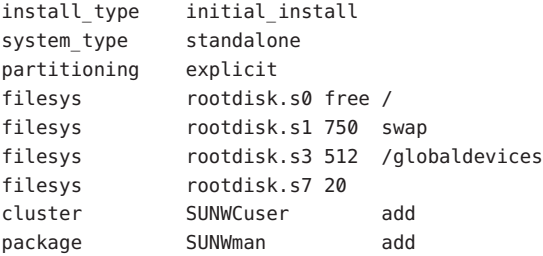

- 必要に応じて、フラッシュアーカイブをインストールするように**JumpStart**を構成す **15** るためにautoscinstall.classファイルを変更します。
	- **a.** 必要に応じてエントリを編集して、**Solaris OS**をフラッシュアーカイブマシンにイ ンストールしたとき、あるいはscinstallユーティリティーを実行したときに 行った構成の選択に一致するようにします。 たとえば、グローバルデバイスファイルシステムにスライス4 を割り当て、その ファイルシステムの名前が /gdevs であると scinstall に指定した場 合、autoscinstall.class ファイルの /globaldevices エントリを次のように変更 します。 filesys rootdisk.s4 512 /gdevs

第3章 • グローバルクラスタの確立 123

**b.** autoscinstall.classファイルの次のエントリを変更します。

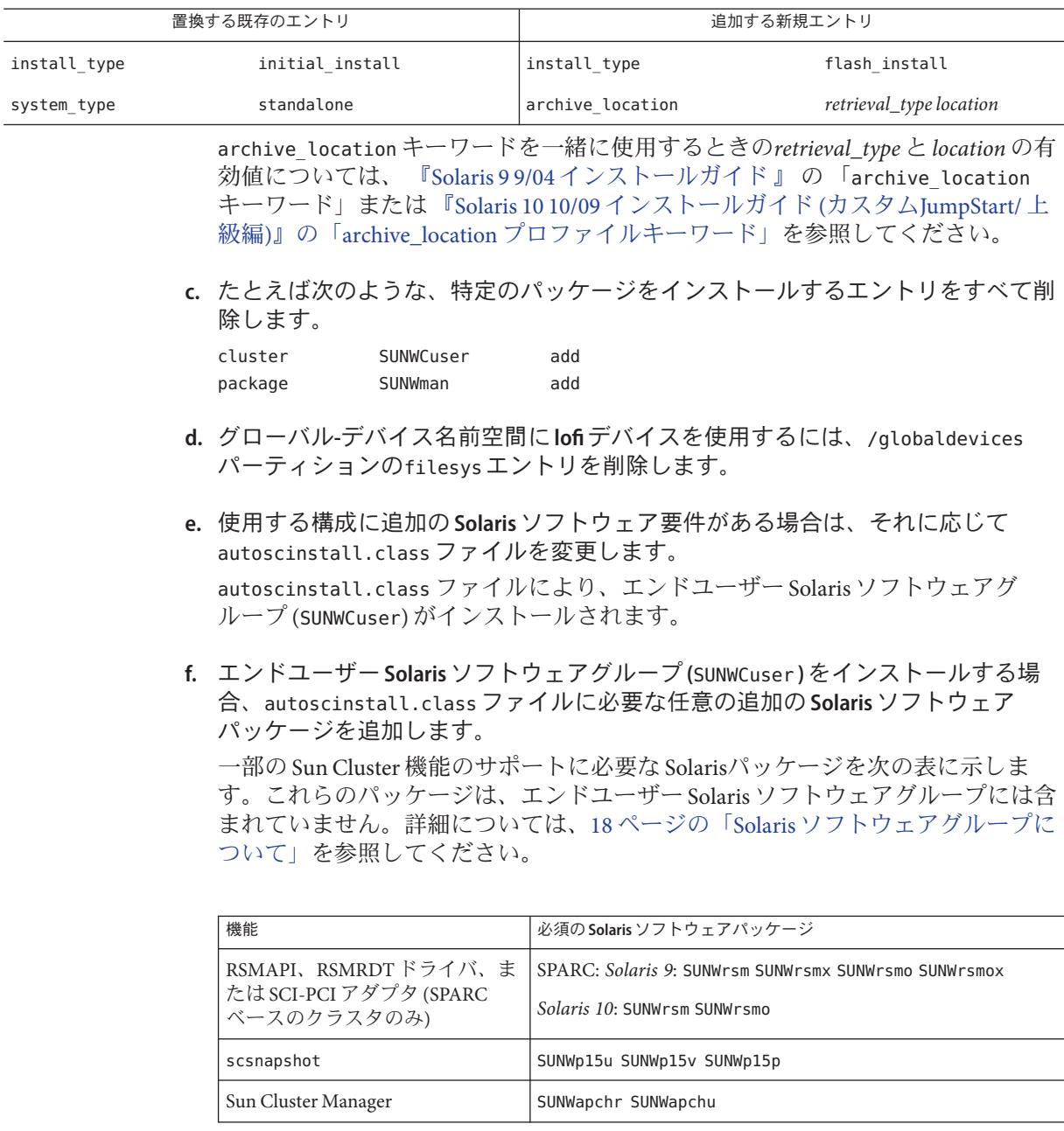

デフォルトの class ファイルは、次のいずれかの方法で変更できます。

- <span id="page-124-0"></span>■ autoscinstall.class ファイルを直接編集します。変更内容は、このカスタム JumpStart ディレクトリを使用するすべてのクラスタのすべてのノードに適用され ます。
- ほかのプロファイルを指す rules ファイルを更新後、check ユーティリティーを実 行して、rules ファイルの妥当性検査を行います。

Solaris OS のインストールプロファイルが Sun Cluster の最小ファイルシステム割り当 て要件を満たす限り、Sun Cluster ソフトウェアはインストールプロファイルのその 他の変更を制限しません。Sun Cluster ソフトウェアをサポートするための パーティション分割のガイドラインと要件については、19 [ページの「システム](#page-18-0) [ディスクパーティション」を](#page-18-0)参照してください。

JumpStart プロファイルの詳細については、『Solaris 9 9/04 [インストールガイド』の第](http://docs.sun.com/doc/817-7223) 26 章「カスタム JumpStart [インストールの準備](http://docs.sun.com/doc/817-7223) (作業)」または 『[Solaris 10 10/09](http://docs.sun.com/doc/821-0633/preparecustom-56440?a=view) イン [ストールガイド](http://docs.sun.com/doc/821-0633/preparecustom-56440?a=view) (カスタムJumpStart/ 上級編)』の第 3 章「カスタム JumpStart インス [トールの準備](http://docs.sun.com/doc/821-0633/preparecustom-56440?a=view) (作業)」を参照してください。

- 次の機能のいずれかをインストールしたり、その他のインストール後のタスクを実 **16** 行したりするには、ユーザー固有の**finish**スクリプトを設定します。
	- Remote Shared Memory Application Programming Interface (RSMAPI)
	- インターコネクトトランスポート用の SCI-PCI アダプタ
	- RSMRDT ドライバ

注 **–** RSMRDT ドライバを使用できるのは、Oracle9i リリース 2 SCI 構成を RSM を有効 にして実行しているクラスタだけです。インストールと構成手順についての詳細 は、Oracle9i リリース 2 のユーザーマニュアルを参照してください。

scinstall コマンドでインストールされる標準の finish スクリプトがインストールさ れた後に、ユーザー独自の finish スクリプトが実行されます。JumpStart finish スクリ プトの作成方法については、『Solaris 9 9/04 [インストールガイド』の第](http://docs.sun.com/doc/817-7223) 26 章「カスタ ム JumpStart [インストールの準備](http://docs.sun.com/doc/817-7223) (作業)」 または 『Solaris 10 10/09 [インストールガイ](http://docs.sun.com/doc/821-0633/preparecustom-56440?a=view) ド (カスタムJumpStart/ 上級編)』の第 3 章「カスタム JumpStart [インストールの準備](http://docs.sun.com/doc/821-0633/preparecustom-56440?a=view) ([作業](http://docs.sun.com/doc/821-0633/preparecustom-56440?a=view))」を参照してください。

- **a.** デフォルトのclassファイルにより、依存性**Solaris**パッケージがインストールさ れることを確認します。 詳細は[、手順](#page-122-0) 15 を参照してください。
- **b.** 完了スクリプトにfinishと名前を付けます。
- **c.** 次の表の一覧から使用する機能に対応するソフトウェアパッケージをインス トールするには、finishスクリプトを修正します。

第 3 章 • グローバルクラスタの確立 125 125 125 126 126 127 128 129 125 126 127 128 129 129 129 129 129 120 120 120 120 120 1

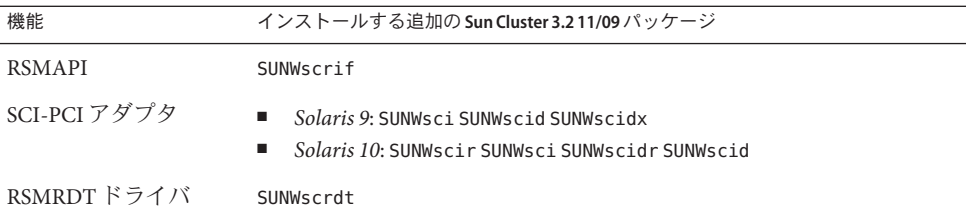

- 表に示した順序でパッケージをインストールします。
- /cdrom/suncluster 3 0Packages/ ディレクトリ (ここで、arch は sparc または x86、*ver* は Solaris 10 の場合 10 からパッケージをインストールします。
- **d.** finishスクリプトで実行するその他のインストール後の作業用に追加の修正を加 えます。
- **e.** finishスクリプトをそれぞれの*jumpstart-dir*/autoscinstall.d/nodes/*node*ディレ クトリにコピーします。 クラスタ内の各ノードに 1 つの *node* ディレクトリを作成します。または、共有 finish スクリプトへのシンボリックリンクを作成する命名規則を使用します。
- **JumpStart**インストールサーバーを終了します。 **17**
- 新しいクラスタのプライベートインターコネクトでスイッチを使用している場合 **18** は、**NDP (Neighbor Discovery Protocol)**が無効になっていることを確認します。 スイッチのマニュアルの手順に従って、NDP が有効になっているかどうかを確認 し、NDP を無効にします。

クラスタ構成中に、ソフトウェアはプライベートインターコネクトにトラフィック がないことを確認します。プライベートインターコネクトでトラフィックを確認し たときに NDP がプライベートアダプタにパッケージを送信する場合、ソフトウェア はインターコネクトがプライベートではないものとみなし、クラスタ構成が中断さ れます。このため、クラスタ作成中は NDP を無効にしてください。

クラスタが確立されたあと、NDP の機能を使用する場合は、プライベートイン ターコネクトスイッチ上でもう一度 NDP を有効にすることができます。

- クラスタ管理コンソールを使用している場合、クラスタ内にある各ノードのコン **19** ソール画面を表示します。
	- クラスタコントロールパネル**(CCP)**ソフトウェアが管理コンソールにインス トールされ、構成されている場合は、[cconsole](http://docs.sun.com/doc/820-7361/cconsole-1m?a=view)**(1M)**ユーティリティーを使用し て、コンソール画面を個別に表示します。 スーパーユーザーとして、次のコマンドを使用して、cconsole ユーティリ ティーを起動します。

adminconsole# **/opt/SUNWcluster/bin/cconsole** *clustername* **&**

また、cconsole ユーティリティーを使用してマスターウィンドウを開くことがで きます。ここでの入力を、個々のすべてのコンソールウィンドウに同時に送信で きます。

- cconsoleユーティリティーを使用しない場合は、各ノードのコンソールに個別に 接続します。
- 各ノードを停止します。 **20** phys-schost# **shutdown -g0 -y -i0**
- 各ノードを起動し、**JumpStart**のインストールを開始します。 **21**
	- SPARCベースのシステムでは、次の操作を実行します。 ok **boot net - install**

注 **–**上記コマンド内のダッシュ記号(-)の両側は、空白文字で囲む必要がありま す。

- **x86**ベースのシステムでは、次の操作を実行します。
	- **a.** 起動シーケンスを開始するには、どれかキーを押します。

Press any key to reboot. *keystroke*

- **b. BIOS**情報画面が表示されたら、すぐに**Esc+2**キーまたは**F2**キーを押します。 初期化シーケンスが完了すると、BIOS セットアップユーティリティー画面が 表示されます。
- **c. BIOS**セットアップユーティリティのメニューバーで、ブートメニュー項目に 移動します。 ブートデバイスの一覧が表示されます。
- **d.** 一覧に表示された**JumpStart PXE**インストールサーバーと同じネットワークに 接続されている**IBA**を探して、ブート順の最上位に移動させます。 IBA ブート選択肢の右の一番下の数字は、一番下の Ethernet ポート番号に対応 しています。IBA ブート選択肢の右の一番上の数字は、一番上の Ethernet ポート番号に対応しています。
- **e.** 変更を保存し、**BIOS**を終了します。 ブートシーケンスがもう一度開始されます。さらに処理が進んで、GRUB メ ニューが表示されます。

第 3 章 • グローバルクラスタの確立 127 カード 127 カード 127 カード 127 カード 127 カード 127 カード 127 カード 127 カード

**f.** すぐに**Solaris JumpStart**エントリを選択して、**Enter**キーを押します。

注 **–** Solaris JumpStartエントリが一覧に表示される唯一のエントリである場 合、代わりに選択画面がタイムアウトするのを待つこともできます。30 秒以 内に応答しないと、システムは自動的にブートシーケンスを継続します。

```
GNU GRUB version 0.95 (631K lower / 2095488K upper memory)
     +-------------------------------------------------------------------------+
| Solaris_10 Jumpstart |
| |
| |
            +-------------------------------------------------------------------------+
Use the ^ and v keys to select which entry is highlighted.
Press enter to boot the selected OS, 'e' to edit the
commands before booting, or 'c' for a command-line.
```
さらに処理が進んで、インストールの種類のメニューが表示されます。

**g.** インストールの種類のメニューから、すぐにカスタム**JumpStart**の番号を入力 します。

注 **–** 30秒のタイムアウト期間が終了するまでにカスタムJumpStartの番号を入 力しないと、システムは自動的に Solaris の対話型のインストールを開始しま す。

Select the type of installation you want to perform:

- 1 Solaris Interactive
- 2 Custom JumpStart
- 3 Solaris Interactive Text (Desktop session)
- 4 Solaris Interactive Text (Console session)
- 5 Apply driver updates
- 6 Single user shell

Enter the number of your choice.

## **2**

JumpStart が Solaris OS と Sun Cluster ソフトウェアを各ノードにインストールし ます。インストールが正常に完了すると、各ノードは新しいクラスタノードと して完全にインストールされます。Sun Cluster のインストール出力 は、/var/cluster/logs/install/scinstall.log. *N* ファイルに記録されます。

**h. BIOS**画面がもう一度表示されたら、すぐに**Esc+2**キーを押すか、**F2**キーを押し ます。

注**–**この時点でインストールを中断しない場合、自動的にインストールの種類 のメニューに戻ります。そこで 30 秒以内に入力しない場合、システムは自動 的に対話型のインストールを開始します。

さらに処理が進んだ後、BIOS セットアップユーティリティーが表示されま す。

- **i.** メニューバーで、ブートメニューに進みます。 ブートデバイスの一覧が表示されます。
- **j.** ハードディスクドライブのエントリに進み、ブート順の最上位に戻します。
- **k.** 変更を保存し、**BIOS**を終了します。 ブートシーケンスがもう一度開始されます。GRUB メニューでクラスタモード への起動を完了するために必要な操作はこれ以上ありません。
- **Solaris 10 OS**の場合、各ノードでサービス管理機能**(Service Management Facility**、**SMF) 22** 用のマルチユーザーサービスがオンラインであることを確認します。 ノードのサービスがまだオンラインでない場合は、次のステップに進む前に状態が オンラインに変わるまで待ちます。

phys-schost# **svcs multi-user-server** *node* STATE STIME FMRI online 17:52:55 svc:/milestone/multi-user-server:default

- 既存のクラスタに新しいノードをインストールする場合、新しいノード上で、既存 **23** のすべてのクラスタファイルシステム用のマウントポイントを作成します。
	- **a.** クラスタ内にある別のアクティブなノードから、すべてのクラスタファイルシス テムの名前を表示します。

phys-schost# **mount | grep global | egrep -v node@ | awk '{print \$1}'**

**b.** クラスタに追加したノード上で、クラスタ内にある各クラスタファイルシステム 用のマウントポイントを作成します。

phys-schost-new# **mkdir -p** *mountpoint*

たとえば、マウントコマンドが戻したファイルシステム名が /global/dg-schost-1 である場合、クラスタに追加するノード上で mkdir -p /global/dg-schost-1 を実行 します。

注 **–**[手順](#page-131-0)28で、クラスタを再起動後にマウントポイントがアクティブになりま す。

第3章 • グローバルクラスタの確立 129

**c. Veritas Volume Manager (VxVM)**がクラスタ内にあるノードにすでにインストールさ れている場合は、**VxVM**がインストールされた各ノードでvxio番号を参照しま す。

phys-schost# **grep vxio /etc/name\_to\_major** vxio *NNN*

- VxVMがインストールされている各ノード上で同じ vxio 番号が使用されてい ることを確認します。
- VxVMがインストールされていない各ノード上で vxio 番号が使用できること を確認してください。
- VxVMがインストールされていないノード上ですでに vxio 番号が使用されて いる場合、そのノードで該当番号を解放します。また、/etc/name\_to\_major エ ントリは、別の番号に変更してください。
- **(**省略可能**) Sun Enterprise 10000**サーバで動的再構成を使用するには、クラスタ内の各 **24** ノード上の/etc/systemファイルに次のエントリを追加します。

set kernel cage enable=1

このエントリは、次のシステム再起動後に有効になります。Sun Cluster 構成で、動 的再構成の作業を実行するための手順については、『Sun Cluster [のシステム管理](http://docs.sun.com/doc/821-1031) [\(Solaris OS](http://docs.sun.com/doc/821-1031) 版)』 を参照してください。動的再構成の詳細については、サーバーのマ ニュアルを参照してください。

高可用ローカルファイルシステムで**Sun Cluster HA for NFS**を使用する場合は、ループ **25** バックファイルシステム**(Loopback File System**、**LOFS)**が無効になっている必要があり ます。

LOFS を無効にするには、クラスタの各ノードの/etc/system ファイルに次のエント リを追加します。

exclude:lofs

/etc/system ファイルへの変更は、次のシステム再起動後に有効になります。

注 **–** 高可用ローカルファイルシステムで Sun Cluster HA for NFS を使用し、か つautomountd を実行している場合は、LOFS を有効にすることはできません。LOFS が Sun Cluster HA for NFS でスイッチオーバーの問題を引き起こすおそれがありま す。高可用ローカルファイルシステムに Sun Cluster HA for NFS を追加することを選 択する場合は、次のいずれかの構成の変更を行う必要があります。

ただし、クラスタで非大域ゾーンを構成する場合は、すべてのクラスタノードで LOFS を有効にする必要があります。高可用ローカルファイルシステム上の Sun Cluster HA for NFS が LOFS と共存する必要がある場合は、LOFS を無効にする代わり に、ほかのソリューションを使用してください。

- LOFS を無効にします。
- automountd デーモンを無効にします。
- Sun Cluster HA for NFS からエクスポートされた高可用ローカルファイルシステム に含まれるすべてのファイルをオートマウンタマップから除外します。この選択 により、LOFS と automountd デーモンの両方を有効なままにすることができま す。

ループバックファイルシステムについて詳細は、『System Administration Guide: Devices and File Systems』[\(Solaris 9](http://docs.sun.com/doc/817-6960) または [Solaris 10\)](http://docs.sun.com/doc/819-0386) の「The Loopback File System」を参 照してください。

クラスタインターコネクトに次のアダプタのいずれかを使用する場合、各ノード上 で/etc/systemファイルの関連エントリのコメントを解除します。 **26**

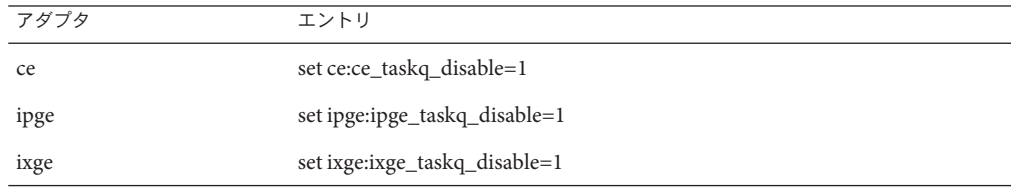

このエントリは、次のシステム再起動後に有効になります。

**x86:**デフォルトのブートファイルを設定します。 **27**

この値を設定すると、ログインプロンプトにアクセスできないときにノードを再起 動できます。

■ **Solaris 9 OS** では、デフォルトを kadb に設定します。

phys-schost# **eeprom boot-file=kadb**

<span id="page-131-0"></span>■ **Solaris 10OS**では、**GRUB**のブートパラメータメニューでデフォルトをkmdbに設定 します。

grub edit> **kernel /platform/i86pc/multiboot kmdb**

クラスタの再起動が必要な作業を実行したら、次の手順に従って、クラスタを再起 **28** 動してください。

再起動が必要な作業には、次のものがあります。

- 既存のクラスタへの新しいノードの追加
- ノードまたはクラスタの再起動が必要なパッチのインストール
- 有効にするために再起動の必要な構成の変更
- **a. 1**つのノードで、スーパーユーザーになります。
- **b.** クラスタを停止します。

phys-schost-1# **cluster shutdown -y -g0** *clustername*

注**–**クラスタがシャットダウンするまで、最初にインストールしたクラスタ ノードを再起動しないでください。クラスタのインストールモードが無効になる までは、最初にインストールした (つまり、クラスタを構築した) ノードだけが定 足数投票権を持ちます。まだインストールモードにある確立されたクラスタ で、最初にインストールしたノードを再起動する前にクラスタをシャットダウン していない場合、残りのクラスタノードが定足数を獲得できません。クラスタ全 体が停止します。

clsetup コマンドを初めて実行するまで、クラスタノードは、インストール モードのままになります。161 [ページの「定足数デバイスを構成する」の](#page-160-0)手順の 間にこのコマンドを実行します。

- **c.** クラスタ内にある各ノードを再起動します。
	- **SPARC**ベースのシステムでは、次の操作を実行します。 ok **boot**
	- **x86**ベースのシステムでは、次の操作を実行します。

GRUB メニューが表示された時点で、適切な Solaris エントリを選択し Enter キーを押します。GRUB メニューは次のようになっています。

GNU GRUB version 0.95 (631K lower / 2095488K upper memory)

| Solaris 10 /sol\_10\_x86 | | Solaris failsafe | | | +-------------------------------------------------------------------------+ Use the ^ and v keys to select which entry is highlighted.

Press enter to boot the selected OS, 'e' to edit the commands before booting, or 'c' for a command-line.

GRUB ベースのブートの詳細は、『Solaris [のシステム管理](http://docs.sun.com/doc/819-0378) (基本 編)』の「GRUB を使用して x86 [システムをブートする](http://docs.sun.com/doc/819-0378) (作業マップ)」を参照し てください。

scinstall ユーティリティーは、すべてのクラスタノードのインストールを行い、ク ラスタを再起動します。クラスタ内ですべてのノードが正常に起動されると、クラ スタが確立されます。Sun Cluster のインストール出力 は、/var/cluster/logs/install/scinstall.log.*N* に記録されます。

**(**省略可能**)**ノードを再起動するために、[手順](#page-131-0)**28**を実行しなかった場合、各ノード上 **29** で**Sun JavaWeb Console web server**を手動で起動します。

phys-schost# **smcwebserver start**

詳細については、[smcwebserver](http://docs.sun.com/doc/816-5166)(1M)のマニュアルページを参照してください。

**1**つのノードから、すべてのノードがクラスタに参加していることを確認します。 **30** phys-schost# **clnode status**

出力は次のようになります。

=== Cluster Nodes ===

--- Node Status ---

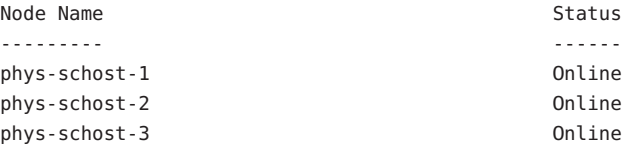

詳細は、[clnode](http://docs.sun.com/doc/820-7361/clnode-1cl?a=view)(1CL) のマニュアルページを参照してください。

- **(**省略可能**)**各ノード上で、監視される共有ディスクパスがすべて失敗した場合、自動 **31** ノード再起動を有効にします。**.**
	- **a.** 自動リブートを有効化します。

phys-schost# **clnode set -p reboot\_on\_path\_failure=enabled**

-p 設定するプロパティーを指定します。

reboot on path failure=enable 監視される共有ディスクパスすべてに障害が発生する場合、自動ノードリ ブートを有効化します。

第3章 • グローバルクラスタの確立 133.1 しょうしゃ 133.1 しょうしゃ しゅうしゅう 133.1 しゅうしょう

**b.** ディスクパスの障害発生時の自動リブートが有効になっていることを確認しま す。

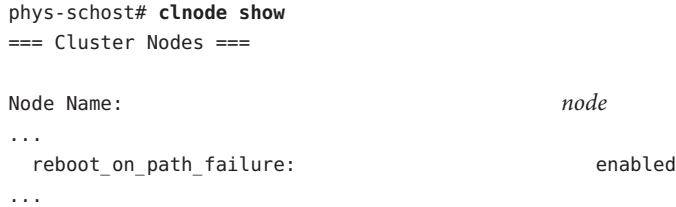

次の手順 2ノードクラスタにノードを追加した場合は、158 [ページの「グローバルクラスタへ](#page-157-0) [のノード追加後に定足数デバイスを更新する」に](#page-157-0)進みます。

それ以外の場合は、次の該当する手順に進みます。

- 複数ノードクラスタをインストールして、自動定足数構成を選択した場合は、イ ンストール後の設定は完了しています。166 [ページの「定足数構成とインス](#page-165-0) [トールモードを確認する」に](#page-165-0)進みます。
- 複数ノードクラスタをインストールして、自動定足数構成を拒否した場合は、イ ンストール後の設定を実行します。「 161 [ページの「定足数デバイスを構成す](#page-160-0) [る」」](#page-160-0)に進みます。
- 定足数デバイスを使用する既存のクラスタに新しいノードを追加した場合は、[158](#page-157-0) [ページの「グローバルクラスタへのノード追加後に定足数デバイスを更新す](#page-157-0) [る」に](#page-157-0)進みます。
- 定足数デバイスを使用しない既存のクラスタに新しいノードを追加した場合 は、クラスタの状態を確認します。166 [ページの「定足数構成とインストール](#page-165-0) [モードを確認する」に](#page-165-0)進みます。
- 単一ノードクラスタをインストールすると、クラスタは確立されます。[229](#page-228-0) [ページの「クラスタファイルシステムの作成」に](#page-228-0)進んで、ボリューム管理ソフト ウェアをインストールし、クラスタを構成してください。
- 無効な **scinstall** オプション scinstall コマンドの JumpStart オプションの前にアスタ リスクがない場合、このオプションは無効です。これは、JumpStart の設定が完了し ていないか、セットアップでエラーが発生したことを意味します。この条件を修正 するには、まず scinstall ユーティリティーを終了します[。手順](#page-119-0)1か[ら手順](#page-124-0)16まで を繰り返して JumpStart の設定を修正し、scinstall ユーティリティーを再起動しま す。 注意事項

## ▼ 追加のグローバルクラスタノード用にクラスタを 準備する

以下の手順を実行して、既存のグローバルクラスタノードで新しいクラスタノード を追加するためにクラスタを準備します。

- 始める前に 次の作業を実行します。
	- 必要なハードウェアがすべてインストールされていることを確認します。
		- ホストアダプタが新しいノードに取り付けられていることを確認しま す。『[Sun Cluster 3.1 - 3.2 Hardware Administration Manual for Solaris OS](http://docs.sun.com/doc/819-2993)』を参照 してください。
		- 既存のクラスタインターコネクトが新しいノードをサポートできることを確認 します。『[Sun Cluster 3.1 - 3.2 Hardware Administration Manual for Solaris OS](http://docs.sun.com/doc/819-2993)』を 参照してください。
		- 追加の記憶装置がインストールされていることを確認します。Sun Cluster 3.1 -3.2 ハードウェアの管理コレクションから該当するマニュアルを参照してくだ さい。
	- クラスタコントロールパネル**(CCP)**を使用している場合は、管理コンソールの構成 **1** ファイルを更新します。
		- **a.** /etc/clustersファイルのクラスタのエントリに追加するノードの名前を追加し ます。
		- **b.** /etc/serialportsファイルに新しいノード名、ノードのコンソールアクセスデバ イスのホスト名、およびポート番号を持つエントリを追加します。
	- 新しいノードの名前をクラスタの承認済みノードリストに追加します。 **2**
		- **a.** 任意のノードで、スーパーユーザーになります。
		- **b.** clsetupユーティリティーを起動します。 phys-schost# **clsetup**

メインメニューが表示されます。

- **c.** メニュー項目から「新規ノード」を選択します。
- **d.** メニューから「追加されるマシンの名前を指定」を選択します。

第3章 • グローバルクラスタの確立 135.1 しゅうしょう 135.1 しゅうしゅうしゅう 135.1 しゅうしゅう

- **e.** プロンプトに従って、ノードの名前を認識されているマシンのリストに追加しま す。 clsetup ユーティリティーは、作業がエラーなしで完了した場合、「コマンドが 正常に完了しました」というメッセージを表示します。
- **f.** clsetupユーティリティーを終了します。
- 単一ノードクラスタにノードを追加する場合、インターコネクト構成を表示して、**2 3** つのクラスタインターコネクトがすでに存在することを確認します。

phys-schost# **clinterconnect show**

少なくとも 2 つのケーブルまたは 2 つのアダプタを構成しなければなりません。

- 出力に**2**つのケーブルまたは**2**つのアダプタの構成情報が表示される場合は[、手](#page-136-0) [順](#page-136-0)**4**に進んでください。
- 出力にケーブルまたはアダプタの構成情報が表示されない場合、または**1**つの ケーブルまたはアダプタだけの構成情報が表示される場合は、新しいクラスタイ ンターコネクトを構成してください。
	- **a. 1**つのノードで、clsetupユーティリティーを開始します。 phys-schost# **clsetup**
	- **b.** 「クラスタインターコネクト」という項目を選択します。
	- **c.** 「トランスポートケーブルを追加」という項目を選択します。 指示通りにクラスタに追加するノードの名前、トランスポートアダプタの名 前、およびトランスポートスイッチを使用するかどうかを指定します。
	- **d.** 必要に応じて、手順**c**を繰り返して、**2**番目のクラスタインターコネクトを設 定します。
	- **e.** 完了後clsetupユーティリティーを終了します。
	- **f.** クラスタに**2**つのクラスタインターコネクトが設定されていることを確認しま す。

phys-schost# **clinterconnect show**

コマンド出力は、少なくとも 2 つのクラスタインターコネクトの構成情報を表 示する必要があります。

- <span id="page-136-0"></span>プライベートネットワーク構成で、追加するノードおよびプライベートネット **4** ワークをサポートできることを確認します。
	- **a. Solaris 10 OS**上に現在のプライベート**-**ネットワーク構成がサポートする、最大数 のノード、プライベートネットワーク、およびゾーンクラスタを表示します。

phys-schost# **cluster show-netprops**

次のような出力が表示されます。これは、Solaris 10 OS のデフォルト値を示して います。

=== Private Network ===

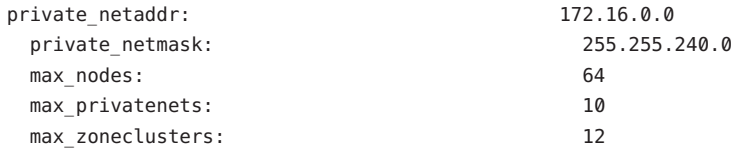

[ウェアを構成する](#page-144-0) (scinstall)」に進みます。

- **b.** 現在のプライベートネットワークで非大域ゾーンおよびプライベートネット ワークを含めたノードの数の増加に対応できるかどうかを判断します。
	- 現在の**IP**アドレス範囲が十分な場合、新しいノードをインストールできま す。 145 [ページの「追加のグローバルクラスタノードとして](#page-144-0) Sun Cluster ソフト
	- 現在の**IP**アドレス範囲が不十分な場合、プライベート**IP**アドレス範囲を再構 成してください。

138 [ページの「ノードまたはプライベートネットワークを追加するときにプラ](#page-137-0) [イベートネットワーク構成を変更する」に](#page-137-0)進みます。プライベート IP アドレ ス範囲を変更するには、クラスタをシャットダウンする必要があります。この ためには、各リソースグループをオフラインに切り替え、クラスタ内のすべて のリソースを無効にして、IP アドレス範囲を再構成する前に非クラスタ モードで再起動します。

新しいクラスタノードで Sun Cluster ソフトウェアを構成します。145 [ページの「追加](#page-144-0) [のグローバルクラスタノードとして](#page-144-0) Sun Cluster ソフトウェアを構成する ([scinstall](#page-144-0))」または153 [ページの「追加のグローバルクラスタノードで](#page-152-0) Sun Cluster ソ [フトウェアを構成する](#page-152-0) (XML)」に進みます。 次の手順

# <span id="page-137-0"></span>▼ ノードまたはプライベートネットワークを追加す るときにプライベートネットワーク構成を変更す る

このタスクを実行してグローバルクラスタのプライベート IP アドレス範囲を変更 し、次の 1 つまたは複数のクラスタコンポーネントにおける増加に対応します。

- ノードまたは非大域ゾーンの数
- プライベートネットワークの数
- Solaris 10 OS の、ゾーンクラスタの数

また、この手順を使用して、プライベート IP アドレスの範囲を小さくすることもで きます。

注**–**この手順を実行するには、クラスタ全体をシャットダウンする必要がありま す。Solaris 10 OS では、ゾーンクラスタのサポートの追加など、ネットマスクだけを 変更する必要がある場合、この手順は実行しないでください。その代わり、ゾーン クラスタの予想数を指定するため、クラスタモードで動作しているグローバルクラ スタノードから次のコマンドを実行します。

phys-schost> **cluster set-netprops num\_zoneclusters=***N*

このコマンドはクラスタのシャットダウンを要求しません。

- すべてのクラスタノードで スーパーユーザーのリモートシェル (rsh[\(1M\)\)](http://docs.sun.com/doc/819-1211) またはセ キュアシェル ([ssh](http://docs.sun.com/doc/816-5165)(1)) アクセス が有効になっていることを確認します。 始める前に
	- 各クラスタのノードのスーパーユーザーになります。 **1**
	- **1**つのノードから、clsetupユーティリティーを起動します。 **2**

#### # **clsetup**

clsetup のメインメニューが表示されます。

- 各リソースグループをオフラインに切り替えます。 **3** ノードに非大域ゾーンが含まれている場合は、ゾーン内にあるリソースグループも すべてオフラインに切り替わります。
	- **a.** リソースグループのオプションに対応する番号を入力し、**Return**キーを押しま す。 リソースグループメニューが表示されます。
- **b.** リソースグループのオンライン**/**オフライン化、またはスイッチオーバーを行うオ プションに対応する番号を入力し、**Return**キーを押します。
- **c.** プロンプトに従って、リソースグループをすべてオフラインにして、管理されて いない状態にします。
- **d.** すべてのリソースグループがオフラインになったら、**q**を入力して「リソースグ ループメニュー」に戻ります。
- クラスタ内のすべてのリソースを無効にします。 **4**
	- **a.** 「リソースを有効化または無効化」というオプションに対応する番号を入力 し、**Return**キーを押します。
	- **b.** 無効にするリソースを選択し、プロンプトの指示に従います。
	- **c.** 無効にするリソースごとに上記の手順を繰り返します。
	- **d.** すべてのリソースが無効になったら、**q**を入力して「リソースグループメ ニュー」に戻ります。
- clsetupユーティリティーを終了します。 **5**
- すべてのノード上のすべてのリソースがOfflineになっており、そのすべてのリ **6** ソースグループがUnmanaged状態であることを確認します。

# **cluster status -t resource,resourcegroup**

-t 指定したクラスタオブジェクトへの出力を制限します resource リソースを指定します resourcegroup リソースグループを指定します

ノードのどれか**1**つでクラスタを停止します。 **7**

## # **cluster shutdown -g0 -y**

- -g 待機時間を秒単位で指定します。
- -y シャットダウンの確認を促すプロンプトを発生させないようにします。
- 各ノードを非クラスタモードで起動します。 **8**
	- **SPARC**ベースのシステム上で、以下のコマンドを実行します。 ok **boot -x**

第3章 • グローバルクラスタの確立 139

- **x86**ベースのシステム上で、次のコマンドを実行します。
	- **a. GRUB**メニューで矢印キーを使用して該当する**Solaris**エントリを選択し、**e**と 入力してコマンドを編集します。

| |

GRUB メニューは次のようになっています。

GNU GRUB version 0.97 (639K lower / 1047488K upper memory)

+----------------------------------------------------------------------+ | Solaris 10 /sol\_10\_x86 | | Solaris failsafe |

+----------------------------------------------------------------------+ Use the ^ and v keys to select which entry is highlighted. Press enter to boot the selected OS, 'e' to edit the commands before booting, or 'c' for a command-line.

GRUB ベースの起動についての詳細は、『Solaris [のシステム管理](http://docs.sun.com/doc/819-0378) (基本 編)』の「GRUB を使用して x86 [システムをブートする](http://docs.sun.com/doc/819-0378) (作業マップ)」を参照し てください。

**b.** ブートパラメータ画面で矢印キーを使用してkernelエントリを選択し、**e**と入 力してエントリを編集します。

GRUB ブートパラメータの画面は、次のような画面です。

GNU GRUB version 0.97 (639K lower / 1047488K upper memory)

+----------------------------------------------------------------------+  $| root (hd0, 0, a)$ | kernel /platform/i86pc/multiboot | | module /platform/i86pc/boot\_archive | |+----------------------------------------------------------------------+ Use the ^ and v keys to select which entry is highlighted. Press 'b' to boot, 'e' to edit the selected command in the boot sequence, 'c' for a command-line, 'o' to open a new line after ('O' for before) the selected line, 'd' to remove the selected line, or escape to go back to the main menu.

**c.** コマンドに**-x**を追加して、システムが非クラスタモードで起動するように指 定します。

[ Minimal BASH-like line editing is supported. For the first word, TAB lists possible command completions. Anywhere else TAB lists the possible completions of a device/filename. ESC at any time exits. ]

grub edit> kernel /platform/i86pc/multiboot **-x**

## **d. Enter**キーを押して変更を承諾し、ブートパラメータ画面に戻ります。 画面には編集されたコマンドが表示されます。 GNU GRUB version 0.97 (639K lower / 1047488K upper memory) +----------------------------------------------------------------------+ | root (hd0,0,a) | | kernel /platform/i86pc/multiboot -x | | module /platform/i86pc/boot\_archive | +----------------------------------------------------------------------+ Use the ^ and v keys to select which entry is highlighted. Press 'b' to boot, 'e' to edit the selected command in the boot sequence, 'c' for a command-line, 'o' to open a new line after ('O' for before) the selected line, 'd' to remove the selected line, or escape to go back to the main menu.-

**e. b**と入力して、ノードを非クラスタモードで起動します。

注**–**カーネル起動パラメータコマンドへのこの変更は、システムを起動すると 無効になります。次にノードを再起動する際には、ノードはクラスタモードで 起動します。非クラスタモードで起動するには、上記の手順を実行してもう一 度カーネルのブートパラメータコマンドに -x オプションを追加してくださ い。

- **1**つのノードから、clsetupユーティリティーを起動します。 **9** 非クラスタモードで動作している場合、clsetup ユーティリティーは非クラスタ モード動作用のメインメニューを表示します。
- **IP**アドレス範囲を変更するためのオプションに対応する番号を入力し、**Return 10** キーを押します。 clsetup ユーティリティーは現在のプライベートネットワーク構成を表示し、この構 成を変更するかどうかを尋ねます。
- プライベートネットワーク**IP**アドレスか**IP**アドレス範囲のいずれかを変更するに **11** は、「yes」と入力し、**Return**キーを押します。 clsetup ユーティリティーはデフォルトのプライベートネットワーク IP アドレスで ある 172.16.0.0 を表示し、このデフォルトをそのまま使用してもよいかどうかを尋 ねます。
- プライベートネットワーク**IP**アドレスを変更するか、そのまま使用します。 **12**
	- デフォルトのプライベートネットワーク**IP**アドレスをそのまま使用し、**IP**アドレ ス範囲の変更に進むには、「yes」と入力し、**Return**キーを押します。 clsetup ユーティリティーは、デフォルトのネットマスクをそのまま使用しても よいかどうかを尋ねます。次の手順に進み、応答を入力します。
	- デフォルトのプライベートネットワーク**IP**アドレスを変更するには、次のサブス テップを実行します。
		- **a.** clsetupユーティリティーの、デフォルトのアドレスをそのまま使用してもよ いかどうかに関する質問に対しては「no」と入力し、**Return**キーを押します。 clsetup ユーティリティーは、新しいプライベートネットワーク IP アドレスを 入力するプロンプトを表示します。
		- **b.** 新しい**IP**アドレスを入力し、**Return**キーを押します。 clsetup ユーティリティーはデフォルトのネットマスクを表示し、デフォルト のネットマスクをそのまま使用してもよいかどうかを尋ねます。
- デフォルトのプライベートネットワーク**IP**アドレス範囲を変更するか、そのまま使 **13** 用します。

Solaris 9 OS では、デフォルトのネットマスクは 255.255.248.0 です。 このデフォルト の IP アドレス範囲は、クラスタ内で最大 64 のノードと最大 10 のプライベート ネットワークをサポートします。Solaris 10 OS では、デフォルトのネットマスクは 255.255.240.0 です。このデフォルトの IP アドレス範囲は、クラスタ内で最大 64 の ノード、最大 12 のゾーンクラスタ、最大 10 のプライベートネットワークをサポート します。

- デフォルトの**IP**アドレス範囲をそのまま使用するには、「yes」と入力し て、**Return**キーを押します。 続いて、次の手順に進みます。
- **IP**アドレス範囲を変更するには、次のサブステップを実行します。

**a.** clsetupユーティリティーの、デフォルトのアドレス範囲をそのまま使用して もよいかどうかに関する質問に対しては「no」と入力し、**Return**キーを押しま す。 デフォルトのネットマスクを拒否する場合、clsetup ユーティリ ティーは、ユーザーがクラスタ内で構成する予定のノードとプライベート ネットワークの数、および Solaris 10 OS 上のゾーンクラスタの数を入力するプ ロンプトを出します。

- **b.** ユーザーがクラスタ内で構成する予定のノードとプライベートネットワークの 数、および**Solaris 10 OS**上のゾーンクラスタの数を入力します。 これらの数から、clsetup ユーティリティーは 2 つの推奨ネットマスクを計算 します。
	- 最初のネットマスクは、指定したノードとプライベートネットワークの 数、および Solaris 10 OS 上のゾーンクラスタの数をサポートする最小限の ネットマスクです。
	- 2番目のネットマスクは、将来の成長を見越して、指定したノードとプラ イベートネットワークの数、および Solaris 10 OS 上のゾーンクラスタの数の 2 倍の数をサポートします。
- **c.** 計算されたネットマスクのいずれかを指定するか、ノードとプライベート ネットワークの予定数、および**Solaris 10 OS**上のゾーンクラスタの予定数をサ ポートする別のネットマスクを指定します。
- 更新の継続に関するclsetupユーティリティーの質問に対しては、「yes」と入力し **14** ます。
- 完了後clsetupユーティリティーを終了します。 **15**
- 各ノードを再起動してクラスタに戻します。 **16**
	- **a.** 各ノードを停止します。 # **shutdown -g0 -y**
	- **b.** 各ノードをクラスタモードで起動します。
		- **SPARC**ベースのシステムでは、次の操作を実行します。 ok **boot**
		- **x86**ベースのシステムでは、次の操作を実行します。 GRUB メニューが表示された時点で、適切な Solaris エントリを選択し Enter キーを押します。GRUB メニューは次のようになっています。 GNU GRUB version 0.95 (631K lower / 2095488K upper memory) +-------------------------------------------------------------------------+ | Solaris 10 /sol\_10\_x86 | | Solaris failsafe | | | +-------------------------------------------------------------------------+ Use the ^ and v keys to select which entry is highlighted. Press enter to boot the selected OS, 'e' to edit the commands before booting, or 'c' for a command-line.

第3章 • グローバルクラスタの確立 143.1 しょうしょう しゅうしょう しゅうしゅう しゅうしゅう 143

GRUB ベースのブートの詳細は、『Solaris [のシステム管理](http://docs.sun.com/doc/819-0378) (基本 編)』の「GRUB を使用して x86 [システムをブートする](http://docs.sun.com/doc/819-0378) (作業マップ)」を参照し てください。

**17 1**つのノードから、clsetupユーティリティーを起動します。

#### # **clsetup**

clsetup のメインメニューが表示されます。

- すべての無効リソースを再度有効にします。 **18**
	- **a.** リソースグループのオプションに対応する番号を入力し、**Return**キーを押しま す。 リソースグループメニューが表示されます。
	- **b.** 「リソースを有効化または無効化」というオプションに対応する番号を入力 し、**Return**キーを押します。
	- **c.** 有効にするリソースを選択し、プロンプトの指示に従います。
	- **d.** 無効になっている各リソースに対して、この手順を繰り返します。
	- **e.** すべてのリソースが再び有効になったら、**q**を入力して「リソースグループメ ニュー」に戻ります。
- 各リソースグループをオンラインに戻します。 **19** ノードに非大域ゾーンが含まれる場合は、それらのゾーン内にあるリソースグ ループもすべてオンラインにします。
	- **a.** リソースグループのオンライン**/**オフライン化、またはスイッチオーバーを行うオ プションに対応する番号を入力し、**Return**キーを押します。
	- **b.** プロンプトに従って、各リソースグループを管理状態におき、リソースグループ をオンラインに戻します。
- すべてのリソースグループがオンラインに戻ったら、clsetupユーティリティーを終 **20** 了します。 **q** を入力して各サブメニューを取り消すか、Ctrl-C を押してください。
- 既存のクラスタにノードを追加するには、次のいずれかの手順に進みます。 次の手順
	- 145[ページの「追加のグローバルクラスタノードとして](#page-144-0) Sun Cluster ソフトウェア [を構成する](#page-144-0) (scinstall)」
- 115 ページの「Solaris と Sun Cluster [ソフトウェアをインストールする](#page-114-0) [\(JumpStart\)](#page-114-0)」
- 153[ページの「追加のグローバルクラスタノードで](#page-152-0) Sun Cluster ソフトウェアを構 [成する](#page-152-0) (XML)」

クラスタノード上に非大域ゾーンを作成するには、235 [ページの「グローバルクラス](#page-234-0) [タノード上での非大域ゾーンの設定」に](#page-234-0)進みます。

### ▼ 追加のグローバルクラスタノードとして**Sun Cluster**ソフトウェアを構成する**(**scinstall**)**

この手順を実行して、新しいノードを既存のグローバルクラスタに追加します。こ の手順の代わりに JumpStart を使用して新しいノードを追加するには、115 [ページ](#page-114-0) の「Solaris と Sun Cluster [ソフトウェアをインストールする](#page-114-0) (JumpStart)」を参照して ください。

注 **–**この手順では、対話型のscinstallコマンドを使用します。インストールスクリ プトを開発するときなど、非対話型の scinstall コマンドを使用する場合 は、[scinstall](http://docs.sun.com/doc/820-7361/scinstall-1m?a=view)(1M) のマニュアルページを参照してください。

scinstall コマンドを実行する前に、手動またはサイレントモード形式の Java ES installer コマンドを使用して、Sun Cluster ソフトウェアパッケージがノードにイン ストールされていることを確認してください。Java ES installer プログラムをインス トールスクリプトから実行する方法の詳細については、 『Sun Java Enterprise System 5 Update 1 Installation Guide for UNIX 』の第 5 章、「Installing in Silent Mode」 を参照し てください。

始める前に 次の作業を実行します。

■ Sun Cluster ソフトウェアをサポートするように Solaris OS がインストールされてい るか確認します。

Solaris ソフトウェアがすでにノード上にインストールされている場合は、Solaris のインストールが Sun Cluster ソフトウェアの必要条件、およびそのクラスタにイ ンストールする予定の他のソフトウェアの必要条件を満たしていることを確認し てください。Solaris ソフトウェアをインストールして、Sun Cluster ソフトウェア の必要条件を満たす方法の詳細については、73 ページの「Solaris [ソフトウェアを](#page-72-0) [インストールする」を](#page-72-0)参照してください。

■ SPARC: Sun Logical Domains (LDoms) の I/O ドメイン、またはゲストドメインをク ラスタノードとして構成する場合、各物理マシン上に Sun LDoms ソフトウェアが インストールされていることおよびドメインが Sun Cluster の要件を満たしている

ことを確認する必要があります。79 ページの「[SPARC: Sun Logical Domains](#page-78-0) ソフト [ウェアをインストールしてドメインを作成する」を](#page-78-0)参照してください。

- Sun Cluster ソフトウェアパッケージとパッチがノードにインストールされている ことを確認します。83 ページの「Sun Cluster [フレームワークおよびデータサービ](#page-82-0) [スソフトウェアパッケージをインストールする 」を](#page-82-0)参照してください。
- クラスタが新しいノードの追加用に準備されていることを確認します。 135 [ページの「追加のグローバルクラスタノード用にクラスタを準備する」を](#page-134-0)参 照してください。
- 使用するscinstall ユーティリティーのモードが「通常」または「カスタム」の どちらであるかを判断します。「通常」を指定した Sun Cluster ソフトウェアのイ ンストールでは、scinstall が自動的に次のデフォルト構成を指定します。

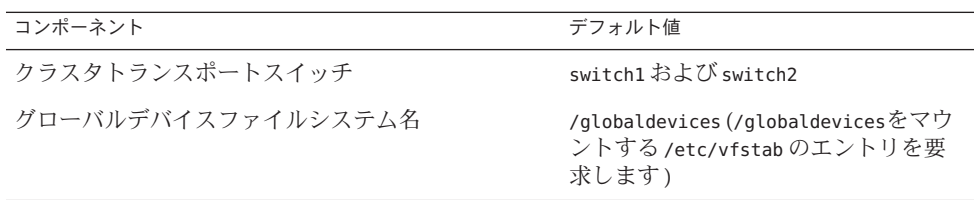

- 次の構成計画ワークシートの1つに必要事項を記入します。計画のガイドライン については、16 [ページの「](#page-15-0)Solaris OS の計画」および 26 [ページの「](#page-25-0)Sun Cluster 環 [境の計画」を](#page-25-0)参照してください。
	- 「通常」モードのワークシート 「通常」モードを使用して、デフォルト値を すべて受け入れる場合は、次のワークシートに必要事項を記入します。

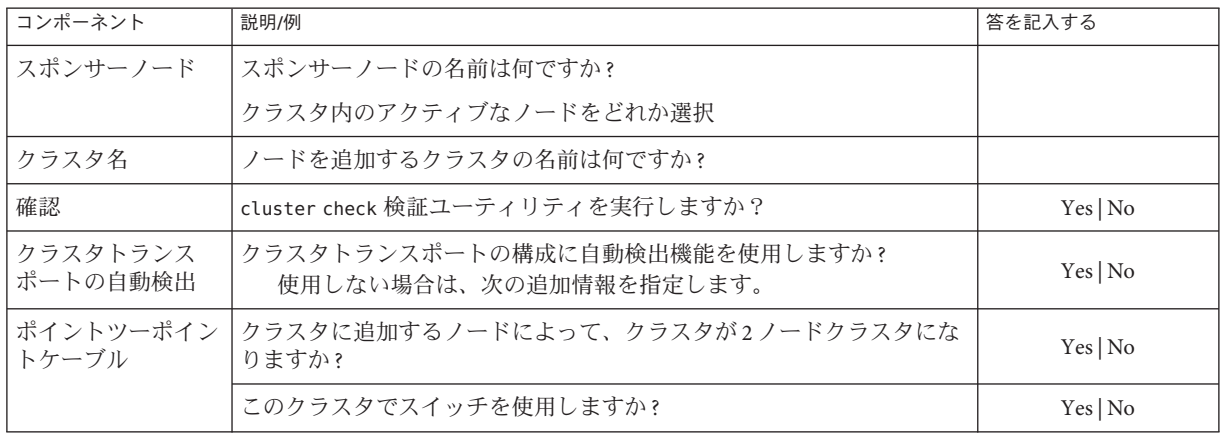

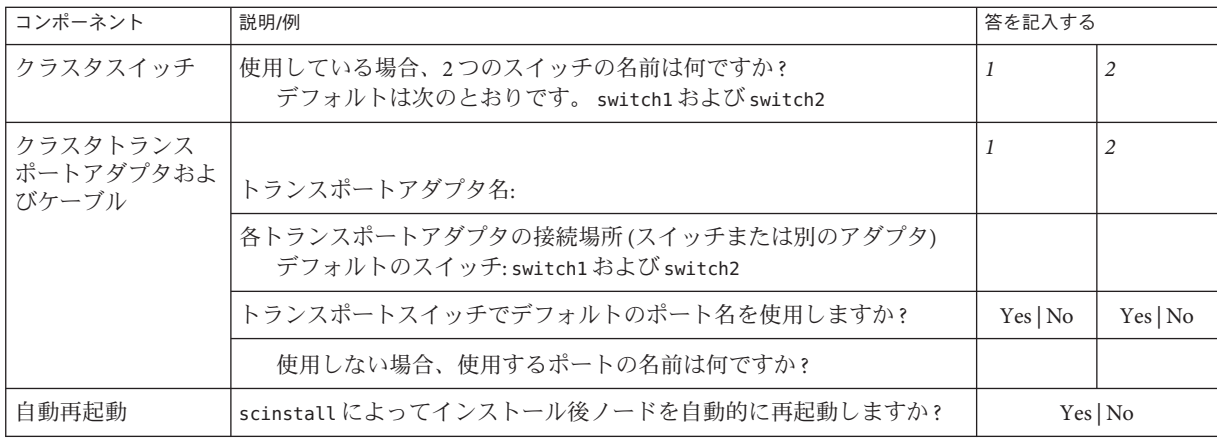

■ 「カスタム」モードのワークシート - 「カスタム」モードを使用して構成 データをカスタマイズする場合は、次のワークシートに必要事項を記入しま す。

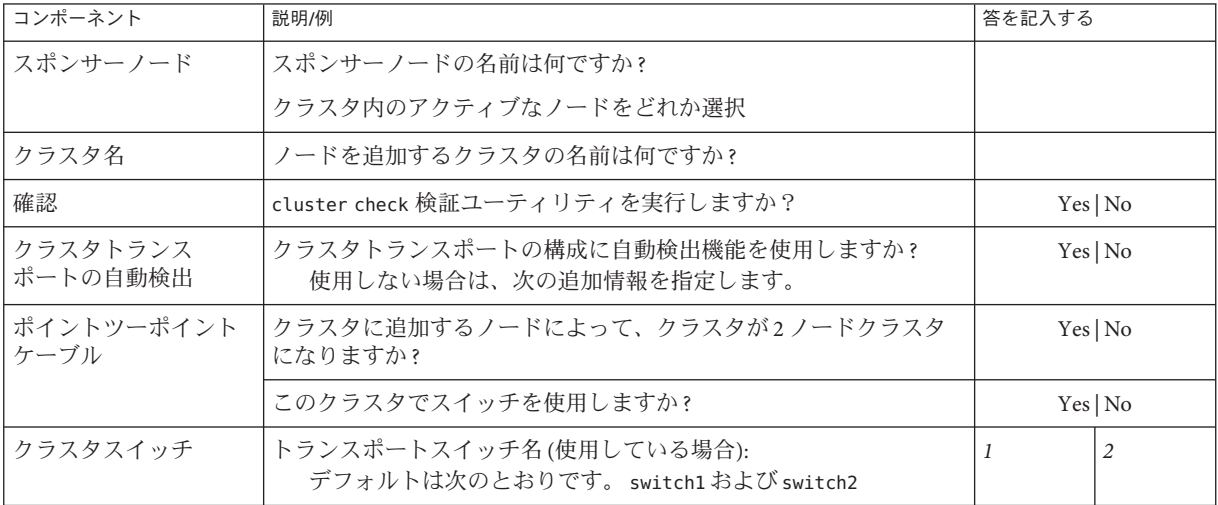

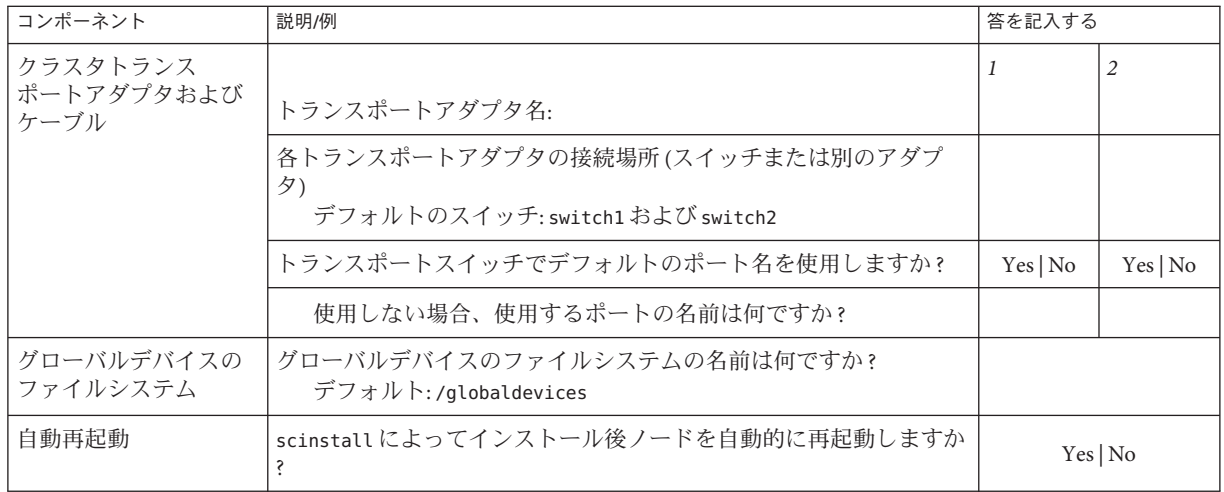

これらのガイドラインに従い、次に示す手順で対話式の scinstall ユーティリ ティーを使用します。

- 対話式 scinstall を使用すると、先行入力が可能になります。したがって、次の メニュー画面がすぐに表示されなくても、Return キーを押すのは一度だけにして ください。
- 特に指定のある場合を除いて、Control-D キーを押すと、関連する一連の質問の 最初に戻るか、メインメニューに戻ります。
- 前のセッションのデフォルトの解凍が、質問の最後に角かっこ([1) で囲まれて表 示されます。入力せずに角かっこ内の回答を入力するには、Return キーを押しま す。
- 構成するクラスタノードで、スーパーユーザーになります。 **1**
- **2** scinstall ユーティリティーを起動します。

phys-schost-new# **/usr/cluster/bin/scinstall**

scinstall のメインメニューが表示されます。

「新しいクラスタの作成またはクラスタノードの追加」というオプションに対応す る番号を入力し、**Return**キーを押します。 **3**

\*\*\* Main Menu \*\*\*

Please select from one of the following (\*) options:

- \* 1) Create a new cluster or add a cluster node
	- 2) Configure a cluster to be JumpStarted from this install server
	- 3) Manage a dual-partition upgrade
- 4) Upgrade this cluster node
- \* 5) Print release information for this cluster node
- \* ?) Help with menu options

\* q) Quit

Option: **1**

「新しいクラスタとクラスタノード」メニューが表示されます。

- 「このマシンを既存のクラスタ内にノードとして追加」オプションに対応する番号 **4** を入力し、**Return**キーを押します。
- メニュープロンプトに従って、構成計画ワークシートから回答を入力します。 **5** scinstall ユーティリティーがノードを構成し、クラスタのノードを起動します。
- **DVD-ROM**ドライブから**Sun Java Availability Suite DVD-ROM**を取り出します。 **6**
	- **a. DVD-ROM**が使用されていないことを確認し、**DVD-ROM**上にないディレクトリに移 動します。

**b. DVD-ROM**を取り出します。 phys-schost# **eject cdrom**

他のノードでもこの手順を繰り返して、すべての追加ノードの構成が完了するまで **7** クラスタに追加します。

**Solaris 10 OS**の場合、各ノードでサービス管理機能**(Service Management Facility**、**SMF) 8** 用のマルチユーザーサービスがオンラインであることを確認します。 ノードのサービスがまだオンラインでない場合は、次のステップに進む前に状態が オンラインに変わるまで待ちます。 phys-schost# **svcs multi-user-server** *node*

STATE STIME FMRI online 17:52:55 svc:/milestone/multi-user-server:default

有効なクラスタメンバーから、他のノードがクラスタに参加するのを防ぎます。 **9** phys-schost# **claccess deny-all**

あるいは、clsetup ユーティリティーも使用できます。手順については、『[Sun](http://docs.sun.com/doc/821-1031/cacdfdge?a=view) Cluster のシステム管理 (Solaris OS 版)[』の「ノードを認証ノードリストに追加す](http://docs.sun.com/doc/821-1031/cacdfdge?a=view) [る」を](http://docs.sun.com/doc/821-1031/cacdfdge?a=view)参照してください。

**10 1**つのノードから、すべてのノードがクラスタに参加していることを確認します。 phys-schost# **clnode status**

第3章 • グローバルクラスタの確立 149

出力は次のようになります。 === Cluster Nodes === --- Node Status --- Node Name Status --------- ----- phys-schost-1 Online phys-schost-2 Online phys-schost-3 Online

詳細は、[clnode](http://docs.sun.com/doc/820-7361/clnode-1cl?a=view)(1CL) のマニュアルページを参照してください。

必要なパッチがすべてインストールされていることを確認します。 **11**

phys-schost# **showrev -p**

- **(**省略可能**)**モニター済の共有ディスクパスがすべて失敗した場合、自動ノード再起動 **12** を有効にします。
	- **a.** 自動リブートを有効化します。

phys-schost# **clnode set -p reboot\_on\_path\_failure=enabled**

-p 設定するプロパティーを指定します。

reboot\_on\_path\_failure=enable

監視される共有ディスクパスすべてに障害が発生する場合、自動ノードリ ブートを有効化します。

**b.** ディスクパスの障害発生時の自動リブートが有効になっていることを確認しま す。

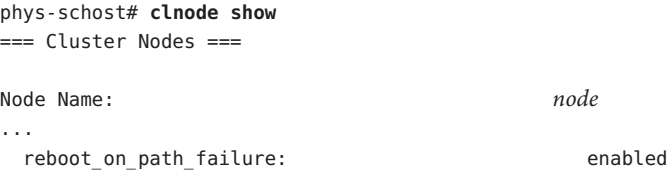

高可用ローカルファイルシステムで**Sun Cluster HA for NFS**を使用する場合は、ループ **13** バックファイルシステム**(Loopback File System**、**LOFS)**が無効になっている必要があり ます。

LOFS を無効にするには、クラスタの各ノードの/etc/system ファイルに次のエント リを追加します。

exclude:lofs

...

/etc/system ファイルへの変更は、次のシステム再起動後に有効になります。

注 **–** 高可用ローカルファイルシステムで Sun Cluster HA for NFS を使用し、か つautomountd を実行している場合は、LOFS を有効にすることはできません。LOFS が Sun Cluster HA for NFS でスイッチオーバーの問題を引き起こすおそれがありま す。高可用ローカルファイルシステムに Sun Cluster HA for NFS を追加することを選 択する場合は、次のいずれかの構成の変更を行う必要があります。

ただし、クラスタで非大域ゾーンを構成する場合は、すべてのクラスタノードで LOFS を有効にする必要があります。高可用ローカルファイルシステム上の Sun Cluster HA for NFS が LOFS と共存する必要がある場合は、LOFS を無効にする代わり に、ほかのソリューションを使用してください。

- LOFSを無効にします。
- automountd デーモンを無効にします。
- Sun Cluster HA for NFS からエクスポートされた高可用ローカルファイルシステム に含まれるすべてのファイルをオートマウンタマップから除外します。この選択 により、LOFS と automountd デーモンの両方を有効なままにすることができま す。

ループバックファイルシステムについて詳細は、『System Administration Guide: Devices and File Systems』[\(Solaris 9](http://docs.sun.com/doc/817-6960) または [Solaris 10\)](http://docs.sun.com/doc/819-0386) の「The Loopback File System」を参 照してください。

#### 追加ノードでのSun Clusterソフトウェアの構成 例**3–3**

次の例は、クラスタ schost に追加されたノード phys-schost-3 を示しています。ス ポンサーノードは、phys-schost-1 です。

\*\*\* Adding a Node to an Existing Cluster \*\*\* Fri Feb 4 10:17:53 PST 2005

scinstall -ik -C schost -N phys-schost-1 -A trtype=dlpi,name=qfe2 -A trtype=dlpi,name=qfe3 -m endpoint=:qfe2,endpoint=switch1 -m endpoint=:qfe3,endpoint=switch2

Checking device to use for global devices file system ... done

Adding node "phys-schost-3" to the cluster configuration ... done Adding adapter "qfe2" to the cluster configuration ... done Adding adapter "qfe3" to the cluster configuration ... done Adding cable to the cluster configuration ... done Adding cable to the cluster configuration ... done

Copying the config from "phys-schost-1" ... done

Copying the postconfig file from "phys-schost-1" if it exists ... done Copying the Common Agent Container keys from "phys-schost-1" ... done

Setting the node ID for "phys-schost-3" ... done (id=1)

Setting the major number for the "did" driver ... Obtaining the major number for the "did" driver from "phys-schost-1" ... done "did" driver major number set to 300

Checking for global devices global file system ... done Updating vfstab ... done

Verifying that NTP is configured ... done Initializing NTP configuration ... done

Updating nsswitch.conf ... done

Adding clusternode entries to /etc/inet/hosts ... done

Configuring IP Multipathing groups in "/etc/hostname.<adapter>" files

Updating "/etc/hostname.hme0".

Verifying that power management is NOT configured ... done

Ensure that the EEPROM parameter "local-mac-address?" is set to "true" ... done The "local-mac-address?" parameter setting has been changed to "true".

Ensure network routing is disabled ... done

Updating file ("ntp.conf.cluster") on node phys-schost-1 ... done Updating file ("hosts") on node phys-schost-1 ... done

Rebooting ...

構成の失敗 – 1 つまたは複数のノードがクラスタに参加できない場合、または誤った 構成情報が指定された場合は、まずこの手順をもう一度実行してみてください。そ れでも問題が修正されない場合は、誤った構成の各ノードで 267 [ページの「インス](#page-266-0) トールの問題を修正するために Sun Cluster [ソフトウェアを構成解除する」の](#page-266-0)手順を 実行して、クラスタ構成からそのノードを削除します。Sun Cluster ソフトウェア パッケージをアンインストールする必要はありません。それから、この手順をもう 一度実行します。 注意事項

<span id="page-152-0"></span>定足数デバイスを使用する既存のクラスタにノードを追加した場合は、158 [ページ](#page-157-0) [の「グローバルクラスタへのノード追加後に定足数デバイスを更新する」に](#page-157-0)進みま す。 次の手順

> それ以外の場合は、166 [ページの「定足数構成とインストールモードを確認する」に](#page-165-0) 進みます。

#### ▼ 追加のグローバルクラスタノードで**Sun Cluster**ソ フトウェアを構成する**(XML)**

XML クラスタ構成ファイルを使用して新規グローバルクラスタノードを構成するに は、以下の手順を実行します。新しいクラスタは、Sun Cluster 3.2 11/09 ソフトウェア を実行する既存のクラスタから複製できます。

この手順では、次のクラスタ構成要素を構成します。

- クラスタノードのメンバーシップ
- クラスタインターコネクト
- グローバルデバイス

始める前に 次の作業を実行します。

■ Sun Cluster ソフトウェアをサポートするように Solaris OS がインストールされてい るか確認します。

Solaris ソフトウェアがすでにノード上にインストールされている場合は、Solaris のインストールが Sun Cluster ソフトウェアの必要条件、およびそのクラスタにイ ンストールする予定の他のソフトウェアの必要条件を満たしていることを確認し てください。Solaris ソフトウェアをインストールして、Sun Cluster ソフトウェア の必要条件を満たす方法の詳細については、73 ページの「Solaris [ソフトウェアを](#page-72-0) [インストールする」を](#page-72-0)参照してください。

- SPARC: Sun Logical Domains (LDoms) の I/O ドメイン、またはゲストドメインをク ラスタノードとして構成する場合、各物理マシン上に Sun LDoms ソフトウェアが インストールされていることおよびドメインが Sun Cluster の要件を満たしている ことを確認する必要があります。79 ページの「[SPARC: Sun Logical Domains](#page-78-0) ソフト [ウェアをインストールしてドメインを作成する」を](#page-78-0)参照してください。
- Sun Cluster ソフトウェアパッケージと必要なパッチがノードにインストールされ ていることを確認します。83 ページの「Sun Cluster [フレームワークおよびデータ](#page-82-0) [サービスソフトウェアパッケージをインストールする 」を](#page-82-0)参照してください。
- クラスタが新しいノードの追加用に準備されていることを確認します。 135 [ページの「追加のグローバルクラスタノード用にクラスタを準備する」を](#page-134-0)参 照してください。

第3章 • グローバルクラスタの確立 153 カッシュ 153 カッシュ 153 カッシュ 153 カッシュ 153 カッシュ 153 カッシュ 153 カッシュ 153 カッシュ 153 カッシュ 153 カッシュ 153 カッシュ 153 カッシュ 153 カッシュ 153 カッシュ 153 カッシュ 153 カッシュ 153 カッシュ 153 カッシュ 153 カッシュ 153 カッシュ 153 カッシュ 153 カッシュ 153

- クラスタを追加するノード上で**Sun Cluster**ソフトウェアがまだ構成されていないこ **1** とを確認します。
	- **a.** 作成するノード上でスーパーユーザーになります。
	- **b.** 作成するノードで**Sun Cluster**ソフトウェアがすでに構成されているか調べます。 phys-schost-new# **/usr/sbin/clinfo -n**
		- コマンドが失敗する場合は[、手順](#page-155-0)**2**に進みます。 Sun Cluster ソフトウェアは、ノードでまだ構成されていません。クラスタに ノードを追加できます。
		- このコマンドでノード**ID**番号が返される場合は、手順**c**に進みます。 Sun Cluster 3.2 ソフトウェアは、ノードですでに構成されています。別のクラ スタにノードを追加する前に、既存のクラスタ構成情報を削除する必要があり ます。
	- **c.** 作成するノードを非クラスタモードで起動します。
		- **SPARC**ベースのシステム上で、以下のコマンドを実行します。 ok **boot -x**
		- **x86**ベースのシステム上で、次のコマンドを実行します。

編)』の「GRUB を使用して x86 [システムをブートする](http://docs.sun.com/doc/819-0378) (作業マップ)」を参 照してください。

**i. GRUB**メニューで矢印キーを使用して該当する**Solaris**エントリを選択し、**e** と入力してコマンドを編集します。 GRUB メニューは次のようになっています。 GNU GRUB version 0.97 (639K lower / 1047488K upper memory) +----------------------------------------------------------------------+ | Solaris 10 /sol\_10\_x86 | | Solaris failsafe | | | +----------------------------------------------------------------------+ Use the ^ and v keys to select which entry is highlighted. Press enter to boot the selected OS, 'e' to edit the commands before booting, or 'c' for a command-line. GRUB ベースの起動についての詳細は、『Solaris [のシステム管理](http://docs.sun.com/doc/819-0378) (基本

**ii.** ブートパラメータ画面で矢印キーを使用してkernelエントリを選択し、**e** と入力してエントリを編集します。 GRUB ブートパラメータの画面は、次のような画面です。 GNU GRUB version 0.97 (639K lower / 1047488K upper memory) +----------------------------------------------------------------------+ | root  $(hd0, 0, a)$ | kernel /platform/i86pc/multiboot | | module /platform/i86pc/boot\_archive | |+----------------------------------------------------------------------+ Use the ^ and v keys to select which entry is highlighted. Press 'b' to boot, 'e' to edit the selected command in the boot sequence, 'c' for a command-line, 'o' to open a new line after ('O' for before) the selected line, 'd' to remove the selected line, or escape to go back to the main menu. **iii.** コマンドに**-x**を追加して、システムが非クラスタモードで起動するように 指定します。 [ Minimal BASH-like line editing is supported. For the first word, TAB lists possible command completions. Anywhere else TAB lists the possible completions of a device/filename. ESC at any time exits. ] grub edit> kernel /platform/i86pc/multiboot **-x iv. Enter**キーを押して変更を承諾し、ブートパラメータ画面に戻ります。 画面には編集されたコマンドが表示されます。 GNU GRUB version 0.97 (639K lower / 1047488K upper memory) +----------------------------------------------------------------------+ | root  $(hd0, 0, a)$ | kernel /platform/i86pc/multiboot -x | | module /platform/i86pc/boot\_archive | +----------------------------------------------------------------------+ Use the ^ and v keys to select which entry is highlighted. Press 'b' to boot, 'e' to edit the selected command in the boot sequence, 'c' for a command-line, 'o' to open a new line after ('O' for before) the selected line, 'd' to remove the selected line, or escape to go back to the main menu. **v. b**と入力して、ノードを非クラスタモードで起動します。

注**–**カーネル起動パラメータコマンドへのこの変更は、システムを起動す ると無効になります。次にノードを再起動する際には、ノードはクラスタ モードで起動します。非クラスタモードで起動するには、上記の手順を実 行してもう一度カーネルのブートパラメータコマンドに -x オプションを追 加してください。

<span id="page-155-0"></span>**d. Sun Cluster**ソフトウェアを作成するノードから削除します。 phys-schost-new# **/usr/cluster/bin/clnode remove**

- **Sun Cluster 3.2 11/09**ソフトウェアを実行するノードを複製する場合は、クラスタ構成 **2 XML**ファイルを作成します。
	- **a.** 複製するクラスタノードでスーパーユーザーになります。
	- **b.** 既存のノードの構成情報をファイルにエクスポートします。

phys-schost# **clnode export -o** *clconfigfile*

-o

出力先を指定します。

*clconfigfile*

クラスタ構成 XML ファイルの名前。指定するファイル名は、既存のファイル またはコマンドで作成される新規ファイルになります。

詳細は、[clnode](http://docs.sun.com/doc/820-7361/clnode-1cl?a=view)(1CL) のマニュアルページを参照してください。

- **c.** クラスタ構成**XML**ファイルを新しいクラスタノードとして構成するノードにコ ピーします。
- 作成するノード上でスーパーユーザーになります。 **3**
- 必要に応じてクラスタ構成**XML**ファイルを変更します。 **4**
	- **a.** クラスタ構成**XML**ファイルを編集するために開きます。
		- 既存のノードを複製する場合、clnode export コマンドで作成したファイルを 開きます。
		- 既存のノードを複製しない場合は、新しいファイルを作成します。 [clconfiguration](http://docs.sun.com/doc/820-7361/clconfiguration-5cl?a=view)(5CL)のマニュアルページに示した要素の階層に基づいて ファイルを作成して下さい。このファイルは任意のディレクトリに格納できま す。
	- **b. XML**要素の値を作成するノード構成を反映するように変更します。 クラスタ構成 XML ファイルの構造と内容の詳細について は、[clconfiguration](http://docs.sun.com/doc/820-7361/clconfiguration-5cl?a=view)(5CL)のマニュアルページを参照してください。
- クラスタ構成**XML**ファイルを確認します。 **5** phys-schost-new# **xmllint --valid --noout** *clconfigfile*

新しいクラスタノードを構成します。 **6**

phys-schost-new# **clnode add -n** *sponsornode* **-i** *clconfigfile*

-n *sponsornode*

既存のクラスタメンバーの名前を新しいノードのスポンサーの役割を果たすよう に指定します。

-i *clconfigfile*

入力ソースとして使用するクラスタ構成 XML ファイルの名前を指定します。

- **(**省略可能**)**監視される共有ディスクパスがすべて失敗した場合、自動ノード再起動を **7** 有効にします。
	- **a.** 自動リブートを有効化します。

phys-schost# **clnode set -p reboot\_on\_path\_failure=enabled**

-p

設定するプロパティーを指定します。

reboot on path failure=enable

監視される共有ディスクパスすべてに障害が発生する場合、自動ノードリ ブートを有効化します。

**b.** ディスクパスの障害発生時の自動リブートが有効になっていることを確認しま す。

phys-schost# **clnode show** === Cluster Nodes ===

Node Name: *node*

...

reboot on path failure: enabled ...

- 構成の失敗 1 つまたは複数のノードがクラスタに参加できない場合、または誤った 構成情報が指定された場合は、まずこの手順をもう一度実行してみてください。そ れでも問題が修正されない場合は、誤った構成の各ノードで 267 [ページの「インス](#page-266-0) トールの問題を修正するために Sun Cluster [ソフトウェアを構成解除する」の](#page-266-0)手順を 実行して、クラスタ構成からそのノードを削除します。Sun Cluster ソフトウェア パッケージをアンインストールする必要はありません。それから、この手順をもう 一度実行します。 注意事項
- 次の手順 定足数デバイスを使用する既存のクラスタに新しいノードを追加した場合は、[158](#page-157-0) [ページの「グローバルクラスタへのノード追加後に定足数デバイスを更新する」に](#page-157-0) 進みます。

第 3 章 • グローバルクラスタの確立 157 カード 157 カード 157 カード 157 カード 157 カード 157 カード 157 カード 157 カード

<span id="page-157-0"></span>それ以外の場合は、166 [ページの「定足数構成とインストールモードを確認する」に](#page-165-0) 進みます。

#### ▼ グローバルクラスタへのノード追加後に定足数デ バイスを更新する

グローバルクラスタにノードを追加したら、共有ディスク、NAS デバイス、定足数 サーバー、またはこれらの組み合わせのどれを使用しているかに関わらず、定足数 デバイスの構成情報を更新する必要があります。これを行うには、定足数デバイス をすべて削除して、グローバルデバイスの名前空間を更新します。必要に応じ て、使用を継続する定足数デバイスを再構成することもできます。これにより、そ れぞれの定足数デバイスに新しいノードが登録され、クラスタ内の新しいノード数 に基づいて、定足数デバイスの票数が再計算されます。

新しく構成された SCSI 定足数デバイスは、SCSI-3 予約に設定されます。

- 追加されたノードへの Sun Cluster ソフトウェアのインストールが完了したことを確 認します。 始める前に
	- クラスタの任意のノードで、スーパーユーザーになります。 **1**
	- クラスタノードがすべてオンラインであることを確認します。 **2** phys-schost# **cluster status -t node**
	- 現在の定足数構成を表示します。 **3** コマンド出力にそれぞれの定足数デバイスとノードの一覧が表示されます。次の出 力例は、現在の SCSI 定足数デバイス d3 を示しています。 phys-schost# **clquorum list** d3 ...
	- それぞれの定足数デバイスの名前が表示されていることに注意してください。 **4**
	- 元の定足数デバイスを削除します。 **5** 構成する定足数デバイスごとにこの手順を実行します。 phys-schost# **clquorum remove** *devicename devicename*

定足数デバイスの名前を指定します。

- 元の定足数デバイスがすべて削除されたことを確認します。 **6** 定足数デバイスの削除が成功した場合、定足数デバイスの一覧は表示されません。 phys-schost# **clquorum status**
- **7** グローバルデバイスの名前空間を更新します。

phys-schost# **cldevice populate**

注**–**この手順はノードのパニックを防ぐために必要です。

各ノードで、定足数デバイスを追加する前に cldevice populate コマンドが処理を完 **8** 了していることを確認します。

cldevice populate コマンドは、1 つのノードからのみ発行されても、リモートから すべてのノードで実行されます。 cldevice populate コマンドが処理を終了したかど うかを確認するには、クラスタの各ノードで次のコマンドを実行します。

phys-schost# **ps -ef | grep scgdevs**

**(**省略可能**)**定足数デバイスを追加します。 **9**

もともと定足数デバイスとして構成されていたデバイスと同じデバイスを構成する か、構成する新しい共有デバイスを選択することができます。

**a. (**省略可能**)**新しい共有デバイスを選択して、定足数デバイスとして構成する場 合、システムがチェックするすべてのデバイスを表示します。 それ以外の場合は、手順 c に進みます。

phys-schost# **cldevice list -v**

出力は次のようになります。

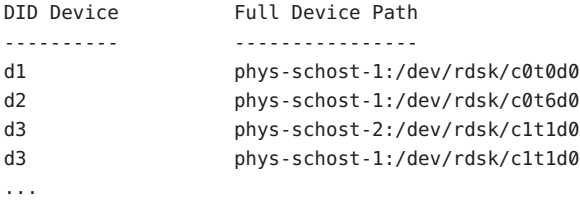

- **b.** この出力から、定足数デバイスとして構成する共有デバイスを選択します。
- **c.** この共有デバイスを定足数デバイスとして構成します。

phys-schost# **clquorum add -t** *type devicename*

-t *type*

定足数デバイスの種類を指定します。このオプションを指定しない場合、デ フォルトの種類である shared\_disk が使用されます。

第3章 • グローバルクラスタの確立 159

**d.** 構成する定足数デバイスごとにこの手順を繰り返します。

**e.** 新しい定足数構成を確認します。

phys-schost# **clquorum list**

出力には、それぞれの定足数デバイスとノードの一覧が表示されるはずです。

#### <sub>例3–4</sub> 2ノードクラスタへのノードの追加後に SCSI 定足数デバイスを更新す る

次の例では、元の SCSI 定足数デバイス d2 を特定し、この定足数デバイスを削除 し、使用できる共有デバイスの一覧を表示し、グローバルデバイスの名前空間を更 新し、d3 を新しい SCSI 定足数デバイスとして構成して、新しいデバイスを検証しま す。

```
phys-schost# clquorum list
d2
phys-schost-1
phys-schost-2
phys-schost# clquorum remove d2
phys-schost# clquorum status
...
--- Quorum Votes by Device ---
Device Name Present Possible Status
----------- ------- -------- ------
phys-schost# cldevice list -v
DID Device Full Device Path
---------- ----------------
...
d3 phys-schost-2:/dev/rdsk/c1t1d0
d3 phys-schost-1:/dev/rdsk/c1t1d0
...
phys-schost# cldevice populate
phys-schost# ps -ef - grep scgdevs
phys-schost# clquorum add d3
phys-schost# clquorum list
d3
phys-schost-1
phys-schost-2
```
166 [ページの「定足数構成とインストールモードを確認する」に](#page-165-0)進みます。 次の手順

#### ▼ 定足数デバイスを構成する

注**–**次の場合は定足数デバイスを構成する必要はありません。

- Sun Cluster ソフトウェアの構成時に自動定足数構成を選択した場合
- 単一ノードグローバルクラスタをインストールした場合
- ノードを既存のグローバルクラスタに追加し、十分な定足数投票を割り当て済み の場合

代わりに、166 [ページの「定足数構成とインストールモードを確認する」に](#page-165-0)進みま す。

次の手順は、新しいクラスタが完全に形成された後に一度だけ実行します。この手 順で定足数投票を割り当て、クラスタのインストールモードを解除します。

- 定足数サーバーまたは NAS デバイスを定足数デバイスとして構成するために次の 準備を実行します。 始める前に
	- 定足数サーバー 定足数サーバーを定足数デバイスとして構成するには、次を 実行します。
		- 定足数サーバーのホストコンピュータに Sun Cluster 定足数サーバー ソフト ウェアをインストールして、定足数サーバーを起動します。定足数 サーバーのインストールと起動についての詳細は、66 [ページの「定足数](#page-65-0) [サーバーソフトウェアをインストールして構成する」を](#page-65-0)参照してくださ い。
		- クラスタノードに直接接続されているネットワークスイッチが次の基準を 満たすことを確認します。
			- スイッチは RSTP (Rapid Spanning Tree Protocol) をサポートしています。
			- スイッチ上で高速ポートモードが有効になっています。

クラスタノードと定足数サーバー間ですぐに通信できるようにするに は、これらの機能の 1 つが必要です。この通信がスイッチによって大幅に 遅延すると、クラスタはこの通信の中断を定足数デバイスが失われたもの と解釈します。

- 次の情報を用意します。
	- 構成された定足数デバイスの名前
	- 定足数サーバーのホストコンピュータのIPアドレス
	- 定足数サーバーのポート番号
- **NAS** デバイス ネットワーク接続ストレージ (NAS) デバイスを構成するに は、次を実行します。

第3章 • グローバルクラスタの確立 161 しょうしょう しゅうしゅう しゅうしゅう しゅうしゅう 161 しゅうしょく

- <span id="page-161-0"></span>■ NAS デバイスのハードウェアとソフトウェアをインストールします。NAS ハードウェアおよびソフトウェアの要件およびインストール手順について は、『[Sun Cluster 3.1 - 3.2 With Network-Attached Storage Devices Manual for](http://docs.sun.com/doc/819-3024) [Solaris OS](http://docs.sun.com/doc/819-3024)』 およびデバイスのマニュアルを参照してください。
- Network Appliance NAS デバイスの場合、次の情報も指定します。
	- NASデバイスの名前
	- NASデバイスの LUN ID
- 次の条件のいずれも適用される場合、各クラスタノード上でパブリックネット **1** ワークのネットマスクファイルのエントリを修正します。
	- 定足数サーバーを使用する場合。
	- パブリックネットワークが、classless inter domain routing (CIDR) とも称せられる可 変長のサブネットマスキングを使用する場合。

定足数サーバーを使用するが、パブリックネットワークが RFC 791 で定義されたよう にクラスフルサブネットを使用する場合、このステップを実行する必要はありませ  $h_{\circ}$ 

- **a.** /etc/inet/netmasksファイルにクラスタが使用する各パブリックサブネットのエ ントリを追加します。 パブリックネットワークの IP アドレスとネットマスクを含むエントリ例は、次の とおりです。 10.11.30.0 255.255.255.0
- **b.** それぞれの /etc/hostname.*adapter* ファイルに netmask + broadcast + を追加しま す。

*nodename* **netmask + broadcast +**

- **1**つのノードで、スーパーユーザーになります。 **2**
- **3** クラスタがすべてオンラインであることを確認します。 phys-schost# **cluster status -t node**
- 共有ディスクを定足数デバイスとして使用するには、デバイスのクラスタノードへ **4** の接続を確認し、構成するデバイスを選択します。
	- **a.** クラスタの**1**つのノードから、システムがチェックするすべてのデバイスの一覧 を表示します。 このコマンドを実行するために、スーパーユーザーとしてログインする必要はあ りません。 phys-schost-1# **cldevice list -v**

出力は次のようになります。

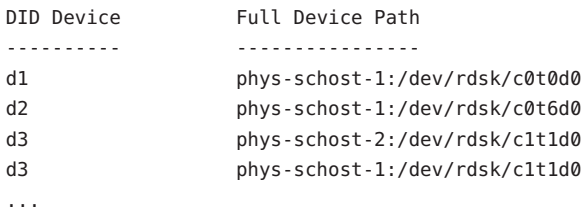

- **b.** 出力にクラスタノードとストレージデバイス間のすべての接続が表示されている ことを確認します。
- **c.** 定足数デバイスとして構成する各共有ディスクのグローバルデバイス**ID**名を決定 します。

注**–**共有ディスクを選択した場合は、その共有ディスクが定足数デバイスとして 使用する権限を持つ必要があります。定足数デバイスの選択の詳細については、 42 [ページの「定足数デバイス」を](#page-41-0)参照してください。

[手順](#page-161-0) a の scdidadm コマンドの出力を使用して、定足数デバイスとして構成する各 共有ディスクのデバイス ID 名を識別します。たとえば[、手順](#page-161-0) a の出力はグローバ ルデバイス d3 が phys-schost-1 と phys-schost-2 によって共有されていることを 示しています。

- **SCSI**プロトコルをサポートしない共有ディスクを使用する場合は、その共有ディス **5** クに対してフェンシングが無効になっているか確認してください。
	- **a.** 個々のディスクのフェンシング設定が表示されます。

phys-schost# **cldevice show** *device*

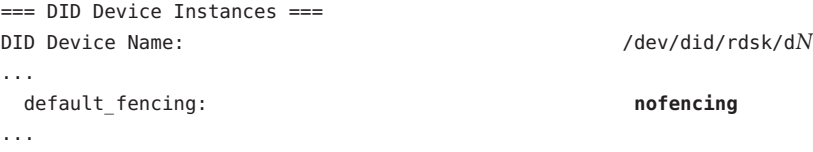

- ディスクのフェンシングが nofencing または nofencing-noscrubに設定されて いる場合は、そのディスクのフェンシングは無効化されます[。手順](#page-163-0)**6**に進みま す。
- ディスクのフェンシングがpathcountまたはscsiに設定されている場合は、そ のディスクのフェンシングを無効化します[。手順](#page-163-0)**c**に進みます。

第3章 • グローバルクラスタの確立 163 キャッシュ 163 キャッシュ 163 キャッシュ 163 キャッシュ 163 キャッシュ 163 キャッシュ 163 キャッシュ

- <span id="page-163-0"></span>■ ディスクのフェンシングが globalに設定されている場合は、フェンシングも グローバルに無効化するかどうかを決定します。手順**b**に進みます。 代わりに、単に各ディスクのフェンシングを無効化することもできます。これ により、global fencing プロパティーにどのような値を設定しても、その ディスクのフェンシングが上書きされます。手順 c に進んで、各ディスクの フェンシングを無効化します。
- **b.** フェンシングをグローバルに無効化するかどうかを決定します。

phys-schost# **cluster show -t global**

```
== Cluster ==Cluster name: cluster
...
 global_fencing: nofencing
...
```
- グローバルフェンシングが nofencingまたは nofencing-noscrubに設定されて いる場合は、default fencingプロパティーが global に設定されている共有 ディスクのフェンシングが無効化されます。手順**6**に進みます。
- グローバルフェンシングがpathcountまたはprefer3に設定されている場合 は、共有ディスクのフェンシングを無効化します。手順**c**に進みます。

注 **–** 各ディスクの default\_fencing プロパティーが global に設定されている場合 は、クラスタ全体の global fencing プロパティーが nofencing または nofencing-noscrub に設定されている場合にのみ、各ディスクのフェンシングが無 効化されます。global\_fencing プロパティーをフェンシングを有効化する値に変 更すると、default\_fencing プロパティーが global に設定されているすべての ディスクのフェンシングが有効化されます。

- **c.** 共有ディスクのフェンシングを無効化します。 phys-schost# **cldevice set** \ **-p default\_fencing=nofencing-noscrub** *device*
- **d.** 共有ディスクのフェンシングが無効になっていることを確認します。 phys-schost# **cldevice show** *device*
- **6** clsetupユーティリティーを起動します。

phys-schost# **clsetup**

「初期クラスタ設定」画面が表示されます。

注**–**代わりに「メインメニュー」が表示された場合は、クラスタの初期設定はすでに 正しく行われています[。手順](#page-165-0) 11にスキップします。

- 「定足数ディスクを追加しますか ?」というプロンプトに答えます。 **7**
	- クラスタが**2**ノードクラスタの場合、**1**つ以上の共有定足数デバイスを構成する 必要があります。**1**つ以上の定足数デバイスを構成するには、「**Yes**」と入力しま す。
	- クラスタに3つ以上のノードがある場合、定足数デバイス構成は省略可能です。
		- 追加の定足数デバイスを構成しない場合は、「**No**」と入力します。次に、[手](#page-165-0) [順](#page-165-0)**10**にスキップします。
		- **1**つ以上の定足数デバイスを構成するには、「**Yes**」と入力します。次に手 順**8**に進みます。
- 定足数デバイスとして構成するデバイスの種類を指定します。 **8**

注 **–** NAS デバイスは、Sun Cluster 3.2 11/09 構成の定足数デバイスでサポートされてい ないオプションです。次の表の NAS デバイスは、情報を得る目的でのみ参照してく ださい。

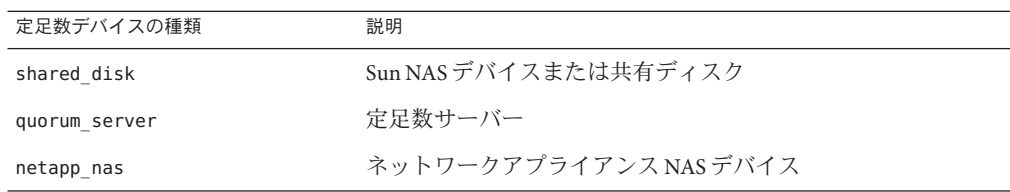

- 定足数デバイスとして構成するデバイスの名前を指定します。 **9**
	- 定足数サーバーの場合、次の情報も指定します。
	- 定足数サーバーのホストコンピュータのIP アドレス
	- クラスタノードとやり取りする際に定足数サーバーが使用するポート番号
	- ■

■

Network Appliance NAS デバイスの場合、次の情報も指定します。

- NASデバイスの名前
- NASデバイスの LUN ID

第 3 章 • グローバルクラスタの確立 165 キャッシュ 165 キャッシュ 165 キャッシュ 165 キャッシュ 165 キャッシュ 165 キャッシュ 165 キャッシュ

<span id="page-165-0"></span>「「Install mode」をリセットしますか?」というプロンプトで、「**Yes**」を入力しま す。 **10**

clsetup ユーティリティーによって、クラスタの定足数構成と投票数が設定されたあ と、「クラスタの初期化は完了しました。」というメッセージが表示されま す。ユーティリティは、「メインメニュー」に戻ります。

- clsetupユーティリティーを終了します。 **11**
- 定足数構成とインストールモードが無効になっていることを確認します。166 ページ の「定足数構成とインストールモードを確認する」に進みます。 次の手順
- 中断された **clsetup** 処理 定足数設定プロセスが中断されるか、完了に失敗した場合 は、clsetup をもう一度実行してください。 注意事項

定足数票カウントへの変更 - 後で定足数デバイスに接続したノードの数を増やした り、減らしたりした場合、定足数票カウントは自動的には再計算されません。各定 足数デバイスを一度に 1 つずつ取り外してもう一度構成に追加することにより、正 しい定足数投票をもう一度確立できます。2 ノードクラスタの場合、定足数デバイス を取り外して、もとの定足数デバイスに戻す前に一時的に新しい定足数デバイスを 追加します。次に一時的に追加した定足数デバイスを取り外します。『[Sun Cluster](http://docs.sun.com/doc/821-1031/z4000073997776?a=view) のシステム管理 (Solaris OS 版)』の第 6 [章「定足数の管理」の](http://docs.sun.com/doc/821-1031/z4000073997776?a=view)「定足数デバイスの ノードリストを変更する」手順を参照してください。

#### ▼ 定足数構成とインストールモードを確認する

定数が構成され、そのクラスタイントールモードが無効である場合、定数構成が正 常に完了したことを確認するために、この手順を実行します。

これらのコマンドを実行するために、スーパーユーザーである必要はありません。

任意のグローバルノードから、デバイスとノードの定足数構成を確認します。 **1**

phys-schost% **clquorum list**

出力には、それぞれの定足数デバイスとノードの一覧が表示されます。

任意のモードから、クラスタのインストールモードが無効になっていることを確認 **2** します。

phys-schost% **cluster show -t global | grep installmode** installmode: disabled

クラスタのインストールと作成が完了しました。

- 次のリストから、ご使用のクラスタ構成に次に適用するタスクを決めます。このリ ストから複数のタスクを実行する必要がある場合は、このリストのそれらのタスク のうち最初のタスクに進みます。 次の手順
	- プライベートホスト名を変更する場合は、168[ページの「プライベートホスト名](#page-167-0) [を変更する」に](#page-167-0)進みます。
	- Sun Cluster ソフトウェアをインストールする前に独自の /etc/inet/ntp.conf ファイルをインストールしなかった場合は、NTP 構成ファイルをインストールま たは作成します。170 [ページの「時間情報プロトコル](#page-169-0) (NTP) を構成する」に進み ます。
	- プライベートインターコネクト上に IPsec を構成する場合、172 [ページの「クラス](#page-171-0) [タプライベートインターコネクト上で](#page-171-0) IP セキュリティーアーキテクチャー (IPSec) [を構成する」に](#page-171-0)進みます。
	- [ボリュームマ](#page-176-0)ネージャーをインストールするには、第4章「Solaris ボリュームマ [ネージャー ソフトウェアの構成」お](#page-176-0)よび第 5 章「[Veritas Volume Manager](#page-208-0) をインス [トールして構成する」を](#page-208-0)参照して、ボリューム管理ソフトウェアをインストール してください。

注 **–** VxVMを使用するクラスタに新しいノードを追加した場合は、次の作業のう ちの1つを実行します。

- VxVMを当該ノードにインストールします。
- 当該ノードの/etc/name\_to\_major ファイルを変更して、VxVM との共存をサ ポートするようにします。

211 ページの「Veritas Volume Manager [ソフトウェアをインストールする」の](#page-210-0)手順 に従って、これらの必要な作業のうちの 1 つを実行します。

- クラスタファイルシステムを作成するには、229 [ページの「クラスタファイルシ](#page-228-0) [ステムを追加する」に](#page-228-0)進みます。
- ノード上に非大域ゾーンを作成する場合は、235 [ページの「グローバルクラスタ](#page-234-0) [ノードに非大域ゾーンを作成する」を](#page-234-0)参照してください。
- SPARC:Sun Management Centerをクラスタを監視するように設定する場合は、[259](#page-258-0) ページの「SPARC: Sun Cluster モジュールを [Sun Management Center](#page-258-0) 用にインス [トールする」を](#page-258-0)参照してください。
- Sun 以外のアプリケーションをインストールし、リソースタイプを登録し、リ ソースグループを設定し、データサービスを構成します。アプリケーションソフ トウェアに付属のドキュメント、および『[Sun Cluster Data Services Planning and](http://docs.sun.com/doc/820-7359) [Administration Guide for Solaris OS](http://docs.sun.com/doc/820-7359)』 を参照してください。
- クラスタを稼動させる前に、将来の診断のためにクラスタ構成の基準値レコード を作成します。175 [ページの「クラスタ構成の診断データを記録する」に](#page-174-0)進みま す。

第 3 章 • グローバルクラスタの確立 167 カード 167 カード 167 カード 167 カード 167 カード 167 カード 167 カード 167 カード

<span id="page-167-0"></span>参照 クラスタ構成のバックアップを取ります。

クラスタ構成のバックアップを保存しておけば、クラスタ構成の回復がより簡単に なります。詳細は、『Sun Cluster のシステム管理 (Solaris OS 版)[』の「クラスタ構成](http://docs.sun.com/doc/821-1031/gdsgi?a=view) [をバックアップする」を](http://docs.sun.com/doc/821-1031/gdsgi?a=view)参照してください。

#### ▼ プライベートホスト名を変更する

次の作業は、Sun Cluster ソフトウェアのインストール中に割り当てられるデフォル トのプライベートホスト名 (clusternode*nodeid*-priv) を使用しない場合に実行しま す。

注**–**この手順は、アプリケーションとデータサービスの構成および起動後には実行し ないでください。アプリケーションやデータサービスは、名前の変更後も引き続き 古いプライベートホスト名を使用することがあり、この手順を実行するとホスト名 の衝突が発生します。アプリケーションやデータサービスが実行中の場合は、この 手順を実行する前に停止しておいてください。

クラスタの 1 つのアクティブなノードで次の手順を実行します。

- グローバルクラスタノード上でスーパーユーザーになります。 **1**
- clsetupユーティリティーを起動します。 **2** phys-schost# **clsetup**

clsetup のメインメニューが表示されます。

- 「プライベートホスト名」オプションの番号を入力し、**Return**キーを押します。 「プライベートホスト名」メニューが表示されます。 **3**
- 「プライベートホスト名の変更」オプションの番号を入力し、**Return**キーを押しま **4** す。
- プロンプトに従って、プライベートホスト名を変更します。 **5** 変更するプライベートホスト名ごとに繰り返します。
- プライベートホスト名を確認します。 **6**

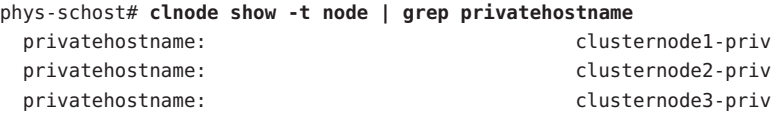

168 Sun Clusterソフトウェアのインストール(Solaris OS版) • 2009年11月、Revision A

- 次のリストから、ご使用のクラスタ構成に次に適用するタスクを決めます。このリ ストから複数のタスクを実行する必要がある場合は、このリストのそれらのタスク のうち最初のタスクに進みます。 次の手順
	- Sun Cluster ソフトウェアをインストールする前に独自の /etc/inet/ntp.conf ファイルをインストールしなかった場合は、NTP 構成ファイルをインストールま たは作成します。170 [ページの「時間情報プロトコル](#page-169-0) (NTP) を構成する」に進み ます。
	- プライベートインターコネクトに IPsec を構成する場合、172 [ページの「クラスタ](#page-171-0) [プライベートインターコネクト上で](#page-171-0) IP セキュリティーアーキテクチャー (IPSec) [を構成する」](#page-171-0) に進みます。
	- [ボリュームマ](#page-176-0)ネージャーをインストールするには、第4章「Solaris ボリュームマ [ネージャー ソフトウェアの構成」お](#page-176-0)よび第 5 章「[Veritas Volume Manager](#page-208-0) をインス [トールして構成する」を](#page-208-0)参照して、ボリューム管理ソフトウェアをインストール してください。

注 **–** VxVMを使用するクラスタに新しいノードを追加した場合は、次の作業のう ちの1つを実行します。

- VxVMを当該ノードにインストールします。
- 当該ノードの /etc/name\_to\_major ファイルを変更して、VxVM との共存をサ ポートするようにします。

211 ページの「Veritas Volume Manager [ソフトウェアをインストールする」の](#page-210-0)手順 に従って、これらの必要な作業のうちの1つを実行します。

- クラスタファイルシステムを作成するには、229 [ページの「クラスタファイルシ](#page-228-0) [ステムを追加する」に](#page-228-0)進みます。
- ノード上に非大域ゾーンを作成する場合は、235 [ページの「グローバルクラスタ](#page-234-0) [ノードに非大域ゾーンを作成する」を](#page-234-0)参照してください。
- SPARC:Sun Management Centerをクラスタを監視するように設定する場合は、[259](#page-258-0) ページの「SPARC: Sun Cluster モジュールを [Sun Management Center](#page-258-0) 用にインス [トールする」を](#page-258-0)参照してください。
- Sun 以外のアプリケーションをインストールし、リソースタイプを登録し、リ ソースグループを設定し、データサービスを構成します。アプリケーションソフ トウェアに付属のドキュメント、および『[Sun Cluster Data Services Planning and](http://docs.sun.com/doc/820-7359) [Administration Guide for Solaris OS](http://docs.sun.com/doc/820-7359)』 を参照してください。
- クラスタを稼動させる前に、将来の診断のためにクラスタ構成の基準値レコード を作成します。175 [ページの「クラスタ構成の診断データを記録する」に](#page-174-0)進みま す。

#### <span id="page-169-0"></span>▼ 時間情報プロトコル**(NTP)**を構成する

注 **–** Sun Clusterソフトウェアをインストールする前に独自の/etc/inet/ntp.conf ファイルをインストールしてある場合は、この手順を実行する必要はありませ ん。次の手順を決めます。

次のいずれかの作業を実行した後で NTP 構成ファイルを作成または修正するに は、この作業を実行します。

- Sun Cluster ソフトウェアをインストールする
- 既存のグローバルクラスタにノードを追加する
- グローバルクラスタ内のノードのプライベートホスト名を変更する

単一ノードのクラスタにノードを追加した場合、使用する NTP 構成ファイルがもと のクラスタノードおよび新しいノードにコピーされていることを確認します。

- クラスタノード上にインストールするクラスタノード上でスーパーユーザーになり **1** ます。
- 独自の/etc/inet/ntp.confファイルがある場合は、そのファイルをクラスタの各 **2** ノードにコピーします。
- インストールする/etc/inet/ntp.confファイルがない場合は、 **3** /etc/inet/ntp.conf.clusterファイルを**NTP**構成ファイルとして使用します。

注 **–** ntp.conf.cluster ファイルの名前をntp.conf に変更してはいけません。

ノード上に /etc/inet/ntp.conf.cluster ファイルが存在しない場合、Sun Cluster ソフ トウェアの初期インストールに /etc/inet/ntp.conf ファイルが存在する可能性があ ります。ノード上に /etc/inet/ntp.conf ファイルが存在しない場合、Sun Cluster ソ フトウェアは NTP 構成ファイルとして /etc/inet/ntp.conf.cluster ファイルを作成 します。この場合、その ntp.conf ファイルを次のように編集します。

- **a.** 任意のテキストエディタを使用して、クラスタの**1**つのノードで、**NTP**構成 ファイルを編集するために開きます。
- **b.** 各クラスタノードのプライベートホスト名用のエントリが存在することを確認し ます。 ノードのプライベートホスト名を変更した場合、新しいプライベートホスト名が NTP 構成ファイルに存在することを確認します。
- **c.** 必要であれば、各自の**NTP**条件に適合するように**NTP**構成ファイルを変更しま す。
- **d.** クラスタ内にあるすべてのノードに**NTP**構成ファイルをコピーします。 NTP 構成ファイルの内容は、すべてのクラスタノードで同じである必要がありま す。
- 各ノードで**NTP**デーモンを停止します。 **4** 各ノードでコマンドが正しく完了するのを待ってから、手順 5 に進みます。
	- SPARC:Solaris 9 OS の場合は、次のコマンドを実行します。 phys-schost# **/etc/init.d/xntpd stop**
	- Solaris 10 OS の場合は、次のコマンドを実行します。 phys-schost# **svcadm disable ntp**
- 各ノード上で、**NTP**デーモンを再起動します。 **5**
	- ntp.conf.clusterファイルを使用する場合、次のコマンドを実行します。 phys-schost# **/etc/init.d/xntpd.cluster start**

xntpd.cluster 起動スクリプトは最初に、/etc/inet/ntp.conf ファイルを検索しま す。

- ntp.conf ファイルが存在する場合、スクリプトは NTP デーモンを起動するこ となくすぐに終了します。
- ntp.conf ファイルは存在しないが、ntp.conf.cluster ファイルは存在する場 合、スクリプトは NTP デーモンを起動します。この場合、スクリプトは ntp.conf.cluster ファイルを NTP 構成ファイルとして使用します。
- ntp.confファイルを実行する場合、次のいずれかのコマンドを実行します。
	- SPARC:Solaris 9 OS の場合は、次のコマンドを実行します。

phys-schost# **/etc/init.d/xntpd start**

■ Solaris 10 OS の場合は、次のコマンドを実行します。

phys-schost# **svcadm enable ntp**

- 次のリストから、ご使用のクラスタ構成に次に適用するタスクを決めます。このリ ストから複数のタスクを実行する必要がある場合は、このリストのそれらのタスク のうち最初のタスクに進みます。 次の手順
	- プライベートインターコネクトに IPsec を構成する場合、172 [ページの「クラスタ](#page-171-0) [プライベートインターコネクト上で](#page-171-0) IP セキュリティーアーキテクチャー (IPSec) [を構成する」](#page-171-0) に進みます。

<span id="page-171-0"></span>■ [ボリュームマ](#page-176-0)ネージャーをインストールするには、第4章「Solaris ボリュームマ [ネージャー ソフトウェアの構成」お](#page-176-0)よび第 5 章「[Veritas Volume Manager](#page-208-0) をインス [トールして構成する」を](#page-208-0)参照して、ボリューム管理ソフトウェアをインストール してください。

注 **–** VxVMを使用するクラスタに新しいノードを追加した場合は、次の作業のう ちの 1 つを実行します。

- VxVM を当該ノードにインストールします。
- 当該ノードの /etc/name\_to\_major ファイルを変更して、VxVM との共存をサ ポートするようにします。

211 ページの「Veritas Volume Manager [ソフトウェアをインストールする」の](#page-210-0)手順 に従って、これらの必要な作業のうちの 1 つを実行します。

- クラスタファイルシステムを作成するには、229 [ページの「クラスタファイルシ](#page-228-0) [ステムを追加する」に](#page-228-0)進みます。
- ノード上に非大域ゾーンを作成する場合は、235 [ページの「グローバルクラスタ](#page-234-0) [ノードに非大域ゾーンを作成する」を](#page-234-0)参照してください。
- SPARC:Sun Management Centerをクラスタを監視するように設定する場合は、[259](#page-258-0) ページの「SPARC: Sun Cluster モジュールを [Sun Management Center](#page-258-0) 用にインス [トールする」を](#page-258-0)参照してください。
- Sun 以外のアプリケーションをインストールし、リソースタイプを登録し、リ ソースグループを設定し、データサービスを構成します。アプリケーションソフ トウェアに付属のドキュメント、および『[Sun Cluster Data Services Planning and](http://docs.sun.com/doc/820-7359) [Administration Guide for Solaris OS](http://docs.sun.com/doc/820-7359)』 を参照してください。
- クラスタを稼動させる前に、将来の診断のためにクラスタ構成の基準値レコード を作成します。175 [ページの「クラスタ構成の診断データを記録する」に](#page-174-0)進みま す。

### ▼ クラスタプライベートインターコネクト上で**IP**セ キュリティーアーキテクチャー**(IPSec)**を構成する

クラスタインターコネクトに安全な TCP/IP 通信を提供するには、clprivnetインタ フェースに IP セキュリティアーキテクチャー (IPsec) を構成します。

IPsec の詳細については、『Solaris [のシステム管理](http://docs.sun.com/doc/819-0380) (IP サービス)』のパート IV「IP セ [キュリティー」と](http://docs.sun.com/doc/819-0380)、[ipsecconf](http://docs.sun.com/doc/816-5166)(1M)のマニュアルページを参照してくださ い。clprivnet インタフェースの詳細については、[clprivnet](http://docs.sun.com/doc/820-7361/clprivnet-7?a=view)(7)のマニュアルページ を参照してください。

IPsec を構成するグローバルクラスタ投票ノードごとに、この手順を実行します。

- スーパーユーザーになります。 **1**
- 各ノードで、ノードのclprivnetインタフェースの**IP**アドレスを決定します。 **2** phys-schost# **ifconfig clprivnet0**
- 各ノード上で、/etc/inet/ipsecinit.confポリシーファイルを構成し、**IPsec**を使用 **3** するプライベートインターコネクトの**IP**アドレスの各ペア間にセキュリティーアソ シエーション**(Security Association**、**SA)**を追加します。 『Solaris のシステム管理 (IP サービス)』の「IPsec で 2 [つのシステム間のトラ](http://docs.sun.com/doc/819-0380)

[フィックを保護するには」の](http://docs.sun.com/doc/819-0380)手順に従ってください。それに加えて、次のガイドラ インも参照してください。

- 対象アドレスの構成パラメータの値が、すべてのパートナーノードで一貫性があ ることを確認します。
- 構成ファイルで、独立した行として各ポリシーを構成します。
- 再起動せずに IPsec を実装するには、「リブートせずに IPsec でトラフィックを保 護する」の手順例に従ってください。

sa unique ポリシーの詳細については、[ipsecconf](http://docs.sun.com/doc/816-5166)(1M)マニュアルページを参照してく ださい。

- **a.** 各ファイルで、**IPsec**を使用するクラスタ内の各clprivnetの**IP**アドレスにエント リを**1**つ追加します。 ローカルノードの clprivnet IP アドレスを含めます。
- **b. VNIC**を使用する場合は、**VNIC**で使用される各物理インタフェースの**IP**アドレスに もエントリを**1**つ追加します。
- **c. (**省略可能**)**すべてのリンク上でデータのストライプ化を有効にするため、エント リに sa unique ポリシーを含めます。 この機能を使用すると、ドライバはクラスタプライベートネットワークの帯域を 最適に利用することができるようになるため、高い分散粒度が実現し、ス ループットも向上します。clprivnet インタフェースは、トラフィックをストラ イプ化するため、パケットのセキュリティーパラメータインデックス (Security Parameter Index、SPI) を使用します。
- 各ノード上で、/etc/inet/ike/configファイルを編集してp2\_idletime\_secsパラ **4** メータを設定します。**.** クラスタトランスポート用に構成されたポリシールールに、このエントリを追加し ます。この設定により、クラスタノードを再起動したときに再生成されるセキュリ ティーアソシエーションの時間が指定され、再起動したノードがクラスタを再結合 できる速度が制限されます。値は 30 秒が適切です。

phys-schost# **vi /etc/inet/ike/config** ...

第3章 • グローバルクラスタの確立 173

{ label "*clust-priv-interconnect1-clust-priv-interconnect2*"

```
...
p2_idletime_secs 30
}
...
```
- 次のリストから、ご使用のクラスタ構成に次に適用するタスクを決めます。このリ ストから複数のタスクを実行する必要がある場合は、このリストのそれらのタスク のうち最初のタスクに進みます。 次の手順
	- [ボリュームマ](#page-176-0)ネージャーをインストールするには、第4章「Solaris ボリュームマ [ネージャー ソフトウェアの構成」お](#page-176-0)よび第 5 章「[Veritas Volume Manager](#page-208-0) をインス [トールして構成する」を](#page-208-0)参照して、ボリューム管理ソフトウェアをインストール してください。

注 **–** VxVMを使用するクラスタに新しいノードを追加した場合は、次の作業のう ちの1つを実行します。

- VxVM を当該ノードにインストールします。
- 当該ノードの/etc/name\_to\_major ファイルを変更して、VxVM との共存をサ ポートするようにします。

211 ページの「Veritas Volume Manager [ソフトウェアをインストールする」の](#page-210-0)手順 に従って、これらの必要な作業のうちの1つを実行します。

- クラスタファイルシステムを作成するには、229 [ページの「クラスタファイルシ](#page-228-0) [ステムを追加する」に](#page-228-0)進みます。
- ノード上に非大域ゾーンを作成する場合は、235[ページの「グローバルクラスタ](#page-234-0) [ノードに非大域ゾーンを作成する」を](#page-234-0)参照してください。
- SPARC:Sun Management Centerをクラスタを監視するように設定する場合は、[259](#page-258-0) ページの「SPARC: Sun Cluster モジュールを [Sun Management Center](#page-258-0) 用にインス [トールする」を](#page-258-0)参照してください。
- Sun 以外のアプリケーションをインストールし、リソースタイプを登録し、リ ソースグループを設定し、データサービスを構成します。アプリケーションソフ トウェアに付属のドキュメント、および『[Sun Cluster Data Services Planning and](http://docs.sun.com/doc/820-7359) [Administration Guide for Solaris OS](http://docs.sun.com/doc/820-7359)』 を参照してください。
- クラスタを稼動させる前に、将来の診断のためにクラスタ構成の基準値レコード を作成します。175 [ページの「クラスタ構成の診断データを記録する」に](#page-174-0)進みま す。

#### <span id="page-174-0"></span>▼ クラスタ構成の診断データを記録する

グローバルクラスタの構成が終わって、稼動させる前に、Sun Explorer ユーティリ ティーを使用して、クラスタに関する基準値情報を記録します。このデータは、将 来クラスタの問題を解決する場合に使用できます。

- スーパーユーザーになります。 **1**
- クラスタ内の各ノードでexplorerユーティリティーを実行します。 **2** プラットフォームに適したコマンドを使用します。

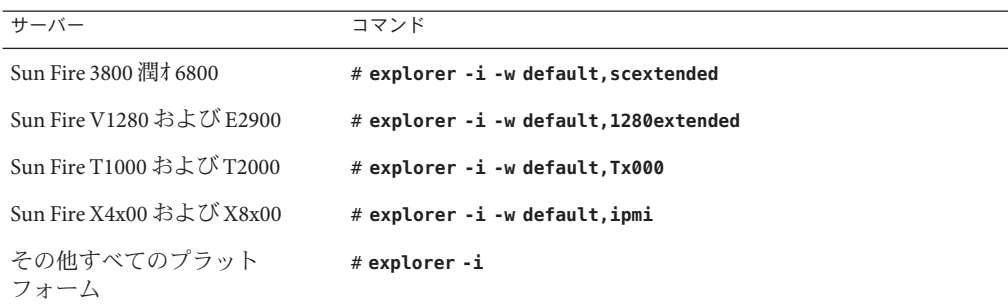

詳細は、/opt/SUNWexplo/man/man1m/ ディレクトリにある explorer(1M) のマニュアル ページおよび『[Sun Explorer User's Guide](http://docs.sun.com/doc/819-6613)』を参照してください。

explorer の出力ファイルは、/opt/SUNWexplo/output/ ディレクトリに explorer.*hostid*.*hostname*-*date*.tar.gz として保存されます。

- クラスタ全体が停止した場合は、ファイルをアクセスできる場所に保存します。 **3**
- すべてのexplorerファイルを電子メールでお住まいの地域の**Sun Explorer**データ **4** ベースのエイリアスに送信します。 このデータベースは、ユーザーのクラスタの技術的な問題を診断するためにデータ が必要な場合に、Sun のテクニカルサポートにユーザーの explorer 出力を提供しま す。

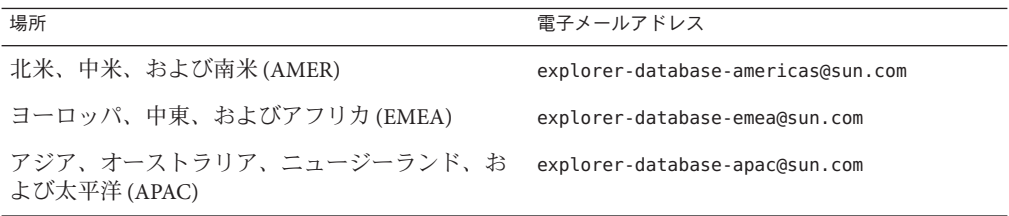

<span id="page-176-0"></span>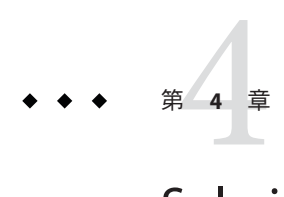

# Solarisボリュームマネージャーソフト ウェアの構成

この章の手順および53 [ページの「ボリューム管理の計画」の](#page-52-0)計画情報に 従って、Solaris ボリュームマネージャー ソフトウェア用のローカルディスクと多重 ホストディスクを構成してください。詳細については、Solaris ボリュームマ ネージャー のマニュアルを参照してください。

注 **–** Solaris管理コンソールの拡張ストレージモジュールは、Sun Clusterソフトウェア と互換性がありません。コマンド行インタフェースまたは Sun Cluster ユーティリ ティーを使用して、Solaris ボリュームマネージャー ソフトウェアを構成します。

この章の内容は、次のとおりです。

- 177 ページの「Solaris ボリュームマネージャー ソフトウェアの構成」
- 193ページの「クラスタ内でのディスクヤットの作成」
- 203 [ページの「二重列メディエータの構成」](#page-202-0)

## **Solaris**ボリュームマネージャーソフトウェアの構成

次の表に、Sun Cluster 構成用の Solaris ボリュームマネージャー ソフトウェアの構成 を行う作業を示します。ここに示す順に従って手順を実行します。

表 **4–1** 作業マップ: Solarisボリュームマネージャーソフトウェアの構成

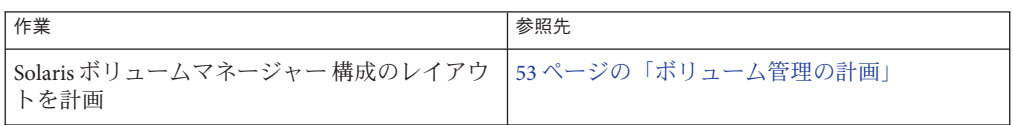

| $1124 - 7$                                                                  |                                             |  |
|-----------------------------------------------------------------------------|---------------------------------------------|--|
| 作業                                                                          | 参照先                                         |  |
| (Solaris 9のみ)構成に必要なボリューム名と<br>ディスクセットの数を計算<br>し、/kernel/drv/md.conf ファイルを変更 | 178ページの「SPARC: ボリューム名および<br>ディスクセットの数を設定する」 |  |
| ローカルディスクに状態データベースの複製を<br>作成                                                 | 180ページの「状態データベースの複製を作成<br>するには!             |  |
| (省略可能)ルートディスクのファイルシステム<br>をミラー化                                             | 181 ページの「ルートディスクのミラー化」                      |  |

表 **4–1** 作業マップ: Solarisボリュームマネージャーソフトウェアの構成 *(*続き*)*

#### ▼ **SPARC:**ボリューム名およびディスクセットの数を 設定する

注 **–** この手順が必要なのは、Solaris 9 OS の場合だけです。クラスタが Solaris 10 OS 上 で動作する場合は、180 [ページの「状態データベースの複製を作成するには」に](#page-179-0)進ん でください。

Solaris 10 リリースで、Solaris ボリュームマネージャー はボリュームを動的に構成す るように拡張されました。/kernel/drv/md.conf ファイルの nmd パラメータと md\_nsets パラメータを編集しなくてすみます。新しいボリュームは必要に応じて作 成されます。

この手順では、構成に必要な Solaris ボリュームマネージャー ボリューム名および ディスクセットの数を決める方法について説明します。また、/kernel/drv/md.conf ファイルを変更して、これらの数を指定する方法についても説明します。

ヒント **–**ボリューム名のデフォルトの数は、ディスクセットごとに128ですが、多く の構成ではこれ以上の数が必要になります。構成を実装する前にこの数を増やして おくと、後で管理時間の節約になります。

nmd フィールドおよび md\_nsets フィールドには、できるだけ小さい値を使用してく ださい。デバイスを作成していなくても nmd および md\_nsets によって指定された値 に基づいて、可能性のあるすべてのデバイス分をメモリー構造上に確保します。最 適なパフォーマンスを得るには、nmd とmd\_nsets の値を、使用するボリュームの数 よりもわずかに高く維持します。

必要事項を記入した285 [ページの「デバイスグループ構成のワークシート」を](#page-284-0)用意し ます。 始める前に

- クラスタ内のディスクセットに必要なディスクセットの合計数を計算して、ディス **1** クセットをもう**1**つプライベートディスク管理に追加します。 クラスタは最大 32 個のディスクセットを持つことができます。一般的な使用のため に 31 個 と、プライベートディスク管理のために 1 個です。ディスクセットのデ フォルト数は4です。この値は、手順3のmd\_nsets フィールドで指定します。
- クラスタ内のディスクセットに必要なボリューム名の最大数を計算します。 **2** 各ディスクセットは、最大 8192 個のボリューム名を持つことができます。この値 は、手順 3 の nmd フィールドで指定します。
	- **a.** 各ディスクセットに必要なボリューム名の数を判定します。

ローカルのボリューム名を使用する場合は、グローバルデバイスファイルシステ ム /global/.devices/node@ *nodeid* がマウントされる各ローカルボリューム名がク ラスタ全体で一意であり、クラスタ内のどのデバイス ID 名とも異なる名前を使 用していることを確認します。

ヒント **–**デバイスID名として排他的に使用する番号の範囲と、各ノードのローカ ルボリューム名として排他的に使用する範囲を選択します。たとえば、DID は、d1 から d100 までの範囲の名前を使用します。ノード 1 上のローカルボ リュームは、d100 から d199 までの範囲の名前を使用します。また、ノード 2 上の ローカルボリュームは、d200 から d299 までの範囲の名前を使用します。

- **b.** ディスクセットに必要なボリューム名の最大数を計算します。 設定するボリューム名の個数は、実際の量ではなく、ボリューム名の値に基づい ています。たとえば、ボリューム名が d950 から d1000 の場合、Solaris ボリューム マネージャー ソフトウェアは、50 ではなく 1000 個の名前を必要とします。
- 各ノードでスーパーユーザーになり、/kernel/drv/md.confファイルを編集します。 **3**

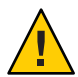

**Caution –**すべてのクラスタノード(クラスタペアトポロジの場合はクラスタペア)の /kernel/drv/md.conf ファイルの内容は、それぞれのノードがサービスを提供する ディスクセット数に関係なく、同一である必要があります。このガイドラインに従 わないと、重大な Solaris ボリュームマネージャー エラーが発生し、データが失われ ることがあります。

**a.** md\_nsetsフィールドを手順**1**で決めた値に設定します。

**b.** nmdフィールドを手順**2**で決めた値に設定します。

各ノードで再構成再起動を行います。 **4**

```
phys-schost# touch /reconfigure
phys-schost# shutdown -g0 -y -i6
```
第4章 • Solarisボリュームマネージャーソフトウェアの構成 179

/kernel/drv/md.conf ファイルに対する変更は、再起動後に有効になります。

<span id="page-179-0"></span>次の手順 - ローカルの状態データベースの複製を作成します。180 ページの「状態データベース の複製を作成するには」」に進みます。

#### ▼ 状態データベースの複製を作成するには

グローバルクラスタ内の各ノード上で次の手順を実行します。

- スーパーユーザーになります。 **1**
- 各クラスタノードの**1**つ以上のローカルデバイス上で状態データベースレプリカを **2** 作成します。 使用するスライスを指定するには、デバイス ID 名 (d*N*) ではなく、物理名 (c*N*t*X*d*Y* s*Z*) を使用してください。

phys-schost# **metadb -af** *slice-1 slice-2 slice-3*

ヒント **–** Solarisボリュームマネージャーソフトウェアの実行に必要な状態データを保 護するには、各ノードごとに少なくとも 3 つの複製を作成します。また、複数のデ バイスに複製を配置することによって、いずれかのデバイスに障害が発生した場合 に対する保護も提供できます。

詳細については、[metadb](http://docs.sun.com/doc/819-1211)(1M)のマニュアルページと Solaris ボリュームマネージャー ドキュメントを参照してください。

複製を検査します。 **3**

phys-schost# **metadb**

metadb コマンドは複製の一覧を表示します。

#### 状態データベースの複製の作成 例**4–1**

以下に、状態データベースの複製の例を 3 つ示します。各複製は、異なるデバイス 上に作成されています。

phys-schost# **metadb -af c0t0d0s7 c0t1d0s7 c1t0d0s7** phys-schost# **metadb** flags **first blk** block count a u 16 8192 /dev/dsk/c0t0d0s7 a u 16 8192 /dev/dsk/c0t1d0s7 a u 16 8192 /dev/dsk/c1t0d0s7
<span id="page-180-0"></span>次の手順 – ルートディスク上のファイルシステムをミラー化する場合は、181 ページの「ルート ディスクのミラー化」に進みます。

> それ以外の場合は、193 [ページの「クラスタ内でのディスクセットの作成」に](#page-192-0)進ん で、Solaris ボリュームマネージャー ディスクセットを作成します。

# ルートディスクのミラー化

ルートディスクをミラー化することによって、システムディスクの障害のためにク ラスタノード自体が停止することを防止します。ルートディスクには、4 種類の ファイルシステムを配置できます。ファイルシステムは、各種類ごとに異なる方法 でミラー化します。

各のファイルシステムは、次の手順でミラー化します。

- 181 ページの「ルート(/) ファイルシステムをミラー化する」
- 184[ページの「グローバルデバイス名前空間をミラー化する」](#page-183-0)
- 187[ページの「マウント解除できないルート](#page-186-0)(/)以外のファイルシステムをミ [ラー化する」](#page-186-0)
- 190[ページの「マウント解除できるファイルシステムをミラー化する」](#page-189-0)

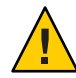

**Caution –**ローカルディスクをミラー化する場合は、ディスク名を指定する際のパスに /dev/global を使用しないでください。クラスタファイルシステム以外にこのパスを 指定すると、システムを起動できなくなります。

# ▼ ルート**(/)**ファイルシステムをミラー化する

次の手順を使用し、ルート (/) ファイルシステムをミラー化します。

注 **–**グローバルデバイス名前空間がlofiが作成されたフィルにある場合、この手順 にはグローバルデバイス名前空間のミラー化を含みます。

- スーパーユーザーになります。 **1**
- ルートスライスを単一スライス**(1**方向**)**連結にします。 **2** ルートディスクスライスの物理ディスク名を指定します (c*N*t*X*d*Y* s*Z*)。 phys-schost# **metainit -f** *submirror1* **1 1** *root-disk-slice*
- **2**番目の連結を作成します。 **3** phys-schost# **metainit** *submirror2* **1 1** *submirror-disk-slice*

第4章 • Solarisボリュームマネージャーソフトウェアの構成 181

**1**つのサブミラーを使用して**1**方向のミラーを作成します。 **4**

phys-schost# **metainit** *mirror* **-m** *submirror1*

注**–**このデバイスがグローバルデバイスファイルシステム /global/.devices/node@*nodeid* をマウントするのに使用されるローカルのデバイスで ある場合、このミラーのボリューム名は、クラスタ全体で一意である必要がありま す。

ルート**(**/**)**ディレクトリのシステムファイルを設定します。 **5**

phys-schost# **metaroot** *mirror*

このコマンドは、ルート (/) ファイルシステムがメタデバイスまたはボリュームに配 置された状態でシステムを起動できるように、/etc/vfstab および /etc/system ファイルを編集します。詳細は、[metaroot](http://docs.sun.com/doc/819-1211)(1M) のマニュアルページを参照してくだ さい。

ファイルシステムをすべてフラッシュします。 **6**

phys-schost# **lockfs -fa**

このコマンドを実行すると、マウントされているすべての UFS ファイルシステム上 で、すべてのトランザクションがログからフラッシュされ、マスターファイルシス テムに書き込まれます。詳細は、[lockfs](http://docs.sun.com/doc/819-1211)(1M) のマニュアルページを参照してくださ  $\mathcal{U}$ 

リソースグループまたはデバイスグループをノードから移動させます。 **7**

phys-schost# **clnode evacuate** *from-node*

*from-node*

リソースグループまたはデバイスグループを退避させるノード名を指定します。

ノードをリブートします。 **8**

このコマンドは、新しくミラー化されたルート (/) ファイルシステムを再マウントし ます。

phys-schost# **shutdown -g0 -y -i6**

**2**番目のサブミラーをこのミラーに接続します。 **9**

phys-schost# **metattach** *mirror submirror2*

詳細は、[metattach](http://docs.sun.com/doc/819-1211)(1M) のマニュアルページを参照してください。

ルートディスクのミラー化に使用するディスクが複数のノードに物理的に接続**(**マル **10** チホスト化**)**されている場合は、そのディスクのフェンシングを無効にします。 デバイスの保護を無効にすると、起動デバイスが複数のノードに接続されている場 合に、不意にノードが起動デバイスに誤って保護される状態を防止できます。

phys-schost# **cldevice set -p default\_fencing=nofencing** *submirror-disk*

-p

デバイスのプロパティーを指定します。

default fencing=nofencing 指定したデバイスの保護を無効にします。

default\_fencing プロパティーの詳細については、[cldevice](http://docs.sun.com/doc/820-7361/cldevice-1cl?a=view)(1CL) のマニュアルページ を参照してください。

将来使用する場合に備えて、代替起動パスを記録しておきます。 **11**

主起動デバイスで起動に失敗した場合は、この代替起動デバイスから起動できま す。代替起動デバイスについての詳細は、『[Solaris Volume Manager Administration](http://docs.sun.com/doc/817-5776) Guide』の「[Special Considerations for Mirroring root \(/\)](http://docs.sun.com/doc/817-5776)」、または『Solaris [ボリューム](http://docs.sun.com/doc/819-0375) [マネージャの管理』の「](http://docs.sun.com/doc/819-0375)RAID-1 ボリュームの作成」を参照してください。

phys-schost# **ls -l /dev/rdsk/***root-disk-slice*

- クラスタ内の残りの各ノードで[、手順](#page-180-0)**1**から手順**11**までを繰り返します。 **12** グローバルデバイスファイルシステム /global/.devices/node@*nodeid* がマウントさ れるミラーのボリューム名はそれぞれ、クラスタ全体で一意になるようにする必要 があります。
- ルート(/)ファイルシステムのミラー化 例**4–2**

次の例に、パーティション c0t0d0s0 上のサブミラー d10 とパーティション c2t2d0s0 上のサブミラー d20 で構成されているノード phys-schost-1 上に、ミラー d0 を作成す る方法を示します。デバイス c2t2d0 は多重ホストディスクのため、 フェンシングは 無効になります。次の例は、記録用の代替ファイルパスも示しています。

```
phys-schost# metainit -f d10 1 1 c0t0d0s0
d11: Concat/Stripe is setup
phys-schost# metainit d20 1 1 c2t2d0s0
d12: Concat/Stripe is setup
phys-schost# metainit d0 -m d10
d10: Mirror is setup
phys-schost# metaroot d0
phys-schost# lockfs -fa
phys-schost# clnode evacuate phys-schost-1
phys-schost# shutdown -g0 -y -i6
phys-schost# metattach d0 d20
d0: Submirror d20 is attachedphys-schost# cldevice set -p default_fencing=nofencing c2t2d0
```
#### <span id="page-183-0"></span>phys-schost# **ls -l /dev/rdsk/c2t2d0s0**

lrwxrwxrwx 1 root root 57 Apr 25 20:11 /dev/rdsk/c2t2d0s0 –> ../../devices/node@1/pci@1f,0/pci@1/scsi@3,1/disk@2,0:a,raw

グローバルデバイスの名前空間 /global/.devices/node@*nodeid* をミラー化する場合 次の手順 は、184 ページの「グローバルデバイス名前空間をミラー化する」に進みます。

> マウント解除できないファイルシステムをミラー化する場合は、187 [ページの「マウ](#page-186-0) ント解除できないルート (/) [以外のファイルシステムをミラー化する」に](#page-186-0)進みます。

> ユーザー定義のファイルシステムをミラー化する場合は、190 [ページの「マウント解](#page-189-0) [除できるファイルシステムをミラー化する」に](#page-189-0)進みます。

それ以外の場合は、193 [ページの「クラスタ内でのディスクセットの作成」に](#page-192-0)進ん で、ディスクセットを作成します。

このミラー化のいくつかの手順で、metainit: dg-schost-1: d1s0: not a metadevice 注意事項 のようなエラーメッセージが出力されることがあります。このようなエ ラーメッセージは危険ではなく、無視してもかまいません。

### ▼ グローバルデバイス名前空間をミラー化する

次の手順を使用し、グローバルデバイス名前空間 /global/.devices/node@*nodeid*/ を ミラー化します。

注 **–**グローバルデバイス名前空間がlofiベースファイル上にある場合、この手順を 使用しないでください。 代わりに、 181 ページの「ルート (/) [ファイルシステムをミ](#page-180-0) [ラー化する」](#page-180-0) に進みます。

- スーパーユーザーになります。 **1**
- グローバルデバイス名前空間を単一スライス**(1**方向**)**連結にします。 **2** ディスクスライスの物理ディスク名を使用します (c*N*t*X*d*Y*s*Z*)。 phys-schost# **metainit -f** *submirror1* **1 1** *diskslice*
- **2**番目の連結を作成します。 **3** phys-schost# **metainit** *submirror2* **1 1** *submirror-diskslice*
- **1**つのサブミラーを使用して**1**方向のミラーを作成します。 **4** phys-schost# **metainit** *mirror* **-m** *submirror1*

注 **–**グローバルデバイスファイルシステム/global/.devices/node@*nodeid*がマウント されるミラーのボリューム名は、クラスタ内で一意にする必要があります。

- **2**番目のサブミラーをこのミラーに接続します。 **5** このように接続することで、サブミラーの同期が開始されます。 phys-schost# **metattach** *mirror submirror2*
- /global/.devices/node@*nodeid*ファイルシステム用に/etc/vfstabファイルエントリ **6** を編集します。

device to mount および device to fsck 列の名前を実際のミラー名に変更してくださ い。

phys-schost# **vi /etc/vfstab** #device device mount FS fsck mount mount #to mount to fsck point type pass at boot options #

/dev/md/dsk/*mirror* /dev/md/rdsk/*mirror* /global/.devices/node@*nodeid* ufs 2 no global

- クラスタ内の残りの各ノードで[、手順](#page-183-0)**1**から手順**6**までを繰り返します。 **7**
- 手順**5**で開始したミラーの同期が完了するまで待機します。 **8**

[metastat](http://docs.sun.com/doc/819-1211)(1M) コマンドを使用して、ミラー状態を参照し、ミラーの同期が完了して いることを確認します。

phys-schost# **metastat** *mirror*

グローバルデバイス名前空間のミラー化に使用するディスクが複数のノードに物理 **9** 的に接続**(**マルチホスト化**)**されている場合は、そのディスクのフェンシングを無効 にします。

デバイスの保護を無効にすると、起動デバイスが複数のノードに接続されている場 合に、不意にノードが起動デバイスに誤って保護される状態を防止できます。

phys-schost# **cldevice set -p default\_fencing=nofencing** *submirror-disk*

-p デバイスのプロパティーを指定します。

default fencing=nofencing

指定したデバイスの保護を無効にします。

default\_fencing プロパティーの詳細については、[cldevice](http://docs.sun.com/doc/820-7361/cldevice-1cl?a=view)(1CL) のマニュアルページ を参照してください。

### <sub>例4–3</sub> グローバルデバイス名前空間のミラー化

次の例に、パーティション c0t0d0s3 上のサブミラー d111 と パーティション c2t2d0s3 上のサブミラー d121 で構成されているミラー d101 を作成する方法を示しま す。/global/.devices/node@1 用の /etc/vfstab ファイルエントリは、ミラー名 d101 を使用するように更新されます。デバイス c2t2d0 は多重ホストディスクのた め、フェンシングは無効になります。 phys-schost# **metainit -f d111 1 1 c0t0d0s3** d111: Concat/Stripe is setup phys-schost# **metainit d121 1 1 c2t2d0s3** d121: Concat/Stripe is setup phys-schost# **metainit d101 -m d111** d101: Mirror is setup phys-schost# **metattach d101 d121** d101: Submirror d121 is attached phys-schost# **vi /etc/vfstab** #device device mount FS fsck mount mount #to mount to fsck point type pass at boot options # /dev/md/dsk/**d101** /dev/md/rdsk/**d101** /global/.devices/node@1 ufs 2 no global phys-schost# **metastat d101** d101: Mirror Submirror 0: d111 State: Okay Submirror 1: d121 State: Resyncing Resync in progress: 15 % done ... phys-schost# **cldevice show phys-schost-3:/dev/rdsk/c2t2d0** === DID Device Instances === DID Device Name: /dev/did/rdsk/d2 Full Device Path: phys-schost-1:/dev/rdsk/c2t2d0 Full Device Path: phys-schost-3:/dev/rdsk/c2t2d0 ... phys-schost# **cldevicegroup show | grep dsk/d2** Device Group Name: dsk/d2 ... Node List: phys-schost-1, phys-schost-3 ... localonly: false phys-schost# **cldevicegroup remove-node -n phys-schost-3 dsk/d2** phys-schost# **cldevice set -p default\_fencing=nofencing c2t2d0**

<span id="page-186-0"></span>次の手順 ルート(/)以外でマウント解除できないファイルシステムをミラー化する場合は、 187 ページの「マウント解除できないルート (/) 以外のファイルシステムをミラー化 する」に進みます。

> ユーザー定義のファイルシステムをミラー化する場合は、190 [ページの「マウント解](#page-189-0) [除できるファイルシステムをミラー化する」に](#page-189-0)進みます。

それ以外の場合は、193 [ページの「クラスタ内でのディスクセットの作成」に](#page-192-0)進ん で、ディスクセットを作成します。

このミラー化のいくつかの手順において、metainit: dg-schost-1: d1s0: not a metadevice のようなエラーメッセージが出力されることがあります。このようなエ ラーメッセージは危険ではなく、無視してもかまいません。 注意事項

### ▼ マウント解除できないルート**(**/**)**以外のファイル システムをミラー化する

次の手順を使用し、/usr、/opt、swap などの、通常のシステム使用時にはマウント 解除できないルート (/) 以外のファイルシステムをミラー化します。

- スーパーユーザーになります。 **1**
- マウント解除できないファイルシステムが存在しているスライスを単一スライス**(1 2** 方向**)**連結にします。 ディスクスライスの物理ディスク名を指定します (c*N*t*X*d*Y*s*Z*)。 phys-schost# **metainit -f** *submirror1* **1 1** *diskslice*
- **2**番目の連結を作成します。 **3** phys-schost# **metainit** *submirror2* **1 1** *submirror-diskslice*
- **1**つのサブミラーを使用して**1**方向のミラーを作成します。 **4** phys-schost# **metainit** *mirror* **-m** *submirror1*

注**–**このミラーのボリューム名はクラスタ全体で一意である必要はありません。

ミラー化するマウント解除できない残りの各ファイルシステムで、手順**1**から手順**4 5** までを繰り返します。

各ノードで、ミラー化したマウント解除できない各ファイルシステムの/etc/vfstab **6** ファイルエントリを編集します。

device to mount および device to fsck 列の名前を実際のミラー名に変更してくださ い。

phys-schost# **vi /etc/vfstab**

#device device mount FS fsck mount mount #to mount to fsck point type pass at boot options #

/dev/md/dsk/*mirror* /dev/md/rdsk/*mirror* /*filesystem* ufs 2 no global

リソースグループまたはデバイスグループをノードから移動させます。 **7**

phys-schost# **clnode evacuate** *from-node*

*from-node*

リソースグループまたはデバイスグループを移動させるノード名を指定します。

ノードをリブートします。 **8** phys-schost# **shutdown -g0 -y -i6**

**2**番目のサブミラーを各ミラーに接続します。 **9** このように接続することで、サブミラーの同期が開始されます。

phys-schost# **metattach** *mirror submirror2*

手順**9**で開始したミラーの同期が完了するまで待機します。 **10** [metastat](http://docs.sun.com/doc/819-1211)(1M) コマンドを使用して、ミラー状態を参照し、ミラーの同期が完了して いることを確認します。 phys-schost# **metastat** *mirror*

マウントできないファイルシステムのミラー化に使用するディスクが複数のノード **11** に物理的に接続**(**マルチホスト化**)**されている場合は、そのディスクのフェンシング を無効にします。 デバイスの保護を無効にすると、起動デバイスが複数のノードに接続されている場

合に、不意にノードが起動デバイスに誤って保護される状態を防止できます。

phys-schost# **cldevice set -p default\_fencing=nofencing** *submirror-disk*

-p デバイスのプロパティーを指定します。

default fencing=nofencing 指定したデバイスの保護を無効にします。

default\_fencing プロパティーの詳細については、[cldevice](http://docs.sun.com/doc/820-7361/cldevice-1cl?a=view)(1CL) のマニュアルページ を参照してください。

### <sub>例4–4</sub> マウント解除できないファイルシステムのミラー化

次の例に、ノード phys-schost-1 上にミラー d1 を作成し、c0t0d0s1 上に存在する /usr をミラー化するための方法を示します。ミラー d1 は、パーティション c0t0d0s1 上のサブミラー d11 とパーティション c2t2d0s1 上のサブミラー d21 で構成されてい ます。/usr 用の /etc/vfstab ファイルエントリは、ミラー名 d1 を使用するように更 新されます。デバイス c2t2d0 は多重ホストディスクのため、フェンシングは無効に なります。

```
phys-schost# metainit -f d11 1 1 c0t0d0s1
d11: Concat/Stripe is setup
phys-schost# metainit d21 1 1 c2t2d0s1
d21: Concat/Stripe is setup
phys-schost# metainit d1 -m d11
d1: Mirror is setup
phys-schost# vi /etc/vfstab
#device device mount FS fsck mount mount
#to mount to fsck point type pass at boot options
#
/dev/md/dsk/d1 /dev/md/rdsk/d1 /usr ufs 2 no global
...
phys-schost# clnode evacuate phys-schost-1
phys-schost# shutdown -g0 -y -i6
phys-schost# metattach d1 d21
d1: Submirror d21 is attached
phys-schost# metastat d1
d1: Mirror
     Submirror 0: d11
       State: Okay
     Submirror 1: d21
       State: Resyncing
     Resync in progress: 15 % done
...
phys-schost# cldevice show phys-schost-3:/dev/rdsk/c2t2d0
...
DID Device Name: /dev/did/rdsk/d2
phys-schost# cldevicegroup show dsk/d2
Device Group Name: dsk/d2
...
 Node List: phys-schost-1, phys-schost-3
...
 localonly: false
phys-schost# cldevicegroup remove-node -n phys-schost-3 dsk/d2
phys-schost# cldevice set -p default_fencing=nofencing c2t2d0
```
#### ユーザー定義のファイルシステムをミラー化する場合は、190 [ページの「マウント解](#page-189-0) [除できるファイルシステムをミラー化する」に](#page-189-0)進みます。 次の手順

第4章 • Solarisボリュームマネージャー ソフトウェアの構成 189 しゅうしょう しゅうしゅう 189

それ以外の場合は、193 [ページの「クラスタ内でのディスクセットの作成」に](#page-192-0)進ん で、ディスクセットを作成します。

<span id="page-189-0"></span>注意事項 このミラー化のいくつかの手順において、metainit: dg-schost-1: d1s0: not a metadevice のようなエラーメッセージが出力されることがあります。このようなエ ラーメッセージは危険ではなく、無視してもかまいません。

### ▼ マウント解除できるファイルシステムをミラー化 する

次の手順を使用し、マウント解除できるユーザー定義ファイルシステムをミラー化 します。この手順では、ノードを再起動する必要はありません。

- スーパーユーザーになります。 **1**
- **2** ミラー化するファイルシステムをマウント解除します。 そのファイルシステム上で実行中のプロセスがないことを確認します。

phys-schost# **umount /***mount-point*

詳細は、[umount](http://docs.sun.com/doc/819-1211)(1M) のマニュアルページおよび『Solaris [のシステム管理](http://docs.sun.com/doc/819-0386) (デバイスと ファイルシステム)』の第 18 [章「ファイルシステムのマウントとマウント解除](http://docs.sun.com/doc/819-0386) (手 順)[」を](http://docs.sun.com/doc/819-0386)参照してください。

- マウント解除できるユーザー定義ファイルシステムが存在するスライスを、単一ス **3** ライス**(1**方向**)**連結にします。 ディスクスライスの物理ディスク名を指定します (c*N*t*X*d*Y*s*Z*)。 phys-schost# **metainit -f** *submirror1* **1 1** *diskslice*
- **2**番目の連結を作成します。 **4** phys-schost# **metainit** *submirror2* **1 1** *submirror-diskslice*
- **1**つのサブミラーを使用して**1**方向のミラーを作成します。 **5** phys-schost# **metainit** *mirror* **-m** *submirror1*

注**–**このミラーのボリューム名はクラスタ全体で一意である必要はありません。

ミラー化するマウント可能な各ファイルシステムで手順**1**から手順**5**までを繰り返し **6** ます。

各ノードで、ミラー化した各ファイルシステムの/etc/vfstabファイルエントリを編 **7** 集します。

device to mount および device to fsck 列の名前を実際のミラー名に変更してくださ  $V_{\lambda}$ 

phys-schost# **vi /etc/vfstab**

#device device mount FS fsck mount mount #to mount to fsck point type pass at boot options # /dev/md/dsk/*mirror* /dev/md/rdsk/*mirror* /*filesystem* ufs 2 no global

- 
- **2**番目のサブミラーをこのミラーに接続します。 **8** このように接続することで、サブミラーの同期が開始されます。 phys-schost# **metattach** *mirror submirror2*
- 手順**8**で開始したミラーの同期が完了するまで待機します。 **9** [metastat](http://docs.sun.com/doc/819-1211)(1M) コマンドを使用してミラー状態を参照します。 phys-schost# **metastat** *mirror*
- ユーザー定義のファイルシステムのミラー化に使用するディスクが複数のノードに **10** 物理的に接続**(**マルチホスト化**)**されている場合は、そのディスクのフェンシングを 無効にします。

デバイスの保護を無効にすると、起動デバイスが複数のノードに接続されている場 合に、不意にノードが起動デバイスに誤って保護される状態を防止できます。

phys-schost# **cldevice set -p default\_fencing=nofencing** *submirror-disk*

-p

デバイスのプロパティーを指定します。

default fencing=nofencing 指定したデバイスの保護を無効にします。

default\_fencing プロパティーの詳細については、[cldevice](http://docs.sun.com/doc/820-7361/cldevice-1cl?a=view)(1CL) のマニュアルページ を参照してください。

ミラー化したファイルシステムをマウントします。 **11**

phys-schost# **mount** */mount-point*

詳細は[mount](http://docs.sun.com/doc/819-1211)(1M)のマニュアルページおよび『Solaris [のシステム管理](http://docs.sun.com/doc/819-0386) (デバイスと ファイルシステム)』の第 18 [章「ファイルシステムのマウントとマウント解除](http://docs.sun.com/doc/819-0386) (手 順)[」を](http://docs.sun.com/doc/819-0386)参照してください。

<sub>例4–5</sub> マウント解除できるファイルシステムのミラー化

次の例に、ミラー d4 を作成し、c0t0d0s4 上に存在する /export をミラー化する方法 を示します。ミラー d4 は、パーティション c0t0d0s4 上のサブミラー d14 と

第4章 • Solarisボリュームマネージャーソフトウェアの構成 191

パーティション c2t2d0s4 上のサブミラー d24 で構成されています。/export 用の /etc/vfstab ファイルエントリは、ミラー名 d4 を使用するように更新されます。デバ イス c2t2d0 は多重ホストディスクのため、フェンシングは無効になります。

```
phys-schost# umount /export
phys-schost# metainit -f d14 1 1 c0t0d0s4
d14: Concat/Stripe is setup
phys-schost# metainit d24 1 1 c2t2d0s4
d24: Concat/Stripe is setup
phys-schost# metainit d4 -m d14
d4: Mirror is setup
phys-schost# vi /etc/vfstab
#device device mount FS fsck mount mount
#to mount to fsck point type pass at boot options
#
# /dev/md/dsk/d4 /dev/md/rdsk/d4 /export ufs 2 no global
phys-schost# metattach d4 d24
d4: Submirror d24 is attached
phys-schost# metastat d4
d4: Mirror
     Submirror 0: d14
        State: Okay
     Submirror 1: d24
        State: Resyncing
     Resync in progress: 15 % done
...
phys-schost# cldevice show phys-schost-3:/dev/rdsk/c2t2d0
...
DID Device Name: /dev/did/rdsk/d2
phys-schost# cldevicegroup show dsk/d2
Device Group Name: dsk/d2
...
 Node List: phys-schost-1, phys-schost-2
...
 localonly: false
phys-schost# cldevicegroup remove-node -n phys-schost-3 dsk/d2
phys-schost# cldevice set -p default_fencing=nofencing c2t2d0
phys-schost# mount /export
```
ディスクセットを作成するには、 193 [ページの「クラスタ内でのディスクセットの作](#page-192-0) [成」](#page-192-0) に進みます。あるいは、 Oracle Real Application Clusters,で使用する複数所有者の ディスクセットを作成する場合、『[Sun Cluster Data Service for Oracle RAC Guide for](http://docs.sun.com/doc/821-0262/opsrac-installation-29?a=view) Solaris OS』の「[How to Create a Multi-Owner Disk Set in Solaris Volume Manager for Sun](http://docs.sun.com/doc/821-0262/opsrac-installation-29?a=view) [Cluster for the Oracle RAC Database](http://docs.sun.com/doc/821-0262/opsrac-installation-29?a=view)」 を参照してください。 次の手順

必要十分なディスクセットを持っている場合は、次のうちの1 つに進みます。

- <span id="page-192-0"></span>■ クラスタに正確に2つのディスク格納装置と2つのノードがある場合は、二重列 メディエータを追加する必要があります。203 [ページの「二重列メディエータの](#page-202-0) [構成」に](#page-202-0)進みます。
- クラスタ構成が二重列メディエータを必要としない場合は、229 [ページの「クラ](#page-228-0) [スタファイルシステムを追加する」に](#page-228-0)進みます。
- このミラー化のいくつかの手順において、metainit: dg-schost-1: d1s0: not a metadevice のようなエラーメッセージが出力されることがあります。このようなエ ラーメッセージは危険ではなく、無視してもかまいません。 注意事項

# クラスタ内でのディスクセットの作成

この節では、クラスタ構成向けにディスクセットを作成する方法を説明します。Sun Cluster 環境で Solaris ボリュームマネージャー ディスクセットを作成する場合 は、ディスクセットは自動的にタイプ svm のデバイスグループとして Sun Cluster ソ フトウェアに登録されます。svm デバイスグループを作成または削除するに は、Solaris ボリュームマネージャー コマンドおよびユーティリティーを使用し て、デバイスグループの基盤となるディスクセットを作成または削除する必要があ ります。

次の表に、ディスクセットを作成するときに実行する作業を示します。ここに示す 順に従って手順を実行します。

表 **4–2** 作業マップ: Solarisボリュームマネージャーソフトウェアのインストールと構成

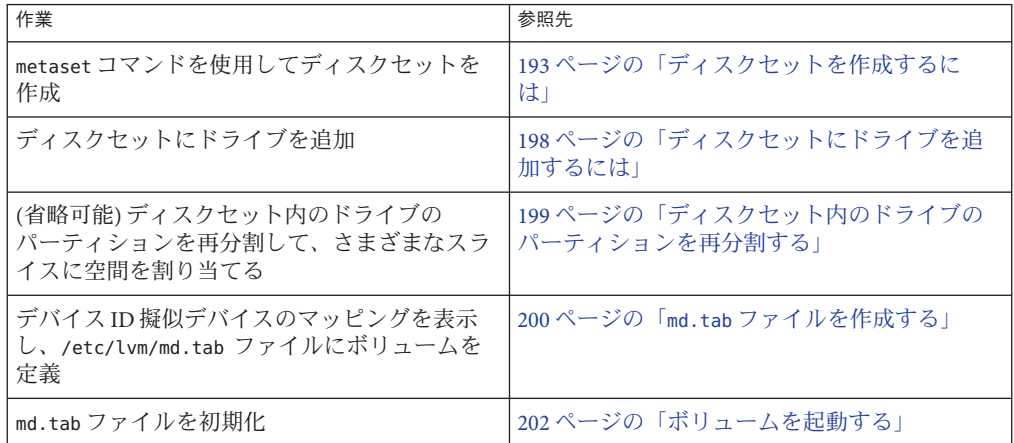

# ▼ ディスクセットを作成するには

この手順を実行して、ディスクセットを作成します。

第4章 • Solaris ボリュームマネージャー ソフトウェアの構成 193

- **SPARC: (Solaris 9)**新しいディスクセットを作成したあと、グローバルクラスタの **1** ディスクセットが**3**つを超えるかどうかを判定します。
	- クラスタのディスクセットが3つ以下になる場合は[、手順](#page-194-0)9に進みます。
	- クラスタのディスクセットが4つ以上になる場合は、手順2に進んで、クラスタ を準備します。この作業は、初めてディスクセットをインストールするか、ある いは、完全に構成されたクラスタにより多くのディスクセットを追加するかに関 わらず行います。
	- クラスタが Solaris 10 OS 上で動作している場合は、Solaris ボリュームマ ネージャー が自動的に必要な構成の変更を行います[。手順](#page-194-0) 9 に進みます。
- クラスタの任意のノードで、/kernel/drv/md.confファイルのmd\_nsets変数の値を検 **2** 査します。
- クラスタ内に作成する予定のディスクセットの合計数がmd\_nsetsの値から**1**を引い **3** た数より大きい場合、md\_nsetsの値を希望の値まで増やします。 作成できるディスクセットの最大数は、md\_nsets の構成した値から1を引いた数で す。md\_nsets で可能な最大の値は 32 なので、作成できるディスクセットの最大許容 数は 31 です。
- クラスタの各ノードの/kernel/drv/md.confファイルが同じであるかを確認します。 **4**

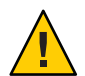

**Caution –**このガイドラインに従わないと、重大なSolarisボリュームマネージャーエ ラーが発生し、データが失われることがあります。

- いずれかのノードで、md.confファイルに変更を加えた場合、次の手順を実行し **5** て、これらの変更をアクティブにしてください。
	- **a. 1**つのノードで、スーパーユーザーになります。
	- **b.** ノードのどれか**1**つでクラスタを停止します。 phys-schost# **cluster shutdown -g0 -y**
	- **c.** クラスタの各ノードを再起動します。
		- **SPARC**ベースのシステムでは、次の操作を実行します。 ok **boot**
		- **x86**ベースのシステムでは、次の操作を実行します。 GRUB メニューが表示された時点で、適切な Solaris エントリを選択し Enter キーを押します。GRUB メニューは次のようになっています。 GNU GRUB version 0.95 (631K lower / 2095488K upper memory) +-------------------------------------------------------------------------+

```
| Solaris 10 /sol_10_x86 |
| Solaris failsafe |
| |
+-------------------------------------------------------------------------+
Use the ^ and v keys to select which entry is highlighted.
Press enter to boot the selected OS, 'e' to edit the
commands before booting, or 'c' for a command-line.
GRUB ベースのブートの詳細は、『Solaris のシステム管理 (基本
```
編)』の「GRUB を使用して x86 [システムをブートする](http://docs.sun.com/doc/819-0378) (作業マップ)」を参照し てください。

- クラスタの各ノードで[devfsadm](http://docs.sun.com/doc/816-5166)**(1M)**コマンドを実行します。 **6** このコマンドは、すべてのノードで同時に実行できます。
- クラスタの**1**つのノードから、グローバルデバイス名前空間をアップデートしま **7** す。

phys-schost# **cldevice populate**

詳細は、[cldevice](http://docs.sun.com/doc/820-7361/cldevice-1cl?a=view)(1CL) のマニュアルページを参照してください。

ディスクセットを作成する前に、各ノードでコマンドが処理を完了したことを確認 **8** します。

このコマンドは、1 つのノードからのみ実行されても、リモートからすべてのノード で実行されます。コマンドが処理を終了したかどうかを確認するには、クラスタの 各ノードで次のコマンドを実行します。

phys-schost# **ps -ef | grep scgdevs**

- 作成する予定のディスクセットが次の条件の**1**つに適合することを確認します。 **9**
	- ディスクセットが正確に2つのディスク列で構成されている場合、そのディスク セットは、正確に 2 つのノードに接続して、正確に 2 つのメディエータホストを 使用する必要があります。これらのメディエータホストは、ディスクセットに使 用されるものと同じ 2 つのホストでなければなりません。二重列メディエータを 構成する方法の詳細については、203 [ページの「二重列メディエータの構成」を](#page-202-0) 参照してください。
	- ディスク列を3つ以上構成する場合、任意の2つのディスク列 S1 と S2 のディスク 数の合計が 3 番目のディスク列 S3 のドライブ数よりも多いことを確認します。こ の条件を式で表すと、count(S1) + count(S2) > count(S3) となります。
- ローカル状態データベースの複製が存在することを確認します。 **10** 手順については、180 [ページの「状態データベースの複製を作成するには」を](#page-179-0)参照し てください。

第4章 • Solarisボリュームマネージャー ソフトウェアの構成 195 しゅうしょう しゅうしゅう 195

- ディスクセットをマスターする予定のクラスタノード上でスーパーユーザーになり **11** ます。
- ディスクセットを作成します。 **12**

次のコマンドは、ディスクセットを作成し、そのディスクセットを Sun Cluster デバ イスグループとして登録します。

phys-schost# **metaset -s** *setname* **-a -h** *node1 node2*

-s setname

ディスクセット名を指定します。

-a

ディスクセットを追加 (作成)します。

-h *node1*

ディスクセットをマスターとする主ノードの名前を指定します。

*node2*

ディスクセットをマスターとする二次ノードの名前を指定します。

注 **–**クラスタ上にSolarisボリュームマネージャーデバイスグループを構成する metaset コマンドを実行すると、デフォルトで 1 つの二次ノードが指定されます。デ バイスグループの二次ノードの希望数は、デバイスグループが作成されたあ と、clsetup ユーティリティーを使用して変更できます。numsecondaries プロパ ティーを変更する方法の詳細については、『Sun Cluster [のシステム管理](http://docs.sun.com/doc/821-1031/x-4n6a7?a=view) (Solaris OS 版)[』の「デバイスグループの管理」を](http://docs.sun.com/doc/821-1031/x-4n6a7?a=view)参照してください。

複製された**Solstice DiskSuite**または**Solaris**ボリュームマネージャデバイスグループを **13** 構成している場合は、デバイスグループの複製プロパティーを設定します。

phys-schost# **cldevicegroup sync** *device-group-name*

データの複製の詳細については、『Sun Cluster [のシステム管理](http://docs.sun.com/doc/821-1031/datarep?a=view) (Solaris OS 版)』の第 4 [章「データ複製のアプローチ」を](http://docs.sun.com/doc/821-1031/datarep?a=view)参照してください。

新しいディスクセットの状態を確認します。 **14**

phys-schost# **metaset -s** *setname*

必要に応じて、デバイスグループのプロパティーを設定します。 **15**

phys-schost# **cldevicegroup set -p** *name***=***value devicegroup*

-p デバイスグループのプロパティーを指定します。

*name*

プロパティーの名前を指定します。

*value*

プロパティーの値または設定を指定します。

*devicegroup*

デバイスグループの名前を指定します。デバイスグループ名は、ディスクセット 名と同じです。

デバイスグループのプロパティーの詳細については、[cldevicegroup](http://docs.sun.com/doc/820-7361/cldevicegroup-1cl?a=view)(1CL)を参照して ください。

### ディスクセットを作成する 例**4–6**

次のコマンドでは、2 つのディスクセット dg-schost-1 と dg-schost-2 が作成さ れ、ノード phys-schost-1 と phys-schost-2 が潜在的主ノードとして指定されます。

phys-schost# **metaset -s dg-schost-1 -a -h phys-schost-1 phys-schost-2** phys-schost# **metaset -s dg-schost-2 -a -h phys-schost-1 phys-schost-2**

次の手順 ディスクセットにドライブを追加します。197 ページの「ディスクセットへのドライ ブの追加」に進みます。

## ディスクセットへのドライブの追加

ディスクセットにドライブを追加すると、ボリューム管理ソフトウェアは、次のよ うにパーティションを再分割して、ディスクセットの状態データベースをドライブ に置くことができるようにします。

- 各ドライブの小さな領域を Solaris ボリュームマネージャー ソフトウェア用に予約 します。ボリュームの目次 (Volume Table of Contents、VTOC) ラベル付きデバイス では、スライス 7 が使われます。拡張可能ファームウェアインターフェース (Extensible Firmware Interface、EFI) ラベル付きデバイスでは、スライス 6 が使われ ます。各ドライブの残りの領域は、スライス 0 に配置されます。
- ディスクセットにディスクドライブが追加されると、ターゲットスライスが正し く構成されていない場合にのみ、ドライブのパーティションが再分割されます。
- パーティションの再分割によって、ドライブ上の既存のデータはすべて失われま す。
- ターゲットスライスがシリンダ0から始まり、ドライブのパーティションに状態 データベースの複製を格納するための十分な領域がある場合、ドライブの再分割 は行われません。

▼ ディスクセットにドライブを追加するには

- <span id="page-197-0"></span>始める前に ディスクセットが作成済みであることを確認します。手順については、193 [ページ](#page-192-0) [の「ディスクセットを作成するには」を](#page-192-0)参照してください。
	- スーパーユーザーになります。 **1**
	- **DID**マッピングを表示します。 **2**

phys-schost# **cldevice show | grep Device**

- ディスクセットをマスターする(またはマスターする可能性がある)クラスタ ノードによって共有されているドライブを選択します。
- ディスクセットにドライブを追加する際は、/dev/did/rdsk/d*N* の形式の完全な DID デバイス名を使用してください。

次の例では、DID デバイス /dev/did/rdsk/d3 のエントリは、ドライブが phys-schost-1 および phys-schost-2 によって共有されていることを示しています。

```
=== DID Device Instances ===
DID Device Name: //dev/did/rdsk/d1
 Full Device Path: phys-schost-1:/dev/rdsk/c0t0d0
DID Device Name: /dev/did/rdsk/d2
 Full Device Path: phys-schost-1:/dev/rdsk/c0t6d0
DID Device Name: /dev/did/rdsk/d3
 Full Device Path: phys-schost-1:/dev/rdsk/c1t1d0
 Full Device Path: phys-schost-2:/dev/rdsk/c1t1d0
```

```
...
```
ディスクセットの所有者になります。 **3**

phys-schost# **cldevicegroup switch -n** *node devicegroup*

```
-n node
 デバイスグループの所有権を取得するノードを指定します。
```

```
devicegroup
```
デバイスグループ名を指定します。これはディスクセット名と同じです。

ディスクセットにドライブを追加します。 **4**

完全な DID パス名を使用します。

phys-schost# **metaset -s** *setname* **-a /dev/did/rdsk/d***N*

-s *setname*

```
デバイスグループ名と同じである、ディスクセット名を指定します。
```
-a

ディスクセットにドライブを追加します。

<span id="page-198-0"></span>注 **–** ディスクセットにドライブを追加するときは、下位デバイス名 ( c*N*t*X* d*Y*) は使 用しないでください。下位レベルデバイス名はローカル名であり、クラスタ全体で 一意ではないため、この名前を使用するとディスクセットがスイッチオーバーでき なくなる可能性があります。

新しいディスクセットとドライブの状態を検査します。 **5**

phys-schost# **metaset -s** *setname*

ディスクセットへのドライブの追加 例**4–7**

metaset コマンドによって、ディスクドライブ /dev/did/rdsk/d1 と /dev/did/rdsk/d2 がディスクセット dg-schost-1 に追加されます。

phys-schost# **metaset -s dg-schost-1 -a /dev/did/rdsk/d1 /dev/did/rdsk/d2**

ボリュームで使用するためにドライブのパーティションを再分割する場合は、 199 ページの「ディスクセット内のドライブのパーティションを再分割する」に進み ます。 次の手順

> それ以外の場合は 200 ページの「md.tab [ファイルを作成する」に](#page-199-0)進み、md.tab ファイ ルでメタデバイスまたはボリュームを定義します。

## ▼ ディスクセット内のドライブのパーティションを 再分割する

[metaset](http://docs.sun.com/doc/819-1211)(1M) コマンドは、ディスクセット内のドライブのパーティションを再分割 し、各ドライブの小さな領域を Solaris ボリュームマネージャー ソフトウェア用に予 約します。ボリュームの目次 (Volume Table of Contents、VTOC) ラベル付きデバイス では、スライス 7 が使われます。拡張可能ファームウェアインターフェース (Extensible Firmware Interface、EFI) ラベル付きデバイスでは、スライス 6 が使われま す。各ドライブの残りの領域は、スライス 0 に配置されます。ドライブの使用効率 を向上させるためには、この手順を使ってディスクのレイアウトを変更して下さ い。VTOC スライス 1 から 6 または EFI スライス 1 から 5 に領域を割り当てること で、Solaris ボリュームマネージャー ボリュームを設定するときにこれらのスライス を使用できるようになります。

スーパーユーザーになります。 **1**

第4章 • Solarisボリュームマネージャーソフトウェアの構成 199

<span id="page-199-0"></span>formatコマンドを使用し、ディスクセット内の各ドライブのディスク **2** パーティションを変更します。 ドライブのパーティションを再分割する際は、次の条件を満たすこと

で、[metaset](http://docs.sun.com/doc/819-1211)(1M) コマンドでドライブのパーティションを再分割できないようにする 必要があります。

- 状態データベースの複製を維持するのに十分な大きさの、シリンダ0で始まるス ライス 7 (VTOC の場合) またはスライス 6 (EFI の場合) を作成します。Solaris ボ リュームマネージャー の管理者ガイドを参照して、使用のバージョンのボ リューム管理ソフトウェア用の状態データベース複製のサイズを判定します。
- ターゲットスライスの Flag フィールドを wu (読み書き可能、マウント不可)に設 定します。読み取り専用には設定しないでください。
- ターゲットスライスがドライブ上のほかのスライスとオーバーラップしないでく ださい。

詳細については、[format](http://docs.sun.com/doc/819-1211)(1M) のマニュアルページを参照してください。

次の手順 md.tab ファイルを使って、ボリュームを定義します。200 ページの「md.tab ファイル を作成する」に進みます。

### ▼ md.tabファイルを作成する

クラスタ内の各ノードごとに /etc/lvm/md.tab ファイルを作成します。md.tab ファイ ルを使用して、作成したディスクセットの Solaris ボリュームマネージャー ボ リュームを定義します。

注**–**ローカルボリュームを使用している場合は、ローカルボリューム名がディスク セットを構成するために使用されているデバイス ID 名と異なることを確認してくだ さい。たとえば、ディスクセットで /dev/did/dsk/d3 というデバイス ID 名が使用さ れている場合は、ローカルボリュームに /dev/md/dsk/d3 という名前は使用しないで ください。この要件は、命名規則 /dev/md/*setname*/{r}dsk/d*#* を使用する共有ボ リュームには適用されません。

スーパーユーザーになります。 **1**

md.tabファイルを作成するときの参照用として、**DID**マッピングの一覧を表示しま **2** す。

下位デバイス名 (c*N* t*X*d*Y*) の代わりに md.tab ファイル内では、完全な DID デバイス 名を使用してください。DID デバイス名は、/dev/did/rdsk/d*N* の形式を取ります。

```
phys-schost# cldevice show | grep Device
```
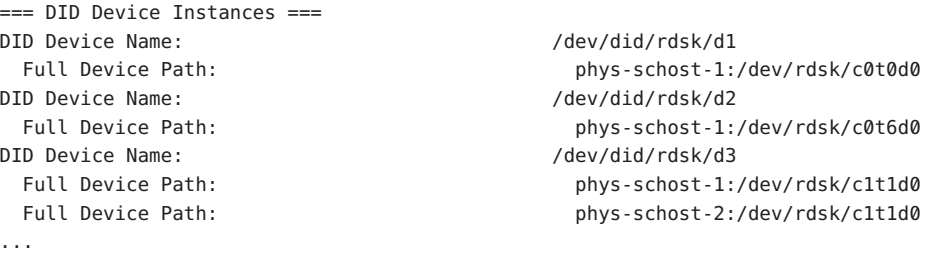

/etc/lvm/md.tabファイルを作成し、エディタを使用して編集します。 **3**

注**–**サブミラーに使用するドライブにデータがすでに存在している場合は、ボ リュームを設定する前にデータのバックアップを作成する必要があります。その 後、データをミラーに復元します。

クラスタ環境内のさまざまなノード上のローカルボリューム間での混乱を避けるた め、クラスタ全体で各ローカルボリューム名が固有となるような命名規則を使用し てください。たとえば、ノード 1 については、d100 から d199 の間で名前を選択しま す。ノード 2 については、d200 から d299 の間の名前を使用します。

md.tab ファイルを作成する方法の詳細については、Solaris ボリュームマネージャー ドキュメントおよび md.tab (4) のマニュアルページを参照してください。

#### md.tabのサンプルファイル 例**4–8**

次の md.tab のサンプルファイルでは、dg-schost-1 という名前でディスクセットを定 義しています。md.tab ファイル内の行の順序は重要ではありません。

dg-schost-1/d0 -m dg-schost-1/d10 dg-schost-1/d20 dg-schost-1/d10 1 1 /dev/did/rdsk/d1s0 dg-schost-1/d20 1 1 /dev/did/rdsk/d2s0

サンプル md.tab ファイルは、次のように構築されています。

1. 先頭行では、デバイス d0 をボリューム d10 と d20 のミラーとして定義していま す。-m は、このデバイスがミラーデバイスであることを示します。

dg-schost-1/d0 -m dg-schost-1/d0 dg-schost-1/d20

2. 2 行目では、d0 の最初のサブミラーであるボリューム d10 を一方向のストライプ として定義しています。

第4章 • Solarisボリュームマネージャーソフトウェアの構成 201

dg-schost-1/d10 1 1 /dev/did/rdsk/d1s0

<span id="page-201-0"></span>3. 3 行目では、d0 の 2 番目のサブミラーであるボリューム d20 を一方向のストライ プとして定義しています。

dg-schost-1/d20 1 1 /dev/did/rdsk/d2s0

md.tab ファイルで定義したボリュームを起動します。202 ページの「ボリュームを起 動する」に進みます。 次の手順

### ▼ ボリュームを起動する

この手順を実行して、md.tab ファイルで定義されている Solaris ボリュームマ ネージャー ボリュームを起動します。

- スーパーユーザーになります。 **1**
- md.tabファイルが/etc/lvmディレクトリに置かれていることを確認します。 **2**
- コマンドを実行するノードで、ディスクセットの所有権を持っていることを確認し **3** ます。
- ディスクセットの所有権を取得します。 **4** phys-schost# **cldevicegroup switch -n** *node devicegroup* -n *node*
	- 所有権を取得するノードを指定します。
	- *devicegroup* ディスクセット名を指定します。
- md.tabファイルで定義されたディスクセットのボリュームを起動します。 **5** phys-schost# **metainit -s** *setname* **-a**
	- -s *setname* ディスクセット名を指定します。
	- -a

md.tab ファイル内のすべてのボリュームを起動します。

クラスタ内のディスクごとに、手順**3**から手順**5**を繰り返します。 **6** 必要に応じて、ドライブに接続できる別のノードから [metainit](http://docs.sun.com/doc/819-1211)(1m) コマンドを実行 します。クラスタ化ペアトポロジでは、すべてのノードがドライブにアクセスでき るわけではないため、この手順が必要になります。

<span id="page-202-0"></span>ボリュームの状態を確認します。 **7**

phys-schost# **metastat -s** *setname*

詳細については、[metastat](http://docs.sun.com/doc/819-1211)(1M) のマニュアルページを参照してください。

**(**省略可能**)**あとで参考にするために、ディスクのパーティション分割情報を捕獲して **8** おきます。

phys-schost# **prtvtoc /dev/rdsk/c***N***t***X***d***Y***s***Z* **>** *filename*

このファイルをクラスタ外の場所に保存します。ディスク構成を変更する場合 は、このコマンドをもう一度実行して、変更した構成をキャプチャします。ディス クに障害が発生し、交換が必要な場合は、この上方を使用してディスク パーティション構成を復元できます。詳細については、[prtvtoc](http://docs.sun.com/doc/816-5166)(1M) のマニュアル ページを参照してください。

- **(**省略可能**)**クラスタ構成のバックアップを取ります。 **9** クラスタ構成のバックアップを保存しておけば、クラスタ構成の回復がより簡単に なります。詳細は、『Sun Cluster のシステム管理 (Solaris OS 版)[』の「クラスタ構成](http://docs.sun.com/doc/821-1031/gdsgi?a=view) [をバックアップする」を](http://docs.sun.com/doc/821-1031/gdsgi?a=view)参照してください。
- md.tabファイル内のボリュームの起動 例**4–9**

次の例では、md.tab ファイルでディスクセット dg-schost-1 で定義されているすべ てのボリュームを起動します。

phys-schost# **metainit -s dg-schost-1 -a**

クラスタに正確に 2 つのディスク格納装置と 2 つのノードがある場合は、二重列メ ディエータを追加します。203 ページの「二重列メディエータの構成」に進みます。 次の手順

> それ以外の場合は、229 [ページの「クラスタファイルシステムを追加する」に](#page-228-0)進んで クラスタファイルシステムを作成します。

### 二重列メディエータの構成

この節では、二重列メディエータホストを構成するための情報と手順について説明 します。二重列メディエータは、2 つの列と 2 つのクラスタノードだけで構成されて いるすべての Solaris ボリュームマネージャー ディスクセットに必要です。メ ディエータを使用することで、Sun Cluster ソフトウェアは、二重列構成の単一の列 に障害が発生した場合に、最新のデータを提示できるようになります。

二重列メディエータ、またはメディエータホストとは、メディエータデータを格納 するクラスタノードのことです。メディエータデータは、その他のメディエータの

第4章 • Solarisボリュームマネージャーソフトウェアの構成 203

<span id="page-203-0"></span>場所に関する情報を提供するもので、データベースの複製に格納されているコ ミット数と同一のコミット数が含まれています。このコミット数は、メディエータ データがデータベースの複製内のデータと同期しているかどうかを確認するために 使用されます。

「ディスク列」は、ディスク格納装置、その物理ドライブ、格納装置から1つまた は複数のノードへのケーブル、インタフェースアダプタカードで構成されます。

次の表は、二重列メディエータホストを構成するために実行する作業の一覧を示し てします。ここに示す順に従って手順を実行します。

表 **4–3** 作業マップ: Solarisボリュームマネージャーソフトウェアのインストールと構成

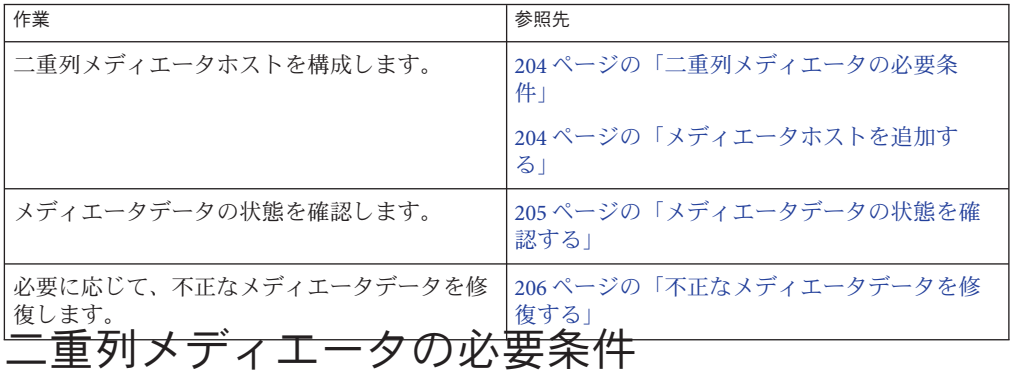

メディエータを使用した二重列構成には、次の規則が適用されます。

- ディスクセットは、2つのメディエータホストのみで構成する必要がありま す。これら 2 つのメディエータホストは、ディスクセットに使用されているもの と同じクラスタノードにする必要があります。
- ディスクセットには3つ以上のメディエータホストを使用できません。
- メディエータは、2つの列と2つのホストという基準を満たさないディスク セットでは構成できません。

上記の規則では、クラスタ全体で 2 つのノードを使用する必要はありません。むし ろ、2 つの列を持つディスクセットを 2 つのノードに接続する必要があることだけが 規定されています。この規則の下では、N+1 クラスタやその他の多くのトポロジを 利用できます。

### ▼ メディエータホストを追加する

構成に二重列メディエータが必要な場合は、以下の手順を実行します。

メディエータホストを追加するディスクセットを現在マスターしているノードの **1** スーパーユーザーになります。

<span id="page-204-0"></span>ディスクセットに接続されている各ノードを、そのディスクセットのメディエータ **2** ホストとして追加します。

phys-schost# **metaset -s** *setname* **-a -m** *mediator-host-list*

-s *setname* ディスクセット名を指定します。 -a

ディスクセットに追加します.

-m *mediator-host-list*

ディスクセットのメディエータホストとして追加するノードの名前を指定しま す。

metaset コマンドのメディエータ固有のオプションの詳細については、[mediator](http://docs.sun.com/doc/816-5177)(7D) のマニュアルページを参照してください。

### メディエータホストの追加 例**4–10**

次の例では、ノード phys-schost-1 と phys-schost-2 をディスクセット dg-schost-1 のメディエータホストとして追加します。どちらのコマンドも、ノード phys-schost-1 から実行します。

phys-schost# **metaset -s dg-schost-1 -a -m phys-schost-1** phys-schost# **metaset -s dg-schost-1 -a -m phys-schost-2**

メディエータデータの状態を確認します。205 ページの「メディエータデータの状態 を確認する」に進みます。 次の手順

# ▼ メディエータデータの状態を確認する

- 始める前に 204 [ページの「メディエータホストを追加する」の](#page-203-0)手順に従って、メディエータホス トを追加したことを確認します。
	- メディアエータデータの状態を表示します。 **1**

phys-schost# **medstat -s** *setname*

-s *setname* ディスクセット名を指定します。 詳細については、[medstat](http://docs.sun.com/doc/816-5166)(1M) のマニュアルページを参照してください。

medstat出力の状態フィールドの値がBadになっている場合は、影響のあるメ **2** ディエータホストを修復します。 206 [ページの「不正なメディエータデータを修復する」に](#page-205-0)進みます。

第4章 • Solarisボリュームマネージャーソフトウェアの構成 205

<span id="page-205-0"></span>229 [ページの「クラスタファイルシステムを追加する」に](#page-228-0)進んでクラスタファイルシ ステムを作成します。 次の手順

## ▼ 不正なメディエータデータを修復する

次の手順を実行し、不正なメディエータデータを修復します。

- **205**[ページの「メディエータデータの状態を確認する」の](#page-204-0)手順を実行して、不正なメ **1** ディエータデータを持つすべてのメディエータホストを特定します。
- 関連するディスクセットを所有しているノードのスーパーユーザーになります。 **2**
- 関連するすべてのディスクセットから、不正なメディエータデータを持つすべての **3** メディエータホストを削除します。

phys-schost# **metaset -s** *setname* **-d -m** *mediator-host-list*

-s *setname* ディスクセット名を指定します。

-d ディスクセットから削除します。

-m *mediator-host-list* 削除するノードの名前をディスクセットのメディエータホストとして指定しま す。

手順**3**で削除した各メディエータホストを復元します。 **4**

phys-schost# **metaset -s** *setname* **-a -m** *mediator-host-list*

-a ディスクセットに追加します。

-m *mediator-host-list* ディスクセットのメディエータホストとして追加するノードの名前を指定しま す。

metaset コマンドのメディエータ固有のオプションの詳細については、[mediator](http://docs.sun.com/doc/816-5177)(7D) のマニュアルページを参照してください。

- 次のリストから、ご使用のクラスタ構成に次に適用するタスクを決めます。このリ ストから複数のタスクを実行する必要がある場合は、このリストのそれらのタスク のうち最初のタスクに進みます。 次の手順
	- クラスタファイルシステムを作成するには、229 [ページの「クラスタファイルシ](#page-228-0) [ステムを追加する」に](#page-228-0)進みます。
- ノード上に非大域ゾーンを作成する場合は、235 [ページの「グローバルクラスタ](#page-234-0) [ノードに非大域ゾーンを作成する」を](#page-234-0)参照してください。
- SPARC:Sun Management Centerをクラスタを監視するように設定する場合は、[259](#page-258-0) ページの「SPARC: Sun Cluster モジュールを [Sun Management Center](#page-258-0) 用にインス [トールする」を](#page-258-0)参照してください。
- Sun 以外のアプリケーションをインストールし、リソースタイプを登録し、リ ソースグループを設定し、データサービスを構成します。アプリケーションソフ トウェアに付属のドキュメント、および『[Sun Cluster Data Services Planning and](http://docs.sun.com/doc/820-7359) [Administration Guide for Solaris OS](http://docs.sun.com/doc/820-7359)』 を参照してください。

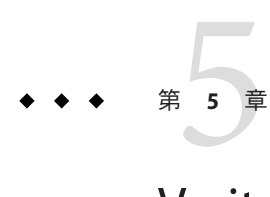

# Veritas Volume Managerをインストールし て構成する

この章の手順および 53 [ページの「ボリューム管理の計画」の](#page-52-0)計画情報に 従って、Veritas Volume Manager (VxVM) 用のローカルディスクと多重ホストディス クを構成してください。詳細については、VxVM のマニュアルを参照してくださ い。

この章の内容は、次のとおりです。

- 209ページの「VxVMソフトウェアのインストールと構成」
- 218 [ページの「クラスタへのディスクグループの作成」](#page-217-0)
- 225 [ページの「ルートディスクのカプセル化の解除」](#page-224-0)

# **VxVM**ソフトウェアのインストールと構成

この節では、VxVM ソフトウェアを Sun Cluster 構成上でインストール、構成するた めの情報と手順を紹介します。

次の表に、 Sun Cluster 構成用の VxVM ソフトウェアのインストールと構成において 行う作業を示します。ここに示す順に従って手順を実行します。

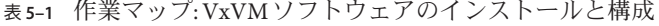

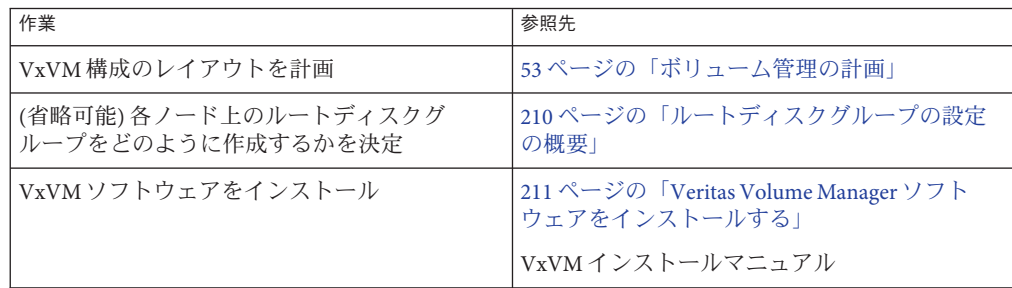

| 作業                       | 参照先                              |
|--------------------------|----------------------------------|
| (省略可能) ルートディスクグループを作     | 213ページの「SPARC: ルートディスクをカプセ       |
| 成。ルートディスク (UFSのみ)をカプセル化す | ル化する」                            |
| るか、ローカルのルート以外のディスク上で     | 214ページの「ルート以外のディスクにルート           |
| ルートディスクグループを作成できます。.     | ディスクグループを作成する」                   |
| (省略可能)カプセル化されたルートディスクを   | 215ページの「カプセル化されたルートディス           |
| ミラー化                     | クをミラー化する!                        |
| ディスクグループを作成します。          | 218 ページの「クラスタへのディスクグループ」<br>の作成1 |

<span id="page-209-0"></span>表 **5–1** 作業マップ: VxVMソフトウェアのインストールと構成 *(*続き*)*

# ルートディスクグループの設定の概要

ルートディスクグループの作成は任意です。ルートディスクグループを作成する予 定がない場合は、211 ページの「Veritas Volume Manager [ソフトウェアをインストール](#page-210-0) [する」に](#page-210-0)進みます。

- ノードのルートディスクグループへのアクセスは、そのノードだけに限定する必 要があります。
- 遠隔ノードは、別のノードのルートディスクグループに格納されたデータにはア クセスできません。
- cldevicegroup コマンドを使用して、ルートディスクグループをデバイスグ ループとして登録しないでください。
- 可能であれば、非共有ディスク上の各ノードごとにルートディスクグループを構 成します。

Sun Cluster ソフトウェアでは、次のルートディスクグループの構成方法がサポート されています。

■ ノードのルートディスクをカプセル化します **(UFS** のみ**) –** この方法はルート ディスクをミラーリングします。これにより、 ルートディスクが破損したり、ダ メージを受けた場合、ブートの代替手段が提供されます。 ルートディスクをカプ セル化するには、2 つの空きディスクスライスのほかに、可能であれば、ディス クの始点または終端に空きシリンダが必要です。

ZFS ファイルシステムを使用する場合、ルートディスクをカプセル化できませ ん。代わりに、ローカルのルート以外のディスク上にルートディスクグループを 構成してください。

■ ローカルのルート以外のディスクの使用 – この方法は、ルートディスクのカプセ ル化に対する代替手段として使用できます。ノードのルートディスクがカプセル 化されていると、カプセル化されていない場合と比べ、後の作業 (Solaris OS の アップグレードや障害復旧作業など) が複雑になる可能性があります。このよう

<span id="page-210-0"></span>な複雑さを避けるために、ローカルのルート以外のディスクを初期化またはカプ セル化してルートディスクグループとして使用できます。

ローカルのルート以外のディスクで作成されたルートディスクグループはその ノード専用であり、汎用的にアクセスすることも高可用ディスクグループとして 使用することもできません。ルートディスクと同様に、ルート以外のディスクを カプセル化する場合も、 2 つの空きディスクスライスのほかに、ディスクの始点 または終端に空きシリンダが必要です。

詳細については、 VxVM のインストールマニュアルを参照してください。

### ▼ **Veritas Volume Manager**ソフトウェアをインス トールする

次の手順を実行して、VxVM でインストールする各グローバルノードに Veritas Volume Manager (VxVM) ソフトウェアをインストールします。VxVM は、クラスタの すべてのノードにインストールすることも、あるいは、VxVM が管理するスト レージデバイスに物理的に接続されたノードにだけインストールすることもできま す。

- 始める前に 次の作業を実行します。
	- クラスタ内にあるすべてのノードがクラスタモードで動作していることを確認し ます。
	- インストールに必要な Veritas Volume Manager (VxVM) ライセンスキーを入手しま す。
	- VxVM のインストールマニュアルを用意します。
	- **VxVM**をインストールするクラスタノードでスーパーユーザーになります。 **1**
	- ノードの**CD-ROM**ドライブに**VxVM CD-ROM**を挿入します。 **2**
	- **VxVM**インストールガイドの手順に従って、**VxVM**ソフトウェアとライセンスをイン **3** ストールして構成します。
	- clvxvmユーティリティーを非対話式モードで実行します。 **4** phys-schost# **clvxvm initialize**

clvxvm ユーティリティーは、必要なインストール後の作業を実行します。clvxvm ユーティリティーはまた、クラスタ規模の vxio ドライバメジャー番号を選択して構 成します。詳細については、[clvxvm](http://docs.sun.com/doc/820-7361/clvxvm-1cl?a=view)(1CL) のマニュアルページを参照してください。

- **SPARC:VxVM**クラスタ機能を有効にする場合、クラスタ機能ライセンスキーを指定し **5** ていない場合は、これを指定します。 ライセンスの追加方法については、VxVM のマニュアルを参照してください。
- **(**省略可能**) VxVM GUI**をインストールします。 **6** VxVM GUI のインストールの詳細については、VxVM のマニュアルを参照してくだ さい。
- **CD-ROM**を取り出します。 **7**
- **Sun Cluster**ソフトウェアをサポートするための**VxVM**パッチをインストールします。 **8** パッチおよびインストール手順の場所については、[Sun Cluster Release Notes](http://wikis.sun.com/display/SunCluster/Home) の 「 「Patches and Required Firmware Levels」 」 を参照してください。
- [手順](#page-210-0)**1**から手順**8**を繰り返して、追加のノードに**VxVM**をインストールします。 **9**

注 **–** SPARC: VxVMクラスタ機能を有効にするには、クラスタ内のすべてのノードに インストールする必要があります。

- **VxVM**で**1**つ以上のノードをインストールしない場合は、**VxVM**以外の各ノード上 **10** で/etc/name\_to\_majorファイルを変更します。
	- **a. VxVM**をインストールしたノード上で、vxioメジャー番号の設定を調べます。 phys-schost# **grep vxio /etc/name\_to\_major**
	- **b. VxVM**をインストールしないノードでスーパーユーザーになります。
	- **c.** /etc/name\_to\_majorファイルを編集して、vxioメジャー番号を*NNN* **(**手順**a**で調べ た番号**)**に設定するエントリを追加します。

phys-schost# **vi /etc/name\_to\_major** vxio *NNN*

- **d.** vxioエントリを初期化します。 phys-schost# **drvconfig -b -i vxio -m** *NNN*
- **e. VxVM**をインストールしないほかのすべてのノードで、手順**a**から手順**d**までを繰 り返します。 この作業が終了したとき、クラスタ内にある各ノードで/etc/name\_to\_major ファイルの vxio エントリが同じである必要があります。

<span id="page-212-0"></span>ルートディスクグループを作成する場合は、**213**ページの「**SPARC:**ルートディスクを **11** カプセル化する」または**214**[ページの「ルート以外のディスクにルートディスクグ](#page-213-0) [ループを作成する」に](#page-213-0)進みます。 それ以外の場合は、手順 12 に進みます。

注**–**ルートディスクグループの作成は任意です。

- **VxVM**をインストールした各ノードを再起動します。 **12** phys-schost# **shutdown -g0 -y -i6**
- 次の手順 ルートディスクグループを作成する場合は、213 ページの「SPARC: ルートディスク をカプセル化する」または 214 [ページの「ルート以外のディスクにルートディスクグ](#page-213-0) [ループを作成する」に](#page-213-0)進みます (UFS のみ)。

それ以外の場合は、ディスクグループを作成します。218 [ページの「クラスタへの](#page-217-0) [ディスクグループの作成」に](#page-217-0)進みます。

# ▼ **SPARC:**ルートディスクをカプセル化する

この手順を実行して、ルートディスクをカプセル化することで UFS ルートディスク グループを作成します。ルートディスクグループの作成は任意です。詳細について は、VxVM のマニュアルを参照してください。

注 **–**ルートディスクがZFSを使用している場合、ローカルのルート以外のディスク上 でルートディスクグループのみを作成できます。ルートディスクグループをルート 以外のディスクに作成する場合は、代わりに、214 [ページの「ルート以外のディスク](#page-213-0) [にルートディスクグループを作成する」の](#page-213-0)手順を実行します。

- 始める前に 211 ページの「Veritas Volume Manager [ソフトウェアをインストールする」で](#page-210-0)説明さ れているとおりに、VxVM をインストールしている必要があります。
	- **VxVM**でインストールしたノードでスーパーユーザーになります。 **1**
	- **UFS**ルートディスクをカプセル化します。 **2** phys-schost# **clvxvm encapsulate** 詳細については、[clvxvm](http://docs.sun.com/doc/820-7361/clvxvm-1cl?a=view)(1CL) のマニュアルページを参照してください。
	- この作業を**VxVM**をインストールしたほかのノードで繰り返します。 **3**
	- カプセル化したルートディスクをミラー化する場合は、215 [ページの「カプセル化さ](#page-214-0) [れたルートディスクをミラー化する」に](#page-214-0)進みます。 次の手順

<span id="page-213-0"></span>それ以外の場合は、218 [ページの「クラスタへのディスクグループの作成」に](#page-217-0)進みま す。

# ▼ ルート以外のディスクにルートディスクグループ を作成する

次の手順で、ローカルのルート以外のディスクをカプセル化または初期化すること によってルートディスクグループを作成します。ルートディスクグループの作成は 任意です。

注**–**ルートディスク上にルートディスクグループを作成する際に、ルートディスクが UFS を使用する場合、代わりに、213 ページの「SPARC: [ルートディスクをカプセル](#page-212-0) [化する」](#page-212-0) の手順を実行してください。.

- ディスクをカプセル化する場合は、各ディスクに 0 シリンダのスライスが少なくと も 2 つあることを確認します。必要に応じて、[format](http://docs.sun.com/doc/819-1211)(1M) コマンドを使用して、各 VxVM スライスに 0 シリンダを割り当てます。 始める前に
	- スーパーユーザーになります。 **1**
	- vxinstallユーティリティーを起動します。 **2** phys-schost# **vxinstall**
	- vxinstallユーティリティーでプロンプトが表示されたら、次の選択または入力を実 **3** 行します。
		- SPARC: VxVM クラスタ機能を有効にする場合は、クラスタ機能のライセンス キーを入力します。
		- Custom Installation を選択します。
		- 起動ディスクはカプヤル化しません。
		- ルートディスクグループに追加する任意のディスクを選択します。
		- 自動再起動は行いません。
	- 作成したルートディスクグループに、複数のノードに接続されているディスクが**1 4** つ以上含まれている場合は、それらのディスクの保護を無効にする必要がありま す。

次のコマンドを使って、ルートディスクグループ内の各共有ディスクの保護を無効 にします。

phys-schost# **cldevice set -p default\_fencing=nofencing** *device*

<span id="page-214-0"></span>-p

デバイスのプロパティーを指定します。

default fencing=nofencing

指定したデバイスの保護を無効にします。

デバイスの保護を無効にすると、ルートディスクグループが使用しているディスク が複数のノードに接続されている場合に、不意にノードがそのディスクから誤って 保護される状態を防止できます。

default\_fencing プロパティーの詳細については、[cldevice](http://docs.sun.com/doc/820-7361/cldevice-1cl?a=view)(1CL) のマニュアルページ を参照してください。

ノードからリソースグループまたはデバイスグループを移動させます。 **5**

phys-schost# **clnode evacuate** *from-node*

*from-node*

リソースグループまたはデバイスグループを移動させるノード名を指定します。

ノードをリブートします。 **6**

phys-schost# **shutdown -g0 -y -i6**

- vxdiskadmコマンドを使用してルートディスクグループに多重ディスクを追加しま **7** す。 多重ディスクがあると、ルートディスクグループはディスク障害に対処しやすくな ります。手順については、VxVM のマニュアルを参照してください。
- 次の手順 ディスクグループを作成します。218 [ページの「クラスタへのディスクグループの作](#page-217-0) [成」に](#page-217-0)進みます。
	- ▼ カプヤル化されたルートディスクをミラー化する

VxVM をインストールしてルートディスクをカプセル化した後で、カプセル化され たルートディスクをミラー化するノードごとにこの作業を行なってください。

- 始める前に 213 ページの「SPARC:ルートディスクをカブセル化する」で説明されているとおり にルートディスクをカプセル化していることを確認します。
	- スーパーユーザーになります。 **1**
	- デバイスのリストを表示します。 **2** phys-schost# **cldevice list -v**

第5章 • Veritas Volume Managerをインストールして構成する 215

次に出力例を示します。

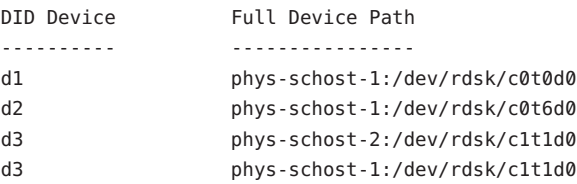

カプセル化したルートディスクをミラー化します。 **3** VxVM のマニュアルの手順に従ってください。

可用性を最大限に高め、管理を容易にするには、ローカルディスクをミラーとして 使用してください。詳細なガイドラインについては、59 [ページの「ルートディスク](#page-58-0) [のミラー化」を](#page-58-0)参照してください。

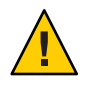

**Caution –**ルートディスクのミラー化に定足数デバイスを使用することは避けてくださ い。ルートディスクのミラー化に定足数デバイスを使用すると、一定の条件下で ルートディスクミラーからノードを起動できない可能性があります。

表示ルートディスクをミラー化するために使用するデバイスの**raw**ディスクデバイス **4** グループのノードリストを表示します。 デバイスグループの名前は、dsk/d*N* という形式になります (d*N* は DID デバイス名)。 phys-schost# **cldevicegroup list -v dsk/d***N*

-v

詳細な出力を表示します。

次に出力例を示します。

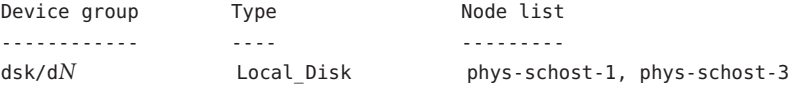

ノードリストに複数のノード名が含まれている場合、ミラー化したルートディスク **5** のノードを除くすべてのノードをそのノードリストから削除します。

ルートディスクをミラー化したノードだけが raw ディスクデバイスグループの ノードリストに残るはずです。

phys-schost# **cldevicegroup remove-node -n** *node* **dsk/d***N*

-n *node*

デバイスグループのノードリストから削除するノードを指定します。
複数のノードに接続されている**raw**ディスクデバイスグループ内のすべてのディスク **6** に対して保護を無効にします。

デバイスの保護を無効にすると、起動デバイスが複数のノードに接続されている場 合に、不意にノードが起動デバイスから誤って保護される状態を防止できます。

phys-schost# **cldevice set -p default\_fencing=nofencing** *device*

-p

デバイスプロパティーに値を設定します。

default fencing=nofencing

指定したデバイスの保護を無効にします。

default\_fencing プロパティーの詳細については、[cldevice](http://docs.sun.com/doc/820-7361/cldevice-1cl?a=view)(1CL) のマニュアルページ を参照してください。

- カプセル化されたルートディスクをミラー化するクラスタノードごとにこの作業を **7** 繰り返します。
- カプセル化されたルートディスクのミラー化 例**5–1**

次の例は、ノード phys-schost-1 のルートディスクに作成されたミラーを示していま す。このミラーは、ディスク c0t0d0 (raw ディスクデバイスグループ名は dsk/d2 ) で 作成されています。ディスク c0t0d0 は多重ホストディスクであるため、ノード phys-schost-3 がディスクのノードリストから削除され、保護が無効になります。

phys-schost# **cldevice list -v** DID Device Full Device Path ---------- --------------- d2 pcircinus1:/dev/rdsk/c0t0d0 ... *Create the mirror by using VxVM procedures* phys-schost# **cldevicegroup list -v dsk/d2** Device group Type Type Node list ------------ ---- -------- dsk/d2 Local\_Disk phys-schost-1, phys-schost-3 phys-schost# **cldevicegroup remove-node -n phys-schost-3 dsk/d2** phys-schost# **cldevice set -p default\_fencing=nofencing c0t0d0**

ディスクグループを作成します。218 [ページの「クラスタへのディスクグループの作](#page-217-0) [成」に](#page-217-0)進みます。 次の手順

# <span id="page-217-0"></span>クラスタへのディスクグループの作成

この節では、VxVM ディスクグループをクラスタに作成する方法について説明しま す。次の表で Sun Cluster 構成で構成できる VxVM ディスクグループの種類とその特 徴を説明しています。

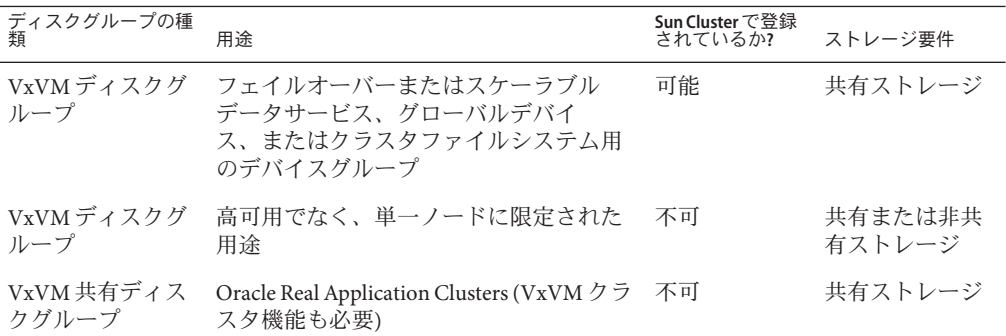

次の表にSun Cluster 構成で VxVM ディスクグループを作成するために実行する作業 を示します。ここに示す順に従って手順を実行します。

表 **5–2** 作業マップ: VxVMディスクグループの作成

| 作業                                                                   | 参照先                                    |
|----------------------------------------------------------------------|----------------------------------------|
| ディスクグループとボリュームを作成                                                    | 218ページの「ディスクグループを作成する」                 |
| ローカルでなく、VxVM クラスタ機能を使用し<br>ないディスクグループを Sun Cluster デバイスグ<br>ループとして登録 | 220ページの「ディスクグループを登録する」                 |
| 必要であれば、新しいマイナー番号を割り当て<br>て、ディスクデバイスグループ間のマイナー番<br>号の衝突を解決            | 222 ページの「デバイスグループに新しいマイ<br>ナー番号を割り当てる」 |
| ディスクグループとボリュームを確認                                                    | 223ページの「ディスクグループの構成を確認<br>する           |

### ▼ ディスクグループを作成する

次の手順で、VxVM ディスクグループとボリュームを作成します。

この手順は、追加するディスクグループを構成するディスクに物理的に接続されて いるノードから実行します。

始める前に 次の作業を実行します。

- ストレージディスクドライブをマッピングします。記憶装置の初期設置を実行す る場合は、『Sun Cluster Hardware Administration Collection』の該当するマニュア ルを参照してください。
- 次の構成計画ワークシートに必要事項を記入します。
	- 281 [ページの「ローカルファイルシステム配置のワークシート」](#page-280-0)
	- 285 [ページの「デバイスグループ構成のワークシート」](#page-284-0)
	- 287[ページの「ボリューム管理ソフトウェア構成のワークシート」](#page-286-0)

計画を行う際のガイドラインについては、53 [ページの「ボリューム管理の計](#page-52-0) [画」を](#page-52-0)参照してください。

- ルートディスクグループを作成していない場合は、211 ページの「[Veritas Volume](#page-210-0) Manager [ソフトウェアをインストールする」](#page-210-0)[の手順](#page-212-0) 12 で説明されているとおり に、VxVM をインストールした各ノードを再起動している必要があります。
- ディスクグループを所有するノードのスーパーユーザーになります。 **1**
- **VxVM**ディスクグループとボリュームを作成します。 **2** 次の注意事項を守ってください。
	- SPARC:Oracle Real Application Clusters をインストールしている場合は、VxVM のク ラスタ機能を使用して、共有 VxVM ディスクグループを作成してくださ い。『[Sun Cluster Data Service for Oracle RAC Guide for Solaris OS](http://docs.sun.com/doc/821-0262/ch8_ops-106?a=view) 』の「How to Create [a VxVM Shared-Disk Group for the Oracle RAC Database](http://docs.sun.com/doc/821-0262/ch8_ops-106?a=view)」と『VERITAS Volume Manager 管理者リファレンスガイド』のガイドラインと手順に従ってください。
	- このソフトウェアをインストールしない場合は、VxVM のマニュアルで説明され ている標準の手順を使用して VxVM ディスクグループを作成してください。

注 **–**ダーティーリージョンログ(DRL)を使用すると、ノードに障害が発生した場合の ボリューム回復時間を短縮できます。ただし、DRL を使用すると I/O スループット が低下することがあります。

ローカルグループの場合、localonlyプロパティーを設定して、単一ノードをディス **3** クグループのノードリストに追加します。

注**–**ローカルのみに構成されたディスクグループは、高可用またはグローバルにアク セス可能ではありません。

**a.** clsetupユーティリティーを起動します。

phys-schost# **clsetup**

**b.** メニュー項目「デバイスグループとボリューム」を選択します。

第5章 • Veritas Volume Managerをインストールして構成する 219

- <span id="page-219-0"></span>**c.** メニュー項目「**VxVM**ディスクグループのローカルディスクグループとしての設 定」を選択します。
- **d.** 指示に従って、localonlyプロパティーを設定し、専用でディスクグループをマ スターする単一ノードを指定します。 任意の時点でディスクグループをマスターできるのは、1つのノードだけで す。あとで、マスターするように構成されたノードを変更できます。
- **e.** 完了後clsetupユーティリティーを終了します。
- 次の手順を決めます。
	- SPARC:VxVM クラスタ機能が有効になっている場合は、223 [ページの「ディスク](#page-222-0) [グループの構成を確認する」に](#page-222-0)進みます。
	- ローカルでないディスクグループを作成し、VxVM クラスタ機能が有効でない場 合は、ディスクグループを Sun Cluster デバイスグループとして登録します。 220 ページの「ディスクグループを登録する」に進みます。
	- ローカルディスクグループだけを作成した場合は、223[ページの「ディスクグ](#page-222-0) [ループの構成を確認する」に](#page-222-0)進みます。

### ▼ ディスクグループを登録する

VxVM クラスタ機能が有効でない場合は、次の手順を実行して、ローカルでない ディスクグループを Sun Cluster デバイスグループとして登録します。

注 **–** SPARC:VxVMクラスタ機能が有効であるか、ローカルディスクグループを作成し た場合は、この手順を実行しないでください。代わりに、223 [ページの「ディスクグ](#page-222-0) [ループの構成を確認する」に](#page-222-0)進みます。

- 各クラスタのノードのスーパーユーザーになります。 **1**
- グローバルディスクグループを**Sun Cluster**デバイスグループとして登録します。 **2**
	- **a.** clsetupユーティリティーを起動します。 phys-schost# **clsetup**
	- **b.** メニュー項目「デバイスグループとボリューム」を選択します。
	- **c.** メニュー項目「**VxVM**ディスクグループのローカルディスクグループとしての設 定」を選択します。
- **d.** 指示に従って、**Sun Cluster**デバイスグループとして登録する**VxVM**ディスクグ ループを指定します。
- **e.** 完了後clsetupユーティリティーを終了します。
- **f.** 各ローカルディスクグループをデポートし、もう一度インポートします。 phys-schost# **vxdg deport** *diskgroup*

# **vxdg import** *dg*

**g.** 各ローカルディスクグループを再起動します。

phys-schost# **vxvol -g** *diskgroup* **startall**

**h.** 各ローカルディスクグループのローカルのみの状態を確認します。 ディスクグループのフラグのプロパティーの値が nogdl であれば、ディスクグ ループはローカルのみのアクセス用に正しく構成されています。

phys-schost# **vxdg list** *diskgroup* **| grep flags** flags: nogdl

ディスクデバイスグループが登録されたことを確認します。 **3** 次のコマンドを実行して表示される新しいディスクのディスクデバイス情報を検索 します。

phys-schost# **cldevicegroup status**

- 次の手順 223 [ページの「ディスクグループの構成を確認する」に](#page-222-0)進みます。
- スタックオーバーフロー デバイスグループをオンラインにしたときにスタックが オーバーフローする場合、スレッドのスタックサイズのデフォルト値が不十分な可 能性があります。各ノードで、/etc/system ファイルに set cl\_haci:rm\_thread\_stacksize=0x*size* エントリを追加します (*size* はデフォルト設定 で、8000 を超えます)。 注意事項

構成の変更 – VxVM デバイスグループまたはそのボリュームの構成情報を変更する 場合は、clsetup ユーティリティーを使用して構成の変更を登録する必要がありま す。登録が必要な構成変更とは、ボリュームの追加または削除や、既存ボリューム のグループ、所有者、またはアクセス権の変更です。VxVM デバイスグループに対 する構成の変更を登録する手順については、『Sun Cluster [のシステム管理](http://docs.sun.com/doc/821-1031/x-4n6a7?a=view) (Solaris OS 版)[』の「デバイスグループの管理」を](http://docs.sun.com/doc/821-1031/x-4n6a7?a=view)参照してください。

### <span id="page-221-0"></span>▼ デバイスグループに新しいマイナー番号を割り当 てる

マイナー番号が他のディスクグループと衝突してデバイスグループの登録が失敗す る場合、新しいディスクグループに未使用の新しいマイナー番号を割り当てる必要 があります。この作業を実行して、ディスクグループにマイナー番号を割り当てな おしてください。

- 各クラスタのノードのスーパーユーザーになります。 **1**
- 使用中のマイナー番号を確認します。 **2** phys-schost# **ls -l /global/.devices/node@1/dev/vx/dsk/\***
- **1000**の倍数で使用されていない値を、ディスクグループのベースとなるマイナー番 **3** 号として選択します。
- ディスクグループにベースとなるマイナー番号を割り当てます。 **4** phys-schost# **vxdg reminor** *diskgroup base-minor-number*
- デバイスグループに新しいマイナー番号を割り当てる 例**5–2**

この例では、マイナー番号 16000 - 16002 と、4000 - 4001 を使います。vxdg reminor コ マンドを実行すると、基本マイナー番号 5000 を使用するように、新しいデバイスグ ループのマイナー番号を再設定します。

phys-schost# **ls -l /global/.devices/node@1/dev/vx/dsk/\*** /global/.devices/node@1/dev/vx/dsk/dg1 brw------- 1 root root 56,16000 Oct 7 11:32 dg1v1 brw------- 1 root root 56,16001 Oct 7 11:32 dg1v2 brw------- 1 root root 56,16002 Oct 7 11:32 dg1v3 /global/.devices/node@1/dev/vx/dsk/dg2 brw------- 1 root root 56,4000 Oct 7 11:32 dg2v1 brw------- 1 root root 56,4001 Oct 7 11:32 dg2v2

phys-schost# **vxdg reminor dg3 5000**

次の手順 ディスクグループを Sun Cluster デバイスグループとして登録します。220 [ページ](#page-219-0) [の「ディスクグループを登録する」に](#page-219-0)進みます。

### <span id="page-222-0"></span>▼ ディスクグループの構成を確認する

この手順はクラスタの各ノード上で行なってください。

- スーパーユーザーになります。 **1**
- ディスクグループのリストを表示します。 **2** phys-schost# **vxdisk list**
- デバイスグループのリストを表示します。 **3** phys-schost# **cldevicegroup list -v**
- すべてのディスクグループが正しく構成されていることを確認します。 **4** 次の要件が満たされていることを確認します。
	- ルートディスクグループにローカルディスクだけが含まれていること。
	- すべてのディスクグループおよびローカルのディスクグループが現在の主ノード だけにインポートされていること。
- **5** すべてのボリュームが起動していることを確認します。 phys-schost# **vxprint**
- すべてのディスクグループが**Sun Cluster**デバイスグループとして登録され、オンラ **6** インであることを確認します。

phys-schost# **cldevicegroup status**

出力には、ローカルディスクグループは表示されないはずです。

**(**省略可能**)**あとで参考にするために、ディスクのパーティション分割情報を捕獲して **7** おきます。

phys-schost# **prtvtoc /dev/rdsk/c***N***t***X***d***Y***s***Z* **>** *filename*

このファイルをクラスタ外の場所に保存します。ディスク構成を変更する場合 は、このコマンドをもう一度実行して、変更した構成をキャプチャします。ディス クに障害が発生し、交換が必要な場合は、この上方を使用してディスク パーティション構成を復元できます。詳細については、[prtvtoc](http://docs.sun.com/doc/816-5166)(1M) のマニュアル ページを参照してください。

**(**省略可能**)**クラスタ構成のバックアップを取ります。 **8**

クラスタ構成のバックアップを保存しておけば、クラスタ構成の回復がより簡単に なります。詳細は、『Sun Cluster のシステム管理 (Solaris OS 版)[』の「クラスタ構成](http://docs.sun.com/doc/821-1031/gdsgi?a=view) [をバックアップする」を](http://docs.sun.com/doc/821-1031/gdsgi?a=view)参照してください。

VxVMディスクグループ管理のガイドライン 参考

> Sun Cluster 構成で VxVM ディスクグループを管理する場合、次のガイドラインを 守ってください。

- VxVM デバイスグループ デバイスグループとして登録された VxVM ディスクグ ループは、Sun Cluster ソフトウェアによって管理されます。ディスクグループを デバイスグループとして登録したあとは、VxVM コマンドを使用して VxVM ディスクグループをインポートまたはデポートしないでください。デバイスグ ループのインポートやデポートは、すべて Sun Cluster ソフトウェアで処理できま す。デバイスグループの管理手順については、『Sun Cluster [のシステム管理](http://docs.sun.com/doc/821-1031/x-4n6a7?a=view) (Solaris OS 版)[』の「デバイスグループの管理」を](http://docs.sun.com/doc/821-1031/x-4n6a7?a=view)参照してください。
- ローカルディスクグループ ローカルの VxVM ディスクグループは、Sun Cluster ソフトウェアで管理されません。非クラスタシステムで行なっているよう に、VxVM コマンドを使用して、ローカルのディスクグループを管理してくださ い。
- cldevicegroup status コマンドの出力にローカルのディスクグループが含まれる場 合、表示されたディスクグループはローカルのみのアクセス用に正しく構成されて いません。218 [ページの「ディスクグループを作成する」に](#page-217-0)戻って、ローカルの ディスクグループを再構成してください。 注意事項
- 次のリストから、ご使用のクラスタ構成に次に適用するタスクを決めます。このリ ストから複数のタスクを実行する必要がある場合は、このリストのそれらのタスク のうち最初のタスクに進みます。 次の手順
	- クラスタファイルシステムを作成するには、229 [ページの「クラスタファイルシ](#page-228-0) [ステムを追加する」に](#page-228-0)進みます。
	- ノード上に非大域ゾーンを作成する場合は、235 [ページの「グローバルクラスタ](#page-234-0) [ノードに非大域ゾーンを作成する」を](#page-234-0)参照してください。
	- SPARC:Sun Management Centerをクラスタを監視するように設定する場合は、[259](#page-258-0) ページの「SPARC: Sun Cluster モジュールを [Sun Management Center](#page-258-0) 用にインス [トールする」を](#page-258-0)参照してください。
	- Sun 以外のアプリケーションをインストールし、リソースタイプを登録し、リ ソースグループを設定し、データサービスを構成します。アプリケーションソフ トウェアに付属のドキュメント、および『[Sun Cluster Data Services Planning and](http://docs.sun.com/doc/820-7359) [Administration Guide for Solaris OS](http://docs.sun.com/doc/820-7359)』を参照してください。

## ルートディスクのカプセル化の解除

この節では、Sun Cluster 構成でルートディスクのカプセル化を解除する方法を説明 します。

## ▼ ルートディスクのカプセル化を解除する

この作業は、ルートディスクのカプセル化を解除する場合に行なってください。

始める前に 次の作業を実行します。

- ルートディスク上に、Solaris ルートファイルシステムだけが存在することを確認 してください。Solaris ルートファイルシステムとは、ルート (/)、スワップ、グ ローバルデバイス名前空間、/usr、/var、/opt、/home です。
- Solaris ルートファイルシステム以外のファイルシステムがルートディスクに存在 する場合は、それらのファイルシステムをバックアップしたあとで、ルート ディスクから削除します。
- カプセル化を解除するノード上でスーパーユーザーになります。 **1**
- ノードからリソースグループとデバイスグループをすべて退避させます。 **2** phys-schost# **clnode evacuate** *from-node*

*from-node* リソースグループまたはデバイスグループを移動させるノード名を指定します。

ノード**ID**番号を確認します。 **3**

phys-schost# **clinfo -n**

このノードのグローバルデバイスファイルシステムのマウントを解除します**(***N* **4** は、手順**3**で戻されたノード**ID**番号です**)**。

phys-schost# **umount /global/.devices/node@***N*

/etc/vfstabファイルを表示し、どの**VxVM**ボリュームがグローバルデバイスファイ **5** ルシステムに対応しているかを確認します。

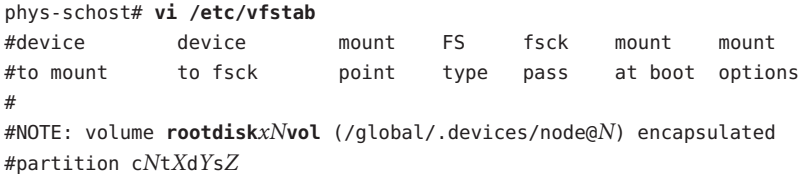

ルートディスクグループから、グローバルデバイスファイルシステムに対応する **6 VxVM**ボリュームを削除します。

phys-schost# **vxedit -g** *rootdiskgroup* **-rf rm rootdisk***xN***vol**

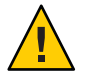

**Caution –**グローバルデバイスファイルシステムには、グローバルデバイス用のデバイ スエントリ以外へのデータ格納をしないでください。VxVM ボリュームを削除する と、グローバルデバイスファイルシステム内のデータはすべて削除されま す。ルートディスクのカプセル化を解除した後は、グローバルデバイスエントリに 関連するデータだけが復元されます。

ルートディスクのカプセル化を解除します。 **7**

注**–**コマンドからのシャットダウン要求を受け付けないでください。

phys-schost# **/etc/vx/bin/vxunroot**

詳細については、VxVM のマニュアルを参照してください。

[format](http://docs.sun.com/doc/819-1211)**(1M)**コマンドを使用して、**512 MB**のパーティションをルートディスクに追加 **8** して、グローバルデバイスファイルシステム用に使用できるようにします。

ヒント **–** /etc/vfstabファイルに指定されているように、ルートディスクのカプセル 化の解除が行われる前にグローバルデバイスファイルシステムに割り当てられたも のと同じスライスを使用してください。

- 手順**8**で作成したパーティションにファイルシステムを設定します。 **9** phys-schost# **newfs /dev/rdsk/c***N***t***X***d***Y***s***Z*
- ルートディスクの**DID**名を確認します。 **10** phys-schost# **cldevice list c***N***t***X***d***Y* d*N*
- /etc/vfstabファイルで、グローバルデバイスファイルシステムのエントリにあるパ **11** ス名を、手順**10**で特定した**DID**パスに置き換えます。

元のエントリは、次のようになります。

### phys-schost# **vi /etc/vfstab**

/dev/vx/dsk/rootdisk*xN*vol /dev/vx/rdsk/rootdisk*xN*vol /global/.devices/node@*N* ufs 2 no global

DID パスを使用する変更後のエントリの例を次に示します。

/dev/did/dsk/d*N*s*X* /dev/did/rdsk/d*N*s*X* /global/.devices/node@*N* ufs 2 no global

グローバルデバイスファイルシステムをマウントします。 **12**

phys-schost# **mount /global/.devices/node@***N*

クラスタの任意のノードから、任意の**raw**ディスクと**Solaris**ボリュームマネージャー **13** デバイス用のデバイスノードを使用してグローバルデバイスファイルシステムを生 成し直します。

phys-schost# **cldevice populate**

次の再起動時に VxVM デバイスが作成し直されます。

次の手順に進む前に、各ノードで cldevice populate コマンドが処理を完了したこと **14** を確認します。

cldevice populate コマンドは、1 つのノードからのみ発行されても、リモートから すべてのノードで実行されます。 cldevice populate コマンドが処理を終了したかど うかを確認するには、クラスタの各ノードで次のコマンドを実行します。

phys-schost# **ps -ef | grep scgdevs**

ノードをリブートします。 **15**

phys-schost# **shutdown -g0 -y -i6**

クラスタの各ノードでこの手順を繰り返し、それらのノードのルートディスクのカ **16** プセル化を解除します。

<span id="page-228-0"></span>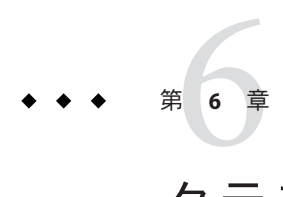

# クラスタファイルシステムの作成

この章では、クラスタファイルシステムを作成する方法について説明します。

### クラスタファイルシステムの作成

この節では、データサービスをサポートするために、クラスタファイルシステムを 作成する手順について説明します。

### ▼ クラスタファイルシステムを追加する

この手順は作成するクラスタファイルシステムごとに実行します。ローカルファイ ルシステムと違って、クラスタファイルシステムはグローバルクラスタ内のどの ノードからでもアクセスできます。

注**–**クラスタファイルシステムを作成する代わりに、高可用性ローカルファイルシス テムを使用して、データサービスをサポートすることもできます。データサービス をサポートするために、クラスタファイルシステムを作成するか、高可用性ローカ ルファイルシステムを使用するかの選択については、そのデータサービスのマ ニュアルを参照してください。高可用性ローカルファイルシステムの作成に関する 一般情報については、 『[Sun Cluster Data Services Planning and Administration Guide for](http://docs.sun.com/doc/820-7359/cdcegbeg?a=view) Solaris OS』の「[Enabling Highly Available Local File Systems](http://docs.sun.com/doc/820-7359/cdcegbeg?a=view)」を参照してください。

クラスタファイルシステムは、ゾーンクラスタには追加できません。

始める前に 次の作業を実行します。

■ Solaris OS、Sun Cluster フレームワーク、および その他の製品のソフトウェア パッケージを 63 [ページの「ソフトウェアをインストールします」に](#page-62-0)記載されたと おりにインストールしたことを確認します。

- 新しいクラスタまたはクラスタノードを、94 [ページの「新規グローバルクラスタ](#page-93-0) [または新規グローバルクラスタノードの確立」に](#page-93-0)記載されたとおりに確立する必 要があります。
- ボリュームマネージャーを使用している場合は、ボリューム管理ソフトウェアが インストールされて、設定されていることを確認します。ボリュームマ ネージャーのインストール手順については、177 ページの「Solaris [ボリュームマ](#page-176-0) [ネージャー ソフトウェアの構成」ま](#page-176-0)たは 209 ページの「VxVM [ソフトウェアのイ](#page-208-0) [ンストールと構成」を](#page-208-0)参照してください。

注 **–** VxVMを使用するクラスタに新しいノードを追加した場合は、次の作業のう ちの 1 つを実行します。

- VxVM を当該ノードにインストールします。
- 当該ノードの/etc/name\_to\_major ファイルを変更して、VxVM との共存をサ ポートするようにします。

211 ページの「Veritas Volume Manager [ソフトウェアをインストールする」の](#page-210-0)手順 に従って、これらの必要な作業のうちの 1 つを実行します。

- 作成するクラスタファイルシステムごとに使用するマウントオプションを決めま す。49 [ページの「クラスタファイルシステムのマウントオプションの選択」を](#page-48-0)参 照してください。
- クラスタ内にある任意のノード上でスーパーユーザーになります。 **1** Solaris 10 OS 上で、グローバル以外のゾーンがクラスタで構成されている場合、グ ローバルゾーンからこの手順を実行してください。

ヒント**–**ファイルシステムを迅速に作成するには、ファイルシステムを作成するグ ローバルデバイスの現在の主ノードでスーパーユーザーになります。

ファイルシステムを作成する。 **2**

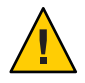

**Caution –**ファイルシステムを作成するとき、ディスク上のデータは破壊されます。必 ず、正しいディスクデバイス名を指定してください。間違ったデバイス名を指定し た場合、削除するつもりのないデータが削除されてしまいます。

■ **UFS**ファイルシステムの場合は、[newfs](http://docs.sun.com/doc/819-1211)**(1M)**コマンドを使用します。 phys-schost# **newfs** *raw-disk-device*

下の表 に、引数 *raw-disk-device* の名前の例を挙げます。命名規約はボリューム管 理ソフトウェアごとに異なるので注意してください。

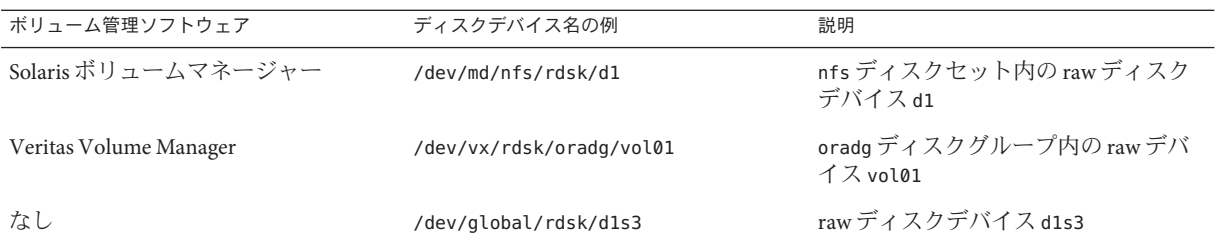

- **Veritas File System (VxFS)**ファイルシステムの場合、**VxFS**ドキュメントに記載されて いる手順を実行してください。
- クラスタ内の各ノードで、クラスタファイルシステムのマウントポイントのディレ **3** クトリを作成します。

そのノードからはクラスタファイルシステムにアクセスしない場合でも、マウント ポイントはノードごとに必要です。

ヒント **–**管理を行いやすくするには、マウントポイントを/global/*device-group*/ ディレクトリに作成します。この場所を使用すると、グローバルに利用できるクラ スタファイルシステムとローカルファイルシステムを区別しやすくなります。

phys-schost# **mkdir -p /global/***device-group***/***mountpoint***/**

- *device-group* デバイスが含まれるデバイスグループ名に対応するディレクトリ名 を指定します。
- *mountpoint* クラスタファイルシステムのマウント先のディレクトリ名を指定し ます。
- クラスタ内の各ノードで、マウントポイント用の/etc/vfstabファイルにエントリを **4** 追加します。

詳細については、vfstab(4) のマニュアルページを参照してください。

注**–**クラスタに非大域ゾーンが設定されている場合は、大域ゾーンのクラスタファイ ルシステムを必ず大域ゾーンのルートディレクトリのパスにマウントしてくださ い。

**a.** 各エントリで、使用する種類のファイルシステムに必要なマウントオプションを 指定します。

注 **–** Solarisボリュームマネージャートランザクションボリュームには、logging マ ウントオプションは使用しないでください。トランザクションボリュームで は、独自のロギングが実行されます。

その他、Solaris ボリュームマネージャー トランザクションボリュームロギング が Solaris 10 OS.から削除されます。 Solaris UFS ロギング は、より低い管理条件と オーバーヘッドで、同様の機能を高いパフォーマンスで提供します。

- **b.** クラスタファイルシステムを自動的にマウントするには、mount at boot フィール ドをyesに設定します。
- **c.** 各クラスタファイルシステムで、/etc/vfstabエントリの情報が各ノードで同じ になるようにします。
- **d.** 各ノードの/etc/vfstabファイルのエントリに、デバイスが同じ順序で表示され ることを確認します。
- **e.** ファイルシステムの起動順の依存関係を検査します。 たとえば、phys-schost-1 がディスクデバイス d0 を /global/oracle/ にマウント し、phys-schost-2 がディスクデバイス d1 を /global/oracle/logs/にマウントす ると仮定します。この構成では、phys-schost-1 が起動され、/global/oracle/ が マウントされたあとにのみ、phys-schost-2 を起動し、/global/oracle/logs/ をマ ウントできます。
- クラスタの任意のノード上で、設定確認ユーティリティを実行します。 **5**

phys-schost# **cluster check -k vfstab**

設定確認ユーティリティは、マウントポイントが存在することを確認します。ま た、/etc/vfstab ファイルのエントリが、クラスタのすべてのノードで正しいことを 確認します。エラーが発生していない場合は、何も戻されません。

詳細は、[cluster](http://docs.sun.com/doc/820-7361/cluster-1cl?a=view)(1CL) のマニュアルページを参照してください。

クラスタファイルシステムをマウントします。 **6**

phys-schost# **mount /global/***device-group***/***mountpoint***/**

- **UFS**の場合は、クラスタ内の任意のノードから、クラスタファイルシステムをマ ウントします。
- **VxFS**の場合、*device-group*の現在のマスタからクラスタファイルシステムをマウン トして、ファイルシステムを確実にマウントします。 さらに、VxFS ファイルシステムを正しく確実にマウント解除するに は、*device-group* の現在のマスターからファイルシステムをマウント解除します。

注 **–** VxFS クラスタファイルシステムを Sun Cluster 環境で管理するには、VxFS クラ スタファイルシステムがマウントされている主ノードだけから管理コマンドを実 行します。

クラスタ内にある各ノード上で、クラスタファイルシステムがマウントされている **7** ことを確認します。

df コマンドまたは mount コマンドのいずれかを使用し、マウントされたファイルシ ステムの一覧を表示します。詳細は、df[\(1M\)](http://docs.sun.com/doc/819-1211) マニュアルページまたは [mount](http://docs.sun.com/doc/819-1211)(1M) マ ニュアルページを参照してください。

Solaris 10 OS の場合、クラスタファイルシステムは大域ゾーンおよび非大域ゾーンの 両方からアクセスできます。

### UFSクラスタファイルシステムの作成 例**6–1**

次に、Solaris ボリュームマネージャー ボリューム /dev/md/oracle/rdsk/d1 上に、UFS クラスタファイルシステムを作成する例を示します。各ノードの vfstab ファイルに クラスタファイルシステムのエントリが追加されます。次に、1 つのノードから cluster check コマンドを実行します。 設定確認プロセスが正しく終了すると、1 つ のノードからクラスタファイルシステムがマウントされ、全ノードで確認されま す。

phys-schost# **newfs /dev/md/oracle/rdsk/d1** ... phys-schost# **mkdir -p /global/oracle/d1** phys-schost# **vi /etc/vfstab** #device device mount FS fsck mount mount #to mount to fsck point type pass at boot options # **/dev/md/oracle/dsk/d1 /dev/md/oracle/rdsk/d1 /global/oracle/d1 ufs 2 yes global,logging** ... phys-schost# **cluster check -k vfstab** phys-schost# **mount /global/oracle/d1** phys-schost# **mount**

...

/global/oracle/d1 on /dev/md/oracle/dsk/d1 read/write/setuid/global/logging/largefiles on Sun Oct 3 08:56:16 2005

- 次のリストから、ご使用のクラスタ構成に次に適用するタスクを決めます。このリ ストから複数のタスクを実行する必要がある場合は、このリストのそれらのタスク のうち最初のタスクに進みます。 次の手順
	- ノード上に非大域ゾーンを作成する場合は、235 [ページの「グローバルクラスタ](#page-234-0) [ノードに非大域ゾーンを作成する」を](#page-234-0)参照してください。

第6章 • クラスタファイルシステムの作成 233

- SPARC:Sun Management Centerをクラスタを監視するように設定する場合は、[259](#page-258-0) ページの「SPARC: Sun Cluster モジュールを [Sun Management Center](#page-258-0) 用にインス [トールする」を](#page-258-0)参照してください。
- Sun 以外のアプリケーションをインストールし、リソースタイプを登録し、リ ソースグループを設定し、データサービスを構成します。アプリケーションソフ トウェアに付属のドキュメント、および『[Sun Cluster Data Services Planning and](http://docs.sun.com/doc/820-7359) [Administration Guide for Solaris OS](http://docs.sun.com/doc/820-7359)』 を参照してください。

<span id="page-234-0"></span>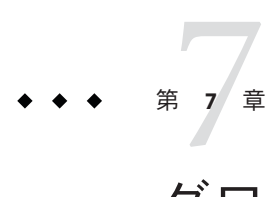

# グローバル以外のゾーンおよびゾーンク ラスタの作成

この章では、次の項目について説明します。

- 235 ページの「グローバルクラスタノード上での非大域ゾーンの設定」
- 242 [ページの「ゾーンクラスタの設定」](#page-241-0)

# グローバルクラスタノード上での非大域ゾーンの設定

このセクションでは、次に示すグローバルクラスタノード上でのグローバル以外の ゾーンの作成手順について説明します。

- 235 ページの「グローバルクラスタノードに非大域ゾーンを作成する」
- 239[ページの「グローバル以外のゾーンに使用されているクラスタファイルシス](#page-238-0) テムのHAStoragePlus [リソースの構成方法」](#page-238-0)
- ▼ グローバルクラスタノードに非大域ゾーンを作成 する

グローバルクラスタに作成する非大域ゾーンごとに、この手順を実行してくださ い。

注 **–** ゾーンのインストールの詳細は、『Solaris [のシステム管理](http://docs.sun.com/doc/819-0385) (Solaris コンテナ : 資源 [管理と](http://docs.sun.com/doc/819-0385) Solaris ゾーン)』を参照してください。

ノードがクラスタモードまたは非クラスタモードで起動される間に、クラスタ ノードに Solaris 10 非大域ゾーン (以下単に「ゾーン」と呼ぶ) を設定することができ ます。

■ ノードが非クラスタモードで起動される間にゾーンを作成する場合、クラスタソ フトウェアは、ノードがクラスタに参加するときにゾーンを検出します。

- ノードがクラスタモードで起動される間にゾーンを作成または削除する場合、ク ラスタソフトウェアはリソースグループのマスターとなるゾーンのリストを動的 に変更します。
- 次の作業を実行します。 始める前に
	- 非大域ゾーンの設定を計画します。23 [ページの「グローバルクラスタ内の非大域](#page-22-0) [ゾーンのガイドライン」で](#page-22-0)説明されている要件と制限事項を遵守してください。
	- 次の情報を用意します。
		- 作成する非大域ゾーンの合計数。
		- 各ゾーンで使用する公開アダプタおよび公開 IP アドレス。
		- 各ゾーンのゾーンパス。このパスは、クラスタファイルシステムや高可用性 ローカルファイルシステムではなく、ローカルファイルシステムでなければな りません。
		- 各ゾーンに表示される1つ以上のデバイス。
		- (必要な場合)各ゾーンに割り当てる名前。
	- ゾーンにプライベート IP アドレスを割り当てる場合、クラスタ IP アドレスの範 囲が設定する追加のプライベート IP アドレスをサポートしていることを確認して ください。cluster show-netprops コマンドを使用して、現在のプライベート ネットワーク構成を表示します。

現在の IP アドレス範囲が設定する追加のプライベート IP アドレスをサポートす るのに十分でない場合は、138 [ページの「ノードまたはプライベートネット](#page-137-0) [ワークを追加するときにプライベートネットワーク構成を変更する」の](#page-137-0)手順に 従って、プライベート IP アドレスの範囲を再設定します。

詳細については、『Solaris [のシステム管理](http://docs.sun.com/doc/819-0385) (Solaris コンテナ : 資源管理と Solaris ゾーン)[』の「ゾーンの構成要素」を](http://docs.sun.com/doc/819-0385)参照してください。

- 非投票ノードを作成するグローバルクラスタノードでスーパーユーザーになりま **1** す。 大域ゾーンで作業してください。
- **Solaris 10 OS**の場合、各ノードでサービス管理機能**(Service Management Facility**、**SMF) 2** 用のマルチユーザーサービスがオンラインであることを確認します。

ノードのサービスがまだオンラインでない場合は、次のステップに進む前に状態が オンラインに変わるまで待ちます。

phys-schost# **svcs multi-user-server** *node* STATE STIME FMRI online 17:52:55 svc:/milestone/multi-user-server:default

新しいゾーンを構成、インストール、および起動します。 **3**

注**–**グローバルクラスタの非投票ノードでリソースグループ機能をサポートするに は、autoboot プロパティーを true に設定にします。

Solaris のマニュアルの手順に従ってください。

- **a.** 『**Solaris**[のシステム管理](http://docs.sun.com/doc/819-0385)**(Solaris**コンテナ**:**資源管理と**Solaris**ゾーン**)**』の第**18** [章「非大域ゾーンの計画と構成](http://docs.sun.com/doc/819-0385)**(**手順**)**」の手順を実行します。
- **b.** 『**Solaris**[のシステム管理](http://docs.sun.com/doc/819-0385)**(Solaris**コンテナ**:**資源管理と**Solaris**ゾーン**)**』の「ゾーン [のインストールと起動」の](http://docs.sun.com/doc/819-0385)手順を実行します。
- **c.** 『**Solaris**[のシステム管理](http://docs.sun.com/doc/819-0385)**(Solaris**コンテナ**:**資源管理と**Solaris**ゾーン**)**』の「ゾーン [の起動方法」の](http://docs.sun.com/doc/819-0385)手順を実行します。
- ゾーンがready状態であることを確認します。 **4**

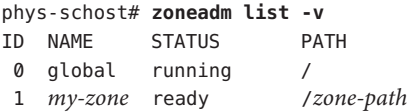

ip-typeプロパティーがexclusiveに設定されている完全ルートゾーンの場合**:**ゾーン **5** で論理ホスト名リソースをホストする可能性がある場合は、大域ゾーンからメ ソッドディレクトリをマウントするファイルシステムリソースを構成します。

phys-schost# **zonecfg -z** *sczone* zonecfg:sczone> **add fs** zonecfg:sczone:fs> **set dir=/usr/cluster/lib/rgm** zonecfg:sczone:fs> **set special=/usr/cluster/lib/rgm** zonecfg:sczone:fs> **set type=lofs** zonecfg:sczone:fs> **end** zonecfg:sczone> **exit**

**(**省略可能**)**共有**IP**ゾーンでは、プライベート**IP**アドレスとプライベートホスト名を **6** ゾーンに割り当てます。

次のコマンドは、クラスタのプライベート IP アドレスの範囲から、使用可能な IP ア ドレスを選択し、割り当てます。またこのコマンドは、指定されたプライベートホ スト名、またはホスト別名をゾーンに割り当て、割り当てられたプライベート IP ア ドレスにそれをマッピングします。

phys-schost# **clnode set -p zprivatehostname=***hostalias node***:***zone*

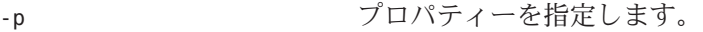

zprivatehostname=*hostalias* ゾーンプライベートホスト名、またはホスト別名を指 定します。 *node* ノードの名前。

第7章 • グローバル以外のゾーンおよびゾーンクラスタの作成 237

*zone* ファインスクラスタの非投票ノードの名前。

初期内部ゾーン構成を実行します。 **7**

『Solaris [のシステム管理](http://docs.sun.com/doc/819-0385) (Solaris コンテナ : 資源管理と Solaris ゾーン)』の「初期内部 [ゾーン構成を実行する」の](http://docs.sun.com/doc/819-0385)手順に従います。次のどちらかの方法を選択します。

- ゾーンにログインします。
- /etc/sysidcfg ファイルを使用します。
- 非投票ノードで、nsswitch.confファイルを変更します。 **8** これらの変更により、クラスタ固有のホスト名と IP アドレスの検索をゾーンが解決 できるようになります。
	- **a.** ゾーンにログインします。 phys-schost# **zlogin -c** *zonename*
	- **b.** 編集するため/etc/nsswitch.confファイルを開きます。 sczone# **vi /etc/nsswitch.conf**
	- **c.** hostsエントリとnetmasksエントリのルックアップの先頭に、clusterスイッチを 追加し、その後にfilesスイッチを追加します。 変更されたエントリは次のようになるはずです。

hosts: **cluster files** nis [NOTFOUND=return] ... netmasks: **cluster files** nis [NOTFOUND=return] ...

- **d.** ほかのすべてのエントリでは、filesスイッチが、エントリに一覧表示される最 初のスイッチになるようにする必要があります。
- **e.** ゾーンを終了します。

...

排他的**IP**ゾーンを作成した場合は、そのゾーン上の/etc/hostname.*interface*ファイル **9** ごとに**IPMP**グループを構成します。 ゾーン内のデータサービストラフィックに使用されているパブリックネットワーク アダプタごとに、IPMP グループを設定します。この情報は、大域ゾーンから継承さ れません。クラスタでの IPMP グループの設定については、29 [ページの「パブ](#page-28-0) [リックネットワーク」を](#page-28-0)参照してください。

- <span id="page-238-0"></span>ゾーンにより使用されるすべての論理ホスト名リソースの名前とアドレスのマッピ **10** ングを設定します。
	- **a.** 名前とアドレスのマッピングを、ゾーン上の/etc/inet/hostsファイルに追加し ます。 この情報は、大域ゾーンから継承されません。
	- **b.** ネームサーバーを使用している場合は、名前とアドレスのマッピングを追加しま す。

非大域ゾーンにアプリケーションをインストールするには、スタンドアロンシステ ムの場合と同じ手順を実行します。非大域ゾーンにソフトウェアをインストールす る手順については、アプリケーションのインストールマニュアルを参照してくださ い。また、『Solaris [のシステム管理](http://docs.sun.com/doc/819-0385) (Solaris コンテナ : 資源管理と Solaris ゾーン)[』の「ゾーンがインストールされている](http://docs.sun.com/doc/819-0385) Solaris システムでのパッケージと [パッチの追加および削除](http://docs.sun.com/doc/819-0385) (作業マップ)」も参照してください。 次の手順

> 非大域ゾーンにデータサービスをインストールして設定する場合は、個々のデータ サービスの Sun Cluster マニュアルを参照してください。

### ▼ グローバル以外のゾーンに使用されているクラス タファイルシステムの**HAStoragePlus**リソースの 構成方法

この手順を使用してクラスタファイルシステムをクラスタノード上で構成される native ブランドグローバル以外のゾーンで使用できるようにします。

注 **–**グローバル以外のゾーンのnativeブランドのみでこの手順を使用します。 solaris8 ブランドまたはゾーンクラスタで使用される クラスタ ブランドといった他 のグローバル以外のゾーンのブランドでこの作業を実行できません。

- グローバルクラスタの**1**つのノード上で、スーパーユーザーになるか、 **1** solaris.cluster.modify **RBAC**承認を提供するロールを想定します。
- nativeブランドグローバル以外のゾーンのノードリストを使用して、リソースグ **2** ループを作成します。
	- 次のコマンドを使用して、ファイルオーバーリソースグループを作成します。 phys-schost# **clresourcegroup create -n** *node***:***zone*[**,**...] *resource-group*
- **-n** *node***:***zone* リソースグループノードリストにグローバル以外のゾーンの名前を指定しま す。
- リソースグループ 作成するリソースグループの名前。
- 次のコマンドを使用してスケーラブルなリソースグループを作成します。 phys-schost# **clresourcegroup create -S -n** *node***:***zone*[**,**...] *resource-group*

**-S**

- リソースグループがスケーラブルであることを指定します。
- **HAStoragePlus**リソースタイプを登録します。 **3** phys-schost# **clresourcetype register SUNW.HAStoragePlus**
- ノードリストのグローバル以外のゾーンがある各グローバルクラスタノード上 **4** で、クラスタファイルシステムエントリを/etc/vfstabファイルに追加します。 クラスタファイルシステムの /etc/vfstab ファイルのエントリにマウントオプション の グローバル キーワードを含める必要があります。.

詳細については、『[Sun Cluster Data Services Planning and Administration Guide for](http://docs.sun.com/doc/820-7359/gdqtz?a=view) Solaris OS』の「[Sample Entries in /etc/vfstab for Cluster File Systems](http://docs.sun.com/doc/820-7359/gdqtz?a=view)」 を参照してくださ い。

**HAStoragePlus**リソースを作成し、ファイルシステムマウントポイントを定義しま **5** す。

phys-schost# **clresource create -g** *resource-group* **-t SUNW.HAStoragePlus** \ **-p FileSystemMountPoints="***mount-point-list***"** *hasp-resource*

- **-g** *resource-group* 新しいリソースが追加されるリソースグループの名前を指定します。
- **-p FileSystemMountPoints="***mount-point-list***"** リソースに 1 つ以上のファイルシステムマウントポイントを指定します。

*hasp-resource*

作成する HAStoragePlus リソース名

リソースは有効状態で作成されます。

*resource-group*にリソースを追加し、*hasp-resource*上にリソースの依存関係を設定しま **6** す。**.**

リソースグループに追加するリソースが複数ある場合、リソースごとに別のコマン ドを使用してください。

phys-schost# **clresource create -g** *resource-group* **-t** *resource-type* \ **-p Network\_resources\_used=***hasp-resource resource*

-t *resource-type* リソースを作成するリソースの種類を指定します。

-p Network\_resources\_used=*hasp-resource* リソースが HAStoragePlus リソース、 *hasp-resource*に対して依存関係を持つことを 指定します。.

*resource* 作成するリソース名。

オンラインにし、**HAStoragePlus**リソースを含めるリソースグループを管理状態にし **7** ます。**.**

phys-schost# **clresourcegroup online -M** *resource-group*

**-M**

リソースグループが管理されていることを指定します。

#### グローバル以外のゾーンに使用されているクラスタファイルシステム のHAStoragePlusリソースの構成 例**7–1**

次の例では、HA-Apache データサービスを管理するフェイルオーバーリソースグ ループ cfs-rg を作成します。リソースグループノードリストには、2 つのグローバ ル以外のゾーン、phys-schost-1 上の sczone1 および phys-schost-2 上の sczone1 が含 まれます。 リソースグループには、HAStoragePlus リソース、hasp-rsおよび data-service リソース、apache-rsが含まれます。 ファイルシステムマウントポイント は、/global/local-fs/apacheです。

phys-schost-1# **clresourcegroup create -n phys-schost-1:sczone1,phys-schost-2:sczone1 cfs-rg** phys-schost-1# **clresourcetype register SUNW.HAStoragePlus**

*Add the cluster file system entry to the /etc/vfstab file on phys-schost-1* phys-schost-1# **vi /etc/vfstab** #device device mount FS fsck mount mount #to mount to fsck point type pass at boot options #

**/dev/md/kappa-1/dsk/d0 /dev/md/kappa-1/rdsk/d0 /global/local-fs/apache ufs 5 yes logging,global** *Add the cluster file system entry to the /etc/vfstab file on phys-schost-2*

phys-schost-2# **vi /etc/vfstab**

```
...
phys-schost-1# clresource create -g cfs-rg -t SUNW.HAStoragePlus \
-p FileSystemMountPoints="/global/local-fs/apache" hasp-rs
phys-schost-1# clresource create -g cfs-rg -t SUNW.apache \
-p Network_resources_used=hasp-rs apache-rs
phys-schost-1# clresourcegroup online -M cfs-rg
```
### <span id="page-241-0"></span>ゾーンクラスタの設定

この節では、非大域ゾーンのクラスタを設定する手順について説明します。

- 242 ページの「clzonecluster ユーティリティーの概要」
- 242 ページの「ゾーンクラスタの確立」
- 247 [ページの「ゾーンクラスタにファイルシステムを追加する」](#page-246-0)
- 252 [ページの「ゾーンクラスタにストレージデバイスを追加する」](#page-251-0)

## clzoneclusterユーティリティーの概要

clzonecluster ユーティリティーを使用すると、ゾーンクラスタを作成、変更、およ び削除できます。また、clzonecluster ユーティリティーでは、ゾーンクラスタをア クティブに管理できます。たとえば、clzonecluster ユーティリティーは、ゾーンク ラスタの起動と停止の両方を実行できます。clzonecluster ユーティリティーの進捗 メッセージは、コンソールに出力されますが、ログファイルには保存されません。

このユーティリティーは、zonecfg ユーティリティーと同様に、次のレベルの範囲で 動作します。

- クラスタ範囲では、ゾーンクラスタ全体に影響します。
- ノード範囲では、指定した1つのゾーンクラスタノードにのみ影響します。
- リソース範囲では、リソース範囲をどの範囲から入力するかに応じて、特定の ノード、またはゾーンクラスタ全体に影響します。ほとんどのリソース は、ノード範囲からのみ入力できます。範囲は、次のプロンプトで識別できま す。

clzc:*zoneclustername*:*resource*> *cluster-wide setting* clzc:*zoneclustername*:node:*resource*> *node-specific setting*

clzonecluster ユーティリティーを使用することで、Solaris ゾーンの任意のリ ソースパラメータや、ゾーンクラスタに固有のパラメータを指定できま す。ゾーンクラスタで設定できるパラメータの詳細は、[clzonecluster](http://docs.sun.com/doc/820-7361/clzonecluster-1cl?a=view)(1CL) マ ニュアルページを参照してください。Solaris ゾーンのリソースパラメータに関す る追加情報は、[zonecfg](http://docs.sun.com/doc/819-1211)(1M) マニュアルページを参照してください。

### ゾーンクラスタの確立

この節では、非大域ゾーンのクラスタを設定する方法を説明します。

▼ ゾーンクラスタを作成する

非大域ゾーンのクラスタを作成するには、この手順を実行してください。

■ グローバルクラスタを作成します。第3[章「グローバルクラスタの確立」を](#page-92-0)参照 してください。 始める前に

- ゾーンクラスタを作成するためのガイドラインと要件を確認します。44[ページ](#page-43-0) [の「ゾーンクラスタ」を](#page-43-0)参照してください。
- 次の情報を用意します。
	- ゾーンクラスタに割り当てる固有名。
	- ゾーンクラスタのノードが使用するゾーンパス。詳細は、『Solaris [のシステム](http://docs.sun.com/doc/819-0385) 管理 (Solaris コンテナ : 資源管理と Solaris ゾーン)[』の「資源タイプとプロパ](http://docs.sun.com/doc/819-0385) [ティータイプ」で](http://docs.sun.com/doc/819-0385)、zonepath プロパティーの説明を参照してください。
	- ゾーンクラスタノードを作成するグローバルクラスタ内の各ノードの名前。
	- 各ゾーンクラスタノードに割り当てる、ゾーンの公開ホスト名またはホストエ イリアス。
	- 各ゾーンクラスタノードが使用する、パブリックネットワークのIP アドレ ス。
	- 各ゾーンクラスタノードがパブリックネットワークに接続するために使用する パブリックネットワークアダプタの名前。
- グローバルクラスタのアクティブなメンバーノードで、スーパーユーザーになりま **1** す。

注**–**グローバルクラスタのノードから、次の手順のステップをすべて実行します。

グローバルクラスタのそのノードが、クラスタモードである必要があります。 **2** いずれかのノードが非クラスタモードであった場合でも、行った変更は、その ノードがクラスタモードに復帰した際に伝播されます。そのため、一部のグローバ ルクラスタノードが非クラスタモードであった場合でも、ゾーンクラスタを作成で きます。これらのノードがクラスタモードに復帰すると、それらのノード上で ゾーンクラスタ作成手順が自動的に実行されます。

phys-schost# **clnode status**  $==$  Cluster Nodes  $==$ 

--- Node Status ---

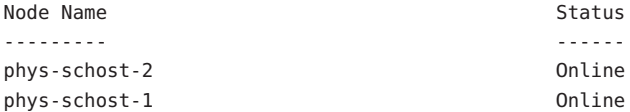

ゾーンクラスタを作成します。 **3**

注**–**デフォルトでは、疎ルートゾーンが作成されます。完全ルートゾーンを作成する には、create コマンドに -b オプションを追加します。

phys-schost-1# **clzonecluster configure** *zoneclustername* clzc:*zoneclustername*> **create**

*Set the zone path for the entire zone cluster* clzc:*zoneclustername*> **set zonepath=/zones/***zoneclustername*

*Add the first node and specify node-specific settings* clzc:*zoneclustername*> **add node** clzc:*zoneclustername*:node> **set physical-host=***baseclusternode1* clzc:*zoneclustername*:node> **set hostname=***hostname1* clzc:*zoneclustername*:node> **add net** clzc:*zoneclustername*:node:net> **set address=***public\_netaddr* clzc:*zoneclustername*:node:net> **set physical=***adapter* clzc:*zoneclustername*:node:net> **end** clzc:*zoneclustername*:node> **end** *Add authorization for the public-network addresses that the zone cluster is allowed to use* clzc: *zoneclustername*> **add net** clzc: *zoneclustername*:net> **set address=***ipaddress1* clzc: *zoneclustername*:net> **end**

*Set the root password globally for all nodes in the zone cluster* clzc:*zoneclustername*> **add sysid** clzc:*zoneclustername*:sysid> **set root\_password=***encrypted\_password* clzc:*zoneclustername*:sysid> **end**

*Save the configuration and exit the utility* clzc:*zoneclustername*> **commit** clzc:*zoneclustername*> **exit**

### **(**省略可能**)**ゾーンクラスタに**1**つ以上のノードを追加します。 **4**

phys-schost-1# **clzonecluster configure** *zoneclustername* clzc:*zoneclustername*> **add node** clzc:*zoneclustername*:node> **set physical-host=***baseclusternode2* clzc:*zoneclustername*:node> **set hostname=***hostname2* clzc:*zoneclustername*:node> **add net** clzc:*zoneclustername*:node:net> **set address=***public\_netaddr* clzc:*zoneclustername*:node:net> **set physical=***adapter* clzc:*zoneclustername*:node:net> **end** clzc:*zoneclustername*:node> **end** clzc:*zoneclustername*> **commit** clzc:*zoneclustername*> **exit**

### ゾーンクラスタ構成を検証します。 **5**

指定したリソースが使用可能かどうかを確認するには、verify サブコマンドを使用 します。clzonecluster verify コマンドが成功した場合は、何も出力されません。

phys-schost-1# **clzonecluster verify** *zoneclustername* phys-schost-1# **clzonecluster status** *zoneclustername*  $==$  Zone Clusters  $==$ 

--- Zone Cluster Status ---

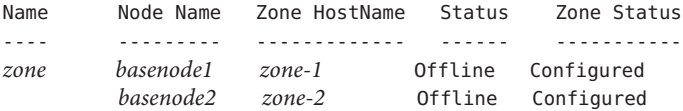

クラスタをインストールして起動します。 **6**

```
phys-schost-1# clzonecluster install zoneclustername
Waiting for zone install commands to complete on all the nodes
of the zone cluster "zoneclustername"...
```
*Installation of the zone cluster might take several minutes* phys-schost-1# **clzonecluster boot** *zoneclustername* Waiting for zone boot commands to complete on all the nodes of the zone cluster "*zoneclustername*"...

### <sub>例7–2</sub> ゾーンクラスタ作成用の設定ファイル

次に、ゾーンクラスタを作成する際に clzonecluster ユーティリティーと組み合わせ て使用できるコマンドファイルの内容の例を示します。このファイルには、通常は 手動で入力する一連の clzonecluster コマンドが含まれています。

次の構成では、グローバルクラスタノード phys-schost-1 にゾーンクラスタ sczone が作成されます。ゾーンクラスタは、ゾーンパスとパブリック IP アドレス 172.16.2.2 として /zones/sczone を使用します。ゾーンクラスタの第 1 のノードにホスト名 zc-host-1 が割り当てられ、ネットワークアドレス 172.16.0.1 および bge0 アダプタ を使用します。ゾーンクラスタの第 2 のノードは、グローバルクラスタノード phys-schost-2 に作成されます。このゾーンクラスタの第 2 のノードには、ホスト名 zc-host-2 が割り当てられ、ネットワークアドレス 172.16.0.2 および bge1 アダプタ を使用します。

```
create
set zonepath=/zones/sczone
add net
set address=172.16.2.2
end
add node
set physical-host=phys-schost-1
set hostname=zc-host-1
add net
set address=172.16.0.1
set physical=bge0
end
end
add sysid
```

```
set root_password=encrypted_password
end
add node
set physical-host=phys-schost-2
set hostname=zc-host-2
add net
set address=172.16.0.2
set physical=bge1
end
end
commit
exit
```
#### 設定ファイルを使用してゾーンクラスタを作成する 例**7–3**

次に、設定ファイル sczone-config を使用して、グローバルクラスタノード phys-schost-1 に新しいゾーンクラスタ sczone を作成するコマンドの例を示しま す。ゾーンクラスタノードのホスト名は、zc-host-1 と zc-host-2 です。

```
phys-schost-1# clzonecluster configure -f sczone-config sczone
phys-schost-1# clzonecluster verify sczone
phys-schost-1# clzonecluster install sczone
Waiting for zone install commands to complete on all the nodes of the
zone cluster "sczone"...
phys-schost-1# clzonecluster boot sczone
Waiting for zone boot commands to complete on all the nodes of the
zone cluster "sczone"...
phys-schost-1# clzonecluster status sczone
=== Zone Clusters ===
```
--- Zone Cluster Status ---

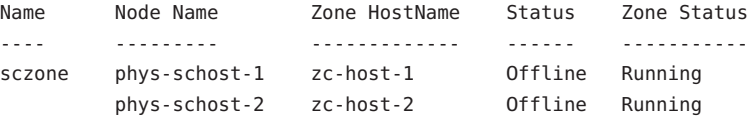

ゾーンクラスタにファイルシステムの使用を追加する方法については、247 [ページ](#page-246-0) [の「ゾーンクラスタにファイルシステムを追加する」を](#page-246-0)参照してください。 次の手順

> ゾーンクラスタにグローバルストレージデバイスの使用を追加する方法について は、252 [ページの「ゾーンクラスタにストレージデバイスを追加する」を](#page-251-0)参照してく ださい。

## <span id="page-246-0"></span>ゾーンクラスタにファイルシステムを追加する

この節では、ゾーンクラスタで使用するファイルシステムを追加する手順について 説明します。

ファイルシステムをゾーンクラスタに追加し、オンラインにしたら、ファイルシス テムはそのゾーンクラスタ内からの使用を承認されます。使用するファイルシステ ムをマウントするには、SUNW.HAStoragePlus または SUNW.ScalMountPoint といったク ラスタリソースを使用することでファイルシステムを構成します。

注 **–** clzoneclusterコマンドを使用して、単一のグローバルクラスタノードにマウン トされているローカルファイルシステムをゾーンクラスタに追加することはできま せん。その代わりに zonecfg コマンドを、スタンドアロンシステムの場合と同様の方 法で使用してください。ローカルファイルシステムは、クラスタ制御の対象にはな りません。

クラスタファイルシステムは、ゾーンクラスタには追加できません。

この節では、次の手順について説明します。

- 247ページの「ゾーンクラスタにローカルファイルシステムを追加する方法」
- 249 ページの「ゾーンクラスタに ZFS [ストレージプールを追加する」](#page-248-0)
- 251 ページの「ゾーンクラスタに OFS [共有ファイルシステムを追加する」](#page-250-0)

その他、ゾーンクラスタで高可用性のZFS ストレージプールを構成するには、『[Sun](http://docs.sun.com/doc/820-7359/gbspx?a=view) [Cluster Data Services Planning and Administration Guide for Solaris OS](http://docs.sun.com/doc/820-7359/gbspx?a=view)』の「How to Set Up [the HAStoragePlus Resource Type to Make a Local Solaris ZFS Highly Available](http://docs.sun.com/doc/820-7359/gbspx?a=view)」を参照して ください。

### ▼ ゾーンクラスタにローカルファイルシステムを追加する方法

この手順を実行して、ゾーンクラスタで使用できるよう、グローバルクラスタ上に ローカルのファイルシステムを追加します。

注 **–**ゾーンクラスタにZFSプールを追加する場合は、この手順ではなく、249[ページ](#page-248-0) の「ゾーンクラスタに ZFS [ストレージプールを追加する」で](#page-248-0)説明する手順を実行し てください。

その他、ゾーンクラスタで高可用性のZFS ストレージプールを構成するには、『[Sun](http://docs.sun.com/doc/820-7359/gbspx?a=view) [Cluster Data Services Planning and Administration Guide for Solaris OS](http://docs.sun.com/doc/820-7359/gbspx?a=view)』の「How to Set Up [the HAStoragePlus Resource Type to Make a Local Solaris ZFS Highly Available](http://docs.sun.com/doc/820-7359/gbspx?a=view)」を参照して ください。

目的のゾーンクラスタをホストしているグローバルクラスタのノード **1** で、スーパーユーザーになります。

注**–** .グローバルクラスタのノードから手続の全ステップを実行します。

グローバルクラスタ上で、ゾーンクラスタで使用するファイルシステムを作成しま **2** す。

ファイルシステムが共有ディスクに作成されていることを確認します。

ゾーンクラスタノードをホストするグローバルクラスタの各ノード上で、ゾーンク **3** ラスタにマウントするファイルシステムの/etc/vfstabファイルにエントリを追加し ます。

phys-schost# **vi /etc/vfstab**

ファイルシステムをゾーンクラスタ構成に追加します。 **4**

phys-schost# **clzonecluster configure** *zoneclustername* clzc:*zoneclustername*> **add fs** clzc:*zoneclustername*:fs> **set dir=***mountpoint* clzc:*zoneclustername*:fs> **set special=***disk-device-name* clzc:*zoneclustername*:fs> **set raw=***raw-disk-device-name* clzc:*zoneclustername*:fs> **set type=***FS-type* clzc:*zoneclustername*:fs> **end** clzc:*zoneclustername*> **verify** clzc:*zoneclustername*> **commit** clzc:*zoneclustername*> **exit**

dir=*mountpoint* ファイルシステムのマウントポイントを指定する

special=*disk-device-name* ディスクデバイスの名前を指定する

raw=*raw-disk-device-name* raw ディスクデバイスの名前を指定する

type=*FS-type* ファイルシステムの種類を指定する

ファイルシステムが追加されたことを確認します。 **5** phys-schost# **clzonecluster show -v** *zoneclustername*

### <sub>例7–4</sub> ローカルのファイルシステムをゾーンクラスタに追加する

この例では、 sczone ゾーンクラスタで使用できるようにローカルのファイルシステ ム /global/oracle/d1 を追加します。

phys-schost-1# **vi /etc/vfstab** #device device mount FS fsck mount mount

```
#to mount to fsck point type pass at boot options
#
/dev/md/oracle/dsk/d1 /dev/md/oracle/rdsk/d1 /global/oracle/d1 ufs 5 no logging
phys-schost-1# clzonecluster configure sczone
clzc:sczone> add fs
clzc:sczone:fs> set dir=/global/oracle/d1
clzc:sczone:fs> set special=/dev/md/oracle/dsk/d1
clzc:sczone:fs> set raw=/dev/md/oracle/rdsk/d1
clzc:sczone:fs> set type=ufs
clzc:sczone:fs> end
clzc:sczone> verify
clzc:sczone> commit
clzc:sczone> exit
phys-schost-1# clzonecluster show -v sczone
...
 Resource Name: fs
  dir: //global/oracle/d1
  special: \sqrt{dev/md}/oracle/dsk/d1raw: /dev/md/oracle/rdsk/d1
   type: ufs
  options: []
...
```
- HAStoragePlus リソースを使用して、高可用性のファイルシステムを構成しま す。HAStoragePlus リソースは、ファイルシステムを使用するよう構成されているア プリケーションを現在ホストするゾーンクラスタノードへのファイルシステムのマ ウントを管理します。 『[Sun Cluster Data Services Planning and Administration Guide for](http://docs.sun.com/doc/820-7359/cdcegbeg?a=view) Solaris OS』の「[Enabling Highly Available Local File Systems](http://docs.sun.com/doc/820-7359/cdcegbeg?a=view)」を参照してください。 次の手順
	- ▼ ゾーンクラスタに**ZFS**ストレージプールを追加する ゾーンクラスタで使用する ZFS ストレージプールを追加するには、この手順を実行 してください。

注 **–**ゾーンクラスタで高可用性のZFSストレージプールを構成するには、『[Sun](http://docs.sun.com/doc/820-7359/gbspx?a=view) [Cluster Data Services Planning and Administration Guide for Solaris OS](http://docs.sun.com/doc/820-7359/gbspx?a=view)』の「How to Set Up [the HAStoragePlus Resource Type to Make a Local Solaris ZFS Highly Available](http://docs.sun.com/doc/820-7359/gbspx?a=view)」を参照して ください。

目的のゾーンクラスタをホストしているグローバルクラスタのノード **1** で、スーパーユーザーになります。

注**–**グローバルゾーンのノードからこの手順の全ステップを実行してください。

グローバルクラスタ上で、**ZFS**ストレージプールを作成します。 **2**

注**–**ゾーンクラスタのすべてのノードに接続されている共用ディスク上で、プールが 接続されている必要があります。

ZFS プールを作成する手順については、『Solaris ZFS [管理ガイド』](http://docs.sun.com/doc/819-6260) を参照してくださ い。

プールをゾーンクラスタ構成に追加します。 **3**

phys-schost# **clzonecluster configure** *zoneclustername* clzc:*zoneclustername*> **add dataset** clzc:*zoneclustername*:dataset> **set name=***ZFSpoolname* clzc:*zoneclustername*:dataset> **end** clzc:*zoneclustername*> **verify** clzc:*zoneclustername*> **commit** clzc:*zoneclustername*> **exit**

ファイルシステムが追加されたことを確認します。 **4**

phys-schost# **clzonecluster show -v** *zoneclustername*

<sub>例7–5</sub> ゾーンクラスタにZFSストレージプールを追加する

次に、ゾーンクラスタ sczone に追加された ZFS ストレージプール zpool1 の例を示し ます。

```
phys-schost-1# clzonecluster configure sczone
clzc:sczone> add dataset
clzc:sczone:dataset> set name=zpool1
clzc:sczone:dataset> end
clzc:sczone> verify
clzc:sczone> commit
clzc:sczone> exit
phys-schost-1# clzonecluster show -v sczone
...
 Resource Name: the contract of the dataset
   name: zpool1
...
```
次の手順 HAStoragePlus リソースを使用して、高可用性の ZFS ストレージブールを構成しま す。 HAStoragePlus リソースは、ファイルシステムを使用するよう構成されているア プリケーションを現在ホストするゾーンクラスタノードへのファイルシステム

<span id="page-250-0"></span>(プールにある) のマウントを管理します。 『[Sun Cluster Data Services Planning and](http://docs.sun.com/doc/820-7359/cdcegbeg?a=view) Administration Guide for Solaris OS』の「[Enabling Highly Available Local File Systems](http://docs.sun.com/doc/820-7359/cdcegbeg?a=view)」を 参照してください。

▼ ゾーンクラスタに**QFS**共有ファイルシステムを追加する

ゾーンクラスタで使用する Sun QFS 共有ファイルシステムを追加するには、この手 順を実行してください。

注 **–** この時点では、QFS 共有ファイルシステムは、Oracle Real Application Clusters (RAC) で構成されたクラスタでの使用のみがサポートされています。Oracle RAC で構 成されていないクラスタの場合は、高可用性ローカルファイルシステムとして構成 された単一マシン QFS ファイルシステムを使用できます。

目的のゾーンクラスタをホストしているグローバルクラスタの投票ノード **1** で、スーパーユーザーになります。

注**–**グローバルクラスタの投票ノードからこの手順の全ステップを実行します。

グローバルクラスタ上で、ゾーンクラスタで使用する**QFS**共有ファイルシステムを **2** 構成します。

Sun Cluster を使用して Sun QFS [ファイルシステムを構成するの](http://wikis.sun.com/display/SAMQFSDocs/Configuring+Sun+QFS+File+Systems+With+Sun+Cluster)共有ファイルシステム の手順を実行します。

ゾーンクラスタノードをホストするグローバルクラスタの各ノード上で、ゾーンク **3** ラスタにマウントするファイルシステムの/etc/vfstabファイルにエントリを追加し てください。

phys-schost# **vi /etc/vfstab**

ゾーンクラスタ構成にファイルシステムを追加します。 **4**

phys-schost# **clzonecluster configure** *zoneclustername* clzc:*zoneclustername*> **add fs** clzc:*zoneclustername*:fs> **set dir=***mountpoint* clzc:*zoneclustername*:fs> **set special=***QFSfilesystemname* clzc:*zoneclustername*:fs> **set type=samfs** clzc:*zoneclustername*:fs> **end** clzc:*zoneclustername*> **verify** clzc:*zoneclustername*> **commit** clzc:*zoneclustername*> **exit**

ファイルシステムが追加されたことを確認します。 **5** phys-schost# **clzonecluster show -v** *zoneclustername*

第7章 • グローバル以外のゾーンおよびゾーンクラスタの作成 251

#### <span id="page-251-0"></span><sup>、</sup>ゾーンクラスタに OFS 共有ファイルシステムを追加する 例**7–6**

次に、ゾーンクラスタ sczone に追加された QFS 共有ファイルシステム Data-cz1 の例 を示します。グローバルクラスタ側からは、ファイルシステムのマウントポイント は /zones/sczone/root/db\_qfs/Data1 です。ここで、/zones/sczone/root/ はゾーンの ルートパスです。ゾーンクラスタノードからは、ファイルシステムのマウントポイ ントは /db\_qfs/Data1 です。

```
phys-schost-1# vi /etc/vfstab
#device device mount FS fsck mount mount
#to mount to fsck point type pass at boot options
#
Data-cz1 - /zones/sczone/root/db_qfs/Data1 samfs - no shared,notrace
phys-schost-1# clzonecluster configure sczone
clzc:sczone> add fs
clzc:sczone:fs> set dir=/db_qfs/Data1
clzc:sczone:fs> set special=Data-cz1
clzc:sczone:fs> set type=samfs
clzc:sczone:fs> end
clzc:sczone> verify
clzc:sczone> commit
clzc:sczone> exit
phys-schost-1# clzonecluster show -v sczone
...
 Resource Name: the set of the set of the set of the set of the set of the set of the set of the set of the set of the set of the set of the set of the set of the set of the set of the set of the set of the set of the set o
   dir: //db qfs/Data1
   special: Data-cz1
    raw:
    type: samfs
   options: []
...
```
# ゾーンクラスタにストレージデバイスを追加する

この節では、ゾーンクラスタによるグローバルストレージデバイスの直接使用を追 加する方法について説明します。グローバルデバイスは、クラスタ内の複数の ノードが、一度に 1 つずつ、または同時にアクセスできるデバイスです。

デバイスをゾーンクラスタに追加すると、そのデバイスはそのゾーンクラスタの内 部からのみ見えるようになります。

ここでは、次の手順について説明します。

■ 253 [ページの「ゾーンクラスタに個別のメタデバイスを追加する](#page-252-0)(Solarisボ [リュームマネージャー](#page-252-0))」
- 254 [ページの「ゾーンクラスタにディスクセットを追加する](#page-253-0)(Solaris ボリュームマ [ネージャー](#page-253-0))」
- 256 [ページの「ゾーンクラスタに](#page-255-0) DID デバイスを追加する」
- 257ページの「ゾーンクラスタに raw [ディスクデバイスを追加する」](#page-256-0)
- ▼ ゾーンクラスタに個別のメタデバイスを追加する**(Solaris**ボ リュームマネージャー**)** ゾーンクラスタに Solaris ボリュームマネージャー ディスクセットの個別のメタデバ イスを追加するには、この手順を実行してください。
- <mark>1</mark> 目的のゾーンクラスタをホストしているグローバルクラスタのノード で、スーパーユーザーになります。 この手順のすべてのステップは、グローバルクラスタの1つのノードから実行しま す。
- ゾーンクラスタに追加するメタデバイスのあるディスクセットを識別し、それがオ **2** ンラインかどうかを判定します。

phys-schost# **cldevicegroup status**

- 追加するディスクセットがオンラインでない場合は、オンラインにします。 **3** phys-schost# **cldevicegroup online** *diskset*
- 追加するディスクセットに対応するセット番号を判定します。 **4** phys-schost# **ls -l /dev/md/***diskset* lrwxrwxrwx 1 root root 8 Jul 22 23:11 /dev/md/*diskset* -> shared/*setnumber*
- ゾーンクラスタで使用するメタデバイスを追加します。 **5** set match= エントリごとに個別の add device セッションを使用します。

注 **–**パス名には、ワイルドカード文字としてアスタリスク(\*)を使用します。

phys-schost# **clzonecluster configure** *zoneclustername* clzc:*zoneclustername*> **add device** clzc:*zoneclustername*:device> **set match=/dev/md/***diskset***/\*dsk/***metadevice* clzc:*zoneclustername*:device> **end** clzc:*zoneclustername*> **add device** clzc:*zoneclustername*:device> **set match=/dev/md/shared/***setnumber***/\*dsk/***metadevice* clzc:*zoneclustername*:device> **end** clzc:*zoneclustername*> **verify** clzc:*zoneclustername*> **commit** clzc:*zoneclustername*> **exit**

<span id="page-253-0"></span>match=/dev/md/*diskset*/\*dsk/*metadevice* メタデバイスのフル論理デバイスパスを指定する

match=/dev/md/shared/*N*/\*dsk/*metadevice* ディスクセット番号のフル物理デバイスパスを指定する

ゾーンクラスタを再起動します。 **6** 変更は、ゾーンクラスタの再起動後に有効になります。

phys-schost# **clzonecluster reboot** *zoneclustername*

#### <sub>例7–7</sub> ゾーンクラスタにメタデバイスを追加する

次は、ディスクセット oraset のメタデバイス d1 を sczone ゾーンクラスタに追加す る例を示します。ディスクセットのセット番号は 3 です。

```
phys-schost-1# clzonecluster configure sczone
clzc:sczone> add device
clzc:sczone:device> set match=/dev/md/oraset/*dsk/d1
clzc:sczone:device> end
clzc:sczone> add device
clzc:sczone:device> set match=/dev/md/shared/3/*dsk/d1
clzc:sczone:device> end
clzc:sczone> verify
clzc:sczone> commit
clzc:sczone> exit
```
phys-schost-1# **clzonecluster reboot sczone**

▼ ゾーンクラスタにディスクセットを追加する**(Solaris**ボリューム マネージャー**)**

ゾーンクラスタに Solaris ボリュームマネージャー ディスクセット全体を追加するに は、この手順を実行してください。

- 目的のゾーンクラスタをホストしているグローバルクラスタのノード **1** で、スーパーユーザーになります。 この手順のすべてのステップは、グローバルクラスタの1つのノードから実行しま す。
- ゾーンクラスタに追加するディスクセットを識別し、それがオンラインかどうかを **2** 判定します。

phys-schost# **cldevicegroup status**

追加するディスクセットがオンラインでない場合は、オンラインにします。 **3** phys-schost# **cldevicegroup online** *diskset*

追加するディスクセットに対応するセット番号を判定します。 **4**

phys-schost# **ls -l /dev/md/***diskset* lrwxrwxrwx 1 root root 8 Jul 22 23:11 /dev/md/*diskset* -> shared/*setnumber*

ゾーンクラスタで使用するディスクセットを追加します。 **5**

set match= エントリごとに個別の add device セッションを使用します。

#### 注 **–**パス名には、ワイルドカード文字としてアスタリスク(\*)を使用します。

phys-schost# **clzonecluster configure** *zoneclustername* clzc:*zoneclustername*> **add device** clzc:*zoneclustername*:device> **set match=/dev/md/***diskset***/\*dsk/\*** clzc:*zoneclustername*:device> **end** clzc:*zoneclustername*> **add device** clzc:*zoneclustername*:device> **set match=/dev/md/shared/***setnumber***/\*dsk/\*** clzc:*zoneclustername*:device> **end** clzc:*zoneclustername*> **verify** clzc:*zoneclustername*> **commit** clzc:*zoneclustername*> **exit**

match=/dev/md/*diskset*/\*dsk/\* ディスクセットのフル論理デバイスパスを指定する

match=/dev/md/shared/*N*/\*dsk/\* ディスクセット番号のフル物理デバイスパスを指定する

ゾーンクラスタを再起動します。 **6** 変更は、ゾーンクラスタの再起動後に有効になります。 phys-schost# **clzonecluster reboot** *zoneclustername*

#### <sub>例7–8</sub> ゾーンクラスタにディスクセットを追加する

次に、ディスクセット oraset を sczone ゾーンクラスタに追加する例を示しま す。ディスクセットのセット番号は 3 です。

phys-schost-1# **clzonecluster configure sczone** clzc:sczone> **add device** clzc:sczone:device> **set match=/dev/md/oraset/\*dsk/\*** clzc:sczone:device> **end** clzc:sczone> **add device** clzc:sczone:device> **set match=/dev/md/shared/3/\*dsk/\*** clzc:sczone:device> **end** clzc:sczone> **verify** clzc:sczone> **commit** clzc:sczone> **exit**

第7章 • グローバル以外のゾーンおよびゾーンクラスタの作成 255

<span id="page-255-0"></span>phys-schost-1# **clzonecluster reboot sczone**

- ▼ ゾーンクラスタに**DID**デバイスを追加する ゾーンクラスタに DID デバイスを追加するには、この手順を実行してください。
- <mark>1</mark> 目的のゾーンクラスタをホストしているグローバルクラスタのノード で、スーパーユーザーになります。 この手順のすべてのステップは、グローバルクラスタの1つのノードから実行しま す。
- ゾーンクラスタに追加する**DID**デバイスを識別します。 **2** 追加するデバイスは、ゾーンクラスタのすべてのノードに接続します。 phys-schost# **cldevice list -v**
- ゾーンクラスタで使用する**DID**デバイスを追加します。 **3**

注 **–**パス名には、ワイルドカード文字としてアスタリスク(\*)を使用します。

```
phys-schost# clzonecluster configure zoneclustername
clzc:zoneclustername> add device
clzc:zoneclustername:device> set match=/dev/did/*dsk/dNs*
clzc:zoneclustername:device> end
clzc:zoneclustername> verify
clzc:zoneclustername> commit
clzc:zoneclustername> exit
```

```
match=/dev/did/*dsk/dNs*
 DID デバイスのフルデバイスパスを指定する
```
- ゾーンクラスタを再起動します。 **4** 変更は、ゾーンクラスタの再起動後に有効になります。 phys-schost# **clzonecluster reboot** *zoneclustername*
- ゾーンクラスタにDIDデバイスを追加する 例**7–9**

次に、DID デバイス d10 を sczone ゾーンクラスタに追加する例を示します。

phys-schost-1# **clzonecluster configure sczone** clzc:sczone> **add device** clzc:sczone:device> **set match=/dev/did/\*dsk/d10s\*** clzc:sczone:device> **end** clzc:sczone> **verify**

```
clzc:sczone> commit
clzc:sczone> exit
```
phys-schost-1# **clzonecluster reboot sczone**

- ▼ ゾーンクラスタに**raw**ディスクデバイスを追加する
- ゾーンクラスタノードに**raw**ディスクデバイス**(c***N***t***X***d***Y***s***Z***)**をエクスポートするに は、非大域ゾーンのその他のブランドに通常エクスポートする場合と同様 に、zonecfgコマンドを使用します。 このようなデバイスは、clzonecluster コマンドによって制御されませんが、ノード

のローカルデバイスとして扱われます。非大域ゾーンへの raw ディスクデバイスの エクスポートについては、『Solaris [のシステム管理](http://docs.sun.com/doc/819-0385) (Solaris コンテナ : 資源管理と Solaris ゾーン)』の「zonecfg を使用して raw [デバイスおよびブロックデバイスをイン](http://docs.sun.com/doc/819-0385) [ポートする方法」を](http://docs.sun.com/doc/819-0385)参照してください。

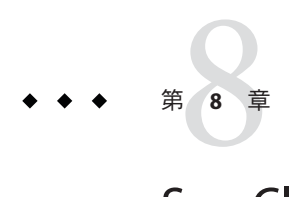

# Sun Cluster モジュールの Sun Management Centerへのインストール

この章では、Sun Cluster モジュールを Sun Management Center グラフィカル ユーザーインタフェース (GUI) にインストールするためのガイドラインと手順につ いて説明します。

## **SPARC: Sun Cluster**モジュールを**Sun Management Center** 用にインストールする

この節では、Sun Management Center に Sun Cluster モジュール用のソフトウェアをイ ンストールするための情報と手順を紹介します。

Sun Management Center 用の Sun Cluster モジュールにより、Sun Management Center で クラスタを監視できます。次の表に、Sun Management Center 用の Sun Cluster モ ジュールソフトウェアをインストールするために実行する作業を示します。ここに 示す順に従って手順を実行します。

表 **8–1** 作業マップ: Sun Management Center 用の Sun Cluster モジュールのインストール

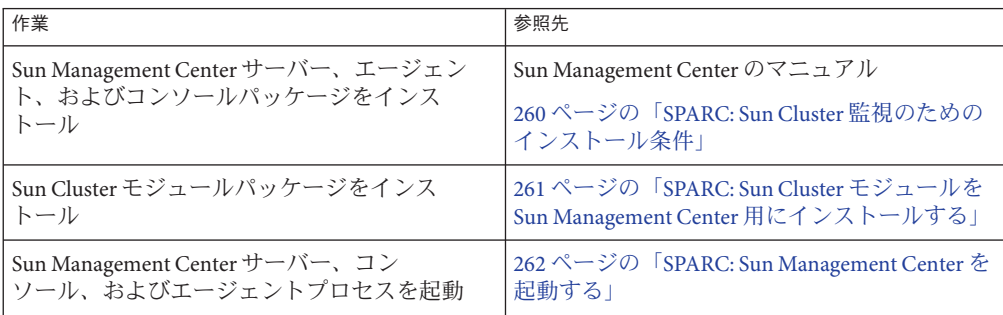

| 作業                                                      | 参照先                                                                                 |
|---------------------------------------------------------|-------------------------------------------------------------------------------------|
| 各クラスタノードを Sun Management Center<br>エージェントホストオブジェクトとして追加 | 263 ページの「SPARC: グローバルクラスタ<br>ノードを Sun Management Center エージェントホ<br>ストオブジェクトとして追加する」 |
| Sun Cluster モジュールを読み込んで、クラスタ<br>の監視を開始                  | 264ページの「SPARC: Sun Cluster モジュールを<br>読み込む」                                          |

<span id="page-259-0"></span>表 **8–1** 作業マップ: Sun Management Center 用の Sun Cluster モジュールのインストール *(*続 き*)*

## **SPARC: Sun Cluster**監視のためのインストール条件

Sun Management Center の Sun Cluster モジュールは、Sun Cluster 構成を監視するため に使用されます。Sun Cluster モジュールパッケージをインストールする前に、次の 必要条件を確認してください。

- 容量要件 Sun Cluster モジュールパッケージ用に、各クラスタノードに 25 MB の 容量がある必要があります。
- **Sun Management Center** インストール Sun Management Center インストールマ ニュアルの手順に従って、Sun Management Center ソフトウェアをインストールし てください。

次に Sun Cluster 構成の追加の必要条件を示します。

- 各クラスタノードに Sun Management Center エージェントパッケージをインス トールします。
- エージェントマシン (クラスタノード) に Sun Management Center をインス トールするときは、エージェント (SNMP) の通信ポートにデフォルトの 161 を 使用するか、別の番号を使用するかを選択します。このポート番号に よって、サーバーはこのエージェントと通信できるようになります。後で監視 用のクラスタノードを構成するときに参照できるように、選択したポート番号 を控えておいてください。

SNMP ポート番号の選択については、Sun Management Center のインストールマ ニュアルを参照してください。

- 管理コンソールやその他の専用マシンを使用している場合は、管理コンソール 上でコンソールプロセスを実行し、別のマシン上でサーバープロセスを実行で きます。このインストール方法を用いると、Sun Management Center のパ フォーマンスを向上できます。
- 最もよい結果を得るには、Sun Management Center サーバーとコンソール パッケージをクラスタ以外のマシンにインストールしてください。
- サーバーまたはコンソールパッケージをクラスタノードにインストールするよ うに選択すると、次のような悪影響が出る場合があります。
- <span id="page-260-0"></span>■ Sun Management Center プロセスからの負荷の増加により、クラスタのパ フォーマンスが大幅に低下する可能性があります。これは、特にクラスタ ノードで Sun Management Center サーバーを実行している場合に、発生する 可能性が高まります。
- サーバをクラスタノードにインストールすると、Sun Management Center は 可用性が高くなりません。別のノードへのフェイルオーバー中などに ノードが停止すると、Sun Management Center サービスが停止します。
- Web ブラウザ Sun Management Center と接続するのに使用する Web ブラウザが Sun Management Center でサポートされている必要があります。サポートされてい ない Web ブラウザでは、一部の機能が利用できない可能性があります。サポート される Web ブラウザと構成の必要条件については、Sun Management Center のマ ニュアルを参照してください。

## ▼ **SPARC: Sun Cluster**モジュールを**Sun Management Center**用にインストールする

以下の手順を実行して、Sun Cluster– モジュールサーバーパッケージをインストール します。

注 **–** Sun Cluster モジュールエージェントパッケージ (SUNWscsal および SUNWscsam) は、Sun Cluster ソフトウェアのインストール中にグローバルクラスタノードにすで に追加されています。

- Sun Management Center のコアパッケージが適切なマシン上にインストールされてい ることを確認します。この作業には、各クラスタノードでの Sun Management Center エージェントパッケージのインストールが含まれます。インストール方法について は、Sun Management Center のマニュアルを参照してください。 始める前に
	- **Sun Management Center**サーバーマシンに、**Sun Cluster–**モジュール **1** サーバーパッケージであるSUNWscssvをインストールします。
		- **a.** スーパーユーザーになります。
		- **b. DVD-ROM**ドライブに**Sun Java Availability Suite DVD-ROM**を挿入します。 ボリューム管理デーモン vold[\(1M\)](http://docs.sun.com/doc/816-5166) が実行中で、CD-ROM または DVD デバイスを 管理するよう構成されている場合、このデーモンは自動的にメディアを /cdrom/cdrom0/ ディレクトリにマウントします。
		- **c.** Solaris\_sparc/Product/sun\_cluster/Solaris\_*ver*/Packages/ディレクトリに変更し ます**(***ver*は、**Solaris 9**の場合は9、**Solaris 10**の場合10です**)**。

phys-schost# **cd /cdrom/cdrom0/Solaris\_sparc/Product/sun\_cluster/Solaris\_***ver***/Packages/**

- <span id="page-261-0"></span>**d. Sun Cluster**モジュールサーバーパッケージをインストールします。 phys-schost# **pkgadd -d . SUNWscssv**
- **e. DVD-ROM**ドライブから**Sun Java Availability Suite DVD-ROM**を取り出します。
	- **i. DVD-ROM**が使用されていないことを確認し、**DVD-ROM**上にないディレクトリ に移動します。
	- **ii. DVD-ROM**を取り出します。 phys-schost# **eject cdrom**
- **Sun Cluster**モジュールパッチをインストールします。 **2** パッチおよびインストール手順の場所については、[Sun Cluster Release Notes](http://wikis.sun.com/display/SunCluster/Home) の 「 「Patches and Required Firmware Levels」 」 を参照してください。
- Sun Management Center を起動します。262 ページの「SPARC: Sun Management Center を起動する」に進みます。 次の手順

### ▼ **SPARC: Sun Management Center**を起動する

次の手順を実行して、Sun Management Center サーバー、エージェント、コンソール プロセスを起動します。

スーパーユーザとして、**Sun Management Center**サーバーマシンで**Sun Management 1 Center**サーバープロセスを起動します。

*install-dir* は、Sun Management Center ソフトウェアをインストールしたディレクトリ です。デフォルトディレクトリは /opt です。

server# **/***install-dir***/SUNWsymon/sbin/es-start -S**

スーパーユーザーとして、各**Sun Management Center**エージェントマシン**(**クラスタ **2** ノード**)**ごとに**Sun Management Center**エージェントプロセスを起動します。

phys-schost# **/***install-dir***/SUNWsymon/sbin/es-start -a**

各**Sun Management Center**エージェントマシン**(**クラスタノード**)**上で、scsymon\_srv **3** デーモンが動作していることを確認します。

phys-schost# **ps -ef | grep scsymon\_srv**

任意のクラスタノード上で scsymon\_srv デーモンが動作していない場合、そのノード 上でデーモンを起動します。

phys-schost# **/usr/cluster/lib/scsymon/scsymon\_srv**

- <span id="page-262-0"></span>**Sun Management Center**コンソールマシン**(**管理コンソール**)**で**Sun Management Center 4** コンソールを起動します。 コンソールプロセスを起動するには、スーパーユーザである必要はありません。 adminconsole% **/***install-dir***/SUNWsymon/sbin/es-start -c**
- クラスタノードを監視対象のホストオブジェクトとして追加します。263 ページ の「SPARC: グローバルクラスタノードを Sun Management Center エージェントホスト オブジェクトとして追加する」に進みます。 次の手順

## ▼ **SPARC:**グローバルクラスタノードを**Sun Management Center**エージェントホストオブ ジェクトとして追加する

次の手順を実行して、グローバルクラスタノードのSun Management Center エージェントホストオブジェクトを作成します。

- **Sun Management Center**にログインします。 **1** Sun Management Center のマニュアルを参照してください。
- **Sun Management Center**のメインウィンドウで、「ドメイン」プルダウンリストから **2** ドメインを選択します。

作成する Sun Management Center エージェントホストオブジェクトがこのドメインに 格納されます。Sun Management Center ソフトウェアのインストール中に、「デ フォルトのドメイン」が自動的に作成されています。このドメインを使用する か、別の既存のドメインを選択するか、または新しいドメインを作成します。

Sun Management Center ドメインの作成方法については、Sun Management Center のマ ニュアルを参照してください。

- プルダウンメニューから「編集」**?**「オブジェクトの作成」の順に選択します。 **3**
- 「ノード」タブを選択します。 **4**
- 「監視ツール」プルダウンリストから、「エージェントホスト」を選択します。 **5**
- 「ノードラベル」および「ホスト名」テキストフィールドにクラスタノードの名前 **6 (**phys-schost-1など**)**を入力します。 「IP」テキストフィールドは空白のままにしておきます。「説明」テキスト フィールドはオプションです。

第8章 • Sun Cluster モジュールの Sun Management Center へのインストール 263

- <span id="page-263-0"></span>「ポート」テキストフィールドに、**Sun Management Center**エージェントマシンのイ **7** ンストール時に選択したポート番号を入力します。
- 「了解」をクリックします。 ドメインに Sun Management Center エージェントホストオブジェクトが作成されま す。 **8**
- Sun Cluster モジュールを読み込みます。264 ページの「SPARC: Sun Cluster モジュール を読み込む」に進みます。 次の手順
- クラスタ全体に対して Sun Cluster モジュールの監視および構成機能を使用するのに 必要なクラスタノードホストオブジェクトは、1 つだけです。ただし、そのクラスタ ノードが利用不能になると、ホストオブジェクトを通じてクラスタと接続すること もできなくなります。したがって、クラスタに再接続するには、別のクラスタ ノードホストオブジェクトが必要となります。 注意事項
	- ▼ **SPARC: Sun Cluster** モジュールを読み込む

次の手順を実行して、クラスタ監視機能を起動します。

- **Sun Management Center**のメインウィンドウで、クラスタノードのアイコンを右ク **1** リックします。 プルダウンメニューが表示されます。
- 「モジュールの読み込み」を選択します。 「モジュールの読み込み」ウィンドウに、利用可能な各 Sun Management Center モ ジュールと、そのモジュールが現在読み込まれているかどうかが表示されます。 **2**
- 「**Sun Cluster**」を選択します。「了解」をクリックします。 「モジュールの読み込み」ウィンドウに、選択したモジュールの現在のパラメータ 情報が表示されます。 **3**
- 「了解」をクリックします。 数分後、そのモジュールが読み込まれます。Sun Cluster アイコンが「詳細」ウィン ドウに表示されます。 **4**
- **Sun Cluster**モジュールが読み込まれていることを確認します。 **5** 「オペレーティングシステム」カテゴリで、次のいずれかの方法で Sun Cluster サブ ツリーを展開します。
	- ウィンドウ左側のツリー階層で、カーソルを**Sun Cluster**モジュールのアイコンに 合わせ、マウスのセレクトボタンをクリックします。
- ウィンドウ右側のトポロジ表示領域で、カーソルを**Sun Cluster**モジュールのアイ コンに合わせ、マウスのセレクトボタンをダブルクリックします。
- Sun Management Center の使用方法については、Sun Management Center のマニュアル を参照してください。 参照
- Sun 以外のアプリケーションをインストールし、リソースタイプを登録し、リソース グループを設定し、データサービスを構成します。アプリケーションソフトウェア に付属のドキュメント、および『[Sun Cluster Data Services Planning and Administration](http://docs.sun.com/doc/820-7359) [Guide for Solaris OS](http://docs.sun.com/doc/820-7359)』 を参照してください。 次の手順

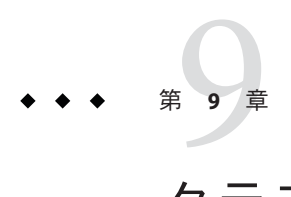

# クラスタからのソフトウェアのアンイン ストール

この章では、Sun Cluster 構成からの特定のソフトウェアのアンインストールまたは 削除の手順について説明します。この章の内容は、次のとおりです。

- 267ページの「インストールの問題を修正するために Sun Cluster ソフトウェアを 構成解除する」
- 271 ページの「Sun Cluster 情報を JumpStart [インストールサーバーから削除する」](#page-270-0)
- 273 ページの「SunPlex Manager [ソフトウェアをアンインストールする」](#page-272-0)
- 274 ページの「SUNWscrdt [パッケージを削除する」](#page-273-0)
- 274 ページの「RSMRDT[ドライバを手動でアンロードする」](#page-273-0)
- 276[ページの「定足数サーバーソフトウェアを削除する」](#page-275-0)
- 277 [ページの「ゾーンクラスタを構成解除する」](#page-276-0)

## **}**ソフトウェアのアンインストール

この節では、特定のソフトウェア製品をグローバルクラスタからアンインストール または削除する手順について説明します。

## ▼ インストールの問題を修正するために**Sun Cluster** ソフトウェアを構成解除する

インストールしたノードがクラスタに参加できなかったり、構成情報を修正する場 合、次の手順を実行します。たとえば、トランスポートアダプタやプライベート ネットワークアドレスを再構成する場合にすべてのノードで実行してください。

<span id="page-267-0"></span>注 **–**ノードがすでにクラスタに参加しており、インストールモードでない場合([手](#page-165-0) [順](#page-165-0)2の166[ページの「定足数構成とインストールモードを確認する」](#page-165-0)を参照)は、こ の手順を実行しないでください。代わりに、『Sun Cluster [のシステム管理](http://docs.sun.com/doc/821-1031/cdchfhae?a=view) (Solaris OS 版)』の「Sun Cluster [ソフトウェアをクラスタノードからアンインストールする」に](http://docs.sun.com/doc/821-1031/cdchfhae?a=view) 進みます。

- scinstall ユーティリティを使用して、ノードのクラスタ構成を再実行します。 ノード上で Sun Cluster ソフトウェアの構成を繰り返すことにより、クラスタノード の構成エラーを修正できる場合があります。 始める前に
	- 構成解除する予定のノードをクラスタのノードの認証リストに追加します。 **1** 単一ノードクラスタを構成解除する場合は、手順 2 に進みます。
		- **a.** 構成解除するノード以外のアクティブなクラスタメンバー上 で、スーパーユーザーになります。
		- **b.** 認証リストに追加するノードの名前を指定します。 phys-schost# **/usr/cluster/bin/claccess allow -h** *nodename* -h *nodename*

認証リストに追加するノードの名前を指定します。

clsetup ユーティリティーを使用してこの作業を実行することもできます。手順 については、『Sun Cluster のシステム管理 (Solaris OS 版)[』の「ノードを認証](http://docs.sun.com/doc/821-1031/cacdfdge?a=view) [ノードリストに追加する」を](http://docs.sun.com/doc/821-1031/cacdfdge?a=view)参照してください。

- 構成解除するノードで、スーパーユーザーになります。 **2**
- ノードを停止します。 **3** phys-schost# **shutdown -g0 -y -i0**
- ノードを再起動して、非クラスタモードになります。 **4**
	- **SPARC**ベースのシステム上で、以下のコマンドを実行します。 ok **boot -x**
- **x86**ベースのシステム上で、次のコマンドを実行します。
	- **a. GRUB**メニューで矢印キーを使用して該当する**Solaris**エントリを選択し、**e**と 入力してコマンドを編集します。

GRUB メニューは次のようになっています。

GNU GRUB version 0.97 (639K lower / 1047488K upper memory)

+----------------------------------------------------------------------+ | Solaris 10 /sol\_10\_x86 | | Solaris failsafe | | | +----------------------------------------------------------------------+

Use the  $\hat{ }$  and v keys to select which entry is highlighted. Press enter to boot the selected OS, 'e' to edit the commands before booting, or 'c' for a command-line.

GRUB ベースの起動についての詳細は、『Solaris [のシステム管理](http://docs.sun.com/doc/819-0378) (基本 編)』の「GRUB を使用して x86 [システムをブートする](http://docs.sun.com/doc/819-0378) (作業マップ)」を参照し てください。

**b.** ブートパラメータ画面で矢印キーを使用してkernelエントリを選択し、**e**と入 力してエントリを編集します。

GRUB ブートパラメータの画面は、次のような画面です。

GNU GRUB version 0.97 (639K lower / 1047488K upper memory)

+----------------------------------------------------------------------+  $|$  root ( $hd0.0.a$ )

| kernel /platform/i86pc/multiboot |

| module /platform/i86pc/boot\_archive | |+----------------------------------------------------------------------+

Use the  $\hat{ }$  and v keys to select which entry is highlighted. Press 'b' to boot, 'e' to edit the selected command in the boot sequence, 'c' for a command-line, 'o' to open a new line after ('O' for before) the selected line, 'd' to remove the selected line, or escape to go back to the main menu.

**c.** コマンドに**-x**を追加して、システムが非クラスタモードで起動するように指 定します。

[ Minimal BASH-like line editing is supported. For the first word, TAB lists possible command completions. Anywhere else TAB lists the possible completions of a device/filename. ESC at any time exits. ]

grub edit> kernel /platform/i86pc/multiboot **-x**

**d. Enter**キーを押して変更を承諾し、ブートパラメータ画面に戻ります。 画面には編集されたコマンドが表示されます。 GNU GRUB version 0.97 (639K lower / 1047488K upper memory) +----------------------------------------------------------------------+

第9章 • クラスタからのソフトウェアのアンインストール 269 ネット しゅうしょう 269 とりょう

| root (hd0,0,a) | | kernel /platform/i86pc/multiboot -x | | module /platform/i86pc/boot\_archive | +----------------------------------------------------------------------+ Use the ^ and v keys to select which entry is highlighted. Press 'b' to boot, 'e' to edit the selected command in the boot sequence, 'c' for a command-line, 'o' to open a new line after ('O' for before) the selected line, 'd' to remove the selected line, or escape to go back to the main menu.-

**e. b**と入力して、ノードを非クラスタモードで起動します。

注**–**カーネル起動パラメータコマンドへのこの変更は、システムを起動すると 無効になります。次にノードを再起動する際には、ノードはクラスタモードで 起動します。非クラスタモードで起動するには、上記の手順を実行してもう一 度カーネルのブートパラメータコマンドに -x オプションを追加してくださ い。

**Sun Cluster**パッケージのファイルが何も含まれていない、**root (**/**)**ディレクトリなどの **5** ディレクトリへ移動します。

phys-schost# **cd /**

クラスタ構成からノードを削除します。 **6**

phys-schost# **/usr/cluster/bin/clnode remove**

ノードはクラスタ構成から削除されていますが、Sun Cluster ソフトウェアはノード から削除されていません。

詳細については、[clnode](http://docs.sun.com/doc/820-7361/clnode-1cl?a=view)(1CL) のマニュアルページを参照してください。

- その他の構成解除するノードごとに[、手順](#page-267-0)**2**から手順**6**を繰り返します。 **7**
- **(**省略可能**) Sun Cluster**フレームワークおよびデータサービスソフトウェアパッケージ **8** をアンインストールします。

注 **–** Sun Clusterソフトウェアを削除または再インストールする必要がない場合は、こ の手順を省略できます。

この手順により、Sun Cluster エントリも Sun Java Enterprise System (Java ES) 製品レジス トリから削除されます。Java ES 製品レジストリに Sun Cluster ソフトウェアがインス

<span id="page-270-0"></span>トールされている記録がある場合、Java ES インストーラで Sun Cluster コンポーネン トがグレイアウト表示になり、再インストールできません。

**a.** uninstallプログラムを起動します。

次のコマンドを実行します。*ver* は Sun Cluster ソフトウェアのインストール元で ある Java ES ディストリビューションのバージョンです。

phys-schost# **/var/sadm/prod/SUNWentsys***ver***/uninstall**

**b.** 画面の指示に従って、アンインストールする**Sun Cluster**コンポーネントを選択し ます。

注 **–** Sun Cluster Geographic Edition ソフトウェアがインストールされている場合 は、これもアンインストールする必要があります。

uninstall プログラムの使用の詳細については、『Sun Java Enterprise System 5 Update 1 Installation Guide for UNIX 』の 第 8 章、「Uninstalling」 を参照してくださ い。『Sun Java Enterprise System 5 Update 1 Installation Guide for UNIX 』

Sun Cluster ソフトウェアをノードで再インストールまたは再構成する場合は、表 [2–1](#page-63-0) を参照してください。この表には、すべてのインストール作業と作業を実行する順 序を示しています。 次の手順

> ノードをクラスタから物理的に削除する場合は、『[Sun Cluster 3.1 - 3.2 Hardware](http://docs.sun.com/doc/819-2993) [Administration Manual for Solaris OS](http://docs.sun.com/doc/819-2993)』の「How to Remove an Interconnect [Component](http://docs.sun.com/doc/819-2993)」およびストレージアレイ用の Sun Cluster Hardware Administration Collection マニュアルの削除手順を参照してください。

## ▼ **Sun Cluster**情報を**JumpStart**インストール サーバーから削除する

クラスタのインストールおよび構成に使用した JumpStart インストールサーバーから Sun Cluster 情報を削除するには、以下の手順に従います。1 つまたは複数の個別の ノード、あるいは 1 つまたは複数のクラスタ全体から情報を削除できます。 JumpStart の機能の詳細については、『Solaris 10 10/09 [インストールガイド](http://docs.sun.com/doc/821-0633) (カスタ ム[JumpStart/](http://docs.sun.com/doc/821-0633) 上級編)』を参照してください。

- **JumpStart**インストールサーバー上でスーパーユーザーになります。 **1**
- **Sun Cluster**ソフトウェアのインストールに使用した**JumpStart**ディレクトリに移動し **2** ます。

installserver# **cd** *jumpstart-dir*

第9章 • クラスタからのソフトウェアのアンインストール 271

**3** rules ファイルから、 scinstall コマンドで作成された、削除するノードの名前を含 むエントリを削除します。

Sun Cluster エントリは、autostinstall.class または autoscinstall.finish、あるい はその両方を参照しています。エントリは次のように表示されます。ここでは *release* は Sun Cluster ソフトウェアのバージョンです。

hostname phys-schost-1 - autoscinstall.d/release/autoscinstall.class \ autoscinstall.d/*release*/autoscinstall.finish

rules.okファイルを再生成します。 **4**

jumpstart-dir/ ディレクトリにある check コマンドを実行して、rules.ok ファイルを 再生成します。

installserver# **./check**

- 該当するclusters/*clustername*/ディレクトリから、削除する各ノードのシンボ **5** リックリンクを削除します。
	- クラスタ内の1つまたは複数のノードのシンボリックリンクを削除するには、削 除する各ノードに対応する名前のリンクを削除します。

installserver# **rm -f autoscinstall.d/clusters/***clustername***/***nodename*

■ クラスタ全体のシンボリックリンクを削除するには、削除するクラスタに対応す る名前のディレクトリを繰り返し削除します。

installserver# **rm -rf autoscinstall.d/clusters/***clustername*

■ すべてのクラスタのシンボリックリンクを削除するには、clusters/ ディレクト リを繰り返し削除します。

installserver# **rm -rf autoscinstall.d/clusters**

- autoscinstall.d/ディレクトリから、削除する各ノードに対応する名前のノード構 **6** 成ディレクトリを削除します。 クラスタ全体を削除する場合、クラスタ内の各ノードのディレクトリを削除しま す。
	- クラスタ内の1つまたは複数のノードを削除する場合、各ノードのディレクトリ を繰り返し削除します。

installserver# **rm -rf autoscinstall.d/nodes/***nodename*

■ すべてのクラスタの全エントリを削除するには、autoscinstall.d ディレクトリを 繰り返し削除します。

installserver# **rm -rf autoscinstall.d**

.autoscinstall.log.3ファイルを削除します。 **7** installserver# **rm .autoscinstall.log.3**

<span id="page-272-0"></span>**(**省略可能**)**フラッシュアーカイブを使用してクラスタを**JumpStart**インストールした **8** 場合、このファイルが不要であれば、フラッシュアーカイブを削除します。

installserver# **rm** *filename***.flar**

カスタム JumpStart を使用して、クラスタから削除した 1 つまたは複数のノードの情 報を削除したクラスタを再インストールするには、対話型の scinstall を再実行し て、クラスタのノードリストを更新する必要があります。115 [ページの「](#page-114-0)Solaris と Sun Cluster [ソフトウェアをインストールする](#page-114-0) (JumpStart)」を参照してください。 次の手順

### ▼ **SunPlex Manager**ソフトウェアをアンインス トールする

以下の手順に従って、Sun Java Enterprise System 2005Q4 ディストリビューションまた はそれ以前の Java ES installer ユーティリティー、あるいはその他のインストールメ ソッドを使用してインストールされた SunPlex Manager ソフトウェアをアンインス トールします。

Sun Java Enterprise System 5 またはこれと互換の Java ES installer ユーティリティーの ディストリビューションでインストールされた Sun Cluster Manager ソフトウェアを削 除する場合は、代わりに Java ES uninstall ユーティリティーを使用して、これらの パッケージを削除します。詳細については、『Sun Java Enterprise System 5 Update 1 Installation Guide for UNIX 』の第 8 章、「Uninstalling」 を参照してください。

注 **–** Sun Cluster Geographic Edition ソフトウェアまたは GUI によって使用できる Sun Cluster 機能のグラフィカルユーザーインタフェースを使用する場合は、SunPlex Manager 、Sun Cluster Manager またはその共有コンポーネントをアンインストールし ないでください。こういった機能には、データサービス構成ウィザードやシステム リソースの監視などが含まれます。

ただし、コマンド行インタフェースを使用してこれらの機能を管理する場合 は、SunPlex Manager または Sun Cluster Manager ソフトウェアをアンインストールし ても安全です。

クラスタ内の各ノードで以下の手順を実行して、SunPlex Manager ソフトウェアおよ び関連 Sun Java Enterprise System (Java ES) 共有コンポーネントをアンインストールし ます。

注 **–** SunPlex Managerソフトウェアは、すべてのクラスタノードにインストールする か、まったくインストールしないかのいずれかにする必要があります。

クラスタノード上にインストールするクラスタノード上でスーパーユーザーになり **1** ます。

第9章 • クラスタからのソフトウェアのアンインストール 273

<span id="page-273-0"></span>**SunPlex Manager**ソフトウェアパッケージを削除します。 **2**

phys-schost# **pkgrm SUNWscspm SUNWscspmu SUNWscspmr**

**(**省略可能**)**ほかに必要がない場合は、**Sun JavaWeb Console**ソフトウェアパッケージを **3** 削除します。

phys-schost# **pkgrm SUNWmctag SUNWmconr SUNWmcon SUNWmcos SUNWmcosx**

**(**省略可能**) Sun JavaWeb Console**パッケージを削除した場合、ほかに必要がなけれ **4** ば、**ApacheTomcat and Java Studio EnterpriseWeb Application Framework (Java ATO)**ソフト ウェアパッケージを削除します。 その他のアンインストールする製品ごとに、下のリストに挙げたパッケージを、リ ストされている順に削除します。

phys-schost# **pkgrm** *packages*

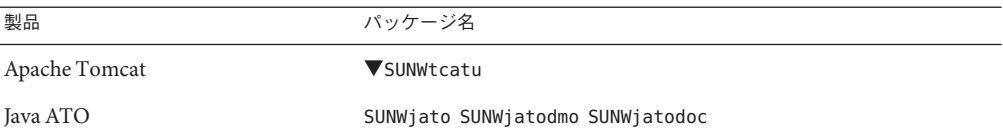

▼ SUNWscrdtパッケージを削除する

クラスタ内の各ノードでこの手順を実行します。

- この手順を実行する前に、RSMRDT ドライバを使用しているアプリケーションがな いことを確認します。 始める前に
	- SUNWscrdtパッケージを削除するノードでスーパーユーザーになります。 **1**
	- SUNWscrdtパッケージを削除します。 **2** phys-schost# **pkgrm SUNWscrdt**

## ▼ **RSMRDT**ドライバを手動でアンロードする

274 ページの「SUNWscrdt パッケージを削除する」の完了後もドライバがメモリーに ロードされたままの場合は、以下の手順を実行して、手作業でドライバをアン ロードします。

adbユーティリティーを起動します。 **1** phys-schost# **adb -kw**

- カーネル変数clifrsmrdt\_modunload\_okを1に設定します。 **2** physmem *NNNN* **clifrsmrdt\_modunload\_ok/W 1**
- **Control+D**キーを押して、adbユーティリティーを終了します。 **3**
- clif\_rsmrdtおよびrsmrdtモジュール**ID**を見つけます。 **4** phys-schost# **modinfo | grep rdt**
- clif\_rsmrdtモジュールをアンロードします。 **5** モジュールをアンロードする前に、clif\_rsmrdt モジュールをアンロードする必要が あります。 phys-schost# **modunload -i** *clif\_rsmrdt\_id clif\_rsmrdt\_id* アンロードする数値 ID を指定します。
- rsmrdtモジュールをアンロードします。 **6** phys-schost# **modunload -i** *rsmrdt\_id rsmrdt\_id* アンロードする数値 ID を指定します。
- モジュールがアンロードされたことを確認します。 **7** phys-schost# **modinfo | grep rdt**

#### <sub>例9–1</sub> RSMRDTドライバのアンロード

次の例は、RSMRDT ドライバを手動で削除した後のコンソール出力を示していま す。

```
phys-schost# adb -kw
physmem fc54
clifrsmrdt_modunload_ok/W 1
clifrsmrdt modunload ok: 0x0 = 0x1
\mathbin{\char`\^}Dphys-schost# modinfo | grep rsm
88 f064a5cb 974 - 1 rsmops (RSMOPS module 1.1)
93 f08e07d4 b95 - 1 clif rsmrdt (CLUSTER-RSMRDT Interface module)
94 f0d3d000 13db0 194 1 rsmrdt (Reliable Datagram Transport dri)
phys-schost# modunload -i 93
phys-schost# modunload -i 94
phys-schost# modinfo | grep rsm
88 f064a5cb 974 - 1 rsmops (RSMOPS module 1.1)
```
第9章 • クラスタからのソフトウェアのアンインストール 275

<span id="page-275-0"></span>modunload コマンドが失敗した場合、アプリケーションはおそらくまだドライバを使 用しています。modunload コマンドをもう一度実行する前にアプリケーションを終了 してください。 注意事項

### ▼ 定足数サーバーソフトウェアを削除する

- 定足数サーバーソフトウェアを削除する前に、次の作業が完了していることを確認 します。 始める前に
	- 定足数サーバーを使用する各クラスタで、定足数デバイスとして使用されている 定足数サーバーを削除します。『Sun Cluster [のシステム管理](http://docs.sun.com/doc/821-1031/cbbbgjee?a=view) (Solaris OS 版)[』の「定足数デバイスを削除する」の](http://docs.sun.com/doc/821-1031/cbbbgjee?a=view)手順を実行します。 通常の動作では、この手順により定足数サーバーホスト上の定足数サーバーの情 報も削除されます。この手順の間にクラスタと定足数サーバーホストの間の通信 がダウンした場合は、定足数サーバーホストコンピュータ上の無効な定足数 サーバーの情報をクリーンアップします。『Sun Cluster [のシステム管理](http://docs.sun.com/doc/821-1031/gfjsc?a=view) (Solaris OS 版)[』の「期限切れの定足数サーバークラスタ情報のクリーンアップ」の](http://docs.sun.com/doc/821-1031/gfjsc?a=view)手順 を実行します。
	- 各定足数サーバーホストコンピュータ上で、『Sun Cluster [のシステム管理](http://docs.sun.com/doc/821-1031/gfjrk?a=view) (Solaris OS 版)[』の「定足数サーバーを停止する」の](http://docs.sun.com/doc/821-1031/gfjrk?a=view)手順に従って、定足数サーバーを停 止します。
	- **(**省略可能**)**対話型のグラフィカルインタフェースを使用して**Java Enterprise System**の **1** コンポーネントをアンインストールするには、アンインストールするホスト サーバーの表示環境を**GUI**を表示するように設定します。

% **xhost +** % **setenv DISPLAY** *nodename***:0.0**

- アンインストールする定足数サーバーホストコンピュータ上でスーパーユーザーに **2** なります。
- アンインストーラが格納されているディレクトリに移動します。 **3**

quorumserver# **cd /var/sadm/prod/SUNWentsys***ver*

*ver* システムにインストールされている Java Enterprise System のバージョンです。

アンインストールウィザードを起動します。**. 4** quorumserver# **./uninstall**

- <span id="page-276-0"></span>画面の指示に従って、定足数サーバーホストコンピュータから定足数サーバーソフ トウェアをアンインストールします。 削除が完了したあとは、使用可能なすべてのログを表示できます。uninstall プログ ラムの使用に関する詳細については、『Sun Java Enterprise System 5 Update 1 Installation Guide for UNIX』の第 8 章、「Uninstalling」 を参照してください。 **5**
- **(**省略可能**)**定足数サーバーディレクトリをクリーンアップまたは削除します。 **6** デフォルトでは、このディレクトリは /var/scqsd です。

▼ ゾーンクラスタを構成解除する

次の手順を実行して、ゾーンクラスタを削除します。

- グローバルクラスタのノードのスーパーユーザーになります。 **1** この手順のすべてのステップは、グローバルクラスタの1つのノードから実行しま す。
- ゾーンクラスタ内の各リソースグループをオフラインにし、そのリソースを無効に **2** します。

注**–**次の手順は、グローバルクラスタノードから実行します。グローバルクラスタ ノードではなく、ゾーンクラススタのノードから次の手順を実行するには、ゾーン クラスタノードにログインし、各コマンドから「-Z*zonecluster*」を省略します。

**a.** 各リソースをオフラインにします。

phys-schost# **clresource offline -Z** *zonecluster resource-group*

**b.** ゾーンクラスタ内で有効なすべてのリソースを一覧表示します。

phys-schost# **clresource show -Z** *zonecluster* **-p Enabled**  $==$  Resources  $==$ 

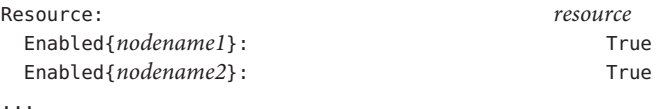

**c.** ほかのリソースに依存するリソースを特定します。

phys-schost# **clresource show -Z** *zonecluster* **-p resource\_dependencies**  $==$  Resources  $==$ 

Resource: *node*

...

Resource\_dependencies: *node*

依存先のリソースを無効にする前に、まず依存元のリソースを無効にしてくださ い。

- **d.** クラスタ内の有効な各リソースを無効にします。 phys-schost# **clresource disable -Z** *zonecluster resource* 詳細については、[clresource](http://docs.sun.com/doc/820-7361/clresource-1cl?a=view)(1CL) のマニュアルページを参照してください。
- **e.** すべてのリソースが無効になっていることを確認します。

```
phys-schost# clresource show -Z zonecluster -p Enabled
=== Resources ===
```
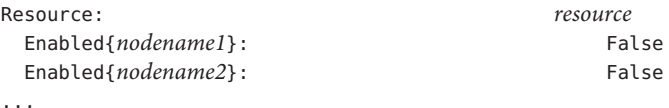

**f.** 各リソースグループをアンマネージ状態にします。

phys-schost# **clresourcegroup unmanage -Z** *zonecluster resource-group*

**g.** すべてのノード上のすべてのリソースがOfflineになっており、そのすべてのリ ソースグループがUnmanaged状態であることを確認します。

phys-schost# **cluster status -Z** *zonecluster* **-t resource,resourcegroup**

- **h.** ゾーンクラスタから、すべてのリソースグループとそのリソースを削除します。 phys-schost# **clresourcegroup delete -F -Z** *zonecluster* **+**
- ゾーンクラスタを停止します。 **3**

phys-schost# **clzonecluster halt** *zoneclustername*

- ゾーンクラスタをアンインストールします。 **4** phys-schost# **clzonecluster uninstall** *zoneclustername*
- ゾーンクラスタを構成解除します。 **5** phys-schost# **clzonecluster delete** *zoneclustername*

**付録A** 

# Sun Clusterのインストールと構成のため のワークシート

この付録では、クラスタ構成でさまざまなコンポーネントを計画する場合に使用す <u>ーク・・・・。</u><br>るワークシートを提供します。参考のために、ワークシートの記入例も掲載してい ます。リソース、リソースタイプ、およびリソースグループ用の構成のワーク シートについては、『[Sun Cluster Data Services Planning and Administration Guide for](http://docs.sun.com/doc/820-7359) [Solaris OS](http://docs.sun.com/doc/820-7359)』の「インストールと構成のワークシート」を参照してください。

## インストールと構成のワークシート

コンポーネントがクラスタ構成に多数ある場合は、ワークシートを適宜コピーして ください。第 1 章「Sun Cluster [構成を計画する」で](#page-14-0)説明した計画ガイドラインに 従って、これらのワークシートを完成させてください。記入済みのワークシートを 参照しながら、クラスタをインストールおよび構成します。

注**–**ワークシートの記入例で使用されるデータはガイドとしてのみ提供されます。し たがって、これらの例は、実際のクラスタの完全な構成を表しているわけではあり ません。

次の表に、この付録で使用される計画ワークシートとその例、および関連する計画 ガイドラインが含まれる第 1 章「Sun Cluster [構成を計画する」の](#page-14-0)節タイトルを示しま す。

| ワークシート                                               | 例                                                                            | 関連する計画ガイドラインの節タイトル                                                              |
|------------------------------------------------------|------------------------------------------------------------------------------|---------------------------------------------------------------------------------|
| 281 ページの「ローカルファイルシス<br>テム配置のワークシート」                  | 282 ページの「例: ローカルファイルシ<br>ステムの配置ワークシート、ミラー化<br>ルートを含む場合 / ミラー化ルートを<br>含まない場合」 | 19 ページの「システムディスク<br>パーティション」<br>59 ページの「ルートディスクのミ<br>ラー化」                       |
| 283 ページの「ローカルデバイスの<br>ワークシート」                        | 284 ページの「例: ローカルデバイスの<br>ワークシート」                                             | $---$                                                                           |
| 285 ページの「デバイスグループ構成<br>のワークシート」                      | 286 ページの「例: デバイスグループ構<br>成のワークシート」                                           | 47ページの「デバイスグループ」<br>53 ページの「ボリューム管理の計<br>画」                                     |
| 287ページの「ボリューム管理ソフト<br>ウェア構成のワークシート!                  | 288ページの「例: ボリューム管理ソフ<br>トウェア構成のワークシート」                                       | 53 ページの「ボリューム管理の計<br>画<br>「ボリューム管理ソフトウェアのマ<br>ニュアル」                             |
| 289 ページの「ボリュームのワーク<br>シート (Solaris ボリュームマ<br>ネージャー)」 | 290 ページの「例: ボリュームのワーク<br>シート (Solaris ボリュームマ<br>ネージャー)」                      | 53 ページの「ボリューム管理の計<br>画<br>『Solaris ボリュームマネージャの管<br>理』(Solaris 9 または Solaris 10) |

表**A–1** クラスタのインストールワークシートと関連する計画のガイドライン

## <span id="page-280-0"></span>ローカルファイルシステム配置のワークシート

#### ノード名: \_\_\_\_\_\_\_\_\_\_\_\_\_\_\_\_\_\_\_\_\_\_\_\_\_\_\_\_\_\_\_\_\_\_\_\_\_\_\_\_

#### 表**A–2** ミラー化ルートを含むローカルファイルシステムのワークシート

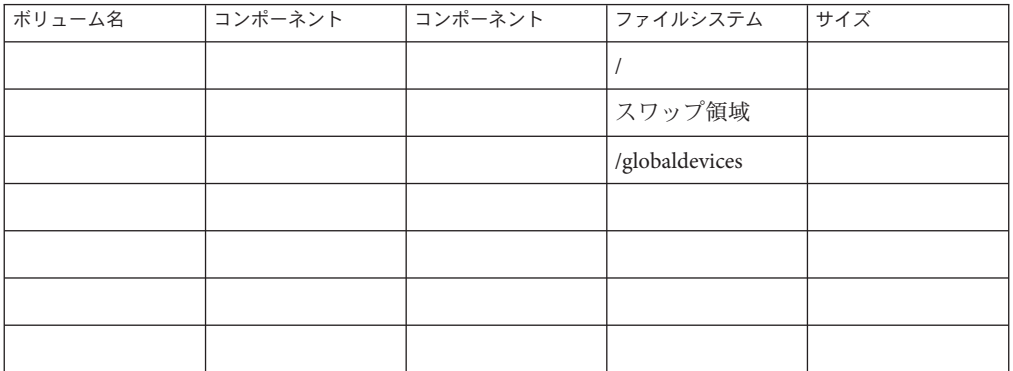

表**A–3** ミラー化ルートを含まないローカルファイルシステムのワークシート

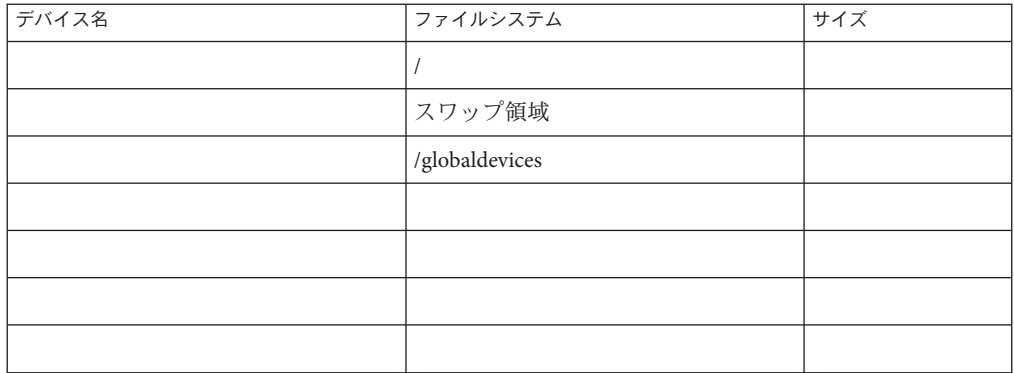

### <span id="page-281-0"></span>例**:**ローカルファイルシステムの配置ワークシート、ミラー化 ルートを含む場合**/**ミラー化ルートを含まない場合

ノード名: **phys-schost-1**

表 **A–4** 例:ミラー化ルートを含むローカルファイルシステムのワークシート

| ボリューム名 | コンポーネント  | コンポーネント              | ファイルシステム       | サイズ                |
|--------|----------|----------------------|----------------|--------------------|
| d1     | c0t0d0s0 | c1t0d0s0             |                | 6.75G $N \uparrow$ |
| d2     | c0t0d0s1 | c1 <sub>t0d0s1</sub> | スワップ領域         | 750M バイト           |
| d3     | c0t0d0s3 | c1t0d0s3             | /globaldevices | 512M バイト           |
|        |          |                      |                |                    |
|        |          |                      |                |                    |
|        |          |                      |                |                    |
| d7     | c0t0d0s7 | c1t0d0s7             | SVM replica    | 20M バイト            |

表 **A–5** 例:ミラー化ルートを含まないローカルファイルシステムのワークシート

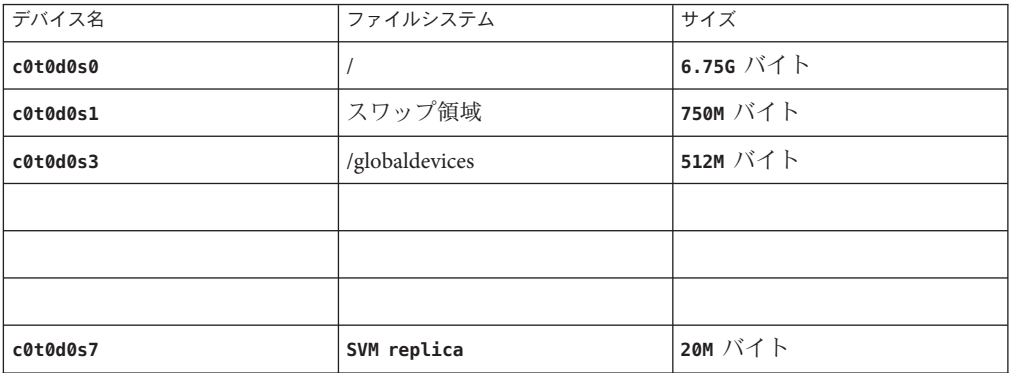

## <span id="page-282-0"></span>ローカルデバイスのワークシート

ノード名: \_\_\_\_\_\_\_\_\_\_\_\_\_\_\_\_\_\_\_\_\_\_\_\_\_\_\_\_\_\_

表**A–6** ローカルディスクのワークシート

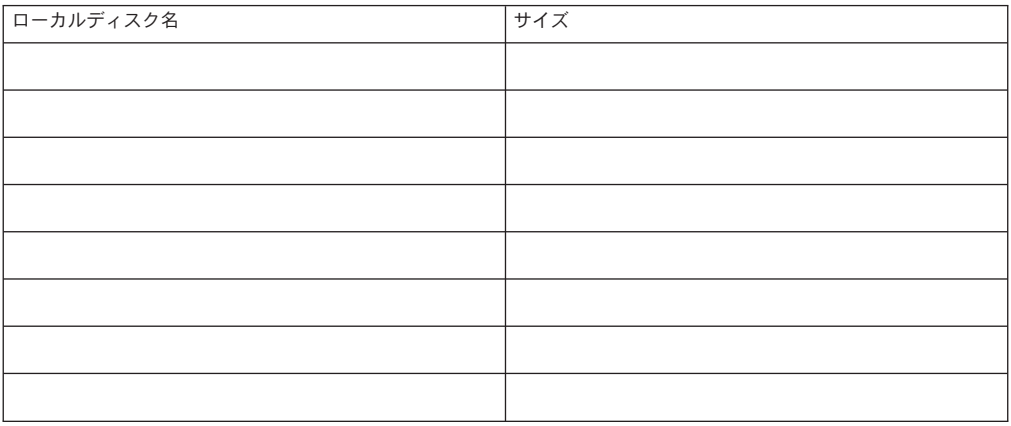

表**A–7** ほかのローカルデバイスのワークシート

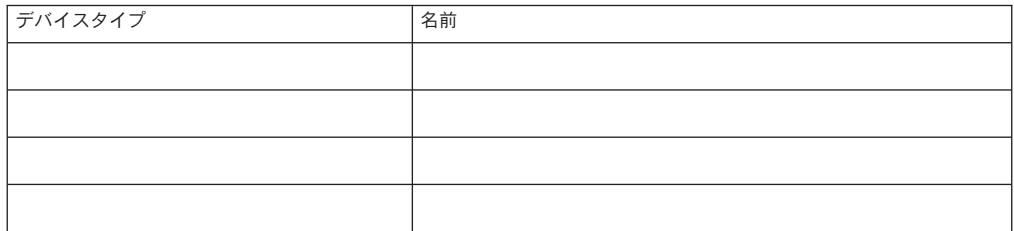

### <span id="page-283-0"></span>例**:**ローカルデバイスのワークシート

ノード名: **phys-schost-1**

#### 表 **A–8** 例:ローカルディスクのワークシート

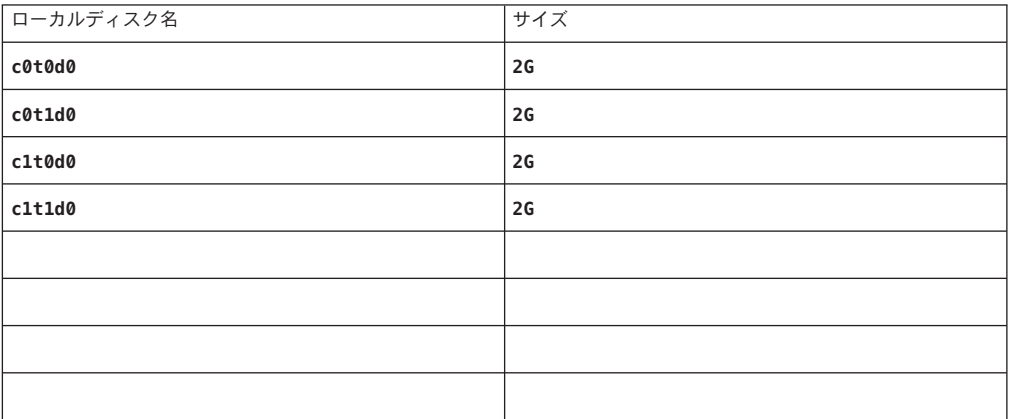

表 **A–9** 例:ほかのローカルデバイスのワークシート

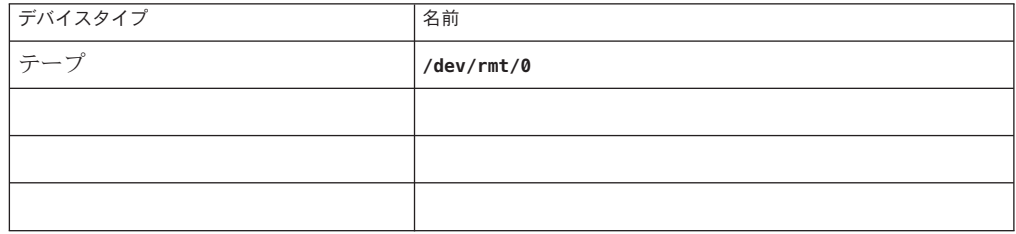

## <span id="page-284-0"></span>デバイスグループ構成のワークシート

ボリューム管理ソフトウェア (1 つを囲むこと):

Solaris ボリュームマネージャー | VxVM

表**A–10** デバイスグループのワークシート

|                       | ノード名                     | 優先順位があるか           | フェイルバック機能が<br>あるか  |
|-----------------------|--------------------------|--------------------|--------------------|
| ディスクグループ/<br>ディスクセット名 | (優先順位がある場合はそれを明記の<br>こと) | (1つに丸を付けて<br>ください) | (1つに丸を付けて<br>ください) |
|                       |                          | 戻す 戻さない            | 戻す 戻さない            |
|                       |                          | 戻す 戻さない            | 戻す 戻さない            |
|                       |                          | 戻す 戻さない            | 戻す 戻さない            |
|                       |                          | 戻す 戻さない            | 戻す 戻さない            |
|                       |                          | 戻す 戻さない            | 戻す 戻さない            |
|                       |                          | 戻す 戻さない            | 戻す 戻さない            |
|                       |                          | 戻す 戻さない            | 戻す 戻さない            |
|                       |                          | 戻す 戻さない            | 戻す 戻さない            |
|                       |                          | 戻す 戻さない            | 戻す 戻さない            |
|                       |                          | 戻す 戻さない            | 戻す 戻さない            |
|                       |                          | 戻す 戻さない            | 戻す 戻さない            |
|                       |                          | 戻す 戻さない            | 戻す 戻さない            |

<span id="page-285-0"></span>例**:**デバイスグループ構成のワークシート

ボリューム管理ソフトウェア (1 つを囲むこと):

Solaris ボリュームマネージャー

表 **A–11** 例:デバイスグループ構成のワークシート

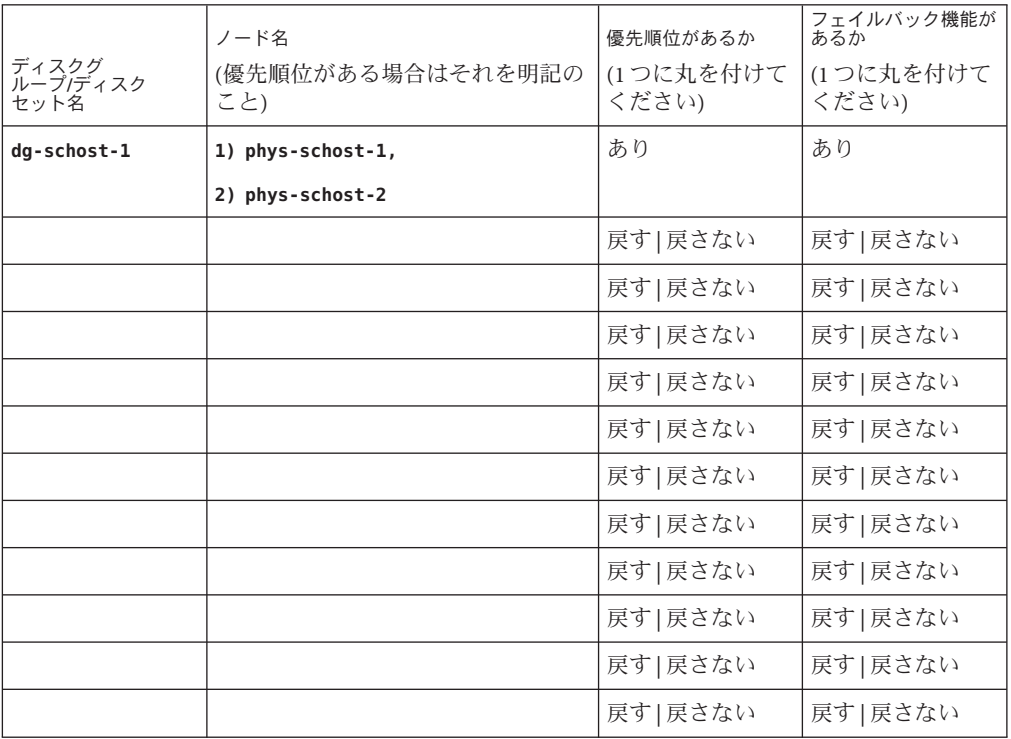

## <span id="page-286-0"></span>ボリューム管理ソフトウェア構成のワークシート

ボリューム管理ソフトウェア (1 つを囲むこと):

Solaris ボリュームマネージャー | VxVM

表**A–12** ボリューム管理ソフトウェア構成のワークシート

| 名前 | タイプ | コンポーネント | コンポーネント |
|----|-----|---------|---------|
|    |     |         |         |
|    |     |         |         |
|    |     |         |         |
|    |     |         |         |
|    |     |         |         |
|    |     |         |         |
|    |     |         |         |
|    |     |         |         |
|    |     |         |         |
|    |     |         |         |
|    |     |         |         |
|    |     |         |         |
|    |     |         |         |
|    |     |         |         |
|    |     |         |         |
|    |     |         |         |
|    |     |         |         |
|    |     |         |         |
|    |     |         |         |
|    |     |         |         |
|    |     |         |         |
|    |     |         |         |

<span id="page-287-0"></span>例**:**ボリューム管理ソフトウェア構成のワークシート

ボリューム管理ソフトウェア (1 つを囲むこと):

Solaris ボリュームマネージャー

表 **A–13** 例:ボリューム管理ソフトウェア構成のワークシート

| 名前                   | タイプ    | コンポーネント  | コンポーネント  |
|----------------------|--------|----------|----------|
| $dg$ -schost- $1/d1$ | mirror | c0t0d0s4 | c4t4d0s4 |
| $dg$ -schost- $1/d4$ | mirror | c0t0d2s5 | d4t4d2s5 |
|                      |        |          |          |
|                      |        |          |          |
|                      |        |          |          |
|                      |        |          |          |
|                      |        |          |          |
|                      |        |          |          |
|                      |        |          |          |
|                      |        |          |          |
|                      |        |          |          |
|                      |        |          |          |
|                      |        |          |          |
|                      |        |          |          |
|                      |        |          |          |
|                      |        |          |          |
|                      |        |          |          |
|                      |        |          |          |
|                      |        |          |          |
|                      |        |          |          |
|                      |        |          |          |
|                      |        |          |          |
|                      |        |          |          |
# ボリュームのワークシート**(Solaris**ボリュームマ ネージャー**)**

表 **A–14** ボリュームのワークシート(Solarisボリュームマネージャー)

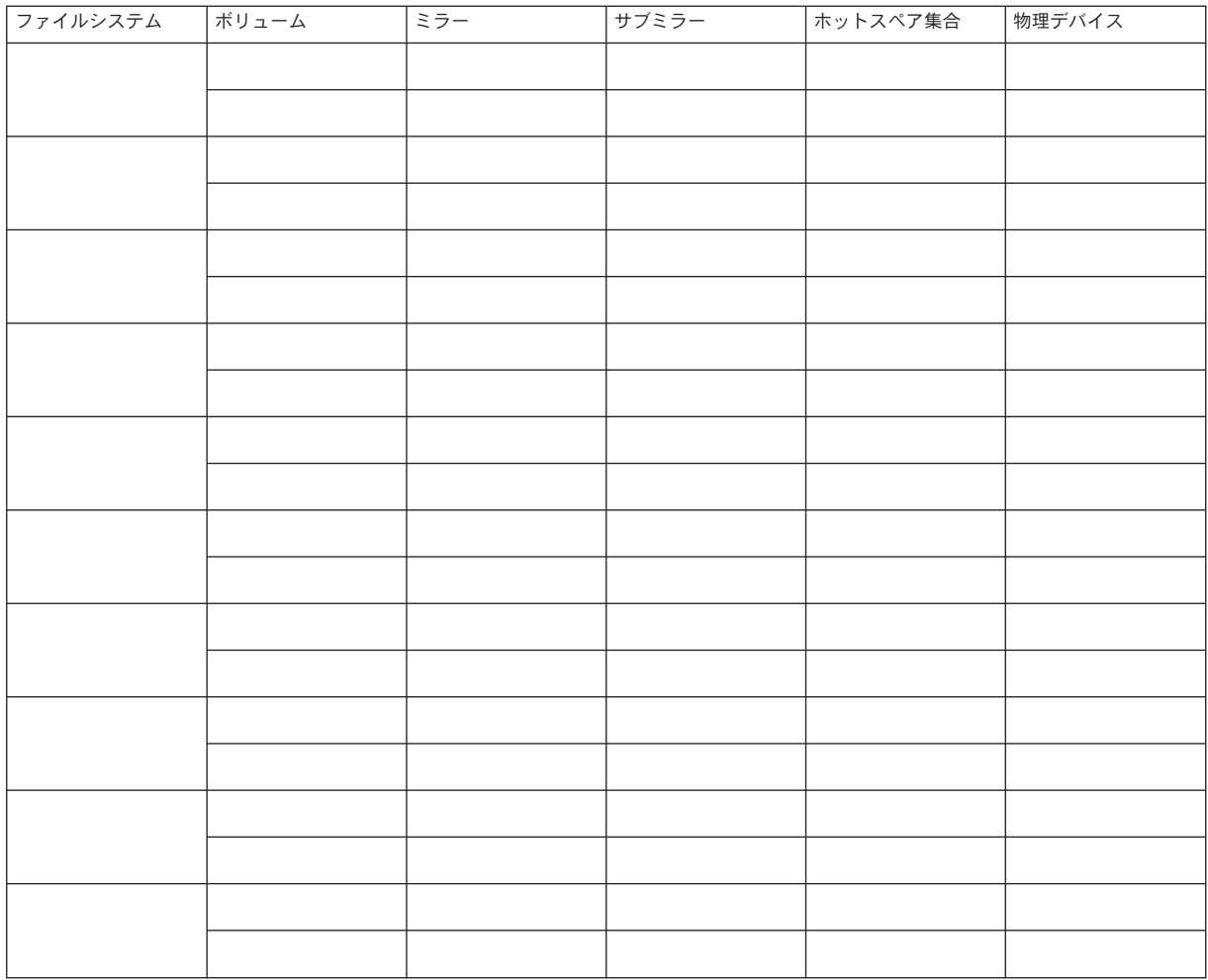

# 例**:**ボリュームのワークシート**(Solaris**ボリュームマネージャー**)**

表 **A–15** 例:ボリュームのワークシート(Solarisボリュームマネージャー)

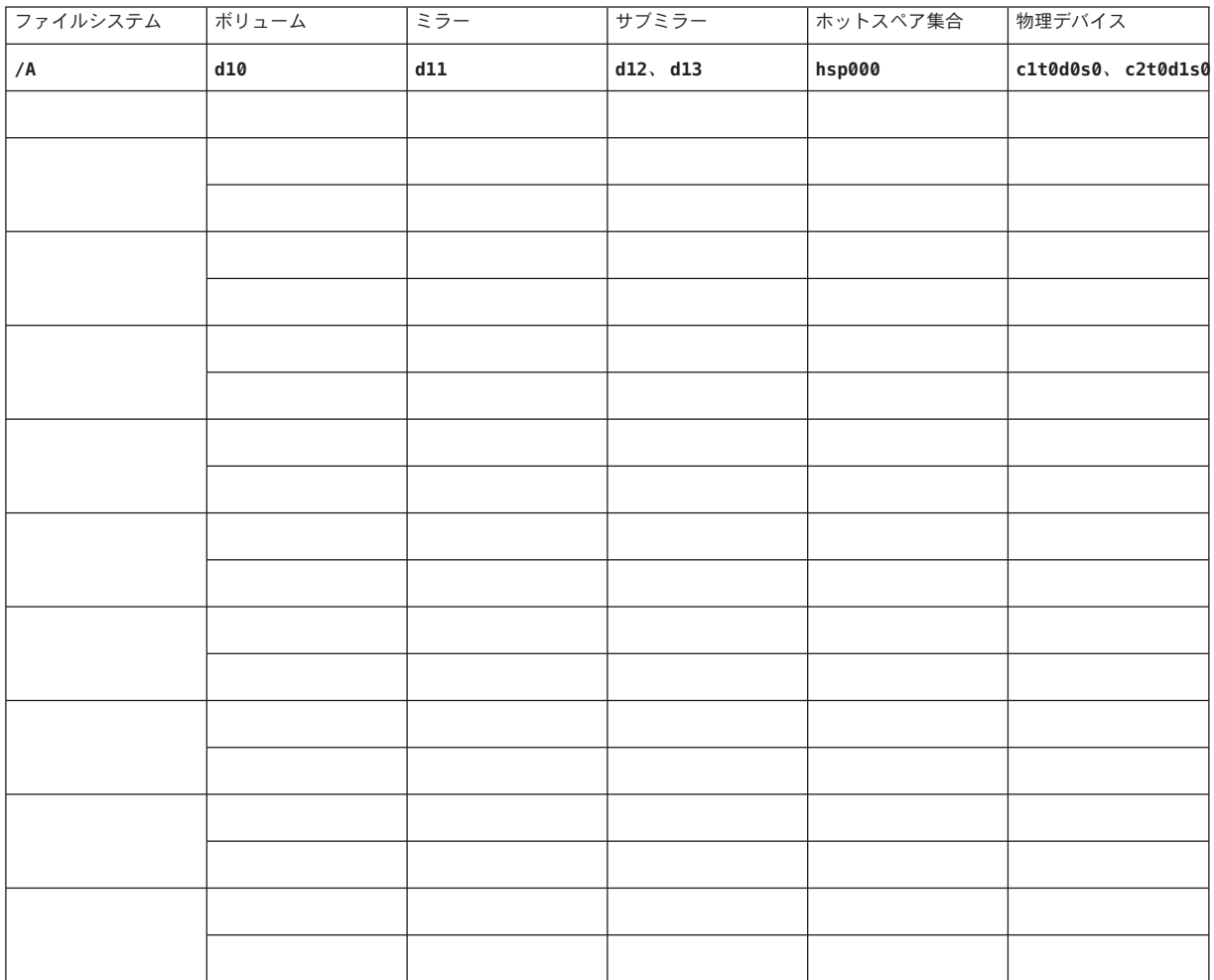

# 索引

数字・記号 3 方向のミラー化, [59](#page-58-0)

#### **A**

autoboot プロパティー, [237](#page-236-0) autoscinstall.class ファイル, [123](#page-122-0)

## **C**

cconsole コマンド, [72](#page-71-0) ソフトウェアのインストール, [69-72](#page-68-0) 使い方, [74,](#page-73-0) [126](#page-125-0) ccp コマンド, [72](#page-71-0) ce\_taskq\_disable 変数, [88,](#page-87-0) [131](#page-130-0) claccess コマンド 認証ノードリストからのノードの削除, [149](#page-148-0) 認証ノードリストへのノードの追加, [268](#page-267-0) class ファイル, 変更, [123](#page-122-0) cldevice コマンド グローバルデバイス名前空間のアップ デート, [195](#page-194-0) コマンド処理の確認, [195](#page-194-0) デバイスの ID 名の判別, [162](#page-161-0) cldevicegroup コマンド raw ディスクデバイスグループからのノードの 削除, [216](#page-215-0) ディスクグループ構成の確認, [223-224](#page-222-0) clnode コマンド プライベートホスト名の表示, [168](#page-167-0)

clnode コマンド *(*続き*)* リソースグループおよびデバイスグループの移 動, [215](#page-214-0) clquorumserver コマンド, 定足数サーバーの起 動, [68](#page-67-0) clresource コマンド リソースの一覧表示, [277](#page-276-0) リソースグループをオフラインにする, [277](#page-276-0) clresourceコマンド, リソースの無効化, [278](#page-277-0) clsetup コマンド インストール後の設定, [164](#page-163-0) クラスタインターコネクトの追加, [136](#page-135-0) デバイスグループの登録, [219](#page-218-0) プライベートホスト名の変更, [168](#page-167-0) cluster check コマンド, vfstab ファイル確認, [232](#page-231-0) Cluster Control Panel (CCP) ソフトウェア, LDoms の 制限, [69](#page-68-0) cluster コマンド インストールモードの確認, [166](#page-165-0) ノードの追加, [153-158](#page-152-0) プライベート IP アドレス範囲へのゾーンクラ スタの追加, [37,](#page-36-0) [138](#page-137-0) プライベート-ネットワーク設定の表示, [137](#page-136-0) 新しいグローバルクラスタの作成, [106-115](#page-105-0) cluster ブランドゾーン, [45](#page-44-0) clusters ファイル, 管理コンソール, [71](#page-70-0) clvxvm コマンド, VxVM のインストール, [211-213](#page-210-0) clzonecluster コマンド ゾーンクラスタの起動, [245](#page-244-0) ゾーンクラスタの作成, [243](#page-242-0) ゾーンクラスタの停止, [278](#page-277-0)

- clzonecluster コマンド *(*続き*)* 構成ファイルによるゾーンクラスタの作 成, [246](#page-245-0) CVM, 「Veritas Volume Manager (VxVM) クラスタ
- 機能」を参照

## **D**

DID デバイス ゾーンクラスタへの追加, [256-257](#page-255-0) マッピングの表示, [198](#page-197-0) DRL, 計画, [58](#page-57-0) Dynamic Multipathing (DMP), [58](#page-57-0)

## **E**

/etc/clusters ファイル, [71](#page-70-0) /etc/inet/hosts ファイル 計画, [28](#page-27-0) 構成, [77,](#page-76-0) [121](#page-120-0) 排他的 IP ゾーンでの設定, [239](#page-238-0) /etc/inet/ike/config ファイル, [173](#page-172-0) /etc/inet/ipnodes ファイル 計画, [28](#page-27-0) 構成, [121](#page-120-0) /etc/inet/ntp.conf.cluster ファイル NTP の起動, [171](#page-170-0) NTP の停止, [171](#page-170-0) 構成, [170-172](#page-169-0) /etc/inet/ntp.conf ファイル NTP の起動, [171](#page-170-0) NTP の停止, [171](#page-170-0) 構成, [170-172](#page-169-0) /etc/init.d/xntpd.cluster コマンド, NTP の起 動, [171](#page-170-0) /etc/init.d/xntpd コマンド NTP の起動, [171](#page-170-0) NTP の停止, [171](#page-170-0) /etc/lvm/md.tab ファイル, [200-202](#page-199-0) /etc/name\_to\_major ファイル VxVM がインストールされていないノード, [76](#page-75-0) VxVM をインストールしないノード, [212](#page-211-0) VxVM インストール済みノード, [211](#page-210-0)

/etc/nsswitch.conf ファイル, 非大域ゾーンの変 更, [238](#page-237-0) /etc/serialports ファイル, [71](#page-70-0) /etc/system ファイル ce アダプタの設定, [88,](#page-87-0) [131](#page-130-0) kernel cage enable 変数, [77](#page-76-0) LOFS 設定, [103,](#page-102-0) [110,](#page-109-0) [130,](#page-129-0) [150](#page-149-0) スタックサイズの設定, [83](#page-82-0) スレッドのスタックサイズ設定, [221](#page-220-0) /etc/vfstab ファイル マウントポイントの追加, [231](#page-230-0) 設定の確認, [232](#page-231-0) explorer コマンド, [175](#page-174-0)

## **F**

fattach コマンド, クラスタファイルシステムの制 限, [49](#page-48-0) finish スクリプト, JumpStart, [125](#page-124-0) forcedirectio コマンド, 制限, [53](#page-52-0)

## **G**

/global ディレクトリ, [51](#page-50-0) globaldevfs プロパティ, lofi デバイスの設定, [109](#page-108-0)

#### **H**

HAStoragePlus 「高可用性ローカルファイルシステム」も参照 グローバル以外のゾーンのクラスタファイルシ ステムのマウント, [24,](#page-23-0) [239-242](#page-238-0) ゾーンクラスタのファイルシステムのマウン ト, [45](#page-44-0) hosts ファイル 計画, [28](#page-27-0) 構成, [77,](#page-76-0) [121](#page-120-0) 排他的 IP ゾーンでの設定, [239](#page-238-0)

## **I**

installing SCI-PCI アダプタ JumpStart 付き Sun Cluster パッケージ, [125](#page-124-0) IP Filter, 「Solaris IP Filter」を参照 IP アドレス ゾーンクラスタのガイドライン, [44](#page-43-0) ネームサービスへの追加, [73](#page-72-0) パブリックネットワークの計画, [27-28](#page-26-0) プライベートIP-アドレス範囲の変更, [138-145](#page-137-0) プライベートネットワークの計画, [36-38](#page-35-0) 排他的 IP ゾーンのネームサービスへの追 加, [239](#page-238-0) IP セキュリティーアーキテクチャー (IPsec) クラスタインターコネクト上での構 成, [172-174](#page-171-0) セキュリティーアソシエーション (Security Association、SA) の構成, [173](#page-172-0) IP セキュリティアーキテクチャー (IPsec), /etc/inet/ike/config ファイルに必要な設 定, [173](#page-172-0) IP ネットワーク マルチパス (IP Network Multipathing、IPMP), 「IPMP」を参照 ipge taskq disable 変数,  $88, 131$  $88, 131$ IPMP インストール中の自動グループ作成, [30](#page-29-0) グループの構成, [77](#page-76-0) パブリックネットワークの計画, [30](#page-29-0) 排他的 IP ゾーン上のグループ ガイドライン, [24](#page-23-0) 構成, [238](#page-237-0) ipnodes ファイル 計画, [28](#page-27-0) 構成, [121](#page-120-0) IPsec クラスタインターコネクトでの構成, [172-174](#page-171-0) セキュリティーアソシエーション (Security Association、SA) の構成, [173](#page-172-0) IPv6 アドレス /etc/inet/ipnodes ファイル, [28](#page-27-0) パブリックネットワークの使用, [29](#page-28-0) プライベートネットワークの制限, [38,](#page-37-0) [40](#page-39-0) ixge taskq disable 変数, [88,](#page-87-0) [131](#page-130-0)

## **J**

Java ES, Sun Cluster エントリの削除, [270](#page-269-0) JumpStart class ファイル, [123](#page-122-0) finish スクリプト, [125](#page-124-0) Solaris および Sun Cluster ソフトウェアのインス トール, [115-134](#page-114-0) インストールのトラブルシューティング, [134](#page-133-0)

## **K**

kernel cage enable  $\mathcal{Z}\mathcal{X},$  [77](#page-76-0) /kernel/drv/md.conf ファイル, [56](#page-55-0) 注意, [56](#page-55-0) kernel/drv/md.confファイル, 構成, [178-180](#page-177-0) /kernel/drv/md.confファイル, 注意, [179](#page-178-0) /kernel/drv/scsi\_vhci.conf ファイル, [81](#page-80-0)

## **L**

LDoms, 「Sun Logical Domains (LDoms) ソフト ウェア」を参照 lofi デバイス JumpStart クラスファイル, [124](#page-123-0) ガイドライン, [19](#page-18-0) 空間要件, [20](#page-19-0) lofiデバイス, globaldevfs プロパティ, [109](#page-108-0) LOFS クラスタファイルシステムをグローバル以外の ゾーンに追加, [24](#page-23-0) 制限, [17,](#page-16-0) [48](#page-47-0) 無効化, [103,](#page-102-0) [110,](#page-109-0) [130,](#page-129-0) [150](#page-149-0)

#### **M**

MANPATH クラスタノード, [89](#page-88-0) 管理コンソール, [72](#page-71-0) md.conf ファイル 計画, [56](#page-55-0) 注意, [179](#page-178-0) md.confファイル, 構成, [178-180](#page-177-0)

md nsets フィールド, 計画, [56](#page-55-0) md nsetsフィールド, 構成, [178-180](#page-177-0) md.tab ファイル, 構成, [200-202](#page-199-0) messages ファイル, クラスタ, [13](#page-12-0) MPxIO, 「Solaris I/O マルチパスソフトウェア」を 参照 mpxio-disable パラメータ, [81](#page-80-0)

#### **N**

name to major ファイル VxVM がインストールされていないノード, [76](#page-75-0) VxVM をインストールしないノード, [212](#page-211-0) VxVM インストール済みノード, [211](#page-210-0) NAS デバイス 定足数デバイスとして構成, [161-166](#page-160-0) 保護制限, [32,](#page-31-0) [46](#page-45-0) NFS, 「ネットワークファイルシステム (Network File System、NFS)」を参照 NIS サーバー, クラスタノードの制限, [33](#page-32-0) nmdフィールド, 構成, [178-180](#page-177-0) nsswitch.conf ファイル, 非大域ゾーンの変 更, [238](#page-237-0) NTP ガイドライン, [34](#page-33-0) 起動, [171](#page-170-0) 構成, [170-172](#page-169-0) 停止, [171](#page-170-0) NTP (Network Time Protocol), 停止, [171](#page-170-0) ntp.conf.cluster ファイル NTP の起動, [171](#page-170-0) NTP の停止, [171](#page-170-0) 構成, [170-172](#page-169-0) ntp.conf ファイル NTP の起動, [171](#page-170-0) NTP の停止, [171](#page-170-0) 構成, [170-172](#page-169-0)

## **O**

/opt/SUNWcluster/bin/cconsole コマンド, [72](#page-71-0) ソフトウェアのインストール, [69-72](#page-68-0) 使い方, [74,](#page-73-0) [126](#page-125-0)

/opt/SUNWcluster/bin/ccp コマンド, [72](#page-71-0) /opt/SUNWcluster/binディレクトリ, [72](#page-71-0) /opt/SUNWcluster/man ディレクトリ, [72](#page-71-0)

#### **P**

PATH クラスタノード, [89](#page-88-0) 管理コンソール, [72](#page-71-0) PCI アダプタ, 「SCI-PCI アダプタ」を参照

## **Q**

QFS, 「Sun QFS」を参照

## **R**

RAID, 制限, [54](#page-53-0) raidctl コマンド, [78-79](#page-77-0) rarpd サービス, クラスタノードの制限, [33](#page-32-0) raw ディスクデバイス ゾーンクラスタへの追加, [257](#page-256-0) 命名規約, [231](#page-230-0) raw ディスクデバイスグループ, [216](#page-215-0) 「デバイスグループ」も参照 Remote Shared Memory Application Programming Interface (Remote Shared Memory Application Programming Interface、RSMAPI) Sun Cluster パッケージ JumpStart を使用したインストール, [125](#page-124-0) パッケージ要件, [18](#page-17-0) Remote Shared Memory Application Programming Interface (RSMAPI) Solaris パッケージ JumpStart を使用したインストール, [124](#page-123-0) pkgadd によるインストール, [76](#page-75-0) Sun Cluster パッケージ JumpStart を使用したインストール, [125](#page-124-0) rootdg, 「ルートディスクグループ」を参照 RPC サービス, 制限されたプログラム番号, [33](#page-32-0) RPC 通信, 外部アクセスの復元, [85](#page-84-0) rpcmod 設定低, [83](#page-82-0)

RSMAPI, 「Remote Shared Memory Application Programming Interface (RSMAPI)」を参照 RSMAPI (Remote Shared Memory Application Programming Interface) Sun Cluster パッケージ pkgadd を使用したインストール, [86](#page-85-0) RSMRDT ドライバ Solaris パッケージ, [124](#page-123-0) アンインストール, [274](#page-273-0) アンロード, [274](#page-273-0) アンロードのトラブルシューティング, [276](#page-275-0) インストール JumpStart 付き Sun Cluster パッケージ, [125](#page-124-0) Solaris パッケージ, [76](#page-75-0) Sun Cluster パッケージ, [86](#page-85-0) パッケージのインストール, [125](#page-124-0) 要件, [125](#page-124-0)

## **S**

SATA ディスク, 定足数デバイスとしての構成, [43](#page-42-0) SBus SCI アダプタ, 制限, [40](#page-39-0) SCI-PCI アダプタ Solaris パッケージ JumpStart を使用したインストール, [124](#page-123-0) pkgadd によるインストール, [76](#page-75-0) Sun Cluster パッケージ JumpStart を使用したインストール, [125](#page-124-0) pkgadd を使用したインストール, [86](#page-85-0) パッケージ要件, [18](#page-17-0) scinstall コマンド JumpStart を使用したグローバルクラスタの作 成, [115-134](#page-114-0) JumpStart を使用したノードの追加, [115-134](#page-114-0) Sun Cluster ソフトウェアの構成解除, [267-271](#page-266-0) グローバルクラスタの作成, [96-106](#page-95-0) ノードの追加, [145-153](#page-144-0) SCSI デバイス 3 番目のノードの追加後の予約の修正, [158-160](#page-157-0) 定足数デバイスのフェンシングプロトコル設 定, [43](#page-42-0) scsnapshot installing Solaris パッケージ, [76](#page-75-0)

serialports ファイル, [71](#page-70-0) Simple Network Management Protocol (SNMP), Sun Management Center のポート, [260](#page-259-0) SMF オンラインサービスの確認, [102,](#page-101-0) [110,](#page-109-0) [129,](#page-128-0) [149,](#page-148-0) [236](#page-235-0) SNMP, Sun Management Center のポート, [260](#page-259-0) Solaris 10 OS SMF, [102,](#page-101-0) [110,](#page-109-0) [129,](#page-128-0) [149,](#page-148-0) [236](#page-235-0) Solaris I/O マルチパスソフトウェア LDoms の制限, [26](#page-25-0) インストール, [80-82](#page-79-0) インストールのトラブルシューティング, [82](#page-81-0) 有効化, [81](#page-80-0) Solaris IP Filter ガイドライン, [89](#page-88-0) 構成, [89-91](#page-88-0) 制限, [18](#page-17-0) Solaris OS, 最小ソフトウェアグループ, [18-19](#page-17-0) Solaris Volume Manager md.tab ファイル, [200-202](#page-199-0) ディスクセット ゾーンクラスタへの追加, [254-256](#page-253-0) ドライブのパーティションの再分 割, [199-200](#page-198-0) 構成, [193-197](#page-192-0) 最大数の設定, [178-180](#page-177-0) ボリューム 起動, [202-203](#page-201-0) 最大数の設定, [178-180](#page-177-0) ミラー化 グローバルデバイス名前空間, [184-187](#page-183-0) ルート (/) ファイルシステム, [181-184](#page-180-0) メタデバイス ゾーンクラスタへの追加, [253-254](#page-252-0) メディエータ 「二重列メディエータ」を参照 状態データベースの複製, [180-181](#page-179-0) 二重列メディエータ ホストの追加, [204-205](#page-203-0) 状態, [205-206](#page-204-0) 不良データの修復, [206-207](#page-205-0)

Solaris ソフトウェア インストール Sun Cluster ソフトウェアによる, [115-134](#page-114-0) 単独, [73-78](#page-72-0) 計画, [16-26](#page-15-0) /globaldevices ファイルシステム, [21](#page-20-0) ソフトウェアグループ, [18-19](#page-17-0) パーティション, [19-23](#page-18-0) ボリュームマネージャー, [22](#page-21-0) ルート (/) ファイルシステム, [20-21](#page-19-0) 制限 Solaris IP Filter, [18](#page-17-0) ゾーン, [17](#page-16-0) 自動省電力シャットダウン, [18](#page-17-0) Solaris ゾーン autoboot プロパティー, [237](#page-236-0) LOFS LOFS と Sun Cluster HA for NFS の共存;, [23-25](#page-22-0) 要件, [17](#page-16-0) NAS デバイスの保護制限, [32,](#page-31-0) [46](#page-45-0) nsswitch.conf ファイルの変更, [238](#page-237-0) インストール要件, [17](#page-16-0) ガイドライン, [23-25](#page-22-0) クラスタファイルシステム HAStoragePlusによるマウント, [239-242](#page-238-0) 制限, [24](#page-23-0) 共有 IP ゾーン, [237](#page-236-0) 構成, [235-242](#page-234-0) 排他的 IP ゾーン hosts ファイルの設定, [239](#page-238-0) IPMP グループの構成, [238](#page-237-0) ガイドライン, [24](#page-23-0) 完全ルートの要件, [237](#page-236-0) 命名規則, [35](#page-34-0) Solaris ボリュームマネージャー raw ディスクデバイス名, [231](#page-230-0) VxVM との共存, [212](#page-211-0) エラーメッセージ, [184](#page-183-0) ディスクセット ドライブの追加, [197-199](#page-196-0) ボリューム 最大数の計画, [56](#page-55-0) ミラー化 ルートディスク, [181](#page-180-0)

Solaris ボリュームマネージャー *(*続き*)* 計画, [55-57](#page-54-0) 構成, [177-193](#page-176-0) 二重列メディエータ 概要, [203-207](#page-202-0) SPS, Sun Cluster プラグイン, [94](#page-93-0) SSP, 「コンソールアクセスデバイス」を参照 Sun Cluster Geographic Edition, インストール, [86](#page-85-0) Sun Cluster HA for NFS LOFS の制限, [17,](#page-16-0) [48](#page-47-0) Sun Cluster Manager 「SunPlex Manager」も参照 installing Solaris パッケージ, [76](#page-75-0) インストール, [86](#page-85-0) 必要なパッケージ, [76,](#page-75-0) [124](#page-123-0) Sun Cluster モジュールの Sun Management Center へ の, ノードの追加, [263-264](#page-262-0) Sun Cluster モジュールを Sun Management Center に, [259-265](#page-258-0) インストール, [261-262](#page-260-0) 読み込み, [264-265](#page-263-0) Sun Cluster モジュールを Sun Management Center に 読み込む, [264-265](#page-263-0) Sun Enterprise 10000 サーバー kernel cage enable  $\mathcal{Z}\mathcal{X},$  [77](#page-76-0) serialports ファイル, [71](#page-70-0) 動的再構成のサポート, [77](#page-76-0) Sun Fire 15000 サーバ, IP アドレス, [28](#page-27-0) Sun Fire 15000 サーバー, シリアルポート番号, [71](#page-70-0) Sun Java Web Console リセット, [121](#page-120-0) 外部アクセスの復元, [85](#page-84-0) Sun Logical Domains (LDoms) ソフトウェア インストール, [79-80](#page-78-0) ガイドライン, [25-26](#page-24-0) ゲストドメイン アドレス範囲の計画, [38](#page-37-0) クラスタコントロールパネルの制限, [69](#page-68-0) 仮想アダプタ名, [40](#page-39-0) マルチパスソフトウェアの制限, [26](#page-25-0) Sun Management Center Sun Cluster モジュール, [259-265](#page-258-0) インストール, [261-262](#page-260-0)

Sun Management Center, Sun Cluster モジュール *(*続 き*)* ノードの追加, [263-264](#page-262-0) 読み込み, [264-265](#page-263-0) インストール要件, [260](#page-259-0) 起動, [262-263](#page-261-0) Sun Management Center 用 Sun Cluster モジュール 必要条件, [260-261](#page-259-0) Sun N1 Service Provisioning System, Sun Cluster プラ グイン, [94](#page-93-0) Sun NAS デバイス, 定足数デバイスとして構 成, [161-166](#page-160-0) Sun QFS ソフトウェアのインストール, [88](#page-87-0) ゾーンクラスタへの共有ファイルシステムの追 加, [251-252](#page-250-0) Sun StorEdge Traffic Manager ソフトウェア 「Solaris I/O マルチパスソフトウェア」も参照 インストール, [80-82](#page-79-0) インストールのトラブルシューティング, [82](#page-81-0) 有効化, [81](#page-80-0) SunPlex Manager, アンインストール, [273-274](#page-272-0) SUNWCuser, 最小ソフトウェアグループ, [18-19](#page-17-0) swap, 計画, [19](#page-18-0) system ファイル kernel cage enable  $\mathcal{Z}\mathcal{X},$  [77](#page-76-0) スタックサイズの設定, [83](#page-82-0) スレッドのスタックサイズ設定, [221](#page-220-0)

## **T**

telnet コマンド, シリアルポート番号, [71](#page-70-0) Traffic Manager ソフトウェア インストール, [80-82](#page-79-0) インストールのトラブルシューティング, [82](#page-81-0) 有効化, [81](#page-80-0)

## **U**

UFS ロギング, 計画, [58](#page-57-0) /usr/cluster/bin/ ディレクトリ, [89](#page-88-0) /usr/cluster/bin/claccess コマンド 認証ノードリストからのノードの削除, [149](#page-148-0)

/usr/cluster/bin/claccess コマンド *(*続き*)* 認証ノードリストへのノードの追加, [268](#page-267-0) /usr/cluster/bin/cldevice コマンド グローバルデバイス名前空間のアップ デート, [195](#page-194-0) コマンド処理の確認, [195](#page-194-0) デバイスの ID 名の判別, [162](#page-161-0) /usr/cluster/bin/cldevicegroup コマンド raw ディスクデバイスグループからのノードの 削除, [216](#page-215-0) ディスクグループ構成の確認, [223-224](#page-222-0) /usr/cluster/bin/clnode コマンド プライベートホスト名の表示, [168](#page-167-0) リソースグループおよびデバイスグループの移 動, [215](#page-214-0) /usr/cluster/bin/clquorumserver コマンド, 定足 数サーバーの起動, [68](#page-67-0) /usr/cluster/bin/clresource コマンド リソースの一覧表示, [277](#page-276-0) リソースグループをオフラインにする, [277](#page-276-0) /usr/cluster/bin/clresourceコマンド, リソース の無効化, [278](#page-277-0) /usr/cluster/bin/clsetup コマンド インストール後の設定, [164](#page-163-0) クラスタインターコネクトの追加, [136](#page-135-0) デバイスグループの登録, [219](#page-218-0) プライベートホスト名の変更, [168](#page-167-0) /usr/cluster/bin/cluster check コマンド, vfstab ファイル確認, [232](#page-231-0) /usr/cluster/bin/cluster コマンド インストールモードの確認, [166](#page-165-0) ノードの追加, [153-158](#page-152-0) 新しいグローバルクラスタの作成, [106-115](#page-105-0) /usr/cluster/bin/clvxvm コマンド, VxVM のイン ストール, [211-213](#page-210-0) /usr/cluster/bin/scinstall コマンド JumpStart を使用したグローバルクラスタの作 成, [115-134](#page-114-0) JumpStart を使用したノードの追加, [115-134](#page-114-0) Sun Cluster ソフトウェアの構成解除, [267-271](#page-266-0) グローバルクラスタの作成, [96-106](#page-95-0) ノードの追加, [145-153](#page-144-0)

/usr/cluster/bin/scsnapshot インストール Solaris パッケージ, [76](#page-75-0) /usr/cluster/man/ ディレクトリ, [89](#page-88-0)

## **V**

/var/adm/messages ファイル, [13](#page-12-0) Veritas File System (VxFS) インストール, [83](#page-82-0) クラスタファイルシステムのマウント, [52,](#page-51-0) [232](#page-231-0) 管理, [233](#page-232-0) 計画, [52,](#page-51-0) [58](#page-57-0) 制限, [52](#page-51-0) Veritas Volume Manager (VxVM) raw ディスクデバイス名, [231](#page-230-0) root ディスク ZFS のカプセル化制限, [58](#page-57-0) Solaris ボリュームマネージャー の共存, [54](#page-53-0) インストール, [209-217](#page-208-0) カプセル化されたルートディスクのミ ラー化, [215-217](#page-214-0) クラスタの機能 インストール要件, [53](#page-52-0) クラスタ機能 共有ディスクグループの作成, [219](#page-218-0) ディスクグループ ローカルディスクグループのトラブル シューティング, [224](#page-223-0) 構成, [218-220](#page-217-0) 構成の確認, [223-224](#page-222-0) 種類の説明, [218](#page-217-0) 登録, [219](#page-218-0) 登録のトラブルシューティング, [221](#page-220-0) デバイスグループ インポートとデポート, [224](#page-223-0) マイナー番号の再割り当て, [222](#page-221-0) ルートディスク カプセル化, [213-214](#page-212-0) カプセル化を解除するときの注意, [226](#page-225-0) カプセル化解除, [225-227](#page-224-0) ルートディスクのカプセル化, [213-214](#page-212-0) ルートディスクのカプセル化解除, [225-227](#page-224-0)

Veritas Volume Manager (VxVM) *(*続き*)* ルートディスクグループ ルートディスクからの構成解除, [225-227](#page-224-0) ルートディスク以外での構成, [214-215](#page-213-0) ルートディスク上での構成, [213-214](#page-212-0) 簡易, [58](#page-57-0) 計画, [57,](#page-56-0) [210-211](#page-209-0) ローカルディスクグループ トラブルシューティング, [224](#page-223-0) 構成, [218-220](#page-217-0) 説明, [218](#page-217-0) 共有ディスクグループ 説明, [218](#page-217-0) 計画, [22,](#page-21-0) [57-58](#page-56-0) 構成, [209-217](#page-208-0) VxVM をインストールしないノード, [212](#page-211-0) ディスクグループ, [218-220](#page-217-0) ボリューム, [218-220](#page-217-0) ローカルディスクグループ, [218-220](#page-217-0) 筐体ベースのネーミング, [57](#page-56-0) vfstab ファイル マウントポイントの追加, [231](#page-230-0) 設定の確認, [232](#page-231-0) VLAN アダプタ クラスタインターコネクトのガイドライン, [40](#page-39-0) パブリックネットワークのガイドライン, [29](#page-28-0) VxFS, 「Veritas File System (VxFS)」を参照 vxio ドライバメジャー番号 VxVM をインストールしないノード, [212](#page-211-0) VxVM インストール済みノード, [211](#page-210-0) VxVM, 「Veritas Volume Manager (VxVM)」を参照

VxVM デバイスグループの登録, [219](#page-218-0)

## **X**

xntpd.cluster コマンド, NTP の起動, [171](#page-170-0) xntpd コマンド NTP の起動, [171](#page-170-0) NTP の停止, [171](#page-170-0)

## **Z**

ZFS ストレージプール ゾーンクラスタへの追加, [249-251](#page-248-0) 制限 root ファイルシステムのカプセル化, [58](#page-57-0) グローバルデバイスファイルシステム, [21](#page-20-0) 定足数ディスクの追加, [43](#page-42-0)

## ア

アダプタ LDoms ゲストドメイン, [40](#page-39-0) SBus SCI の制限, [40](#page-39-0) SCI-PCI JumpStart 付き Sun Cluster パッケージのイン ストール, [125](#page-124-0) Solaris パッケージのインストール, [76,](#page-75-0) [124](#page-123-0) Sun Cluster パッケージのインストール, [125](#page-124-0) パッケージ要件, [18](#page-17-0) タグ付き VLAN クラスタインターコネクトのガイドライ  $\geq$ , [40](#page-39-0) パブリックネットワークのガイドライン, [29](#page-28-0) ローカル MAC アドレス, [30](#page-29-0) アプリケーション, クラスタファイルシステムへ のインストール, [49](#page-48-0) アンインストール 「構成解除」も参照 「削除」も参照 RSMRDT パッケージ, [274](#page-273-0) SunPlex Manager, [273-274](#page-272-0) 定足数サーバー, [276-277](#page-275-0)

イ インストール 「構成」も参照 「追加」も参照 LDoms ソフトウェア, [79-80](#page-78-0) RSMAPI JumpStart 付き Sun Cluster パッケージ, [125](#page-124-0) Solaris パッケージ, [76,](#page-75-0) [124](#page-123-0) Sun Cluster パッケージ, [86,](#page-85-0) [125](#page-124-0)

インストール *(*続き*)* RSMRDT ドライバ JumpStart 付き Sun Cluster パッケージ, [125](#page-124-0) Solaris パッケージ, [76,](#page-75-0) [124](#page-123-0) Sun Cluster パッケージ, [86](#page-85-0) SCI-PCI アダプタ Solaris パッケージ, [76](#page-75-0) Sun Cluster パッケージ, [86](#page-85-0) scsnapshot Solaris パッケージ, [76](#page-75-0) Solaris I/O マルチパスソフトウェア, [80-82](#page-79-0) Solaris ソフトウェア Sun Cluster ソフトウェアによる, [115-134](#page-114-0) 単独, [73-78](#page-72-0) Sun Cluster Geographic Edition, [86](#page-85-0) Sun Cluster Manager, [86](#page-85-0) Solaris パッケージ, [76](#page-75-0) Sun Cluster ソフトウェア SPS Sun Cluster プラグインを使用した, [94](#page-93-0) パッケージ, [83-88](#page-82-0) Sun Management Center Sun Cluster モジュール, [261-262](#page-260-0) 必要条件, [260-261](#page-259-0) Sun QFS ソフトウェア, [88](#page-87-0) Sun StorEdge Traffic Manager, [80-82](#page-79-0) /usr/cluster/bin/scsnapshot Solaris パッケージ, [76](#page-75-0) Veritas File System (VxFS), [83](#page-82-0) Veritas Volume Manager (VxVM), [209-217](#page-208-0) クラスタコントロールパネル (CCP), [69-72](#page-68-0) ゾーン内, [17](#page-16-0) データサービス installer ユーティリティーを使用し て, [83-88](#page-82-0) SPS Sun Cluster プラグインを使用した, [94](#page-93-0) マニュアルページ, [70](#page-69-0) 定足数サーバーソフトウェア, [66-69](#page-65-0) インストールモード 確認, [166](#page-165-0) 無効化, [166](#page-165-0)

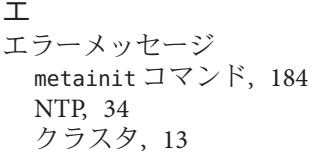

#### カ

カプセル化されたルートディスク ミラー化, [215-217](#page-214-0) 計画, [58](#page-57-0) 構成, [213-214](#page-212-0) 構成解除, [225-227](#page-224-0)

#### ク

クラスタインターコネクト プライベートIP-アドレス範囲の変更, [138-145](#page-137-0) 計画, [38-41](#page-37-0) 単一ホストクラスタでの構成, [136](#page-135-0) クラスタコントロールパネル (CCP) ソフトウェア インストールing, [69-72](#page-68-0) 起動, [72](#page-71-0) クラスタノード 「グローバルクラスタ投票ノード」を参照 「ゾーンクラスタ」を参照 クラスタファイルシステム LOFS の制限, [48](#page-47-0) アプリケーションのインストール, [49](#page-48-0) グローバル以外のゾーン, [239-242](#page-238-0) マウントオプション, [231](#page-230-0) 計画, [46-53](#page-45-0) 構成, [229-234](#page-228-0) 新規ノードへの追加, [75](#page-74-0) 制限 fattach コマンド, [49](#page-48-0) forcedirectio, [53](#page-52-0) LOFS, [17](#page-16-0) VxFS, [52](#page-51-0) グローバル以外のゾーン, [24](#page-23-0) ゾーンクラスタ, [48](#page-47-0) 割り当て, [48](#page-47-0) 通信エンドポイント, [49](#page-48-0)

クラスタファイルシステム *(*続き*)* 設定の確認, [232](#page-231-0) 注意, [229](#page-228-0) クラスタファイルシステムのマウント, VxFS, [52](#page-51-0) クラスタファイルシステムのマウントオプション UFS, [50-51](#page-49-0) VxFS, [51](#page-50-0) 要件, [231](#page-230-0) クラスタファイルシステムのロギング, 計 画, [58-59](#page-57-0) クラスタ名, [35](#page-34-0)

## グ

グローバルクラスタ投票ノード IP アドレス, [28](#page-27-0) Sun Cluster モジュールへのクラスタノードを Sun Management Center に追加, [263-264](#page-262-0) グローバルクラスタの作成 JumpStart を使用した, [115-134](#page-114-0) scinstall を使用した, [96-106](#page-95-0) XML ファイルを使用した, [106-115](#page-105-0) ゾーンクラスタの計画, [44-45](#page-43-0) ノード ID 番号の確認, [225](#page-224-0) ノードの追加 JumpStart を使用した, [115-134](#page-114-0) scinstallを使用した, [145-153](#page-144-0) XML ファイルを使用した, [153-158](#page-152-0) 後の定数足デバイスの更新, [158-160](#page-157-0) 確認 インストールモード, [166](#page-165-0) ステータス, [102,](#page-101-0) [110,](#page-109-0) [133,](#page-132-0) [149](#page-148-0) 計画, [35](#page-34-0) 命名, [35](#page-34-0) グローバルデバイス /global/.devices/ ディレクトリ node@*nodeid*ファイルシステム, [54](#page-53-0) ミラー化, [184-187](#page-183-0) /globaldevices パーティション 計画, [19](#page-18-0) 作成, [74](#page-73-0) lofi デバイスの空間要件, [20](#page-19-0) UFS に対するファイルシステムの制限, [19](#page-18-0) 注意, [226](#page-225-0)

グローバルデバイス *(*続き*)* 名前空間 lofi デバイスの使用, [19](#page-18-0) アップデート, [195](#page-194-0) グローバルファイルシステム 「クラスタファイルシステム」を参照 グローバルフェンシング, [41-42](#page-40-0)

## コ

コンソールアクセスデバイス IP アドレス, [28](#page-27-0) シリアルポート番号, [71](#page-70-0) 計画, [28-29](#page-27-0)

シ システムコントローラ (SC), 「コンソールアクセ スデバイス」を参照 システムサービスプロセッサ (SSP), 「コンソール アクセスデバイス」を参照 シリアルポート Simple Network Management Protocol (SNMP), [260](#page-259-0) 管理コンソールで構成, [71](#page-70-0)

## ス

スイッチ, 計画, [41](#page-40-0) スタックサイズの設定, [83](#page-82-0) スタックサイズ設定, [221](#page-220-0) ステータス デバイスグループ, [223](#page-222-0) 確認, [166-168](#page-165-0) スレッドのスタックサイズ設定, [221](#page-220-0)

#### セ

セキュリティーアソシエーション (Security Association、SA), IPsec の構成, [173](#page-172-0)

ソ ソフトウェア RAID, 制限, [54](#page-53-0) ソフトウェア定足数デバイス, [43](#page-42-0)

## ゾ ゾーン, 「Solaris ゾーン」を参照 ゾーンクラスタ HAStoragePlusによるファイルシステムのマウ ント, [45](#page-44-0) IP アドレス, [28](#page-27-0) デバイスの追加 DID デバイス, [256-257](#page-255-0) raw ディスクデバイス, [257](#page-256-0) ディスクセット, [254-256](#page-253-0) メタデバイス, [253-254](#page-252-0) ファイルシステムの追加 QFS, [251-252](#page-250-0) ZFS ストレージプール, [249-251](#page-248-0) ローカルのファイルシステム, [247-249](#page-246-0) プライベート IP アドレス範囲への追加, [37](#page-36-0) 概要, [242](#page-241-0) 計画, [44-46](#page-43-0) 構成, [242-257](#page-241-0) 構成ファイル, [245](#page-244-0) 構成ファイルからの作成, [246](#page-245-0) 構成解除, [277-278](#page-276-0) 作成, [242-246](#page-241-0) 停止, [278](#page-277-0) 命名, [45](#page-44-0)

## タ

タグ付き VLAN アダプタ クラスタインターコネクトのガイドライン, [40](#page-39-0) パブリックネットワークのガイドライン, [29](#page-28-0)

## ダ

ダーティリージョンロギング (DRL), 計画, [58](#page-57-0)

ツ

ツリーアルゴリズムのスパニング, 定足数 サーバーの無効化, [31](#page-30-0)

デ

データサービスのインストール, installer ユーティリティーを使用して, [83-88](#page-82-0) データサービスインストール, SPS Sun Cluster プラ グインを使用した, [94](#page-93-0) ディスク, 「ドライブ」を参照 ディスクグループ 「デバイスグループ」も参照 デバイスグループとして登録, [219](#page-218-0) 構成, [218-220](#page-217-0) 構成の確認, [223-224](#page-222-0) 種類の説明, [218](#page-217-0) ディスクセット 「ディスクセット」を参照 ゾーンクラスタへの追加, [254-256](#page-253-0) ドライブのパーティションの再分割, [199-200](#page-198-0) ドライブの追加, [197-199](#page-196-0) 構成, [193-197](#page-192-0) 最大数の計画, [56](#page-55-0) 最大数の設定, [178-180](#page-177-0) ディスクデバイスグループ 「デバイスグループ」を参照 登録の確認, [221](#page-220-0) ディスクドライブ, 「ドライブ」を参照 ディスクパス失敗, 自動再起動の有効化, [103](#page-102-0) ディスクパス失敗時の自動再起動, [103](#page-102-0) ディスク列, 二重列メディエータの必要条件, [204](#page-203-0) デバイスの ID 名, 判別, [162](#page-161-0) デバイスグループ 「ディスクグループ」も参照 raw ディスクデバイスグループ, [215](#page-214-0) インポート, [224](#page-223-0) ステータス, [223](#page-222-0) ディスクグループの登録, [219](#page-218-0) デポート, [224](#page-223-0) マイナー番号の再割り当て, [222](#page-221-0) 移動, [215](#page-214-0) 計画, [47](#page-46-0) 複製ディスク, [47](#page-46-0)

デバイスグループ *(*続き*)* 複製プロパティーの設定, [196](#page-195-0) 変更の登録, [221](#page-220-0) デバイスグループのインポート, [224](#page-223-0) デバイスグループのデポート, [224](#page-223-0)

#### ト

トラブルシューティング JumpStart のインストール, [134](#page-133-0) RSMRDT ドライバのアンロード, [276](#page-275-0) Solaris I/O マルチパスソフトウェアのインス トール, [82](#page-81-0) Sun Cluster モジュールへのノードを Sun Management Center に追加, [264](#page-263-0) Sun StorEdge Traffic Manager のインストール, [82](#page-81-0) ルートファイルシステムのミラー化, [184,](#page-183-0) [187](#page-186-0) ローカルの VxVM ディスクグループ, [224](#page-223-0) 構成 新しいグローバルクラスタ, [105](#page-104-0) 追加のノード, [152](#page-151-0) 定足数デバイス, [166](#page-165-0) 構成の explorer 基準値レコード, [175](#page-174-0) 定足数サーバーのインストール, [69](#page-68-0) トランスポートアダプタ, 「アダプタ」を参照 トランスポートスイッチ, 計画, [41](#page-40-0)

## ド

ドメインコンソールネットワークインタ フェース, IP アドレス, [28](#page-27-0) ドライブ ディスクセットへの追加, [197-199](#page-196-0) パーティションの再分割, [199-200](#page-198-0) 異なるデバイスサイズのミラー化, [59](#page-58-0)

ネ ネームサービス IP アドレスマッピングの追加, [73](#page-72-0) 排他的 IP ゾーンの IP アドレスマッピングの追 加, [239](#page-238-0)

ネットマスク プライベートネットマスクの表示, [137](#page-136-0) プライベートネットマスクの変更, [138-145](#page-137-0) プライベートネットワークの計画, [36-38](#page-35-0) 定足数サーバーの要件, [162](#page-161-0) ネットワークアプライアンス NAS デバイス, 定足 数デバイスとして構成, [161-166](#page-160-0) ネットワークタイムプロトコル (NTP), 構 成, [170-172](#page-169-0) ネットワークファイルシステム (Network File System、NFS) LOFS による Sun Cluster HA for NFS の制 限, [32-33](#page-31-0) クラスタノードのガイドライン, [32-33](#page-31-0)

ノ ノード, 「グローバルクラスタ投票ノード」を参 照 ノードリスト raw ディスクデバイスグループ, [216](#page-215-0) デバイスグループ, [54](#page-53-0)

ハ ハードウェア RAID, 内部ディスクのミ ラー化, [78-79](#page-77-0)

#### パ

パーティション /globaldevices, [19,](#page-18-0) [74](#page-73-0) swap, [19](#page-18-0) ドライブのパーティションの再分割, [199-200](#page-198-0) ボリュームマネージャー, [19](#page-18-0) ルート (/) ファイルシステム, [20-21](#page-19-0) パッケージのインストール RSMAPI, [124](#page-123-0) RSMRDT ドライバ, [76,](#page-75-0) [125](#page-124-0) SCI-PCI アダプタ, [76](#page-75-0) scsnapshot, [76](#page-75-0) Sun Cluster Manager, [76](#page-75-0)

パッケージのインストール *(*続き*)* Sun Cluster ソフトウェア, [83-88](#page-82-0) Sun Cluster マニュアルページ, [70](#page-69-0) /usr/cluster/bin/scsnapshot, [76](#page-75-0) データサービス installer ユーティリティーを使用し て, [83-88](#page-82-0) パッケージインストール クラスタコントロールパネル (CCP) ソフト ウェア, [69-72](#page-68-0) データサービス SPS Sun Cluster プラグインを使用した, [94](#page-93-0) パッチ, 計画, [27](#page-26-0) パブリックネットワーク IPv6 サポート, [29](#page-28-0) ネームサービスへの IP アドレスの追加, [73](#page-72-0) 計画, [29-31](#page-28-0)

## フ

ファイルシステムのロギング, 計画, [58-59](#page-57-0) フェイルオーバーファイルシステム, 「高可用性 ローカルファイルシステム」を参照 フェンシングプロトコル, [41-42](#page-40-0) SCSI 定足数デバイス, [43](#page-42-0) ソフトウェア定足数, [43](#page-42-0) ルートディスクミラーの無効化, [183,](#page-182-0) [185,](#page-184-0) [188,](#page-187-0) [191,](#page-190-0) [214](#page-213-0) 無効化, [163](#page-162-0)

## プ

プライベートネットワーク IP-アドレス範囲の変更, [138-145](#page-137-0) IP アドレス範囲へのゾーンクラスタの追 加, [37,](#page-36-0) [138](#page-137-0) IPsec の構成, [172-174](#page-171-0) IPv6 アドレスの制限, [40](#page-39-0) LDoms ゲストドメイン, [38](#page-37-0) ゾーンクラスタでの使用, [44](#page-43-0) 計画, [36-38](#page-35-0) 設定の表示, [137](#page-136-0)

プライベートホスト名 ゾーンへの割り当て, [237](#page-236-0) ゾーンクラスタ, [45](#page-44-0) 確認, [168](#page-167-0) 計画, [38](#page-37-0) 変更, [168-169](#page-167-0) プローブベースの IPMP グループ, [30](#page-29-0) プロファイル, JumpStart, [123](#page-122-0)

## ホ

ホットスペアディスク, 計画, [55](#page-54-0)

## ボ

ボリューム Solaris Volume Manager 起動, [202-203](#page-201-0) 最大数の設定, [178-180](#page-177-0) Solaris ボリュームマネージャー 最大数の計画, [56](#page-55-0) VxVM 確認, [223](#page-222-0) 構成, [218-220](#page-217-0) ボリュームマネージャー 「Solaris ボリュームマネージャー」も参照 「Veritas Volume Manager (VxVM)」も参照 パーティション, [19](#page-18-0) 計画 Solaris ボリュームマネージャー, [55-57](#page-54-0) 一般, [53-61](#page-52-0) ボリューム管理 計画 Veritas Volume Manager, [57-58](#page-56-0)

ポ ポート, 「シリアルポート」を参照

#### マ

マイナー番号の衝突, 修復, [222](#page-221-0) マウントポイント /etc/vfstab ファイルの修正, [231](#page-230-0) クラスタファイルシステム, [51-53](#page-50-0) 新規ノードへの追加, [75](#page-74-0) 入れ子, [52](#page-51-0) マニュアルページ, インストール, [70](#page-69-0) マルチパスソフトウェア, 「Solaris I/O マルチパス ソフトウェア」を参照 マルチユーザーサービス 確認, [102,](#page-101-0) [110,](#page-109-0) [129,](#page-128-0) [149,](#page-148-0) [236](#page-235-0)

## ミ ミラー化 グローバルデバイス名前空間, [184-187](#page-183-0) トラブルシューティング, [187](#page-186-0) ルート (/) ファイルシステム, [181-184](#page-180-0) ルートディスク, [181](#page-180-0) 計画, [59-61](#page-58-0) 注意, [216](#page-215-0) 異なるデバイスサイズ, [59](#page-58-0) 計画, [59-61](#page-58-0) 多重ホストディスク, [59](#page-58-0) 内部ディスク, [78-79](#page-77-0)

#### メ

メタデバイス, ゾーンクラスタへの追加, [253-254](#page-252-0) メディエータ, 「二重列メディエータ」を参照

#### ユ

ユーザー初期化ファイル, 変更, [89](#page-88-0)

ラ

ライセンス, 計画, [27](#page-26-0)

リ

リソース 一覧表示, [277](#page-276-0) 無効化, [277,](#page-276-0) [278](#page-277-0) リソースグループ アンマネージにする, [278](#page-277-0) 移動, [215](#page-214-0) リンクベースの IPMP グループ, [30](#page-29-0)

#### ル

ルーター, クラスタノードの制限, [33](#page-32-0) ルート (/) ファイルシステム, ミラー化, [181-184](#page-180-0) ルートディスク カプセル化, [213-214](#page-212-0) カプセル化解除, [225-227](#page-224-0) ミラー化, [181](#page-180-0) フェンシングの無効化, [183,](#page-182-0) [185,](#page-184-0) [188,](#page-187-0) [191](#page-190-0) 計画, [59-61](#page-58-0) 注意, [216](#page-215-0) 保護の無効化, [214](#page-213-0) 内部ディスクのミラー化, [78-79](#page-77-0) ルートディスクのカプセル化解除, [225-227](#page-224-0) ルートディスクグループ カプセル化されたルートディスクの構成解 除, [225-227](#page-224-0) 簡易, [58](#page-57-0) 計画, [57](#page-56-0) 構成 カプセル化されたルートディスク 上, [213-214](#page-212-0) ルートディスク以外, [214-215](#page-213-0) ルート環境, 設定, [89](#page-88-0) ループバックファイルシステム (LOFS), クラスタ ファイルシステムをグローバル以外のゾーンに 追加, [24](#page-23-0) ループバックファイルシステム (Loopback File System、LOFS) 制限, [17,](#page-16-0) [48](#page-47-0) 無効化, [103,](#page-102-0) [110,](#page-109-0) [130,](#page-129-0) [150](#page-149-0)

## ロ

ローカル MAC アドレス, [30](#page-29-0) ローカル MAC アドレスでの NIC のサポート, [30](#page-29-0) ローカル MAC アドレスでのネットワークインタ フェースカード (Network Interface Card、NIC) のサポート, [30](#page-29-0) ローカルのファイルシステム, ゾーンクラスタに 追加, [247-249](#page-246-0) ローカルディスクグループ 構成, [218-220](#page-217-0) 説明, [218](#page-217-0) ローカルボリューム 一意の名前要件, [54,](#page-53-0) [55](#page-54-0) ログファイル, Sun Cluster のインストール, [102](#page-101-0)

## 確

#### 確認 cldevice コマンド処理, [195](#page-194-0) SMF, [102,](#page-101-0) [110,](#page-109-0) [129,](#page-128-0) [149,](#page-148-0) [236](#page-235-0) Sun Cluster ソフトウェアのインス トール, [166-168](#page-165-0) vfstab 設定, [232](#page-231-0) VxVM ディスクグループ構成, [223-224](#page-222-0) インストールモード, [166](#page-165-0) クラスタノードのステータス, [102,](#page-101-0) [110,](#page-109-0) [133,](#page-132-0) [149](#page-148-0) プライベートホスト名, [168](#page-167-0) 定足数構成, [166-168](#page-165-0)

割 割り当て, クラスタファイルシステムの制限, [48](#page-47-0)

## 完

完全ルートゾーン, 排他的 IP ゾーンの要件, [237](#page-236-0)

## 管

管理コンソール CCP ソフトウェアのインストール, [69-72](#page-68-0) 管理コンソール *(*続き*)* IP アドレス, [28](#page-27-0) MANPATH, [72](#page-71-0) PATH, [72](#page-71-0)

#### 起

起動 Cluster Control Panel (CCP), [72](#page-71-0) Sun Management Center, [262-263](#page-261-0) 定足数サーバー, [68](#page-67-0) 非クラスタモードへの, [268](#page-267-0) 起動デバイス, 代替起動パス, [183](#page-182-0)

#### 技

技術サポート, [12-13](#page-11-0)

#### 共

共通エージェントコンテナ, デーモンの有効 化, [121](#page-120-0) 共有 IP ゾーン, 「Solaris ゾーン」を参照 共有ディスクグループ, 説明, [218](#page-217-0) 共有デバイス, 定足数デバイスのインス トール, [161-166](#page-160-0)

#### 検

検証, ディスクパス失敗時の自動再起動, [103](#page-102-0)

## 広

広域デバイス, 計画, [46-53](#page-45-0)

## 構

構成

IPMP グループ, [77](#page-76-0)

構成 *(*続き*)* md.tab ファイル, [200-202](#page-199-0) Solaris I/O マルチパスソフトウェア, [80-82](#page-79-0) Solaris IP Filter, [89-91](#page-88-0) Solaris ボリュームマネージャー, [177-193](#page-176-0) Veritas Volume Manager (VxVM), [209-217](#page-208-0) クラスタファイルシステム, [229-234](#page-228-0) ゾーンクラスタ, [242-257](#page-241-0) コマンドシェルの使用, [242-246](#page-241-0) 構成ファイルの使用, [246](#page-245-0) ディスクセット, [193-197](#page-192-0) ネットワークタイムプロトコル (NTP), [170-172](#page-169-0) ローカルディスクグループ, [218-220](#page-217-0) 状態データベースの複製, [180-181](#page-179-0) 新しいグローバルクラスタ JumpStart を使用した, [115-134](#page-114-0) scinstall を使用した, [96-106](#page-95-0) SPS Sun Cluster プラグインを使用した, [94](#page-93-0) XML ファイルを使用した, [106-115](#page-105-0) 単一ホストクラスタ上のクラスタインターコネ クト, [136](#page-135-0) 追加のグローバルクラスタ投票ノード JumpStart を使用した, [115-134](#page-114-0) scinstall を使用した, [145-153](#page-144-0) SPS Sun Cluster プラグインを使用した, [94](#page-93-0) XML ファイルを使用した, [153-158](#page-152-0) 定足数サーバー, [68](#page-67-0) 定足数サーバーソフトウェア, [66-69](#page-65-0) 定足数デバイス, [161-166](#page-160-0) 非大域ゾーン, [235-242](#page-234-0) 構成解除 「アンインストール」も参照 「削除」も参照 Sun Cluster ソフトウェア, [267-271](#page-266-0) ゾーンクラスタ, [277-278](#page-276-0)

## 高

高可用性ローカルファイルシステム 「HAStoragePlus」も参照 HA for NFS による LOFS の制限, [17](#page-16-0) HA for NFS を実行するための LOFS の無効 化, [103,](#page-102-0) [110,](#page-109-0) [130,](#page-129-0) [150](#page-149-0) クラスタファイルシステムの代替, [48](#page-47-0)

高可用性ローカルファイルシステム *(*続き*)* 割り当てのサポート, [48](#page-47-0)

#### 再

再起動, 非クラスタモードへの再起動, [268](#page-267-0)

## 削

削除 「アンインストール」も参照 「構成解除」も参照 Java ES 製品レジストリ, [270](#page-269-0) Sun Cluster ソフトウェア, [267-271](#page-266-0) ゾーンクラスタ, [277-278](#page-276-0) ノードリストからのノード, [216](#page-215-0) 定足数サーバー, [276-277](#page-275-0)

#### 時

時間情報プロトコル (NTP) ガイドライン, [34](#page-33-0) 起動, [171](#page-170-0)

## 自

自動省電力シャットダウン, 制限, [18](#page-17-0)

#### 修

修復 マイナー番号の衝突, [222](#page-221-0) メディエータデータ, [206-207](#page-205-0)

#### 初

初期化ファイル, [89](#page-88-0)

状 状態, 二重列メディエータ, [205-206](#page-204-0) 状態データベースの複製, 構成, [180-181](#page-179-0)

設 設定, ユーザー作業環境, [89](#page-88-0)

## 多

多重ホストディスク 「多重ホストディスク」を参照 ミラー化, [59](#page-58-0) 計画, [55](#page-54-0)

#### 代

代替起動パス, 表示, [183](#page-182-0)

#### 大

大域ゾーン, 「Solaris ゾーン」を参照

#### 単

単一ノードクラスタ, 「単一ホストクラスタ」を 参照 単一ホストクラスタ クラスタインターコネクトの構成, [136](#page-135-0) 命名, [35](#page-34-0)

#### 端

端末集配信装置 (TC), 「コンソールアクセスデバ イス」を参照

# 追

追加 「インストール」も参照 「構成」も参照 Sun Cluster モジュールへのノードを Sun Management Center に, [263-264](#page-262-0) クラスタファイルシステムの新規ノードへのマ ウントポイント, [75](#page-74-0) ディスクセットへのドライブ, [197-199](#page-196-0) メディエータホスト, [204-205](#page-203-0)

#### 通

通信エンドポイント, クラスタファイルシステム の制限, [49](#page-48-0)

#### 定

定数足デバイス, ノード追加後の更新, [158-160](#page-157-0) 定足数 (quorum) デバイス, とミラー化, [60](#page-59-0) 定足数サーバー /etc/scqsd/scqsd.conf ファイル, [68](#page-67-0) アンインストール, [276-277](#page-275-0) インストールディレクトリ, [69](#page-68-0) インストール済みパッケージ, [69](#page-68-0) ガイドライン, [31](#page-30-0) トラブルシューティング, [69](#page-68-0) ネットマスクファイルのエントリ, [162](#page-161-0) 起動, [68](#page-67-0) 構成, [68](#page-67-0) 削除, [276-277](#page-275-0) 定足数サーバーソフトウェアのインス トール, [66-69](#page-65-0) 定足数デバイスとしての要件, [161](#page-160-0) 定足数デバイスとして構成, [161-166](#page-160-0) 定足数デバイス NAS デバイス, [161](#page-160-0) SATA ディスク, [43](#page-42-0) SCSI プロトコル設定, [43](#page-42-0) ZFS の制限, [43](#page-42-0) ソフトウェア定足数プロトコル, [43](#page-42-0) 確認, [166-168](#page-165-0) 計画, [42-44](#page-41-0)

定足数デバイス *(*続き*)* 構成のトラブルシューティング, [166](#page-165-0) 初期構成, [161-166](#page-160-0) 注意, [216](#page-215-0) 定足数サーバー, [161](#page-160-0) 複製デバイスの制限, [43](#page-42-0)

#### 統

統合されたミラー化, [78-79](#page-77-0)

- 内 内部ハードウェアディスクのミラー化, [78-79](#page-77-0)
- 二 二次ルートディスク, [60](#page-59-0) 二重文字列メディエータ, データの修復, [206-207](#page-205-0) 二重列メディエータ ホストの追加, [204-205](#page-203-0) 概要, [203-207](#page-202-0) 計画, [55](#page-54-0) 状態, [205-206](#page-204-0)

## 認

認証, 「認証ノードリスト」を参照 認証ノードリスト ノードの削除, [149](#page-148-0) ノードの追加, [268](#page-267-0)

#### 排

排他的 IP ゾーン, 「Solaris ゾーン」を参照

#### 非

非クラスタモード, への起動, [268](#page-267-0)

- 非大域ゾーン
	- 「Solaris ゾーン」を参照 「ゾーンクラスタ」を参照

#### 復

復旧, クラスタノード作成の失敗, [105](#page-104-0)

#### 複

複製されたデバイス, 複製プロパティーの設 定, [196](#page-195-0) 複製デバイス ディスク要件, [47](#page-46-0) 定足数デバイスとしての制限, [43](#page-42-0)

#### 変

変更 プライベートIP-アドレス範囲, [138-145](#page-137-0) プライベートホスト名, [168-169](#page-167-0)

## 保

保護プロトコル NAS デバイス, [32,](#page-31-0) [46](#page-45-0)

## 無

無効化 LOFS, [103,](#page-102-0) [110,](#page-109-0) [130,](#page-129-0) [150](#page-149-0) NTP デーモン, [171](#page-170-0) インストールモード, [166](#page-165-0) フェンシングプロトコル, [163](#page-162-0) リソース, [277,](#page-276-0) [278](#page-277-0)

## 命

命名規則 クラスタ, [35](#page-34-0) グローバルクラスタ投票ノード, [35](#page-34-0) ゾーン, [35](#page-34-0) ゾーンクラスタ, [45](#page-44-0) タグ付き VLAN アダプタ, [40](#page-39-0) プライベートホスト名, [38](#page-37-0) ローカルボリューム, [54](#page-53-0) 非大域ゾーン, [23](#page-22-0) 命名規約, raw ディスクデバイス, [231](#page-230-0)

## 問

問い合わせ, [12-13](#page-11-0)

#### 優

優先度の高いプロセス, 制限, [33](#page-32-0)

## 有

有効 NTP, [171](#page-170-0) リモートアクセス, [101](#page-100-0) 共通エージェントコンテナ デーモン, [121](#page-120-0) 有効化 kernel cage, [77](#page-76-0) LOFS 要件, [17](#page-16-0) ディスクパス失敗時の自動再起動, [103](#page-102-0) マルチパス, [81](#page-80-0)

# 例

例

md.tab ファイル, [201-202](#page-200-0) md.tab ファイル内のボリュームの起動, [203](#page-202-0) RSMRDT ドライバのアンロード, [275](#page-274-0) Sun Cluster ソフトウェアの構成 scinstall を使用したすべてのノードで の, [104-105](#page-103-0)

例, Sun Cluster ソフトウェアの構成 *(*続き*)* すべてのノードで XML ファイルを使用し て, [113](#page-112-0) 追加ノードでの scinstall を使用し た, [151-152](#page-150-0) クラスタファイルシステムの作成, [233](#page-232-0) グローバル以外のゾーンのクラスタファイルシ ステムの HAStoragePlus の構成, [241](#page-240-0) ゾーンクラスタの構成ファイル, [245](#page-244-0) ゾーンクラスタへのデバイスの追加 DID デバイス, [256](#page-255-0) ディスクセット, [255](#page-254-0) メタデバイス, [254](#page-253-0) ゾーンクラスタへのファイルシステムの追加 QFS 共有ファイルシステム, [252](#page-251-0) ZFS ストレージプール, [250](#page-249-0) 高可用性ローカルファイルシステム, [248](#page-247-0) ディスクセットの作成, [197](#page-196-0) ディスクセットへのドライブの追加, [199](#page-198-0) デバイスグループへのマイナー番号の割り当 て, [222](#page-221-0) ノードの追加後の SCSI 定足数デバイスの更 新, [160](#page-159-0) ミラー化 カプセル化されたルートディスク, [217](#page-216-0) グローバルデバイス名前空間, [186](#page-185-0) マウント解除できないファイルシステ ム, [189](#page-188-0) マウント解除できるファイルシステムのミ ラー化, [191-192](#page-190-0) ルート (/) ファイルシステム, [183-184](#page-182-0) メディエータホストの追加, [205](#page-204-0) 構成ファイルによるゾーンクラスタの作 成, [246](#page-245-0) 状態データベースの複製の作成, [180](#page-179-0) 筐 筐体ベースのネーミング, 計画, [57](#page-56-0)

#### 論

論理アドレス, 計画, [29](#page-28-0) 論理ネットワークインタフェース, 制限, [40](#page-39-0) 論理ホスト名リソース, 排他的 IP ゾーンの要 件, [24](#page-23-0)